# Dell Latitude 5500

Руководство по обслуживанию

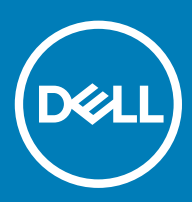

### Примечания, предостережения и предупреждения

- **ПРИМЕЧАНИЕ: Пометка ПРИМЕЧАНИЕ указывает на важную информацию, которая поможет использовать данное изделие более эффективно.**
- **ПРЕДОСТЕРЕЖЕНИЕ: Пометка ПРЕДОСТЕРЕЖЕНИЕ указывает на потенциальную опасность повреждения оборудования или потери данных и подсказывает, как этого избежать.**
- **ПРЕДУПРЕЖДЕНИЕ: Пометка ПРЕДУПРЕЖДЕНИЕ указывает на риск повреждения оборудования, получения травм или на угрозу для жизни.**

© **Корпорация** Dell **или ее дочерние компании, 2019 Все права защищены.** Dell, EMC и другие товарные знаки являются товарными знаками корпорации Dell Inc. или ее дочерних компаний. Другие товарные знаки могут быть товарными знаками соответствующих владельцев.

2019 - 04

# Содержание

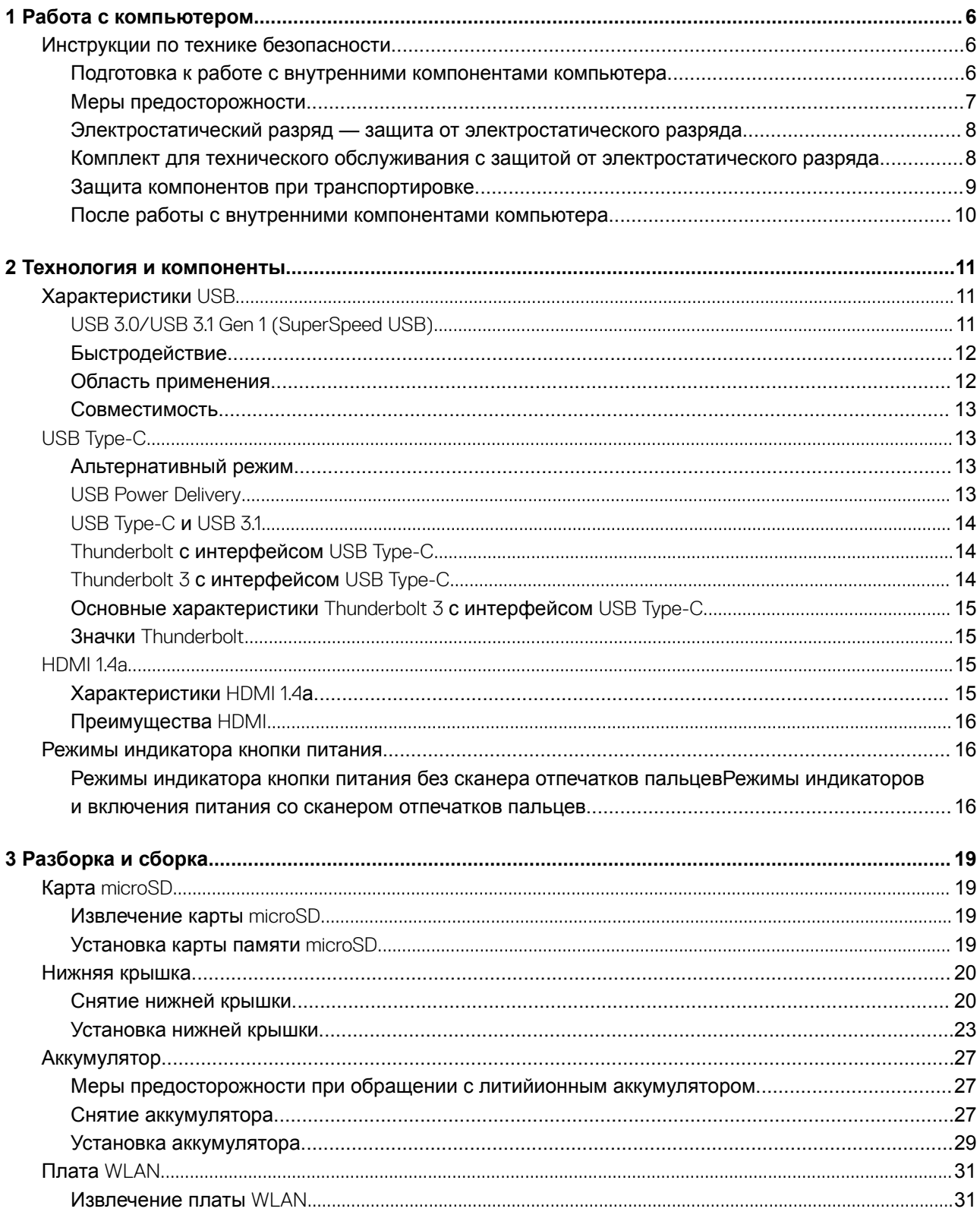

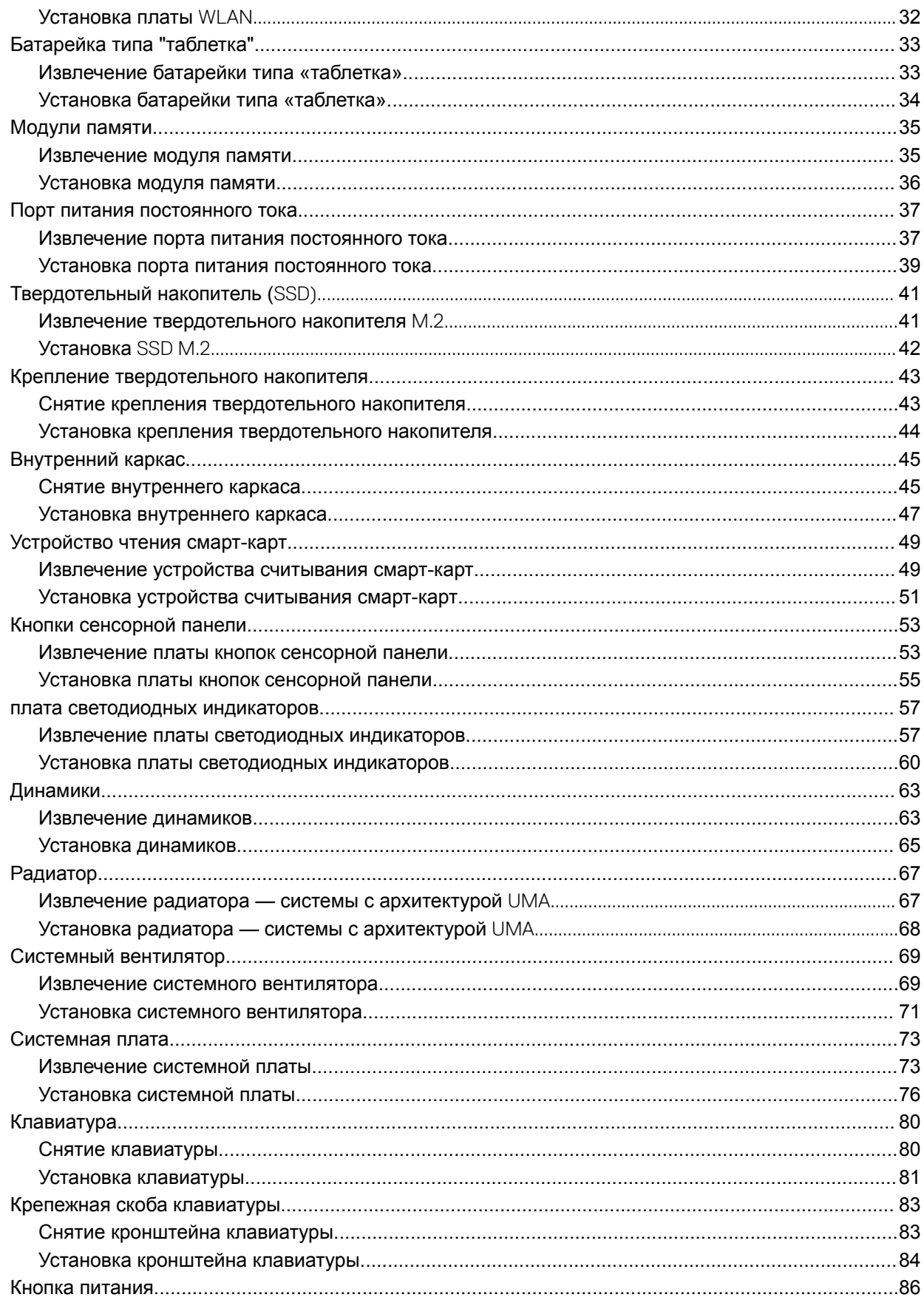

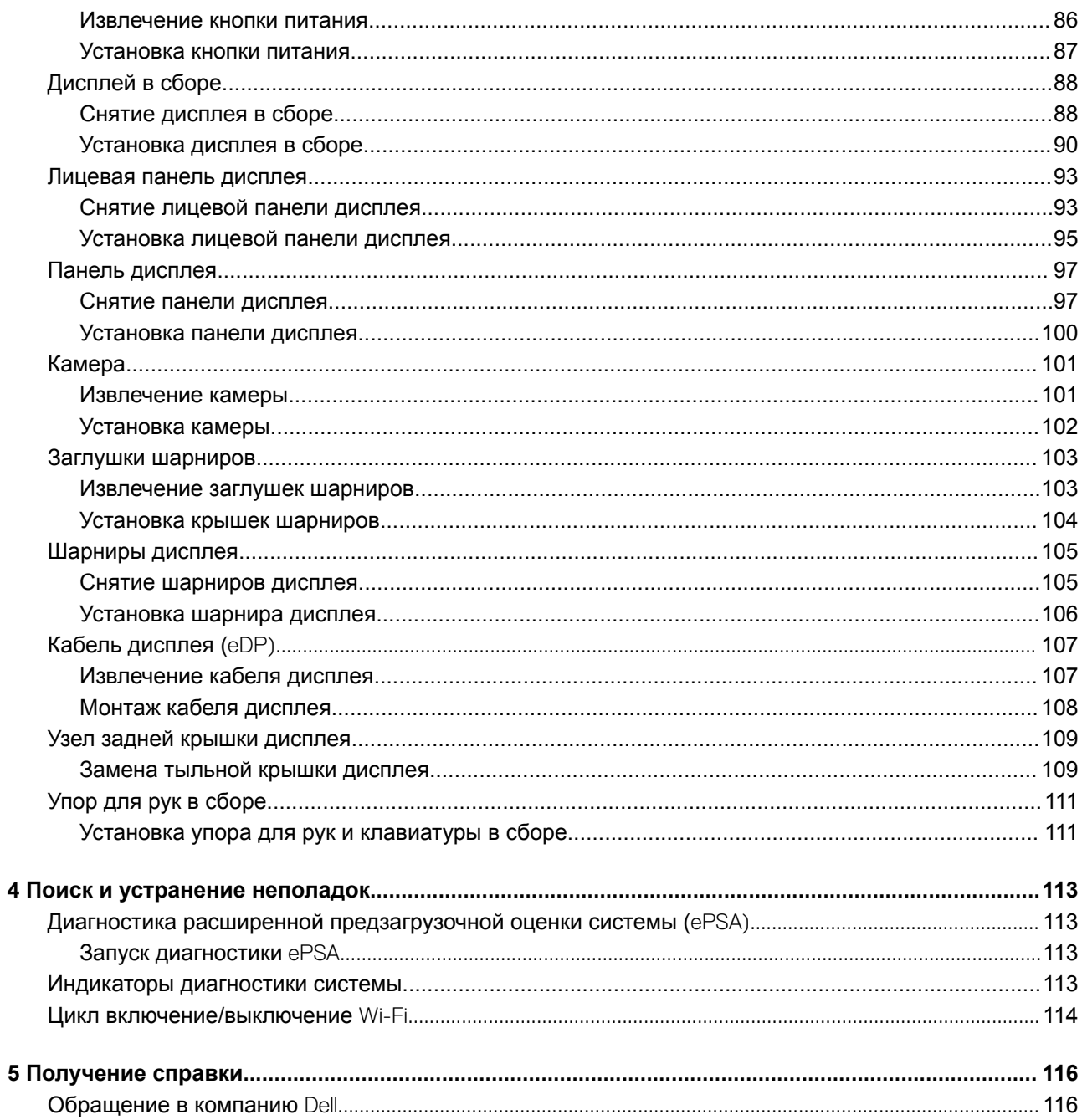

# **Работа с компьютером**

# <span id="page-5-0"></span>**Инструкции по технике безопасности**

#### **Необходимое условие**

Следуйте этим инструкциям по безопасности во избежание повреждения компьютера и для собственной безопасности. Если не указано иное, каждая процедура, предусмотренная в данном документе, подразумевает соблюдение следующих условий:

- прочитаны указания по технике безопасности, прилагаемые к компьютеру;
- Для замены компонента или установки отдельно приобретенного компонента выполните процедуру снятия в обратном порядке.

### **Об этой задаче**

- **ПРЕДУПРЕЖДЕНИЕ: Перед открыванием корпуса компьютера или снятием панелей отключите все источники питания. После окончания работы с внутренними компонентами компьютера, установите все крышки, панели и винты на место, перед тем как, подключить компьютер к источнику питания.**
- **ПРЕДУПРЕЖДЕНИЕ: Перед началом работы с внутренними компонентами компьютера прочитайте инструкции по технике безопасности, прилагаемые к компьютеру. Дополнительные сведения по технике безопасности см. на [веб-странице, посвященной соответствию нормативным требованиям](https://www.dell.com/learn/us/en/uscorp1/regulatory-compliance).**
- **ПРЕДОСТЕРЕЖЕНИЕ: Многие виды ремонта могут быть выполнены только сертифицированным техническим специалистом. Вам следует устранять неполадки и выполнять простой ремонт, разрешенный в соответствии с документацией к изделию или проводимый в соответствии с указаниями, которые можно найти в Интернете, получить по телефону или в службе технической поддержки. На ущерб, вызванный неавторизованным обслуживанием, гарантия не распространяется. Прочтите инструкции по технике безопасности, прилагаемые к изделию, и следуйте им.**
- **ПРЕДОСТЕРЕЖЕНИЕ: Во избежание электростатического разряда следует заземлиться, надев антистатический браслет или периодически прикасаясь к неокрашенной металлической поверхности, одновременно касаясь разъема на задней панели компьютера.**
- **ПРЕДОСТЕРЕЖЕНИЕ: Соблюдайте осторожность при обращении с компонентами и платами. Не следует дотрагиваться до компонентов и контактов платы. Держите плату за края или за металлическую монтажную скобу. Такие компоненты, как процессор, следует держать за края, а не за контакты.**
- **ПРЕДОСТЕРЕЖЕНИЕ: При отсоединении кабеля беритесь за разъем или специальную петлю на нем. Не тяните за кабель. На некоторых кабелях имеются разъемы с фиксирующими защелками. Перед отсоединением кабеля такого типа необходимо нажать на фиксирующие защелки. При разъединении разъемов старайтесь разносить их по прямой линии, чтобы не погнуть контакты. А перед подсоединением кабеля убедитесь в правильной ориентации и соосности частей разъемов.**
- **ПРИМЕЧАНИЕ: Цвет компьютера и некоторых компонентов может отличаться от цвета, указанного в этом документе.**

## **Подготовка к работе с внутренними компонентами компьютера**

#### **Об этой задаче**

Во избежание повреждения компьютера выполните следующие шаги, прежде чем приступать к работе с внутренними компонентами компьютера.

### <span id="page-6-0"></span>**Действия**

- 1 Обязательно следуйте [инструкциям по технике безопасности.](#page-5-0)
- 2 Чтобы не поцарапать крышку компьютера, работы следует выполнять на плоской и чистой поверхности.
- 3 Выключите компьютер.
- 4 Отсоедините от компьютера все сетевые кабели.

### **ПРЕДОСТЕРЕЖЕНИЕ: При отсоединении сетевого кабеля необходимо сначала отсоединить его от компьютера, а затем от сетевого устройства.**

- 5 Отсоедините компьютер и все внешние устройства от электросети.
- 6 Нажмите и не отпускайте кнопку питания, пока компьютер не подключен к электросети, чтобы заземлить системную плату.

 $\bigcap$ **ПРИМЕЧАНИЕ: Во избежание электростатического разряда следует заземлиться, надев антистатический браслет или периодически прикасаясь к неокрашенной металлической поверхности, одновременно касаясь разъема на задней панели компьютера.**

## **Меры предосторожности**

В этой главе приведены основные меры предосторожности, которые следует принять перед выполнением какой-либо разборки.

В случае если для установки, утилизации или ремонта требуется произвести разборку или повторную сборку оборудования, необходимо соблюдать следующие меры безопасности.

- Выключите систему и все подключенные периферийные устройства.
- Отсоедините систему и все подключенные периферийные устройства от сети переменного тока.
- Отсоедините все сетевые, телефонные и телекоммуникационные кабели от системы.
- Используйте комплект для защиты от ЭСР на месте установки при работе с внутренними компонентами ноутбука. Это позволит избежать повреждения вследствие электростатического разряда (ЭСР).
- Любой извлеченный компонент системы осторожно кладите на антистатический коврик.
- Наденьте обувь с непроводящей резиновой подошвой, чтобы снизить риск поражения электрическим током.

### **Резервное питание**

Продукты Dell с питанием в режиме ожидания необходимо сначала отключить и только после этого открывать корпус. Системы с резервным питанием фактически получают питание, когда находятся в выключенном состоянии. Внутренний источник питания в таких системах обеспечивает удаленное включение (функция включения по сигналу из локальной сети), переход в спящий режим и другие дополнительные функции управления энергопотреблением.

При отключении источника резервного питания и удерживании кнопки питания нажатой в течение 15 секунд остаточное напряжение в системной плате должно быть удалено. ноутбуков.

### **Заземление**

Комплект защиты от электростатических разрядов позволяет подключить два заземляющих проводника или несколько Это можно сделать с помощью комплекта для защиты от электростатического разряда (ЭСР) на месте установки. Заземляющий провод должен быть всегда подключен к неокрашенной металлической поверхности. Антистатический браслет должен быть закреплен и плотно прилегать к коже. Прежде чем заземлить себя и оборудование, обязательно снимите все ювелирные украшения (часы, браслеты, кольца и т. п.).

# <span id="page-7-0"></span>**Электростатический разряд — защита от электростатического разряда**

Электростатические разряды представляют серьезную опасность при работе с электронными компонентами, особенно платами расширения, процессорами, модулями памяти DIMM и системными платами. Даже небольшие заряды могут повредить электрические цепи, причем неочевидным образом. Например, проблемы могут начать возникать лишь время от времени или сократится срок службы изделия. По мере того как для отрасли все более важными становятся низкое энергопотребление и высокая плотность размещения, растет и важность защиты от электростатических разрядов.

С связи с увеличением плотности полупроводников на новейших продуктах Dell последние подвержены электростатическому повреждению сильнее, чем более старые модели. По этой причине некоторые методы обращения с компонентами, рекомендованные ранее, стали неприемлемыми.

Обычно говорят о двух типах электростатических повреждений: критических и постепенных.

- **Критические**. Критические повреждения это примерно 20% повреждений, связанных с электростатическими разрядами. Они приводят к немедленной и полной потере функциональности устройства. Пример критического отказа: при получении удара статическим электричеством модуль памяти DIMM немедленно вызывает сбой No POST/No Video (Не пройден тест POST/Нет видеосигнала), после чего подается кодовый звуковой сигнал об отсутствующей или неработающей памяти.
- **Постепенные.** Постепенные сбои составляют приблизительно 80% сбоев из-за электростатических разрядов. Такие повреждения возникают часто, и в большинстве случаев они первоначально оказываются незамеченными. Например, модуль памяти DIMM может получить разряд, из-за которого лишь немного повреждается канал, а никаких внешних симптомов не проявляется. Могут пройти недели или даже месяцы, прежде чем канал расплавится. В этот период может ухудшиться целостность памяти, периодически могут возникать ошибки и т. п.

Более сложными в плане выявления и устранения являются повреждения постепенного типа ("латентные повреждения").

Для предотвращения электростатических разрядов примите следующие меры.

- Используйте проводной защитный браслет с необходимым заземлением. Использование беспроводных антистатических браслетов больше не допускается. Они не обеспечивают надлежащей защиты. Для адекватной защиты от разрядов также недостаточно просто коснуться корпуса перед работой с уязвимыми компонентами.
- Работайте с уязвимыми компонентами в статически безопасной области. По возможности используйте антистатическое покрытие на полу и на рабочем столе.
- Извлекать уязвимые к статическому электричеству компоненты из антистатической упаковки следует только непосредственно перед их установкой. Перед открытием антистатической упаковки обязательно снимите статический заряд со своего тела.
- Обязательно помещайте компоненты в антистатические контейнеры при транспортировке.

## **Комплект для технического обслуживания с защитой от электростатического разряда**

Наиболее часто используется комплект защиты без обратной связи. Он всегда включает три основных компонента: антистатическую подкладку, браслет и заземляющий провод.

### **Элементы комплекта защиты от электростатических разрядов**

В комплект защиты от электростатических разрядов входят следующие компоненты.

• **Антистатический коврик.** Антистатический коврик является рассеивающим, и на нем можно размещать детали во время обслуживания. При использовании антистатического коврика ваш антистатический браслет должен быть плотно застегнут, а заземляющий провод должен быть подключен к коврику и к какой-либо металлической поверхности в системе, с которой вы работаете. После этого можно доставать обслуживаемые компоненты из защитного пакета и класть их на подкладку. Чтобы компоненты, чувствительные к электростатическим разрядам, были в безопасности, они должны находиться в ваших руках, на антистатическом коврике, в системе или в антистатическом пакете.

- <span id="page-8-0"></span>• **Браслет и заземляющий провод.** Браслет и заземляющий провод можно либо напрямую соединить с металлическими частями оборудования, либо, если используется антистатическая подкладка, также подключить к ней, чтобы защитить от статического разряда помещаемые на нее компоненты. Физическое соединение проводом браслета, антистатической подкладки и оборудования называется заземлением. Не следует использовать комплекты защиты, в которых нет трех вышеуказанных компонентов. Не используйте браслеты без проводов. Также следует помнить, что внутренние провода браслета подвержены обычному износу, поэтому следует регулярно проверять их тестером, чтобы не допустить случайного повреждения оборудования в результате электростатического разряда. Рекомендуется проверять антистатический браслет и заземляющий провод не реже одного раза в неделю.
- **Тестер антистатического браслета**. Провода внутри антистатического браслета со временем могут повреждаться. При использовании комплекта без обратной связи рекомендуется всегда проверять браслет при каждом сервисном вызове и не реже одного раза в неделю. Для этого лучше всего использовать тестер браслета. Если у вас нет такого тестера, попробуйте приобрести его в своем региональном офисе. Для выполнения теста наденьте браслет на запястье, подключите заземляющий провод браслета к тестеру и нажмите кнопку тестирования. Если проверка выполнена успешно, загорается зеленый светодиодный индикатор; если проверка завершается неудачно, загорается красный индикатор и раздается звуковой сигнал.
- **Изоляционные элементы.** Исключительно важно, чтобы устройства, чувствительные к электростатическим разрядам, такие как пластиковые корпуса радиаторов, не соприкасались с внутренними деталями, которые служат изоляторами и часто накапливают значительный статический заряд.
- **Рабочая среда.** Перед развертыванием комплекта защиты от электростатических разрядов оцените обстановку на узле клиента. В серверной среде, например, комплект, может быть, придется использовать иначе, чем в среде настольных или портативных устройств. Серверы обычно устанавливаются в стойку центра обработки данных. Настольные ПК и портативные устройства обычно используются на рабочих столах или в офисных ячейках. Обязательно найдите открытую ровную рабочую поверхность, свободную от беспорядка и достаточно большую, чтобы развернуть комплект защиты от электростатических разрядов и разместить ремонтируемую систему. В рабочей области также не должно быть изолирующих элементов, способных вызвать электростатический разряд. Такие электроизоляторы, как пенопласт и другие виды пластика, следует отодвинуть как минимум на расстояние 30 см (12 дюймов), прежде чем прикасаться к аппаратным компонентам, которые может повредить электростатический разряд.
- **Антистатическая упаковка.** Все устройства, для которых представляет опасность электростатический разряд, следует транспортировать в защитной упаковке. Предпочтительными являются металлические пакеты с экранированием. Возвращать поврежденный компонент следует в том же пакете и в той же упаковке, в которых вы получили замену. Пакет следует согнуть и заклеить лентой. В упаковке должен использоваться тот же пенопласт, в котором был доставлен новый компонент. Устройства, которые можно повредить электростатическим разрядом, следует извлекать только на защищенной от разряда рабочей поверхности. Не следует помещать компоненты на защитный пакет, поскольку экранирована только внутренняя часть пакета. Компоненты допускается только брать в руку, класть на подкладку, устанавливать в систему или помещать в антистатический пакет.
- **Транспортировка чувствительных компонентов.** Для безопасной транспортировки деталей, чувствительных к электростатическим разрядам, например сменных деталей или деталей, возвращаемых в корпорацию Dell, исключительно важно помещать их в антистатические пакеты.

### **Защита от электростатических разрядов: общие сведения**

Всем специалистам службы технической поддержки рекомендуется всегда использовать заземляющий антистатический браслет и защитный антистатический коврик при обслуживании оборудования Dell. Кроме того, очень важно не допускать соприкосновения компонентов с электроизоляторами и использовать при транспортировке антистатические пакеты.

## **Защита компонентов при транспортировке**

При транспортировке для замены или возврата в Dell компонентов, которые могут быть повреждены электростатическим разрядом, очень важно помещать их в антистатические пакеты.

## **Подъем оборудования**

При подъеме тяжелого оборудования соблюдайте следующие рекомендации.

- **ПРЕДОСТЕРЕЖЕНИЕ: Не поднимайте груз весом более 50 фунтов. Привлекайте нескольких человек или используйте механическое подъемное устройство.**
- 1 Имейте стабильную опору под ногами. Держите ноги расставленными и направьте ступни в разные стороны, чтобы сохранять равновесие.
- <span id="page-9-0"></span>2 Напрягите мышцы живота. Мышцы живота поддерживают вашу спину, снижая нагрузку при поднятии тяжестей.
- 3 Делайте подъем за счет ног, а не за счет спины.
- 4 Не отставляйте от себя груз, держите его близко. Чем ближе груз к позвоночнику, тем меньше будет нагрузка на спину.
- 5 При подъеме и опускании груза держите спину вертикально. Не добавляйте к нагрузке свой собственный вес. Постарайтесь не поворачиваться и не поворачивать спину.
- 6 При опускании груза используйте указания выше в обратном порядке.

## **После работы с внутренними компонентами компьютера**

### **Об этой задаче**

После завершения любой процедуры замены не забудьте подключить все внешние устройства, платы и кабели, прежде чем включать компьютер.

### **Действия**

1 Подсоедините к компьютеру все телефонные или сетевые кабели.

### **ПРЕДОСТЕРЕЖЕНИЕ: Чтобы подсоединить сетевой кабель, сначала подсоедините его к сетевому устройству, а затем к компьютеру.**

- 2 Подключите компьютер и все внешние устройства к электросети.
- 3 Включите компьютер.
- 4 При необходимости проверьте исправность работы компьютера, запустив программу ePSA Diagnostics (**Диагностика**  ePSA).

# Технология и компоненты

<span id="page-10-0"></span>В данной главе представлены подробные сведения о технологии и компонентах, доступных в системе.

### Темы:

- Характеристики USB
- **USB Type-C**
- HDMI 1.4a
- Режимы индикатора кнопки питания

# **Характеристики USB**

Универсальная последовательная шина USB была представлена в 1996 году. Она существенно упростила соединения между хост-компьютерами и периферийными устройствами: мышами, клавиатурами, внешними носителями данных и принтерами.

Давайте посмотрим на эволюцию интерфейса USB, приведенную в таблице ниже.

#### **Таблица 1. Эволюция USB**

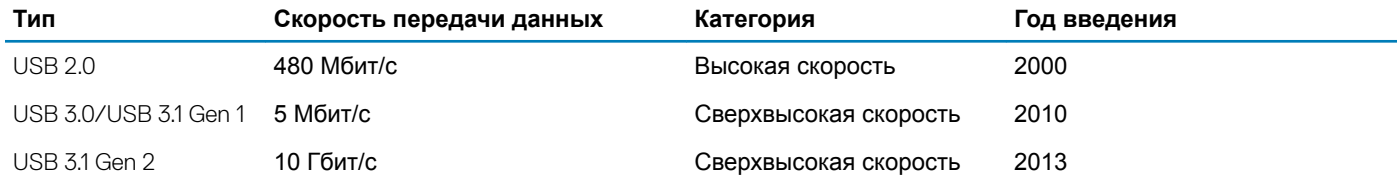

## USB 3.0/USB 3.1 Gen 1 (SuperSpeed USB)

В течение многих лет стандарт USB 2.0 имел прочную репутацию стандартного интерфейса в мире персональных компьютеров - его использовали около 6 миллиардов проданных устройств. Однако в настоящее время наблюдается потребность в увеличении скорости, поскольку появляется все более быстрое оборудование и возрастают требования к скорости передачи данных. Требования пользователей были наконец удовлетворены стандартом USB 3.0/USB 3.1 Gen 1, теоретически обладающим в 10 раз большей скоростью по сравнению со своим предшественником. Стандарт USB 3.11-го поколения обладает следующими основными свойствами.

- $\bullet$ Более высокие скорости передачи данных (до 5 Гбит/с)
- Повышенная максимальная мощность шины и потребление тока для лучшего энергообеспечения ресурсоемких **УСТРОЙСТВ**
- Новые функции управления питанием  $\bullet$
- Полностью дуплексный режим передачи данных и поддержки новых типов передачи данных
- Обратная совместимость с USB 2.0
- Новые разъемы и кабель

В разделах ниже приводятся некоторые из наиболее часто задаваемых вопросов о стандарте USB 3.0/USB 3.1 Gen 1.

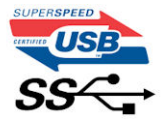

# <span id="page-11-0"></span>**Быстродействие**

Актуальная спецификация USB 3.0/USB 3.1 Gen 1 задает три скоростных режима. Это Super-Speed (Сверхскоростной), Hi-Speed (Высокоскоростной) и Full-Speed (Полноскоростной). Новый сверхскоростной режим обеспечивает скорость передачи данных 4,8 Гбит/с. Данный стандарт продолжает поддерживать высокоскоростной и полноскоростной режимы работы USB, также известные как USB 2.0 и 1.1. Однако эти более медленные режимы по-прежнему работают на соответствующих скоростях 480 и 12 Мбит/с и сохранены только для обратной совместимости.

Стандарт USB 3.0/USB 3.1 Gen 1 обеспечивает намного более высокую производительность за счет технических изменений, перечисленных ниже.

- Дополнительная физическая шина, добавленная параллельно существующей шине USB 2.0 (см. рисунок ниже).
- В USB 2.0 было четыре провода (питание, заземление и одна дифференциальная пара для передачи данных); в USB 3.0/USB 3.1 Gen 1 было добавлено еще четыре провода, т. е. две пары дифференциальных сигналов (передача и прием), что в общей сложности составило восемь соединений в разъемах и кабелях.
- В отличие от полудуплексного режима в USB 2.0, в USB 3.0/USB 3.1 Gen 1 используется двунаправленный интерфейс передачи данных. Это увеличивает теоретическую пропускную способность в 10 раз.

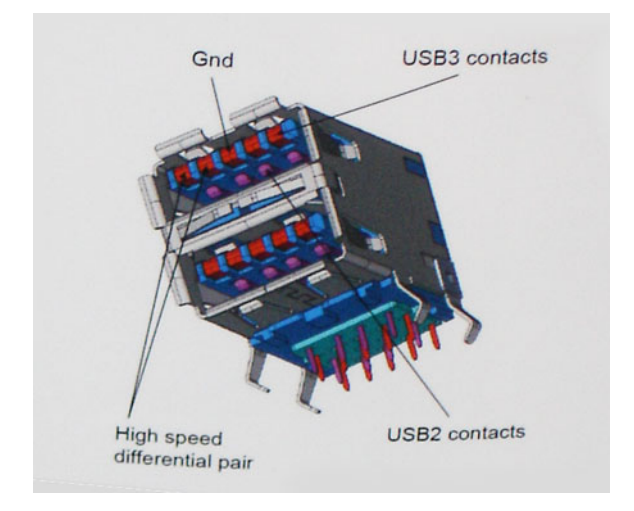

Из-за постоянно растущих требований к скорости передачи данных, распространения видеоматериалов высокой четкости, терабайтных накопительных устройств, цифровых камер высокого разрешения и т. д. производительности USB 2.0 может быть недостаточно. Кроме того, подключение USB 2.0 никогда не сможет даже приблизиться к теоретической максимальной пропускной способности в 480 Мбит/с; реальная пропускная способность составляет не более 320 Мбит/с (40 Мбайт/с). Аналогичным образом подключения USB 3.0/USB 3.1 Gen 1 никогда не достигнут скорости 4,8 Гбит/с. Максимальная скорость передачи данных составит немногим более 400 Мбайт/с. При такой скорости USB 3.0/USB 3.1 Gen 1 оказывается в 10 раз быстрее USB 2.0.

## **Область применения**

Стандарт USB 3.0/USB 3.1 Gen 1 открывает возможности для более эффективной работы с устройствами. И если прежде стандарт USВ был неприемлем при работе с видеоматериалами с точки зрения максимального разрешения, времени задержки и степени сжатия, то сейчас можно легко представить работу видеосистем по USB с пропускной способностью, которая превышает прежние значения скорости в 5–10 раз. Одноканальному DVI-разъему требуется пропускная способность до 2 Гбит/с. Пропускная способность 480 Мбит/с накладывала существенные ограничения, однако скорость 5 Гбит/с открывает новые перспективы. Обеспечивая заявленную пропускную способность 4,8 Гбит/с, новый стандарт USB получит распространение в тех областях, где раньше такой интерфейс не применялся, например во внешних RAIDсистемах хранения данных.

<span id="page-12-0"></span>Ниже перечислены некоторые из имеющихся на рынке устройств с поддержкой SuperSpeed USB 3.0/USB 3.1 Gen 1.

- Внешние жесткие диски для настольных компьютеров
- Портативные жесткие диски
- Стыковочные модули и адаптеры для накопителей
- Флэш-диски и считывающие устройства
- Твердотельные накопители
- RAID-массивы
- Приводы оптических носителей
- Мультимедийные устройства  $\bullet$
- Сетевые устройства
- Платы адаптера и концентраторы

## Совместимость

К счастью, стандарт USB 3.0/USB 3.1 Gen 1 создан в расчете на мирное сосуществование с USB 2.0. Что самое важное, хотя протокол USB 3.0/USB 3.1 Gen 1 задает новый тип физических подключений и потому требует новых кабелей для обеспечения более высокой скорости работы, сам разъем имеет ту же прямоугольную форму с четырьмя контактами, как у USB 2.0, расположенными там же, где и раньше. В кабелях USB 3.0/USB 3.1 Gen 1 имеется пять новых соединений для независимого переноса передаваемых и принимаемых данных. Эти соединения становятся активными только при подключении к совместимому USB-разъему SuperSpeed.

Поддержка контроллеров USB 3.11-го поколения будет интегрирована в операционных системах Windows 8/10, В предыдущих версиях Windows для этих контроллеров требуются отдельные драйверы.

Корпорация Майкрософт объявила, что в Windows 7 будет реализована поддержка USB 3.11-го поколения (возможно, не сразу после выпуска, а в последующем исправлении или пакете обновления). Не исключено, что после успешного внедрения поддержки USB 3.0/USB 3.1 Gen 1 в Windows 7 поддержка SuperSpeed будет реализована в Vista. Корпорация Майкрософт подтвердила это, заявив, что большинство ее партнеров согласны, что ОС Windows Vista также должна поддерживать USB 3.0/USB 3.1 Gen 1.

# **USB Type-C**

USB Type-C — это новый миниатюрный физический разъем. Сам разъем поддерживает различные новые стандарты USB, такие как USB 3.1 и USB Power Delivery (USB PD).

## Альтернативный режим

USB Type-C - это новый стандарт очень маленьких разъемов. Он примерно втрое меньше прежнего разъема USB Type-A. Это единый стандарт разъемов, который должны поддерживать все устройства. С помощью альтернативных режимов порты USB Туре-С поддерживают различные протоколы, что позволяет использовать один USB-порт для подключений HDMI, VGA, DisplayPort и других типов через адаптеры.

# **USB Power Delivery**

Спецификация USB Power Delivery тесно связана со стандартом USB Type-C. В настоящее время смартфоны, планшеты и другие мобильные устройства часто используют USB-подключение для зарядки. Подключение USB 2.0 обеспечивает подачу мощности до 2,5 Вт. Этого достаточно лишь для зарядки телефона. Например, для зарядки ноутбука может потребоваться до 60 Вт. Спецификация USB Power Delivery увеличивает подаваемую мощность до 100 Вт. Технология является двунаправленной, так что устройство может подавать или получать электроэнергию. Электроэнергия может передаваться одновременно с данными по одному подключению.

<span id="page-13-0"></span>Это может полностью исключить потребность в специализированных кабелях для зарядки ноутбуков, поскольку все устройства можно заряжать с помощью стандартного USB-подключения. Вы можете зарядить ноутбук, используя один из портативных аккумуляторных блоков, от которых вы заряжаете сегодня свои смартфоны и другие мобильные устройства. Вы можете подключить ноутбук к внешнему дисплею с кабелем питания и заряжать ноутбук во время использования внешнего дисплея. И для всего этого вам потребуется одно подключение USB Type-C. Чтобы использовать данную возможность, устройство и кабель должны поддерживать технологию USB Power Delivery. Одного лишь подключения USB Type-C недостаточно.

# USB Type-C **и** USB 3.1

USB 3.1 — это новый стандарт USB. Теоретическая пропускная способность USB 3 составляет 5 Гбит/с, а USB 3.1 — 10 Гбит/с. Таким образом, пропускная способность удваивается и достигает уровня, который обеспечивает разъем Thunderbolt первого поколения. USB Type-C и USB 3.1 — не одно и то же. USB Type-C — это лишь форма разъема, а в основе его работы может лежать технология USB 2 или USB 3.0. Планшет Nokia N1 Android использует разъем USB Type-C, но на базе технологии USB 2.0, а не USB 3.0. Тем не менее эти технологии тесно взаимосвязаны.

# Thunderbolt **с интерфейсом** USB Type-C

Thunderbolt — это аппаратный интерфейс для передачи данных, видео, звука и питания по одному подключению. Thunderbolt обеспечивает передачу по одному кабелю одного последовательного сигнала (где сочетаются PCI Express (PCIe) и DisplayPort (DP)) и постоянного тока для электропитания. Интерфейсы Thunderbolt 1 и Thunderbolt 2 используют для подключения к периферийным устройствам тот же разъем, что и miniDP (DisplayPort), а Thunderbolt 3 использует разъем USB Type-C.

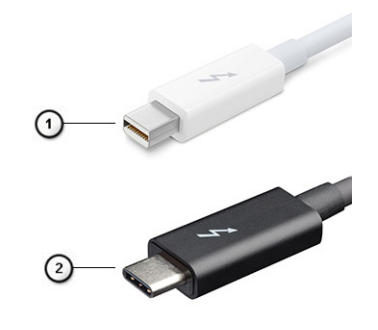

### **Рисунок** 1. Thunderbolt 1 **и** Thunderbolt 3

- 1 Thunderbolt 1 и Thunderbolt 2 (с разъемом miniDP)
- 2 Thunderbolt 3 (с разъемом USB Type-C)

## Thunderbolt 3 **с интерфейсом** USB Type-C

Thunderbolt 3 объединяет интерфейсы Thunderbolt и USB Type-C в один компактный порт со скоростью до 40 Гбит/, обеспечивая самое быстрое и универсальное подключение к любому стыковочному модулю, дисплею или устройству хранения данных, например к внешнему жесткому диску. Thunderbolt 3 использует разъем USB Type-C для подключения к поддерживаемым периферийным устройствам.

- 1 Thunderbolt 3 использует разъем и кабели USB Type-C, компактные и двусторонние
- 2 Thunderbolt 3 поддерживает скорость до 40 Гбит/с
- 3 DisplayPort 1.2 совместимость с существующими мониторами, устройствами и кабелями с интерфейсом DisplayPort
- 4 Функция USB Power Delivery до 130 Вт на поддерживаемых компьютерах

# <span id="page-14-0"></span>**Основные характеристики** Thunderbolt 3 **с интерфейсом** USB Type-C

- 1 Один кабель для Thunderbolt, USB, DisplayPort и питания по USB Type-C (характеристики зависят от продукта)
- 2 Разъем и кабели USB Type-C, компактные и двусторонние
- 3 Поддержка технологии Thunderbolt Networking (\*зависит от продукта)
- 4 Поддержка дисплеев с разрешением до 4K
- 5 До 40 Гбит/с
- **ПРИМЕЧАНИЕ: Скорость передачи данных может различаться в зависимости от устройства.**

## **Значки** Thunderbolt

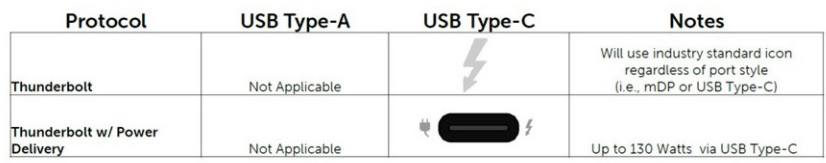

### **Рисунок 2. Разновидности значков** Thunderbolt

# HDMI 1.4a

В этом разделе описывается интерфейс HDMI 1.4а и его функции и преимущества.

HDMI (мультимедийный интерфейс высокой четкости) — это отраслевой, полностью цифровой интерфейс аудио и видео без сжатия. HDMI обеспечивает интерфейс между любыми совместимыми цифровыми источниками аудио и видео, такими как DVD-проигрыватель или приемник сигналов аудио и видео, и совместимыми цифровыми устройствами воспроизведения, например цифровым телевизором (DTV). В основном он используется для подключения телевизоров с поддержкой HDMI и DVD-проигрывателей. Основное преимущество — это уменьшение числа кабелей и возможность защиты содержимого. HDMI поддерживает в одном кабеле стандартный и расширенный форматы видео и видео высокой четкости, а также многоканальный цифровой звук.

# **Характеристики** HDMI 1.4**а**

- **Канал** HDMI Ethernet добавляет поддержку высокоскоростной сети к разъему HDMI, что позволяет пользователям использовать все преимущества устройств с поддержкой протокола IP без использования отдельного кабеля Ethernet
- **Канал возврата звука** позволяет подключенному через HDMI телевизору с помощью встроенного тюнера отправлять аудио данные в обратном направлении в систему объемного звука, исключая необходимость в отдельном звуковом кабеле
- 3D определяет протоколы ввода-вывода для основных форматов 3D-видео, подготавливая почву для 3D-игр и приложений для домашнего 3D-кинотеатра
- **Тип данных** передача различных видов данных в режиме реального времени между дисплеем и источниками сигнала, обеспечивая возможность оптимизации телевизором настроек изображения в зависимости от типа данных
- Additional Color Spaces (**Дополнительные цветовые пространства)**  добавляет поддержку дополнительных цветовых моделей, используемых в цифровой фотографии и компьютерной графике.
- **Поддержка разрешения** 4K обеспечивает возможность просмотра видео с разрешением, намного превышающим 1080p, с поддержкой дисплеев следующего поколения, которые могут соперничать с цифровыми кинотеатрами, используемыми во многих коммерческих кинотеатрах
- <span id="page-15-0"></span>• **Разъем** HDMI Micro — новый уменьшенный разъем для телефонов и других портативных устройств с поддержкой разрешений видео до 1080p
- **Система подключения в автомобилях** новые кабели и разъемы для автомобильных видеосистем, предназначенные для удовлетворения уникальных требований среды автомобиля, обеспечивая при этом реальное HD качество

## **Преимущества** HDMI

- Высококачественный HDMI передает несжатое цифровое аудио и видео, обеспечивая максимальное качество изображения.
- Бюджетный HDMI обеспечивает качество и функциональность цифрового интерфейса, при этом также поддерживая несжатые видео форматы простым и экономичным способом
- Аудио HDMI поддерживает различные форматы аудио: от стандартного стерео до многоканального объемного звука.
- HDMI обеспечивает передачу видео и многоканального звука по одному кабелю, сокращая затраты, упрощая и исключая путаницу при использовании нескольких кабелей, используемых в настоящее время в аудио-видео системах
- HDMI поддерживает связь между источником видеосигнала (например, DVD-проигрывателем) и цифровым телевизором, предоставляя новые функциональные возможности

## **Режимы индикатора кнопки питания**

В некоторых системах Dell Latitude индикатор кнопки питания используется для указания состояния системы и загорается при нажатии кнопки питания. В системах, где установлена опциональная кнопка питания со сканером отпечатков пальцев, светодиодный индикатор под кнопкой питания отсутствует, а для указания состояния системы используются другие светодиодные индикаторы.

## **Режимы индикатора кнопки питания без сканера отпечатков пальцев**

- Система включена (состояние S0) индикатор светится белым.
- Система находится в режиме сна/ожидания (состояние S3, SOix) индикатор не горит
- Система выключена или находится в режиме гибернации ()(состояние S4/S5) индикатор не горит

## **Режимы индикаторов и включения питания со сканером отпечатков пальцев**

- Устройство включается при длительном нажатии кнопки питания от 50 мс до 2 с.
- Кнопка питания не реагирует на дополнительные нажатия до тех пор, пока пользователь не получит уведомление о работоспособности системы (SOL).
- Светодиодные индикаторы системы загораются при нажатии кнопки питания.
- Загораются все доступные индикаторы (подсветка клавиатуры, индикатор Caps Lock на клавиатуре, индикатор заряда аккумулятора) в определенном режиме.
- Звуковой сигнал по умолчанию выключен. Его можно включить в настройках BIOS.
- Устройства защиты не приостанавливают работу, если устройство зависнет при входе в систему.
- Логотип Dell: включается на 2 секунды после нажатия кнопки питания.
- Полная загрузка: в течение 22 секунд после нажатия кнопки питания.
- Ниже приведен примерный график продолжительности.

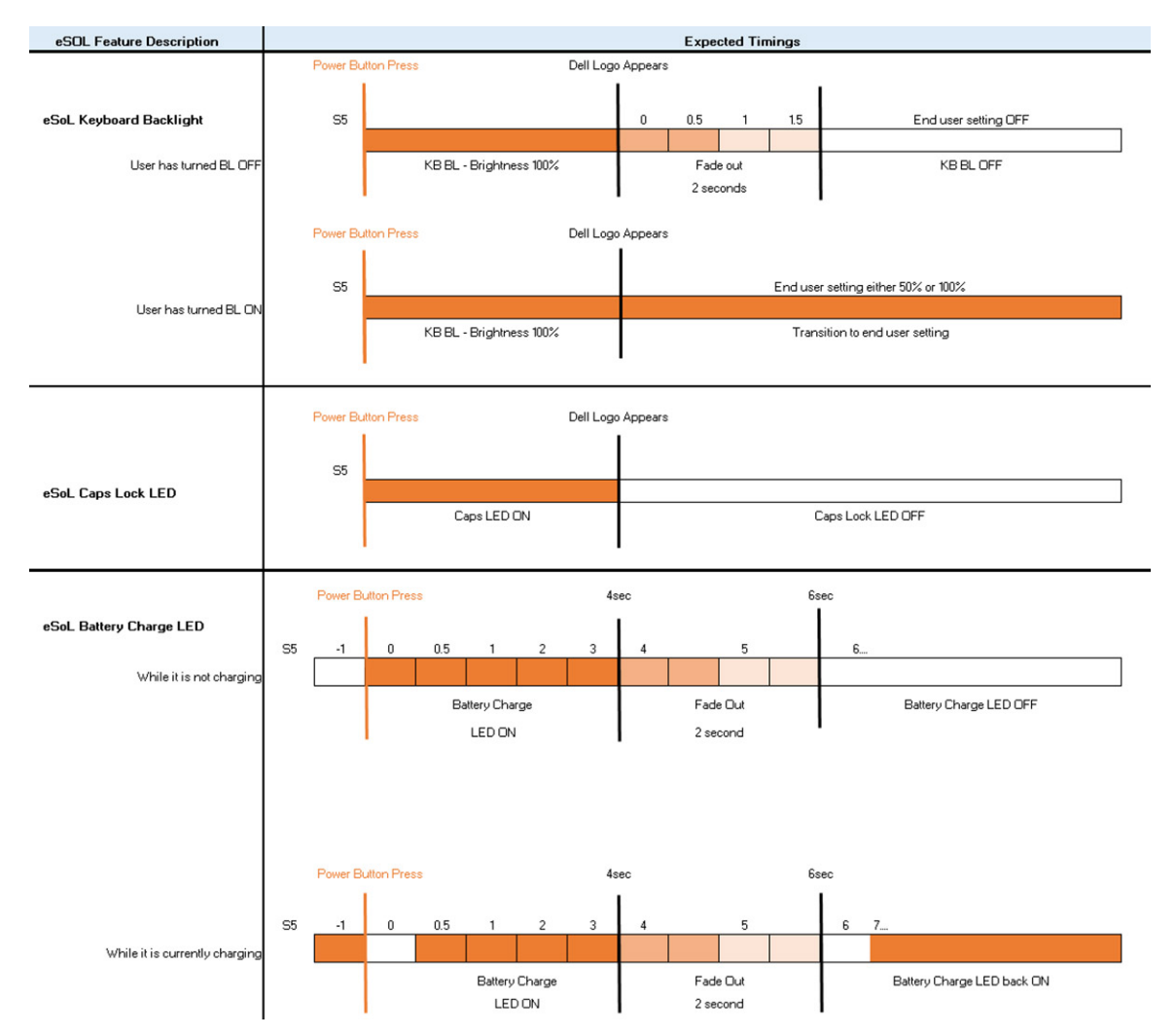

У кнопки питания со сканером отпечатков пальцев нет индикатора, и для указания состояния системы используются другие светодиодные индикаторы.

### • **Индикатор адаптера питания**

– Светодиодный индикатор на разъеме адаптера питания светится белым при подаче питания от электрической розетки.

### • **Индикатор аккумулятора**

- Если компьютер подключен к розетке электросети, индикатор батареи работает следующим образом.
	- 1 Светится белым аккумулятор заряжается. Когда зарядка будет завершена, светодиодный индикатор погаснет.
- Если компьютер питается от аккумулятора, индикатор аккумулятора работает следующим образом.
	- 1 Не горит аккумулятор достаточно заряжен (или компьютер выключен).
	- 2 Светится оранжевым слишком низкий заряд аккумулятора. Это означает, что аккумулятор сможет проработать без подзарядки не более 30 минут.

### • **Индикатор камеры**

- Загорается белым, когда камера включена.
- **Индикатор выключения микрофона**
	- Когда микрофон выключен, индикатор на клавише F4 должен светиться белым.
- **Индикаторы порта** RJ-45

### **Таблица 2. Индикаторы с обеих сторон порта** RJ-45

**Индикатор скорости канала (**LHS) **Индикатор активности (**RHS)

–

Зеленый Оранжевый

# **Разборка и сборка**

**3**

# <span id="page-18-0"></span>**Карта** microSD

## **Извлечение карты** microSD

### **Необходимое условие**

1 Выполните действия, предусмотренные разделом [Подготовка к работе с внутренними компонентами компьютера](#page-5-0).

### **Действия**

- 1 Нажмите карту microSD, чтобы высвободить ее из компьютера [1].
- 2 Продвиньте карту microSD и выньте ее из компьютера [2].

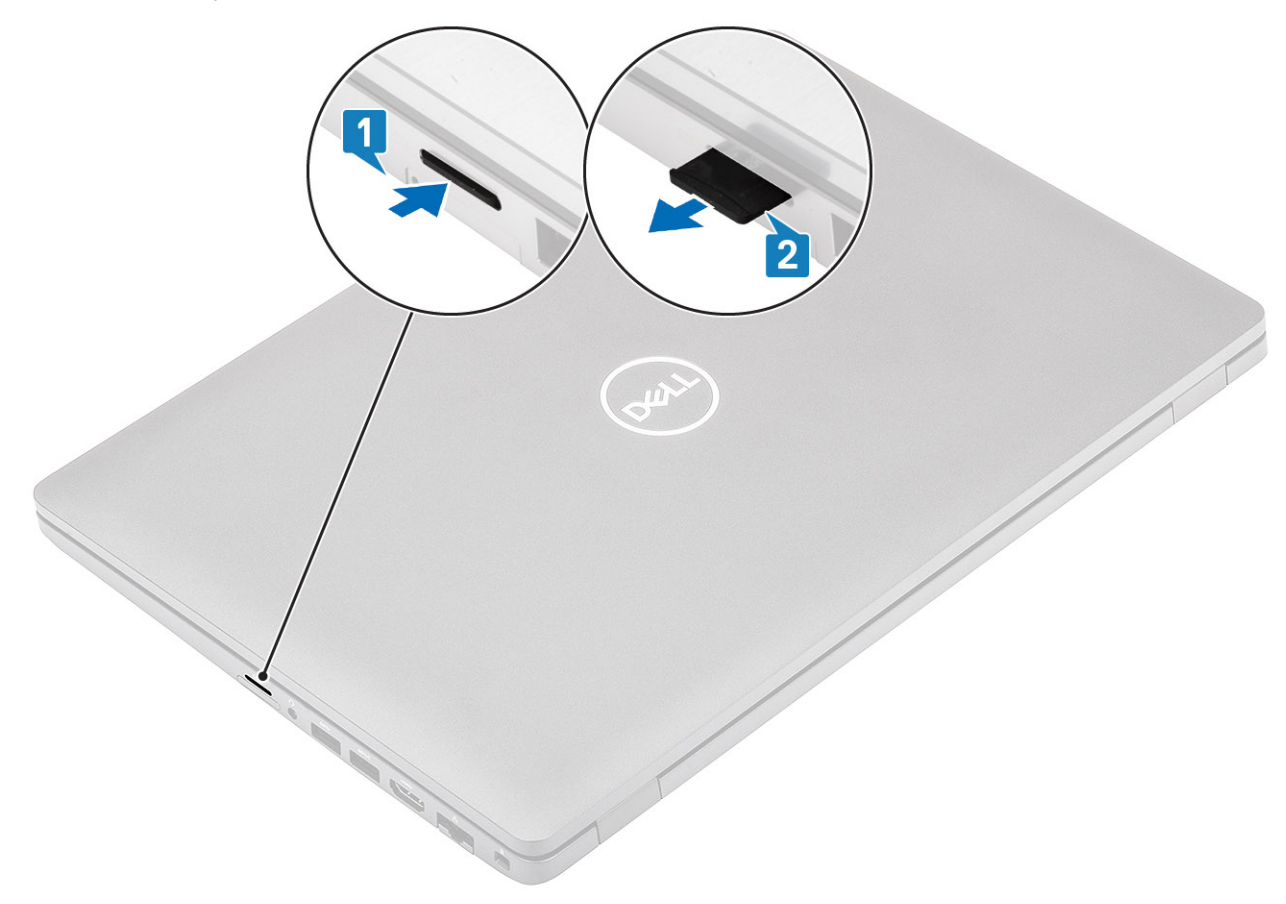

## **Установка карты памяти** microSD

- 1 Совместите карту памяти microSD с соответствующим слотом на компьютере [1].
- 2 Вставьте карту microSD в слот до щелчка [2].

<span id="page-19-0"></span>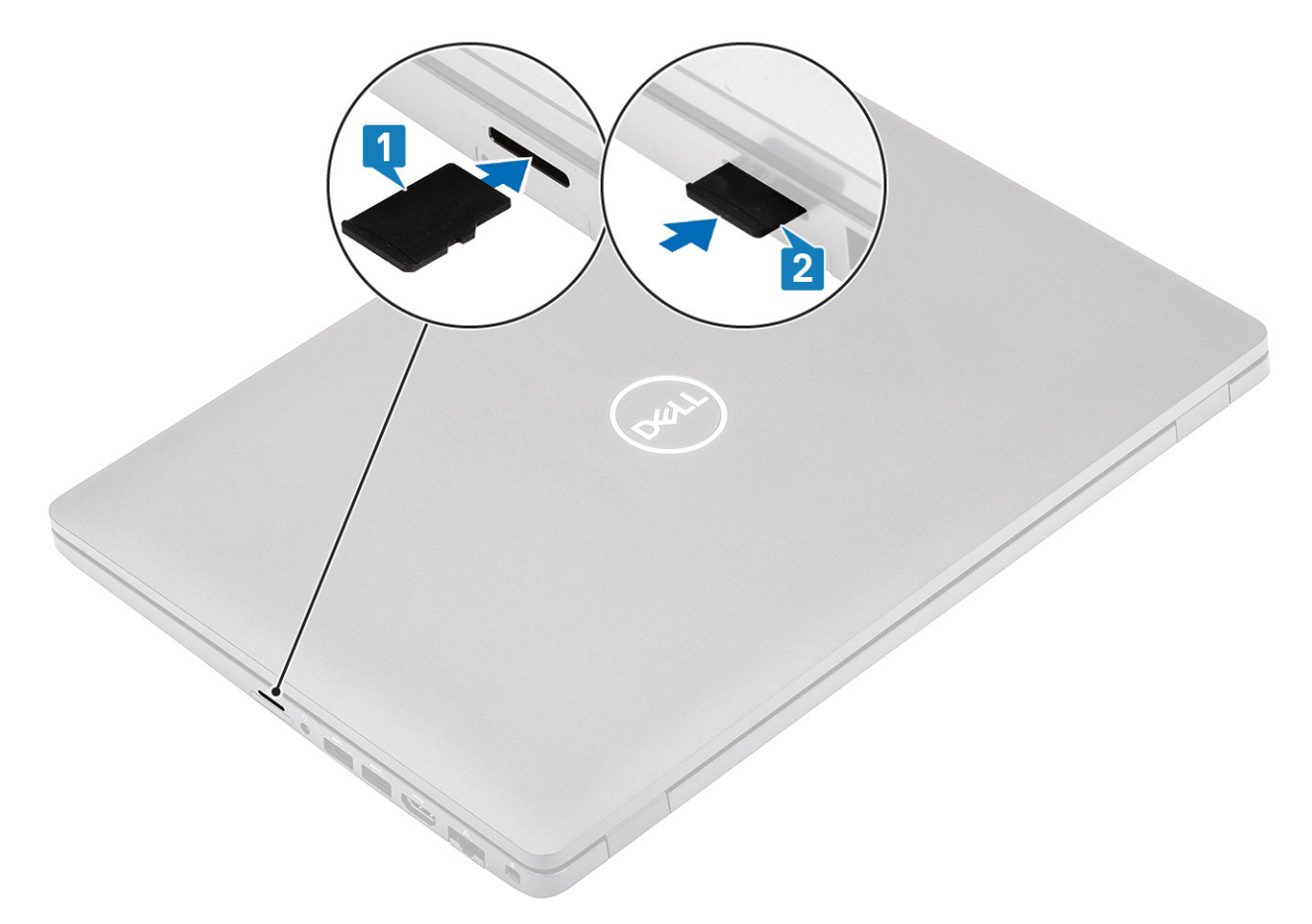

3 Выполните процедуры, приведенные в разделе [После работы с внутренними компонентами компьютера](#page-9-0).

# **Нижняя крышка**

## **Снятие нижней крышки**

### **Предварительные условия**

- 1 Выполните процедуру, приведенную в разделе [Подготовка к работе с внутренними компонентами компьютера.](#page-5-0)
- 2 Извлеките [карту памяти](#page-18-0) microSD.

### **Действия**

1 Ослабьте восемь невыпадающих винтов [1].

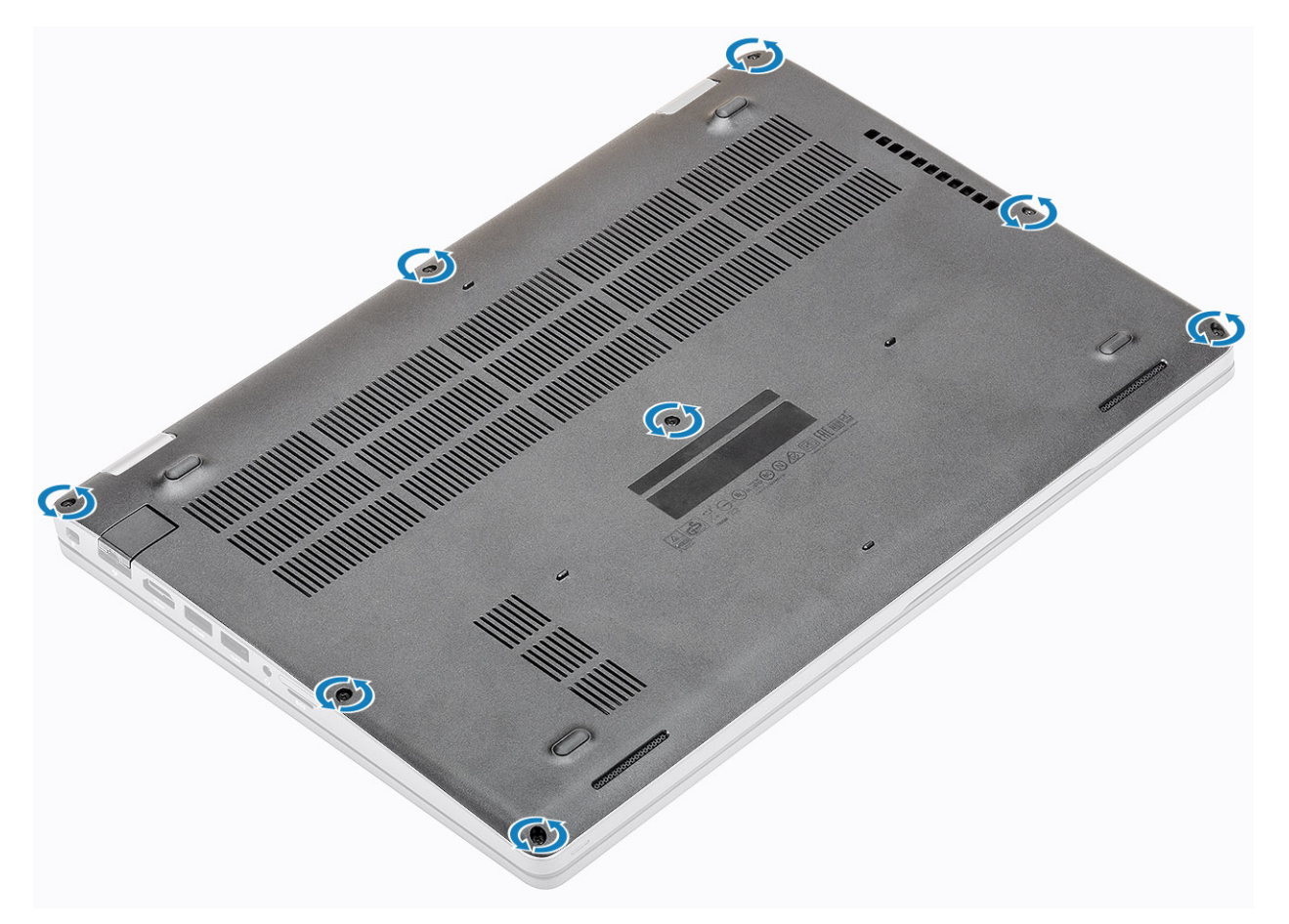

2 С помощью пластмассовой палочки [1] подденьте нижнюю крышку за верхний левый угол и продолжайте действовать со всех сторон, чтобы открыть нижнюю крышку [2].

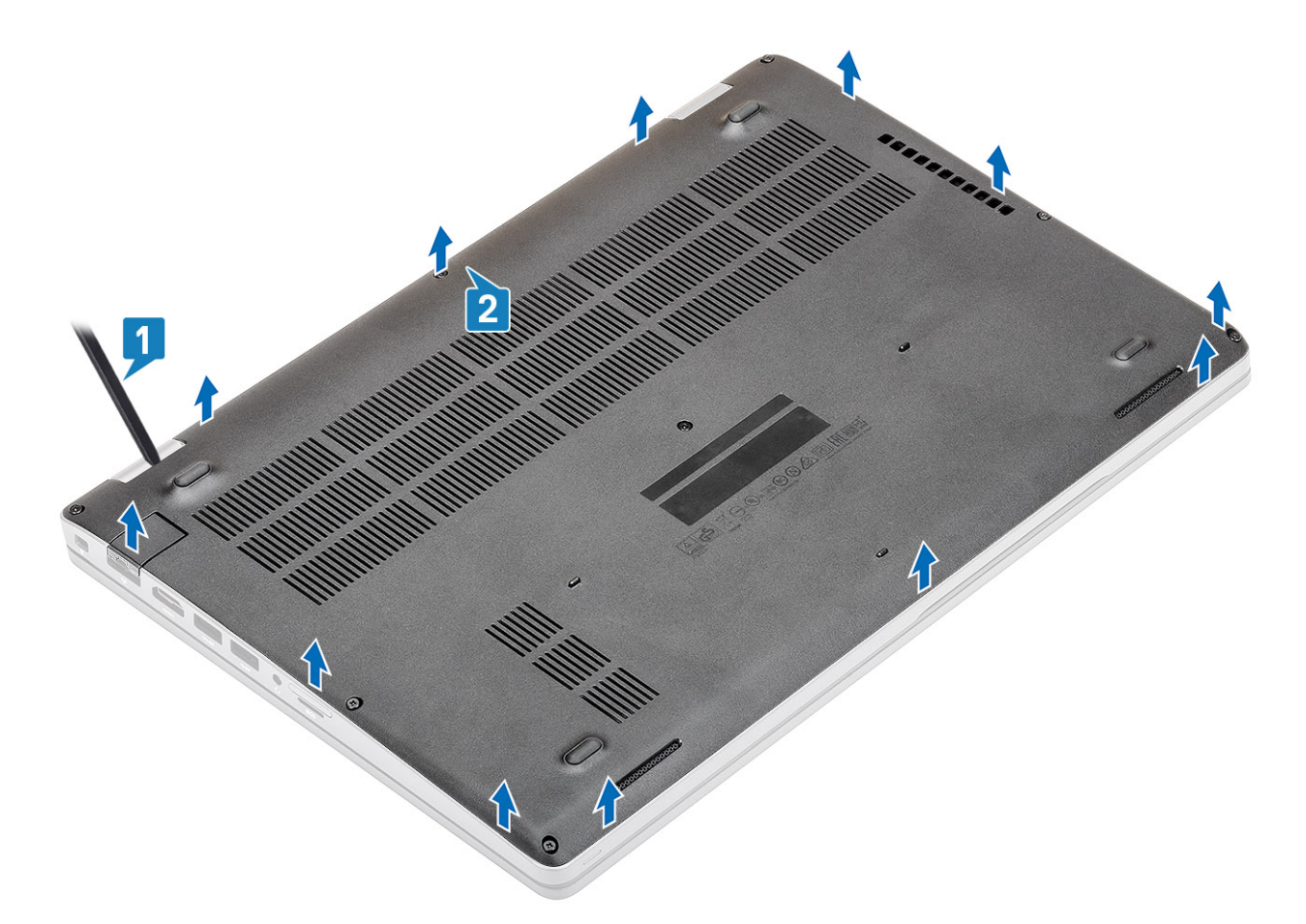

3 Приподнимите и снимите нижнюю крышку с компьютера.

<span id="page-22-0"></span>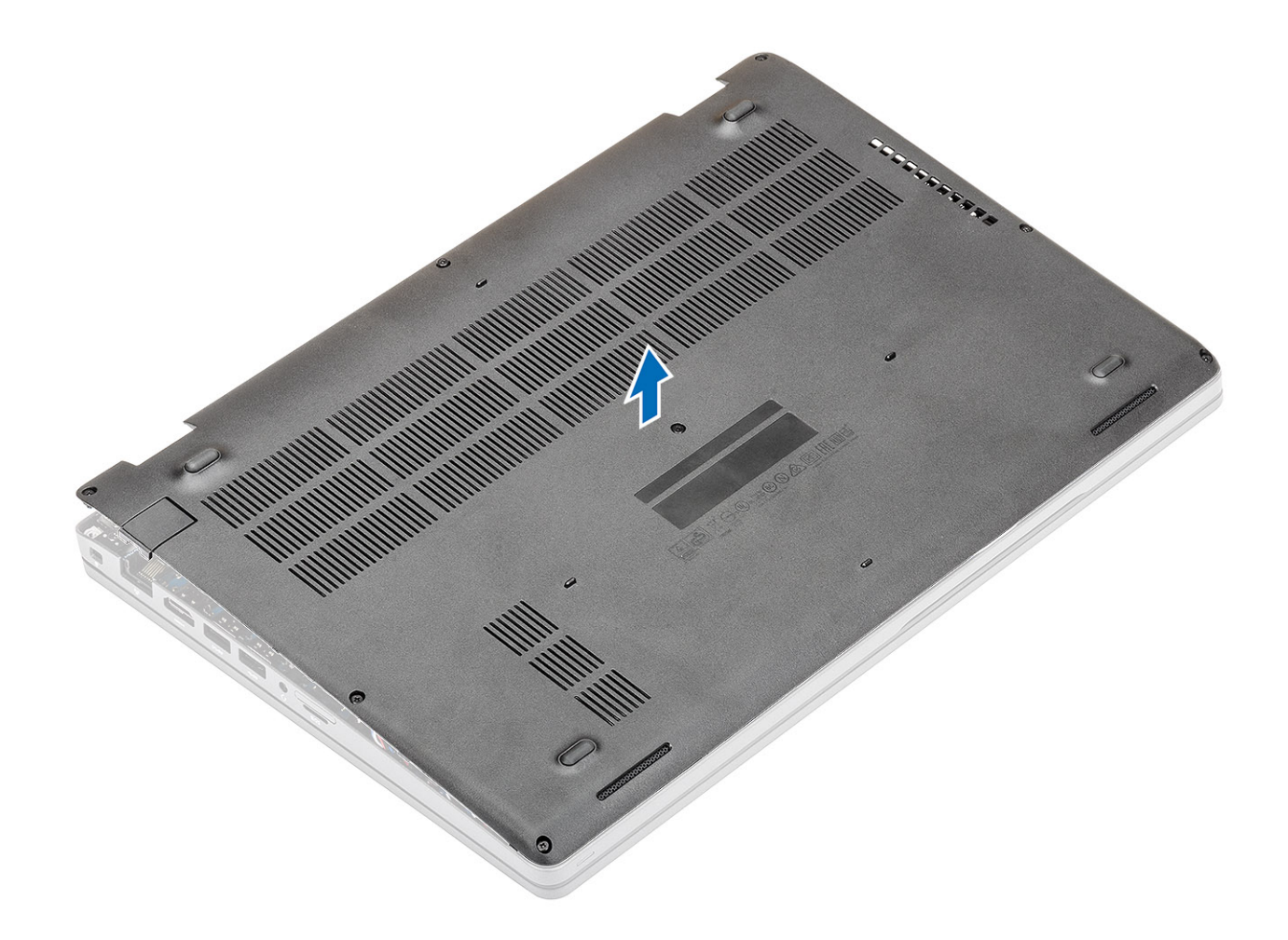

# **Установка нижней крышки**

### **Действия**

1 Выровняйте нижнюю крышку и поместите на корпус.

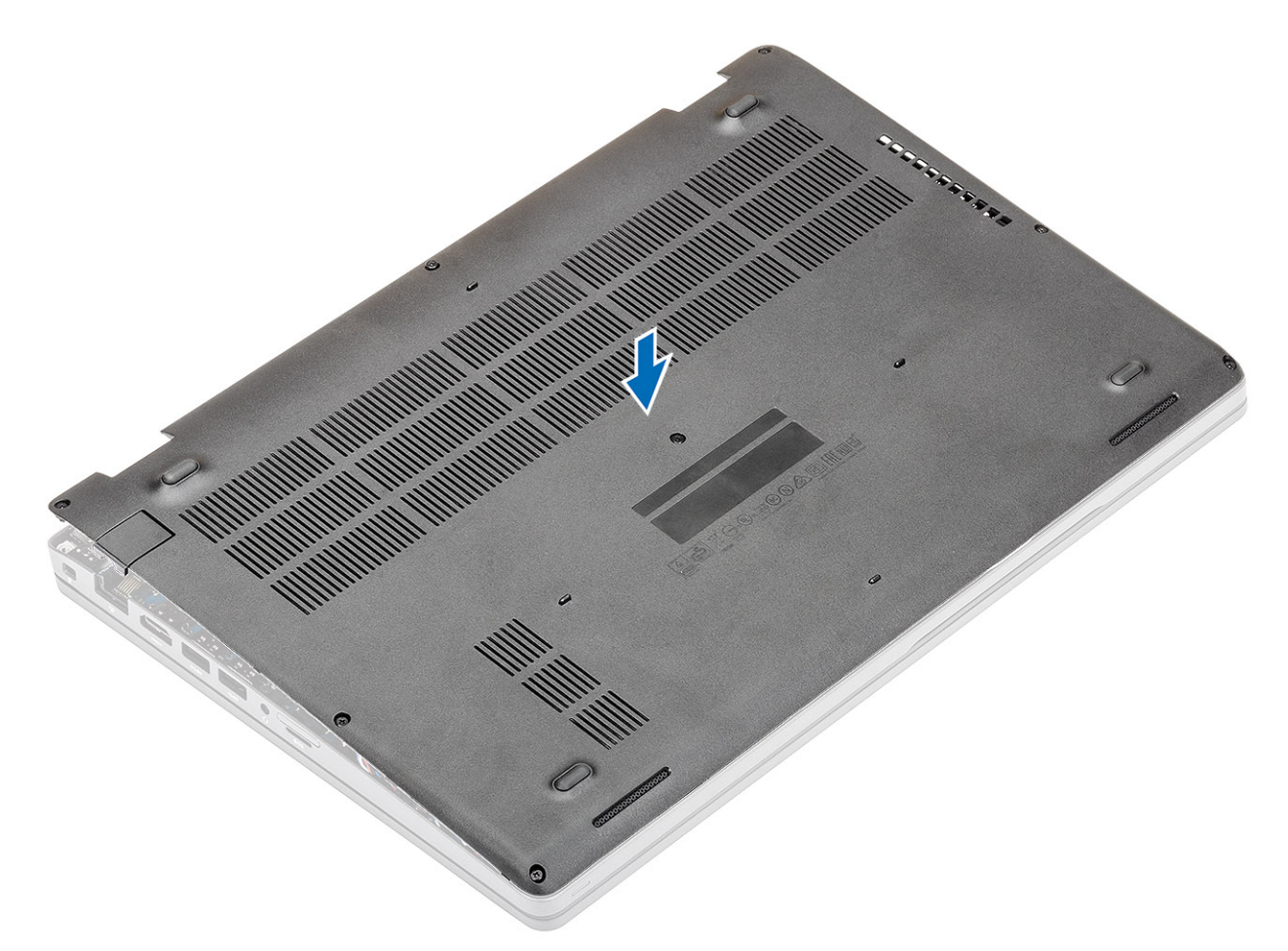

2 Нажмите на края и боковые стороны нижней крышки до щелчка.

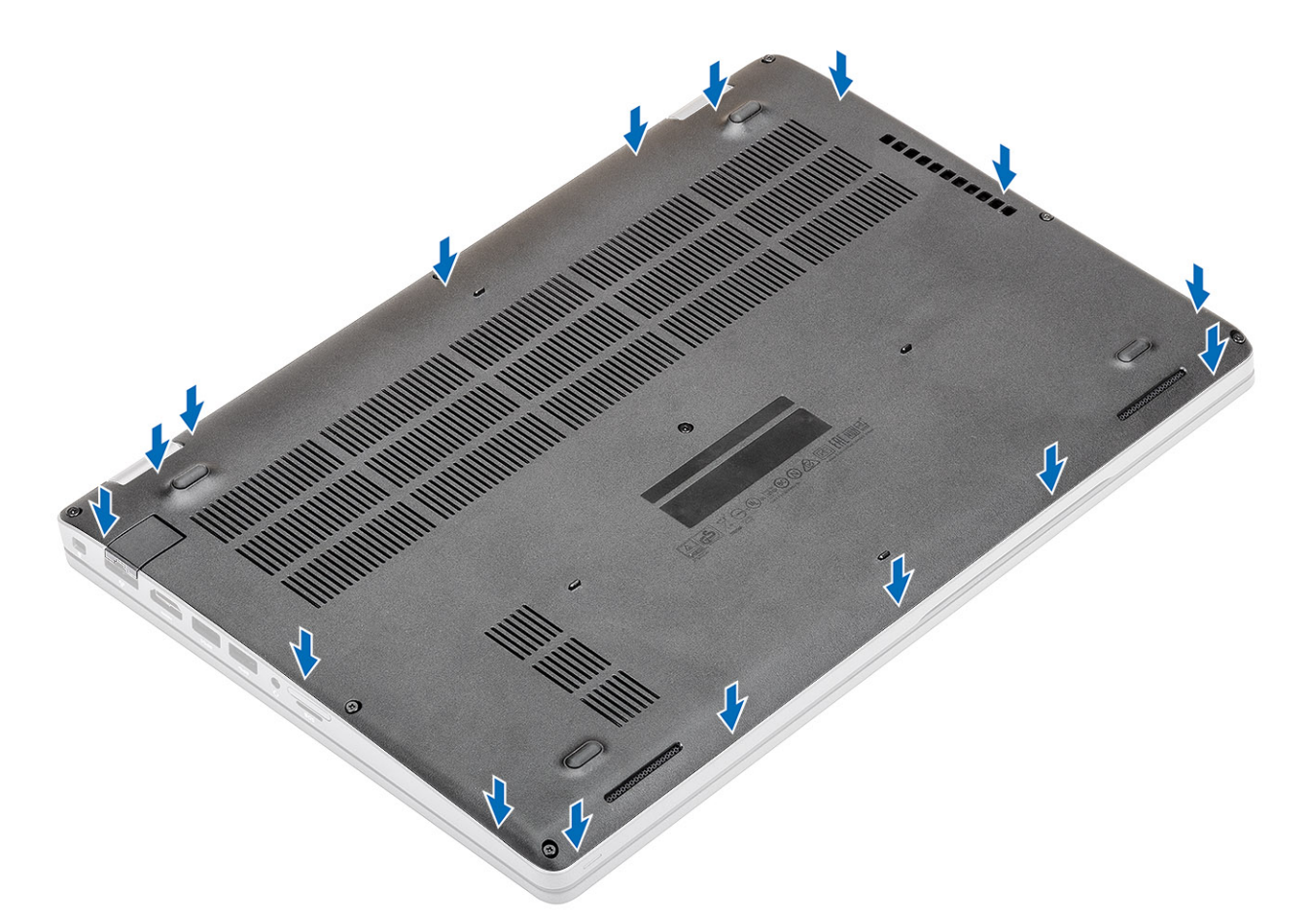

3 Затяните восемь невыпадающих винтов, чтобы закрепить нижнюю крышку на корпусе.

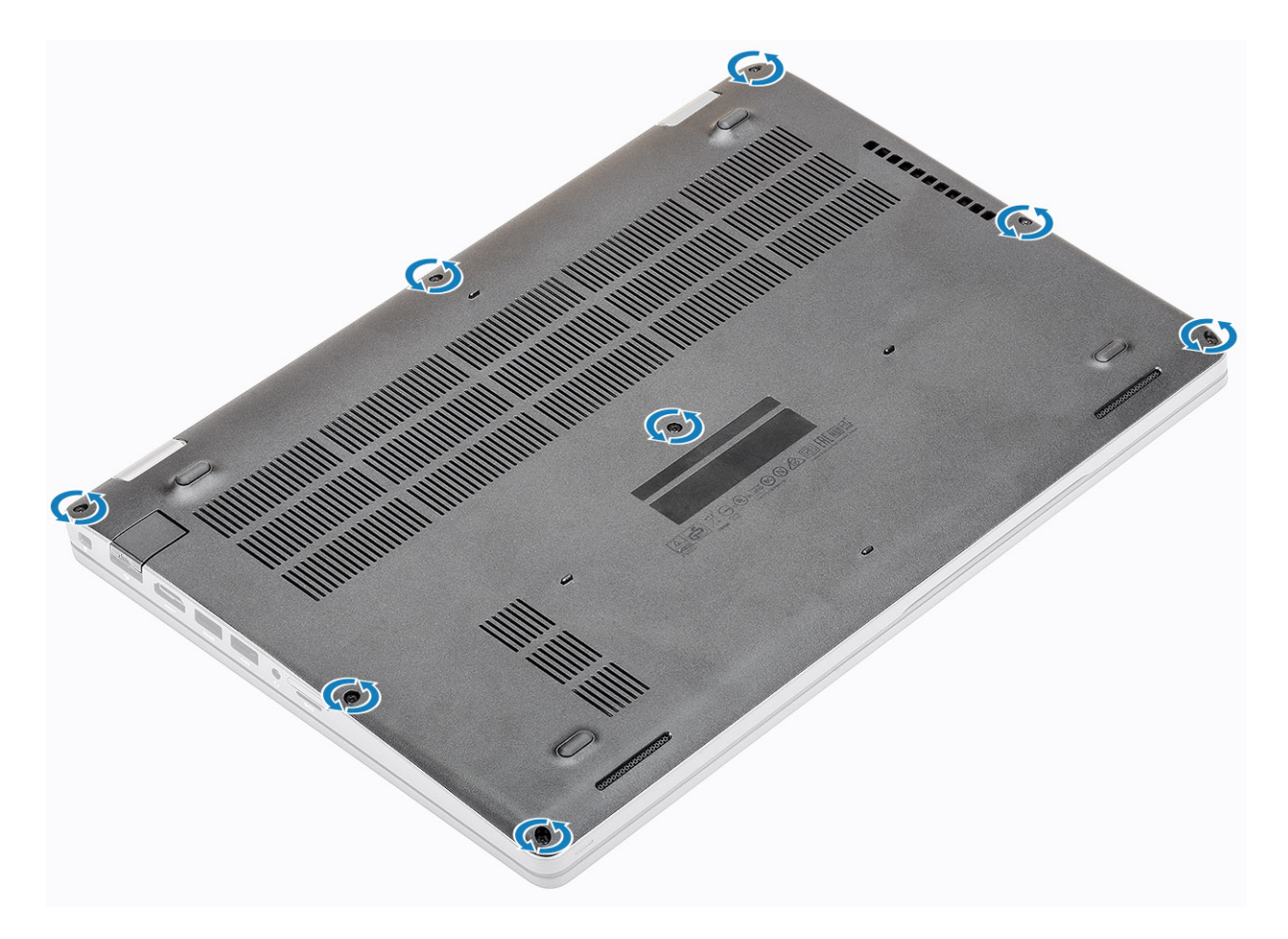

### **Следующие действия**

- 1 Установите [карту памяти](#page-18-0) microSD.
- 2 Выполните процедуру, приведенную в разделе [После работы с внутренними компонентами компьютера.](#page-9-0)

# <span id="page-26-0"></span>**Аккумулятор**

## **Меры предосторожности при обращении с литийионным аккумулятором**

### **ПРЕДОСТЕРЕЖЕНИЕ:**

- Соблюдайте осторожность при обращении с литийионными аккумуляторами.
- Прежде чем извлечь аккумулятор из системы, разрядите его до минимального уровня. Для этого можно отключить адаптер переменного тока от системы.
- Не разбивайте, не роняйте, не деформируйте аккумулятор и не допускайте попадания в него посторонних предметов.
- Не подвергайте аккумулятор воздействию высоких температур, не разбирайте аккумуляторные блоки и элементы.
- Не надавливайте на поверхность аккумулятора.
- Не сгибайте аккумулятор.
- Не используйте никаких инструментов, чтобы поддеть аккумулятор.
- Если аккумулятор вздулся и застрял в устройстве, не пытайтесь высвободить его, так как прокалывание, сгибание и смятие литийионного аккумулятора могут представлять опасность. В этом случае следует заменить всю систему. За помощью и дальнейшими инструкциями обратитесь на сайт [https://www.dell.com/support.](https://www.dell.com/support)
- Всегда используйте подлинные аккумуляторы, приобретенные на сайте <https://www.dell.com> либо у авторизованных партнеров и реселлеров Dell.

## **Снятие аккумулятора**

### **Предварительные условия**

- 1 Выполните действия, предусмотренные разделом [Подготовка к работе с внутренними компонентами компьютера](#page-5-0).
- 2 Извлеките [карту памяти](#page-18-0) microSD.
- 3 Снимите [нижнюю крышку](#page-19-0).

### **Действия**

1 Отсоедините кабель аккумулятора от разъема на системной плате.

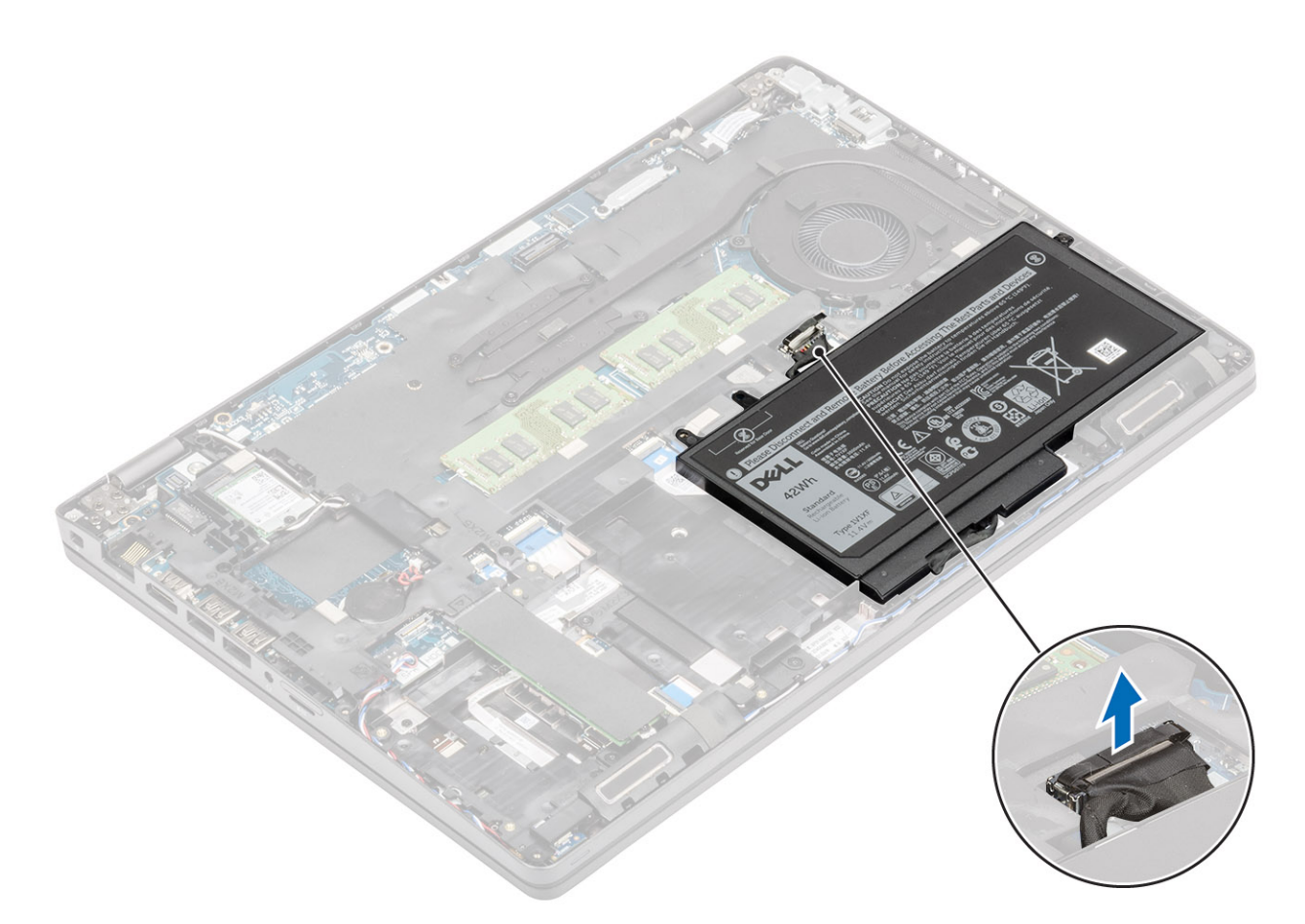

- 2 Ослабьте один невыпадающий винт, которым аккумулятор крепится к упору для рук [1].
- 3 Сдвиньте аккумулятор внутрь и снимите его с упора для рук [2].

<span id="page-28-0"></span>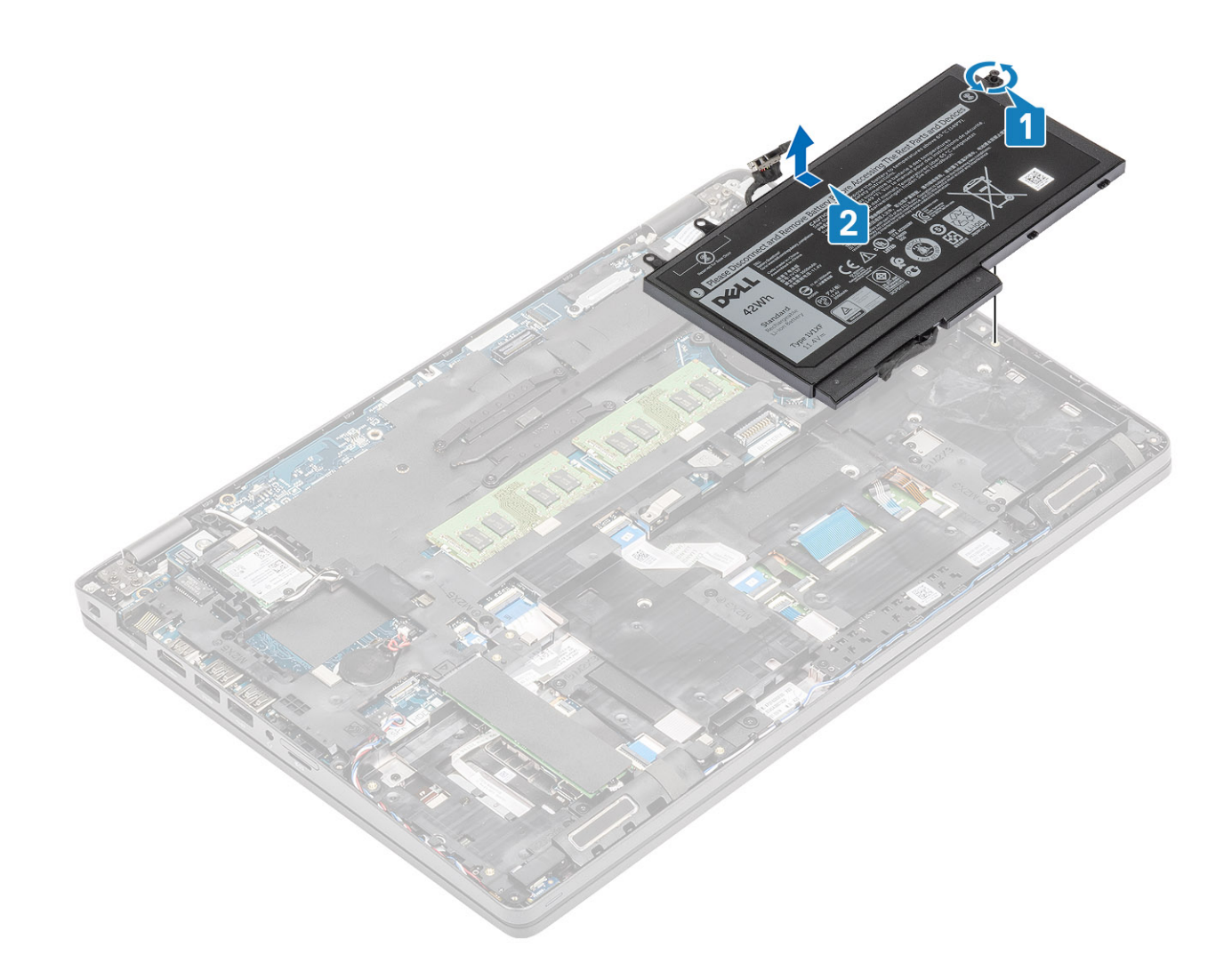

# **Установка аккумулятора**

- 1 Выровняйте и задвиньте аккумулятор на упор для рук [1].
- 2 Затяните один невыпадающий винт, которым аккумулятор крепится к упору для рук [2].

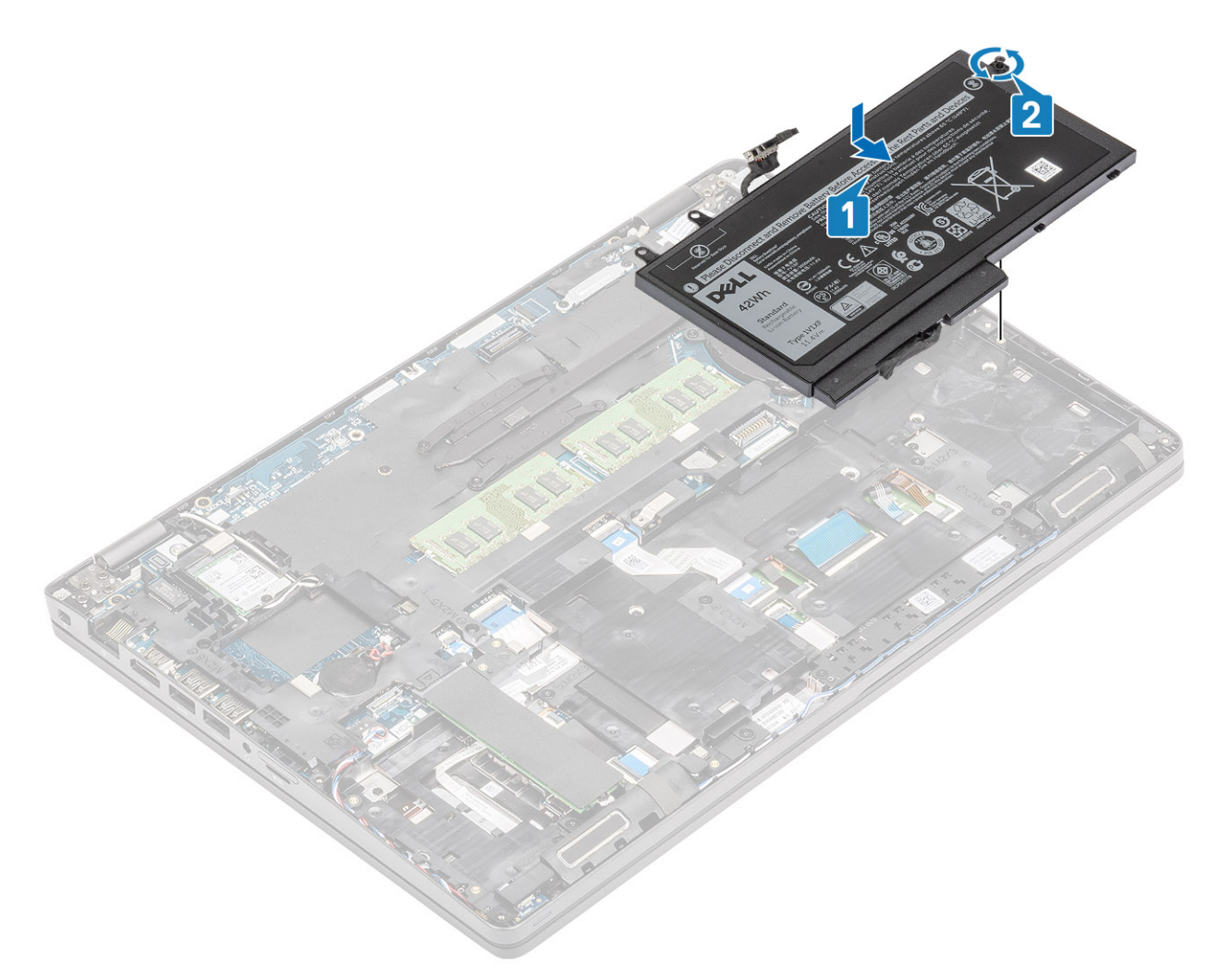

3 Подключите кабель аккумулятора к соответствующему разъему на системной плате.

<span id="page-30-0"></span>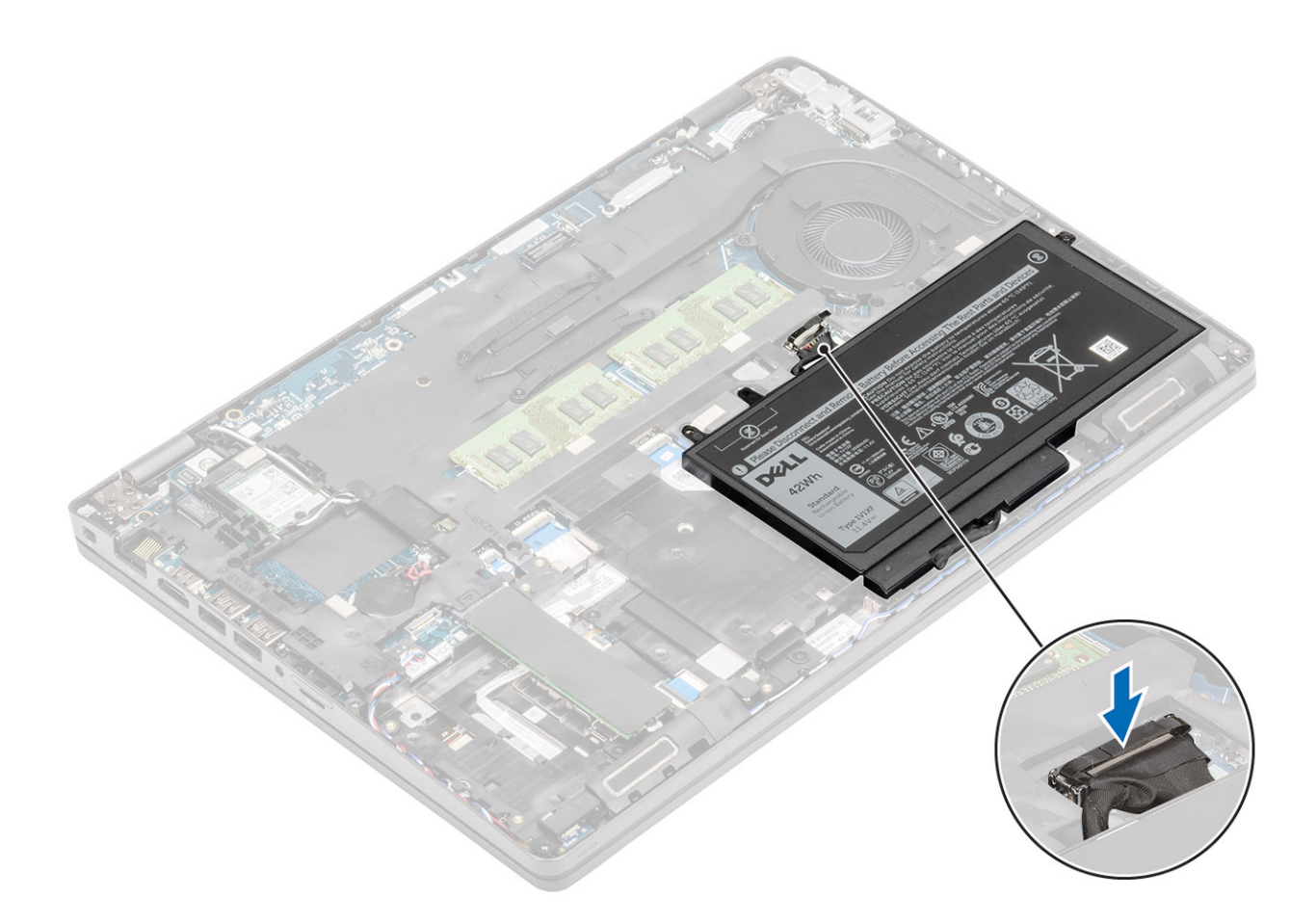

### **Следующие действия**

- 1 Установите на место [нижнюю крышку.](#page-22-0)
- 2 Установите [карту памяти](#page-18-0) microSD.
- 3 Выполните процедуру, приведенную в разделе [После работы с внутренними компонентами компьютера.](#page-9-0)

# **Плата** WLAN

## **Извлечение платы** WLAN

### **Предварительные условия**

- 1 Выполните действия, предусмотренные разделом [Подготовка к работе с внутренними компонентами компьютера](#page-5-0).
- 2 Извлеките [карту памяти](#page-18-0) microSD.
- 3 Снимите [нижнюю крышку](#page-19-0).
- 4 Извлеките [батарею](#page-26-0).

- 1 Выверните один винт (M2x3), которым кронштейн платы WLAN крепится к системной плате [1].
- 2 Снимите кронштейн платы WLAN, которым крепятся кабели антенны WLAN [2].
- 3 Отсоедините антенные кабели WLAN от разъемов на плате WLAN [3].
- 4 Сдвиньте плату WLAN и извлеките из разъема на системной плате [4].

<span id="page-31-0"></span>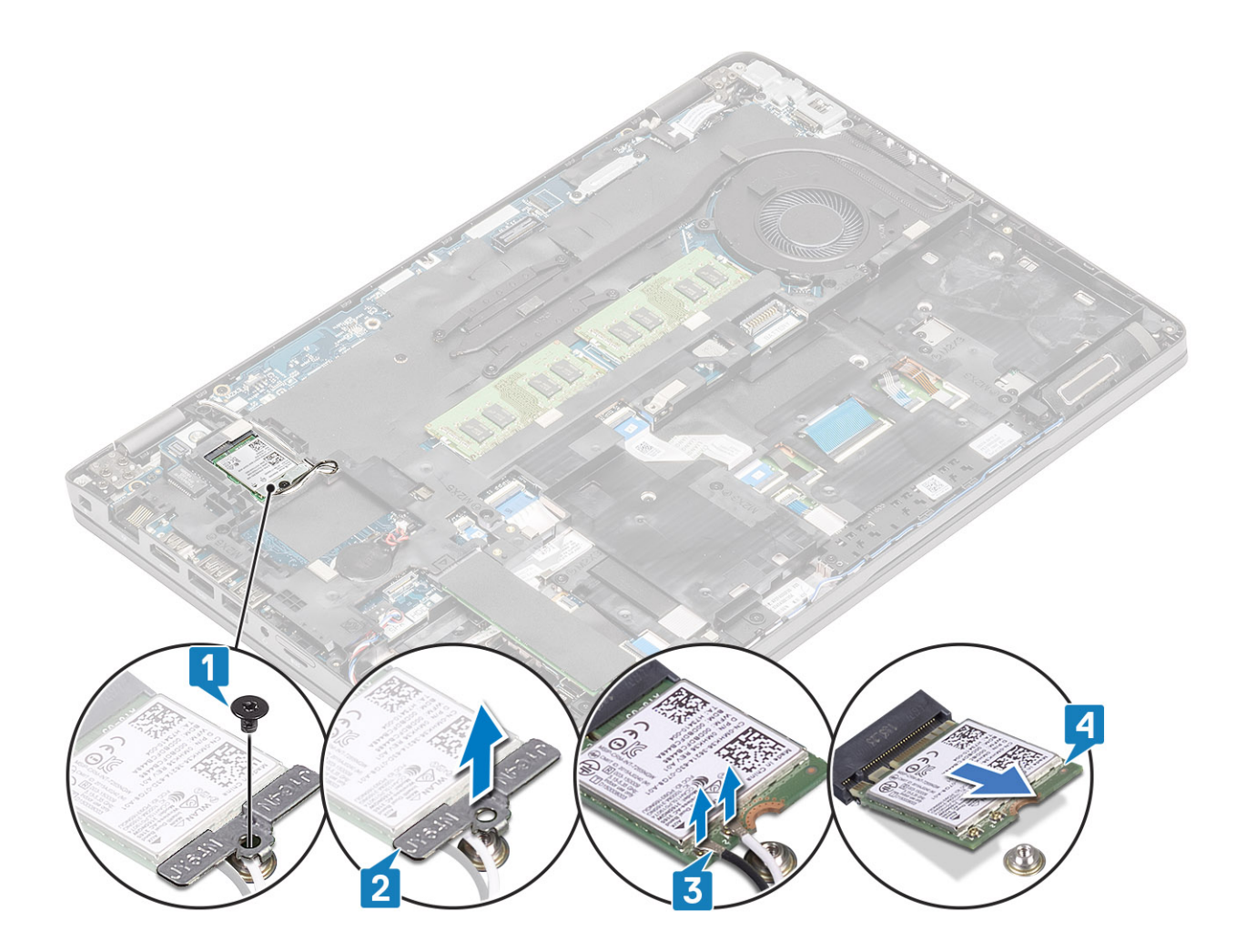

# **Установка платы** WLAN

### **Об этой задаче**

**ПРЕДОСТЕРЕЖЕНИЕ: Не помещайте кабели под платой беспроводной связи во избежание ее повреждения.**

- 1 Вставьте плату WLAN в разъем на системной плате [1].
- 2 Подключите кабели антенны WLAN к разъемам на плате WLAN [2].
- 3 Установите кронштейн платы WLAN для крепления кабелей антенны WLAN к плате WLAN [3].
- 4 Заверните один винт (M2x3), чтобы прикрепить кронштейн платы WLAN к плате WLAN [4].

<span id="page-32-0"></span>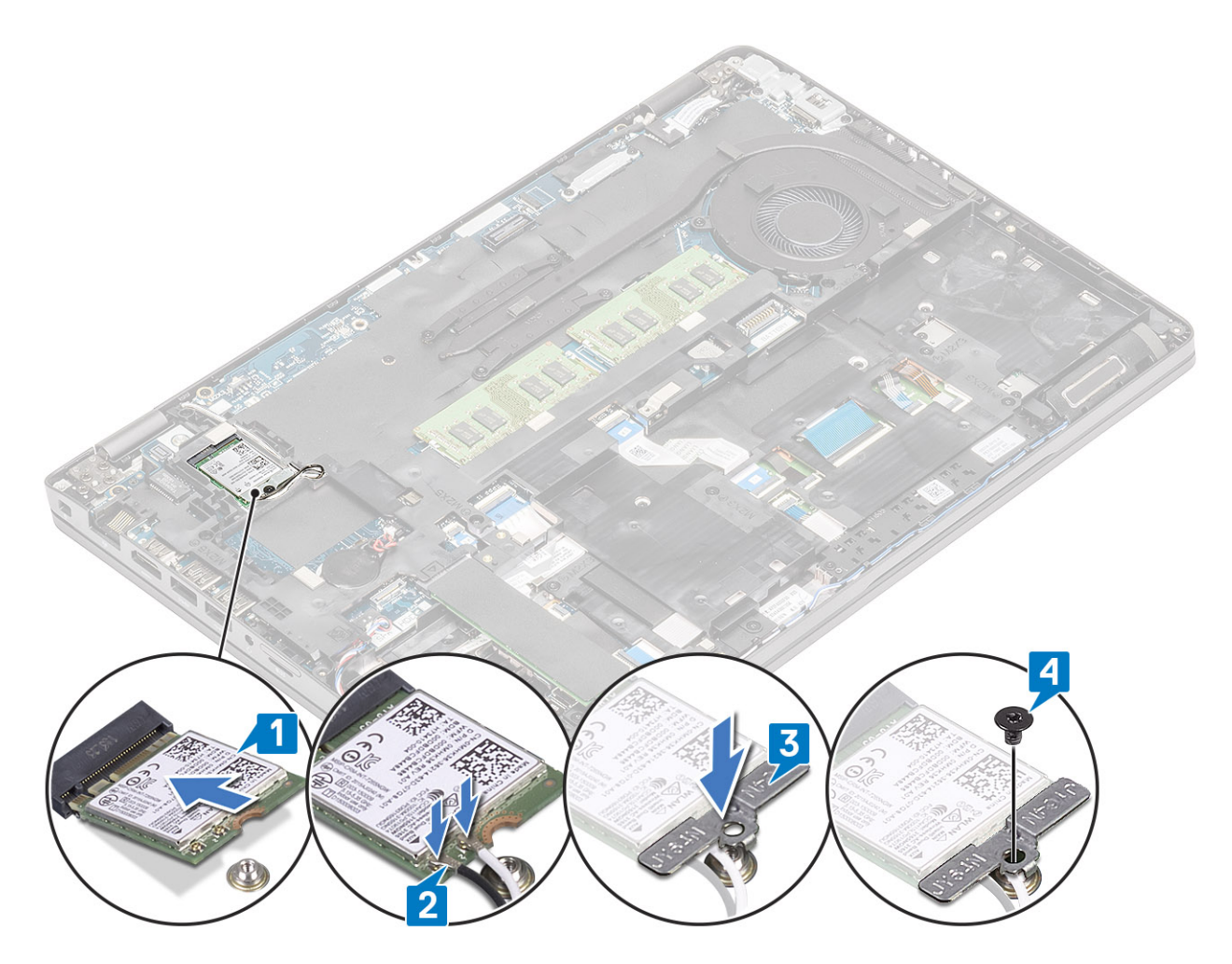

### **Следующие действия**

- 1 Установите [аккумулятор.](#page-28-0)
- 2 Установите на место [нижнюю крышку.](#page-22-0)
- 3 Установите [карту памяти](#page-18-0) microSD.
- 4 Выполните процедуру, приведенную в разделе [После работы с внутренними компонентами компьютера.](#page-9-0)

# **Батарейка типа "таблетка"**

## **Извлечение батарейки типа «таблетка»**

### **Предварительные условия**

- 1 Выполните действия, предусмотренные разделом [Подготовка к работе с внутренними компонентами компьютера](#page-5-0).
- 2 Извлеките [карту памяти](#page-18-0) microSD.
- 3 Снимите [нижнюю крышку](#page-19-0).
- 4 Извлеките [батарею](#page-26-0).

- 1 Отключите кабель батарейки типа «таблетка» от разъема на системной плате [1].
- 2 Извлеките батарейку типа «таблетка» из системной платы [2].

<span id="page-33-0"></span>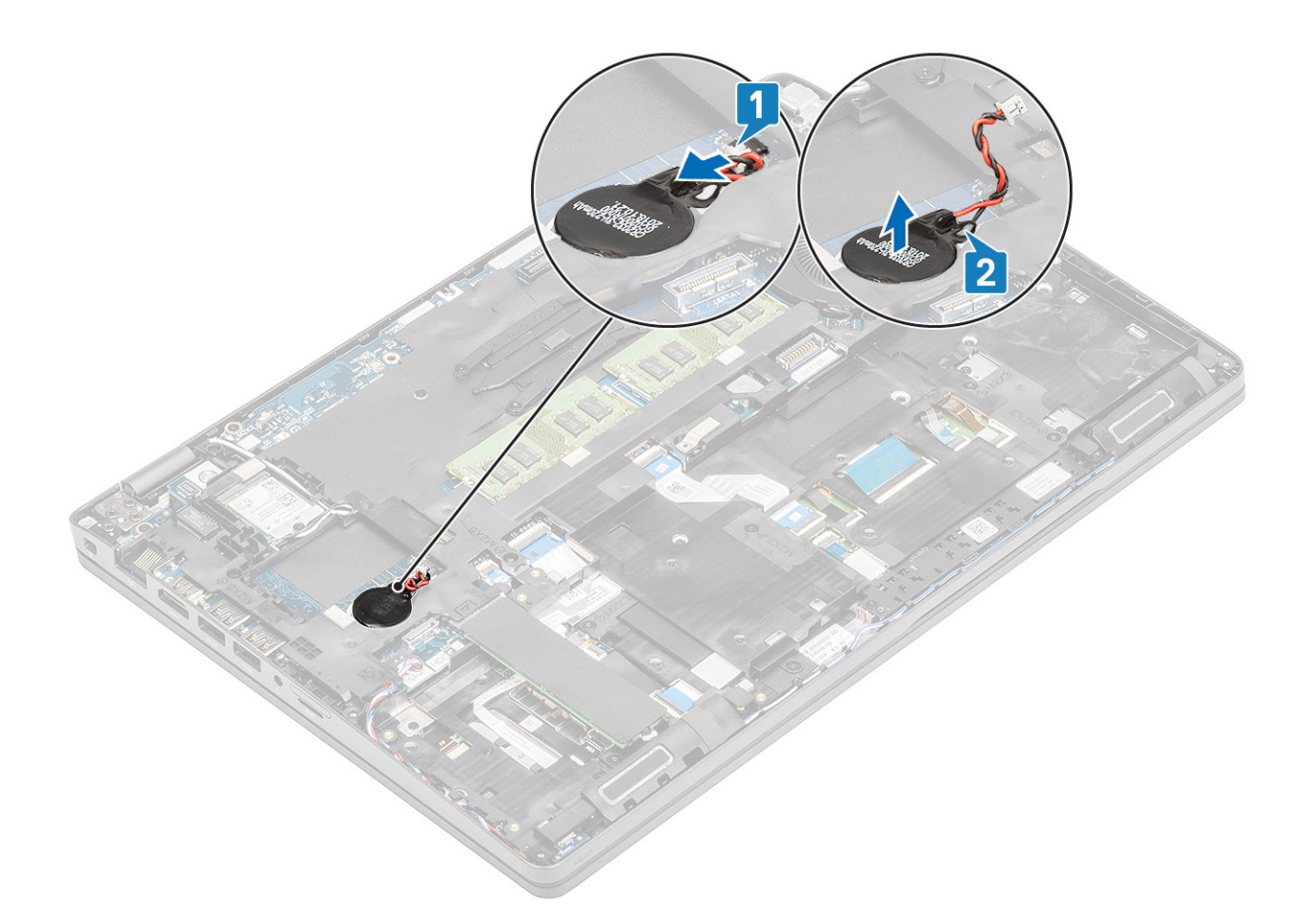

# **Установка батарейки типа «таблетка»**

- 1 Поместите батарейку типа «таблетка» на системную плату [1].
- 2 Подключите кабель батарейки типа «таблетка» к разъему на системной плате [2].

<span id="page-34-0"></span>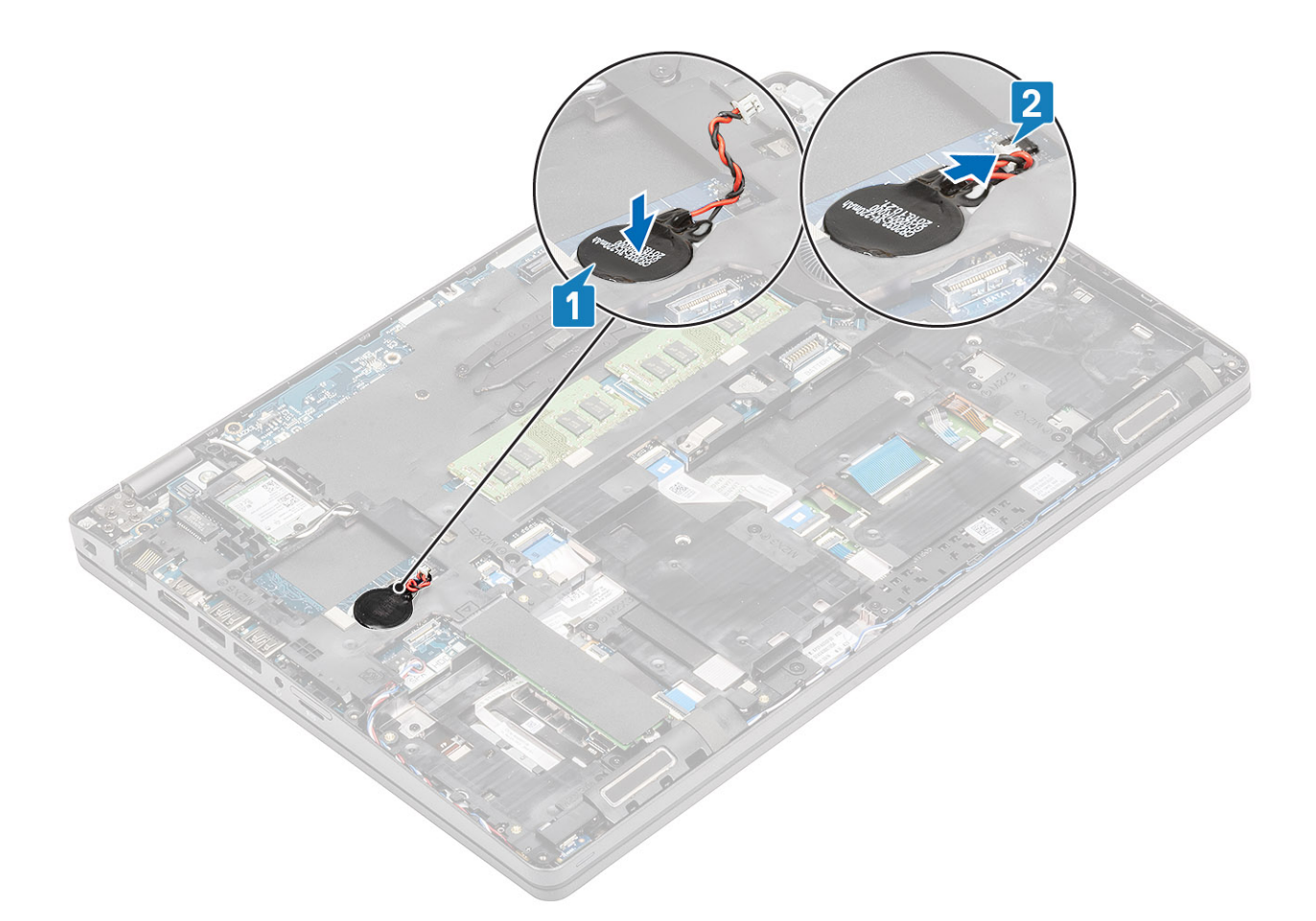

### **Следующие действия**

- 1 Установите [аккумулятор.](#page-28-0)
- 2 Установите на место [нижнюю крышку.](#page-22-0)
- 3 Установите [карту памяти](#page-18-0) microSD.
- 4 Выполните процедуру, приведенную в разделе [После работы с внутренними компонентами компьютера.](#page-9-0)

# **Модули памяти**

### **Извлечение модуля памяти**

### **Предварительные условия**

- 1 Выполните действия, предусмотренные разделом [Подготовка к работе с внутренними компонентами компьютера](#page-5-0).
- 2 Извлеките [карту памяти](#page-18-0) microSD.
- 3 Снимите [нижнюю крышку](#page-19-0).
- 4 Извлеките [батарею](#page-26-0).

- 1 Подденьте зажимы, фиксирующие модуль памяти, чтобы он выскочил из разъема [1].
- 2 Извлеките модуль памяти из разъема [2].

<span id="page-35-0"></span>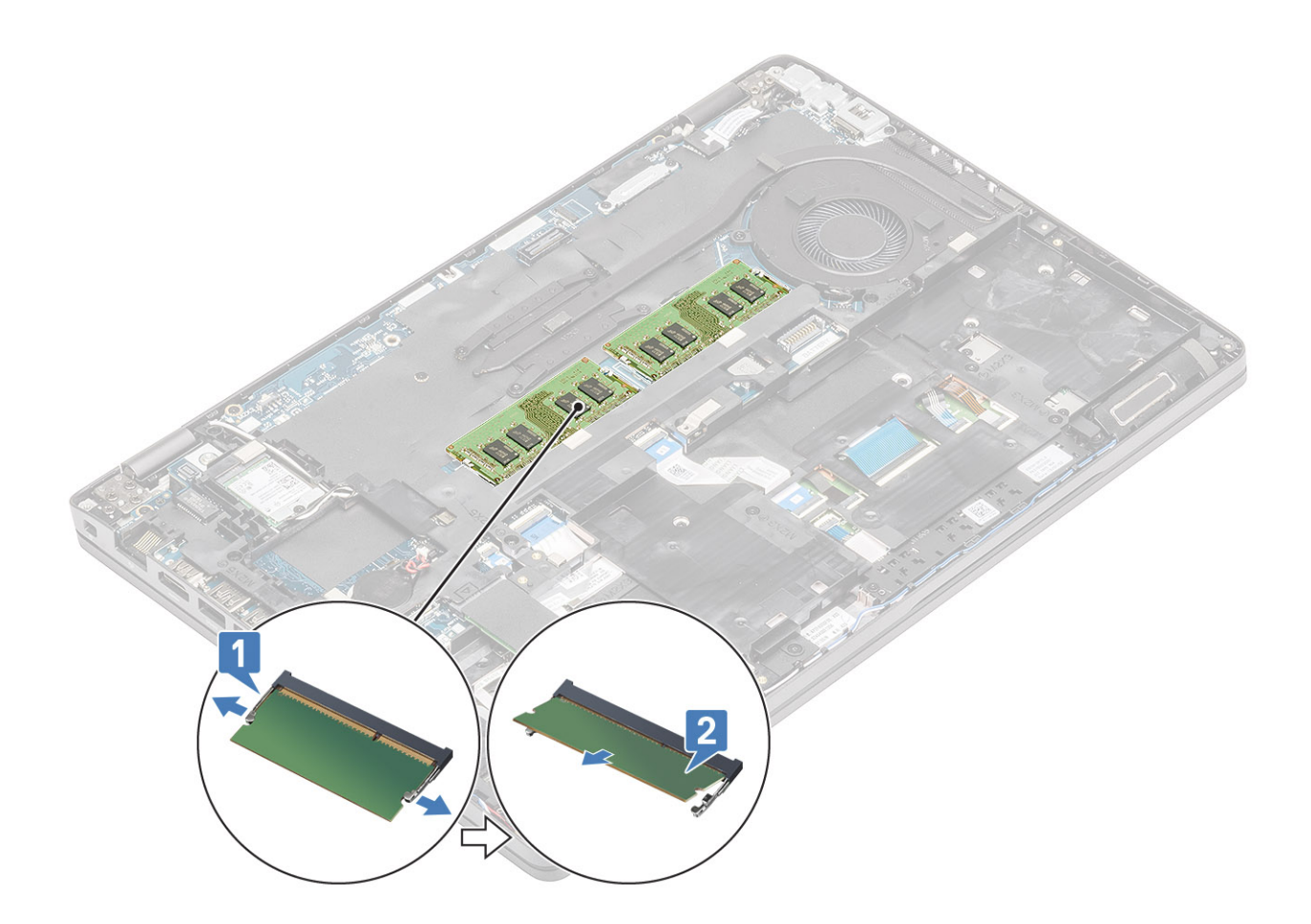

# Установка модуля памяти

### Действия

- $\mathbf{1}$ Совместите паз в модуле памяти с выступом на разъеме модуля памяти.
- $\mathbf 2$ Плотно вставьте модуль памяти в разъем под углом [1].
- $\mathbf{3}$ Нажмите на модуль памяти, чтобы зажимы зафиксировали его [2].

 $\bigcirc$  | ПРИМЕЧАНИЕ: Если вы не услышите щелчка, выньте модуль памяти и установите его еще раз.
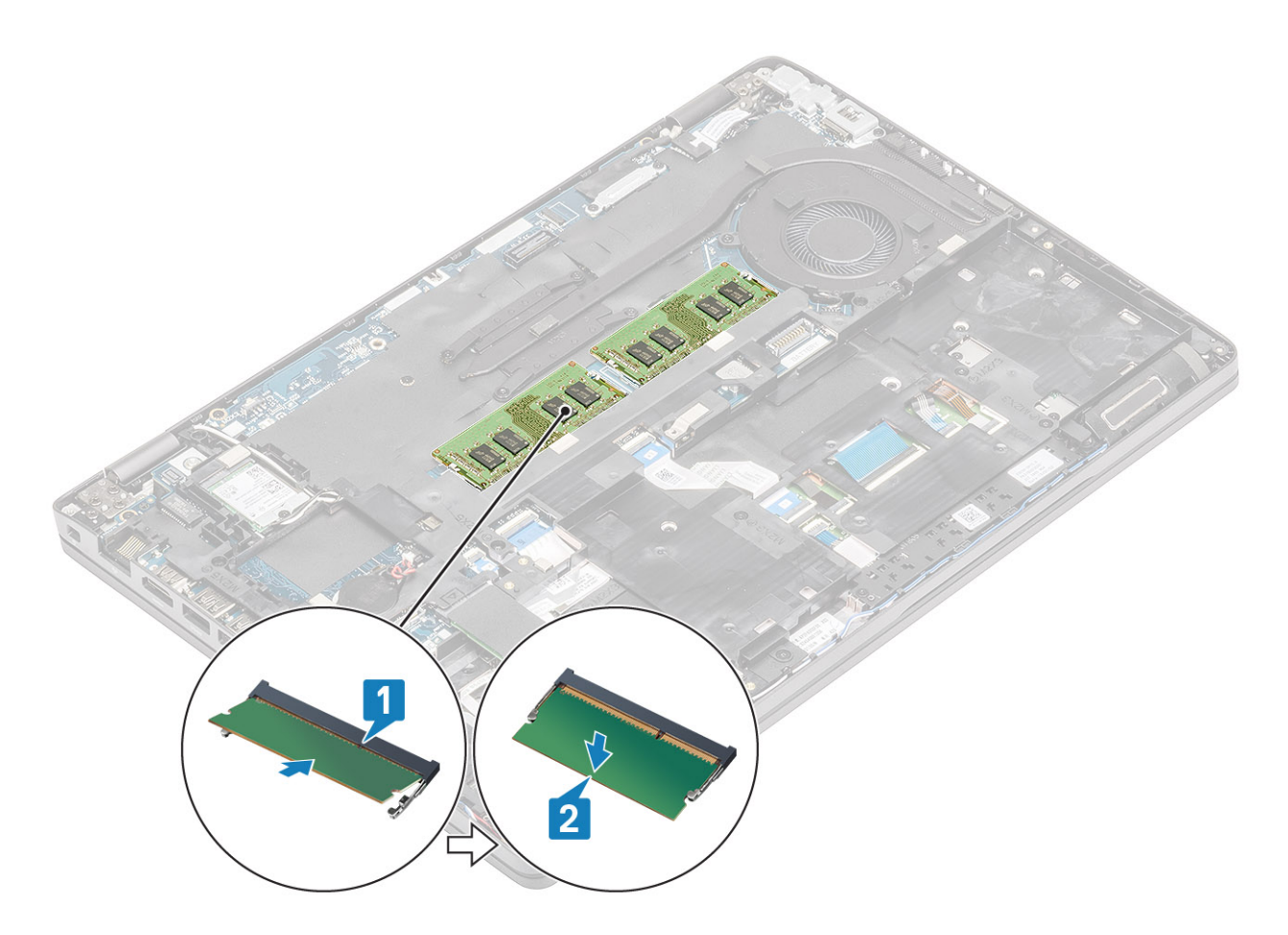

- 1 Установите [аккумулятор.](#page-28-0)
- 2 Установите на место [нижнюю крышку.](#page-22-0)
- 3 Установите [карту памяти](#page-18-0) microSD.
- 4 Выполните процедуру, приведенную в разделе [После работы с внутренними компонентами компьютера.](#page-9-0)

## **Порт питания постоянного тока**

## **Извлечение порта питания постоянного тока**

#### **Предварительные условия**

- 1 Выполните действия, предусмотренные разделом [Подготовка к работе с внутренними компонентами компьютера](#page-5-0).
- 2 Извлеките [карту памяти](#page-18-0) microSD.
- 3 Снимите [нижнюю крышку](#page-19-0).
- 4 Извлеките [батарею](#page-26-0).

- 1 Открутите два винта (M2x5), которыми скоба Type-C крепится к системной плате [1].
- 2 Извлеките кронштейн Type-C из компьютера [2].

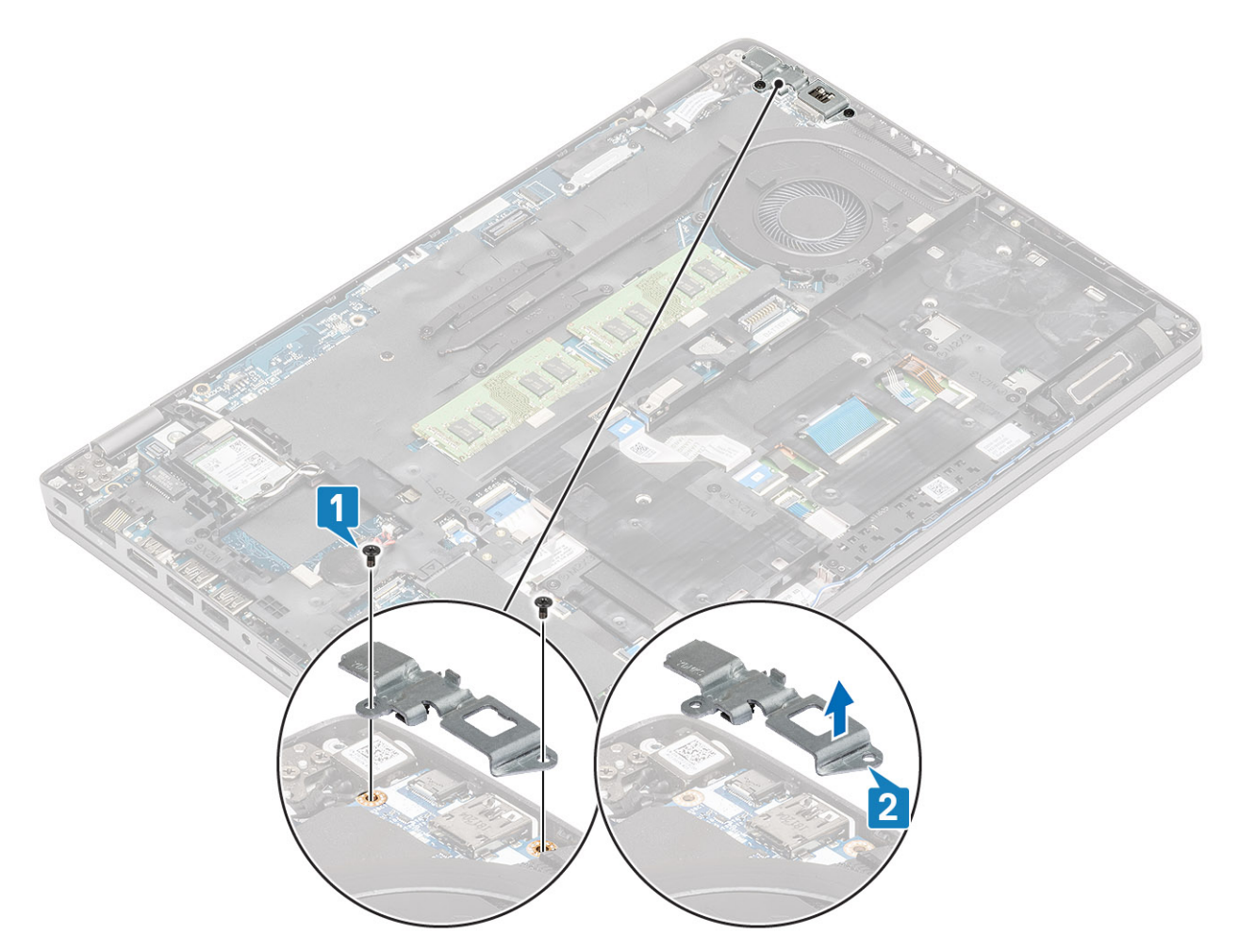

3 Отсоедините кабель порта питания постоянного тока от соответствующего разъема на системной плате и извлеките порт питания постоянного тока из компьютера [1, 2].

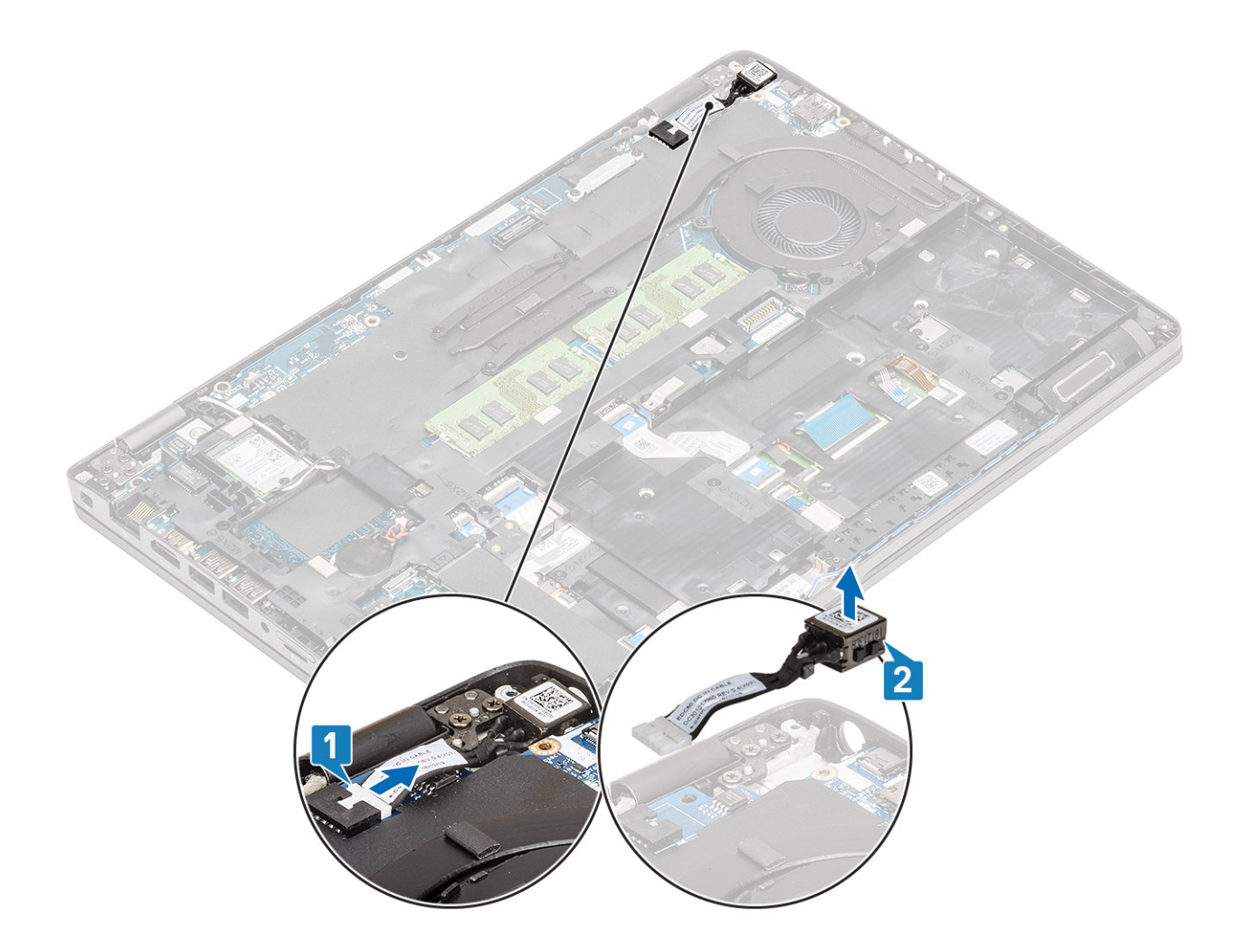

## **Установка порта питания постоянного тока**

- 1 Установите порт питания постоянного тока в соответствующий слот на компьютере [1].
- 2 Подключите кабель порта питания постоянного тока к разъему на системной плате [2].

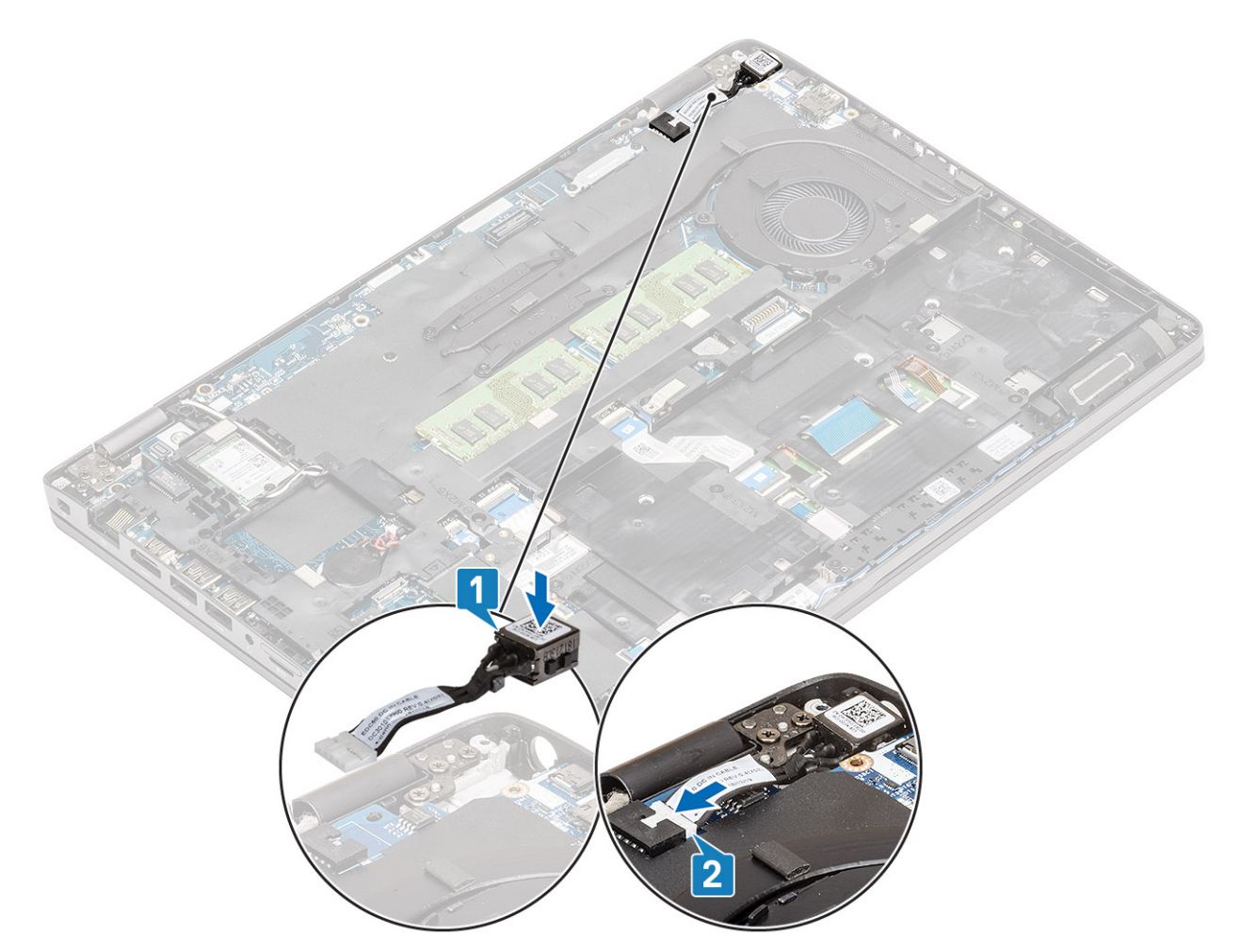

- 3 Установите кронштейн Type-C в соответствующий слот на компьютере [1].
- 4 Вкрутите обратно два винта (M2x5), чтобы прикрепить скобу Type-C к упору для рук [2].

<span id="page-40-0"></span>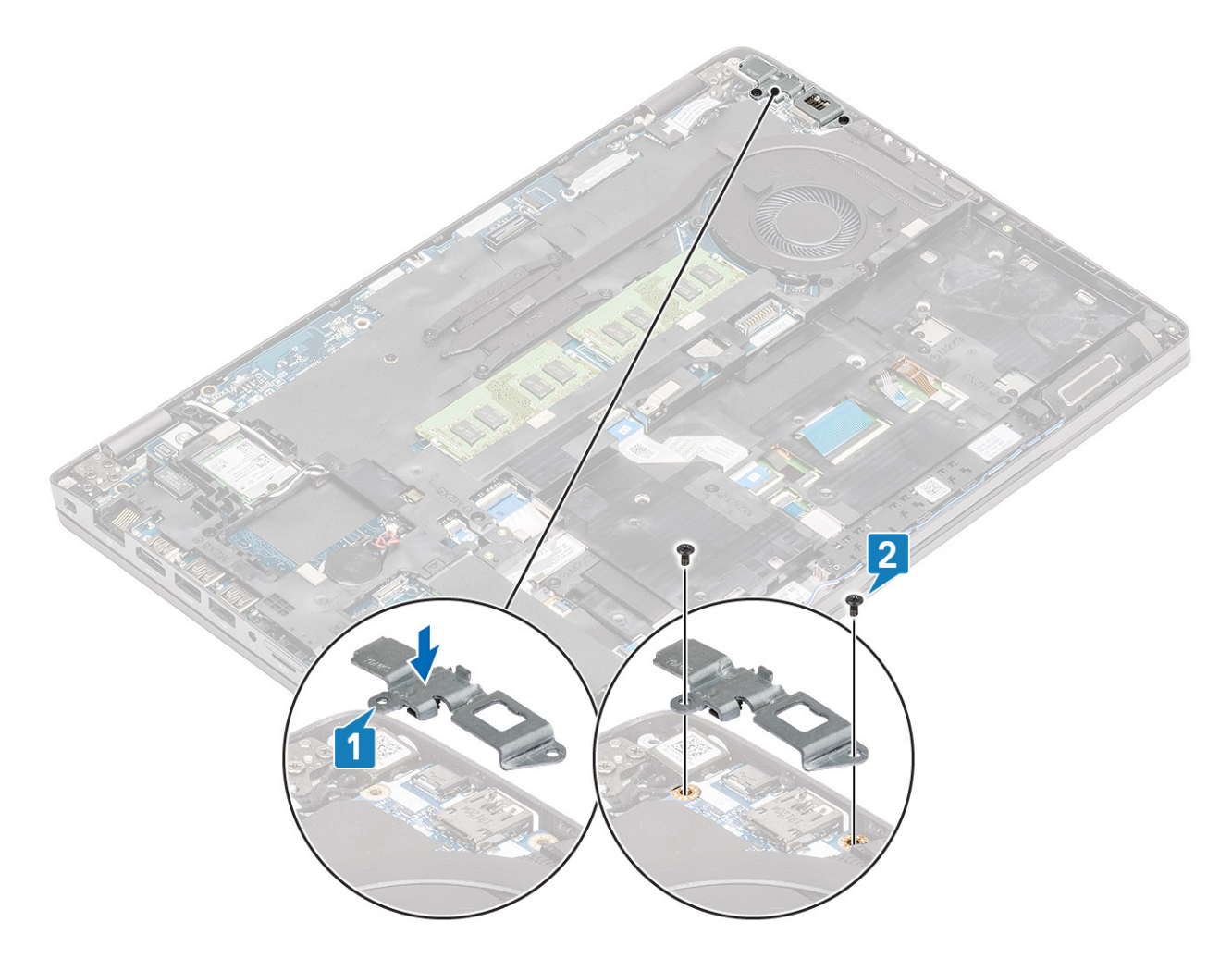

- 1 Установите [аккумулятор.](#page-28-0)
- 2 Установите на место [нижнюю крышку.](#page-22-0)
- 3 Установите [карту памяти](#page-18-0) microSD.
- 4 Выполните процедуру, приведенную в разделе [После работы с внутренними компонентами компьютера.](#page-9-0)

# **Твердотельный накопитель (**SSD)

## **Извлечение твердотельного накопителя** M.2

#### **Предварительные условия**

- 1 Выполните действия, предусмотренные разделом [Подготовка к работе с внутренними компонентами компьютера](#page-5-0).
- 2 Извлеките [карту памяти](#page-18-0) microSD.
- 3 Снимите [нижнюю крышку](#page-19-0).
- 4 Извлеките [батарею](#page-26-0).

- 1 Отклейте накладную ленту с модуля твердотельного накопителя [1].
- 2 Выверните один винт (M2x3), которым крепится твердотельный накопитель M.2 к упору для рук [2].
- 3 Поднимите твердотельный накопитель M.2 и извлеките из корпуса [3].

<span id="page-41-0"></span>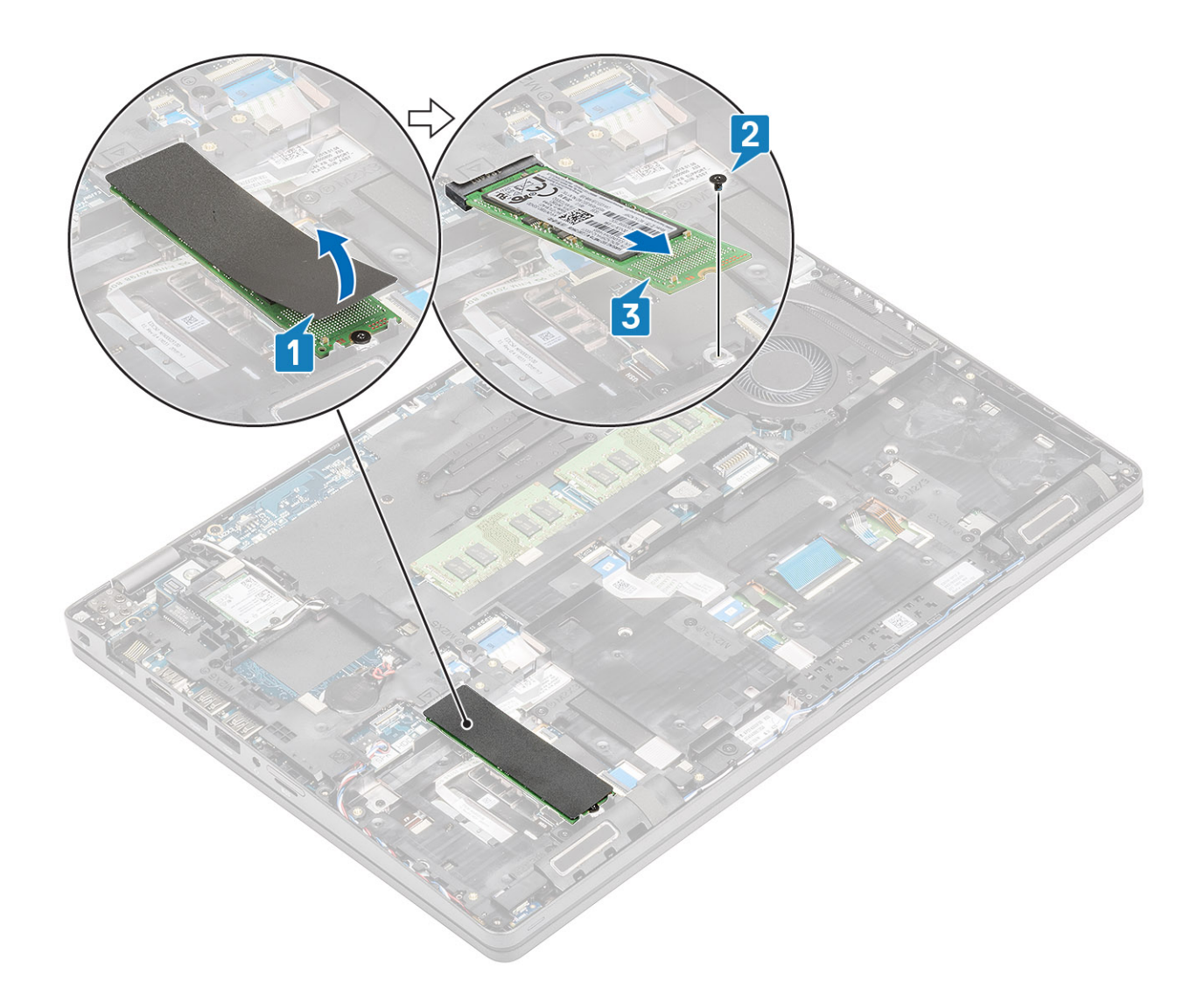

## **Установка** SSD M.2

- 1 Вставьте твердотельный накопитель M.2 SSD в слот на упоре для рук [1].
- 2 Заверните один винт (M2x3), которым твердотельный накопитель M.2 крепится к упору для рук [2].
- 3 Прикрепите внешнюю ленту к твердотельному накопителю M.2 [3].

<span id="page-42-0"></span>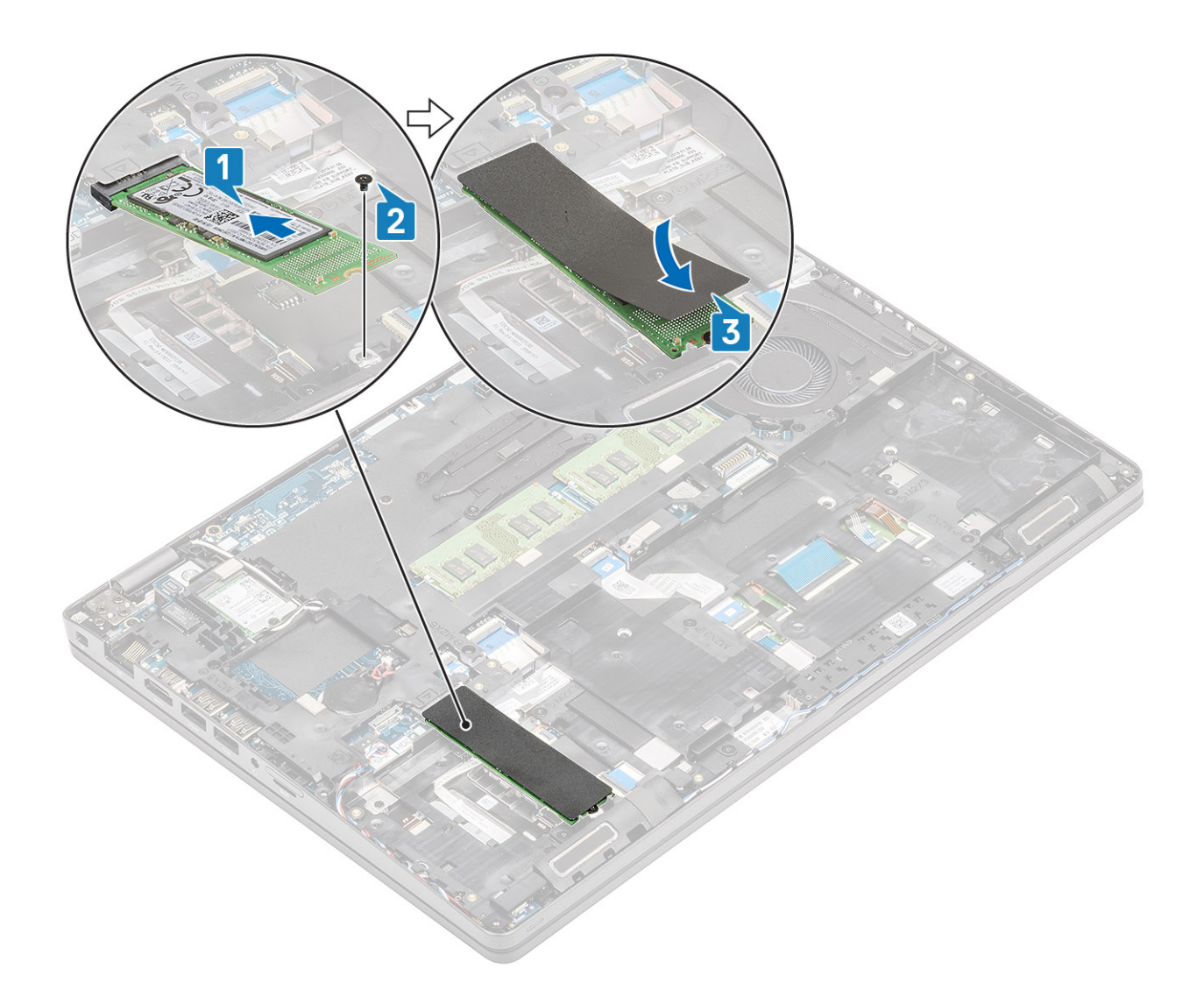

- 1 Установите [аккумулятор.](#page-28-0)
- 2 Установите на место [нижнюю крышку.](#page-22-0)
- 3 Установите [карту памяти](#page-18-0) microSD.
- 4 Выполните процедуру, приведенную в разделе [После работы с внутренними компонентами компьютера.](#page-9-0)

# **Крепление твердотельного накопителя**

### **Снятие крепления твердотельного накопителя**

#### **Предварительные условия**

- 1 Выполните действия, предусмотренные разделом [Подготовка к работе с внутренними компонентами компьютера](#page-5-0).
- 2 Извлеките карту [microSD.](#page-18-0)
- 3 Снимите [нижнюю крышку](#page-19-0).
- 4 Извлеките [батарею](#page-26-0).
- 5 Извлеките [твердотельный накопитель](#page-40-0) M.2.

#### **Действия**

- 1 Открутите единственный винт (M2x3), фиксирующий крепление на упоре для рук [1].
- 2 Извлеките крепление твердотельного накопителя из слота на упоре для рук [2].

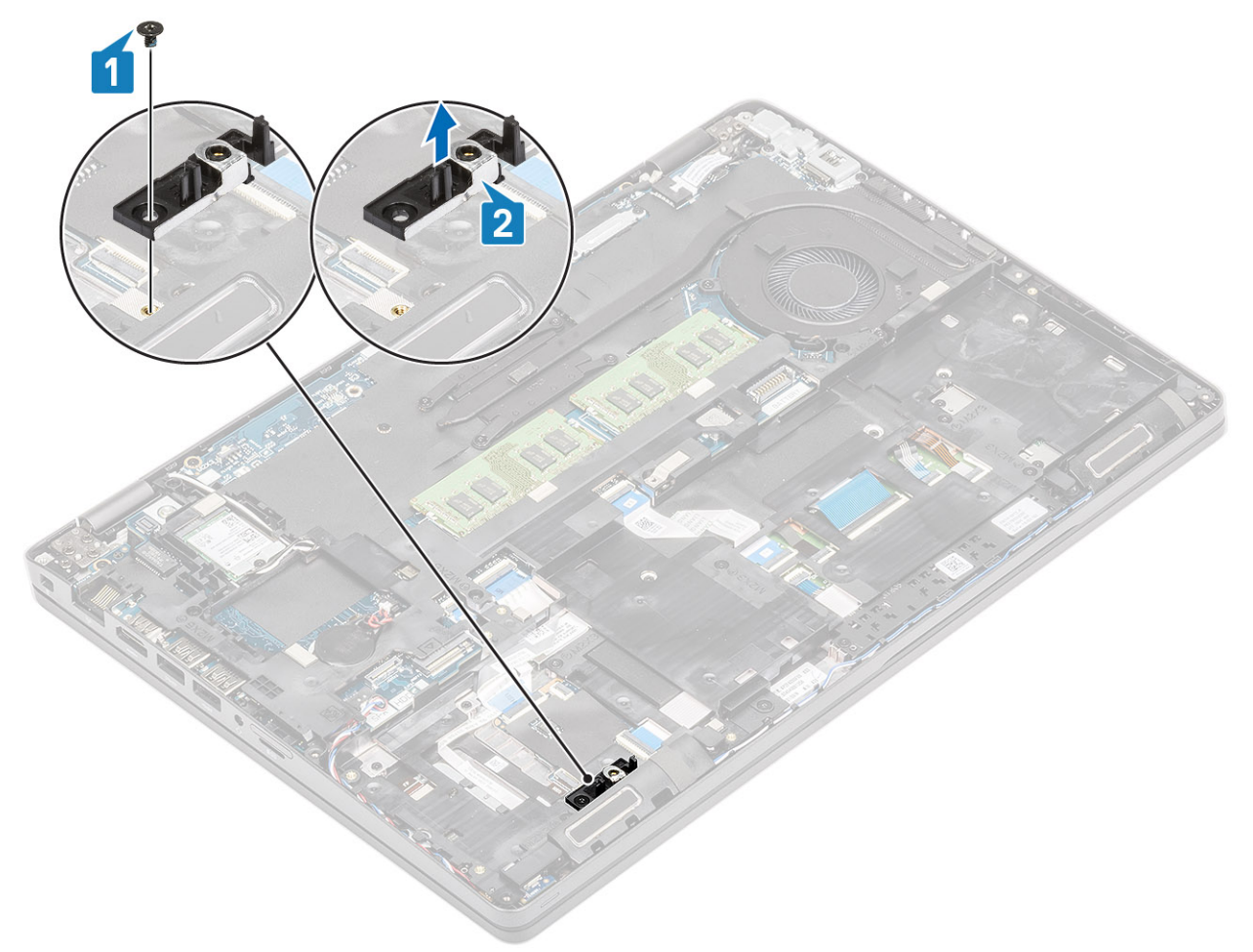

## **Установка крепления твердотельного накопителя**

- 1 Выровняйте крепление и вставьте его в слот на упоре для рук [1].
- 2 Вкрутите обратно единственный винт (M2x3), чтобы зафиксировать крепление на упоре для рук [2].

<span id="page-44-0"></span>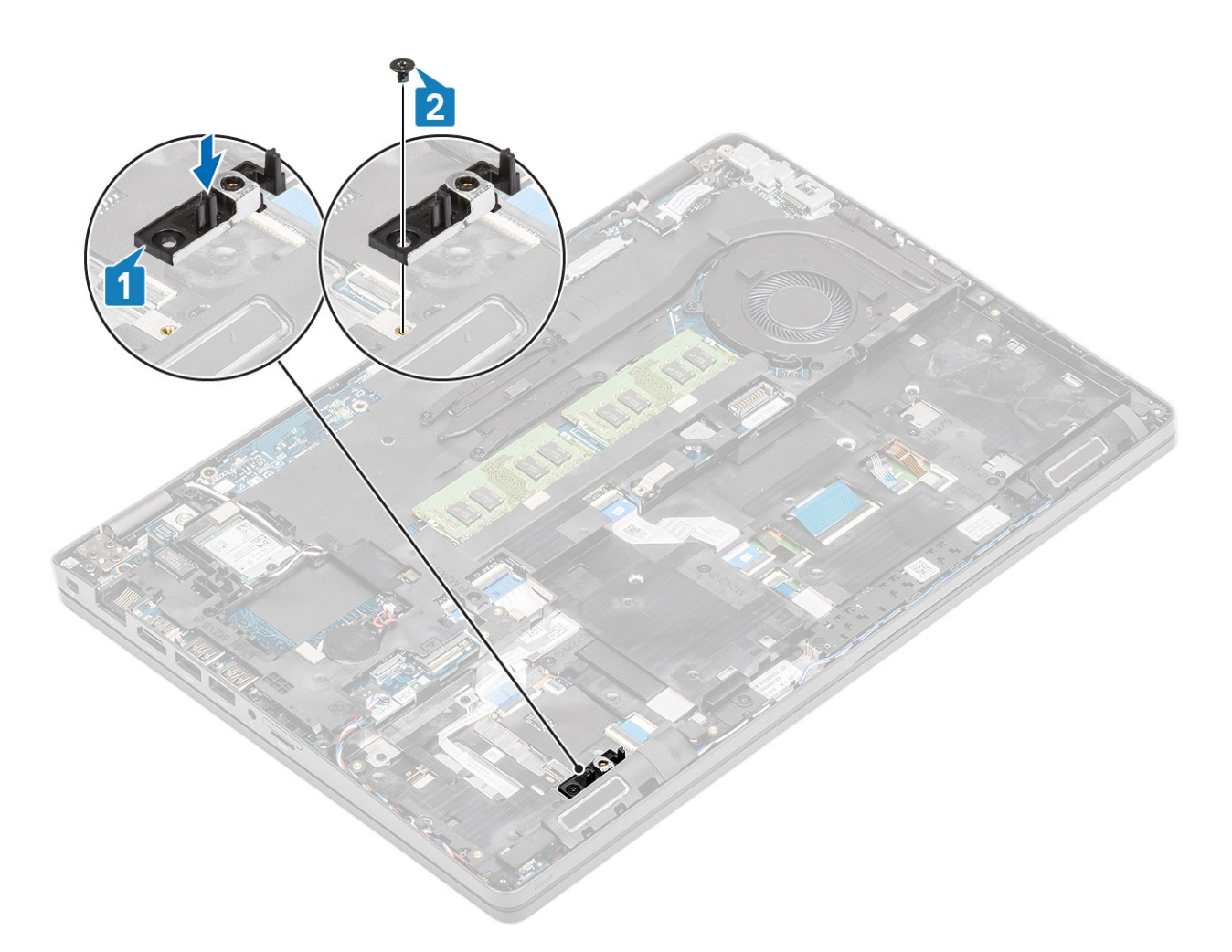

- 1 Установите на место [твердотельный накопитель](#page-41-0) M.2.
- 2 Установите [аккумулятор.](#page-28-0)
- 3 Установите на место [нижнюю крышку.](#page-22-0)
- 4 Установите [карту памяти](#page-18-0) microSD.
- 5 Выполните процедуру, приведенную в разделе [После работы с внутренними компонентами компьютера.](#page-9-0)

# **Внутренний каркас**

## **Снятие внутреннего каркаса**

#### **Предварительные условия**

- 1 Выполните действия, предусмотренные разделом [Подготовка к работе с внутренними компонентами компьютера](#page-5-0).
- 2 Извлеките карту [microSD.](#page-18-0)
- 3 Снимите [нижнюю крышку](#page-19-0).
- 4 Извлеките [батарею](#page-26-0).
- 5 Извлеките плату [WLAN.](#page-30-0)
- 6 Извлеките [твердотельный накопитель](#page-30-0) M.2.
- 7 Извлеките [крепление твердотельного накопителя М.2.](#page-42-0)

#### **Действия**

1 Извлеките кабели антенны WLAN.

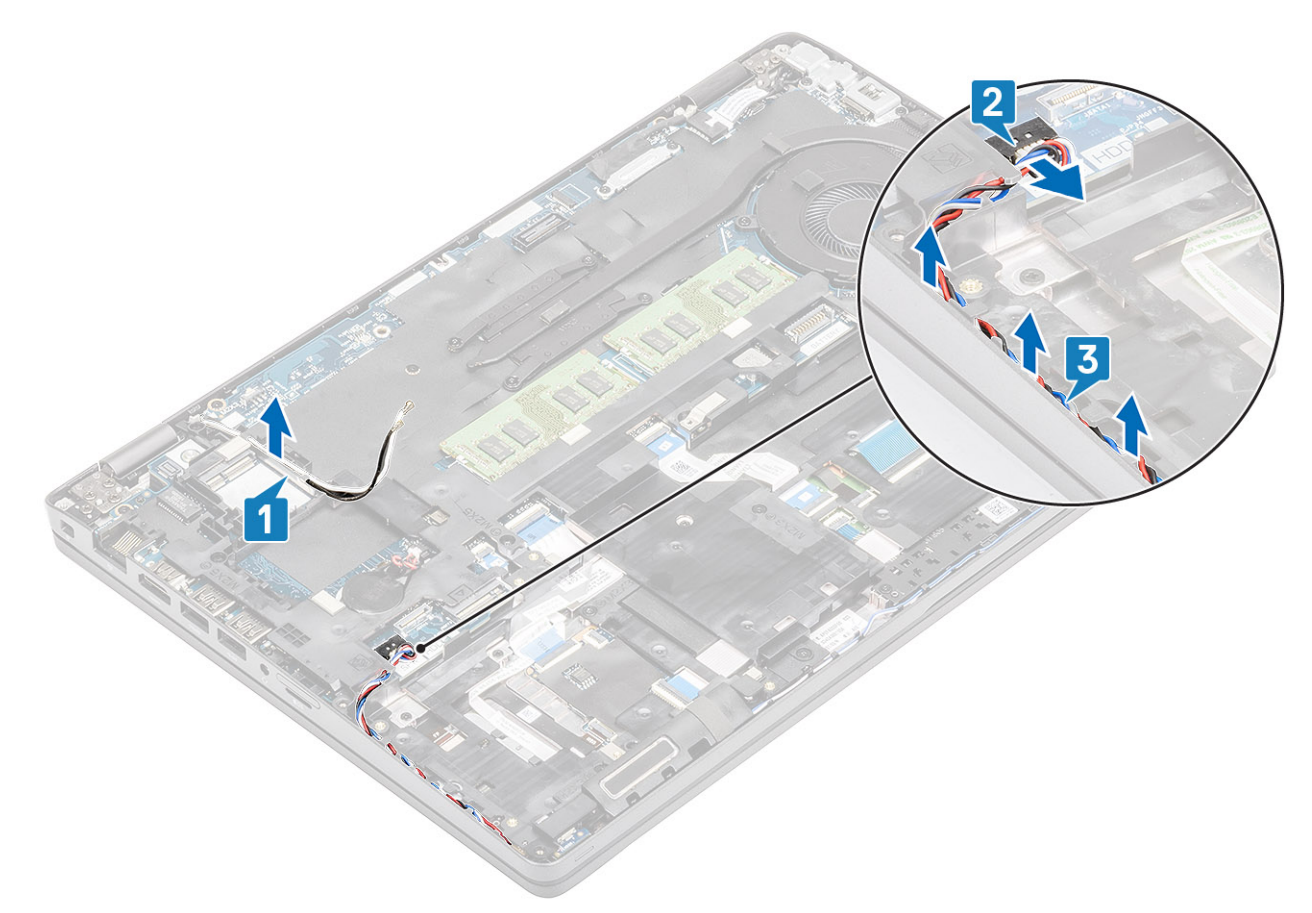

- 2 Открутите четыре винта (M2x5), которыми внутренний каркас крепится к системной плате [1].
- 3 Открутите шесть винтов (М2х3), которыми внутренний каркас крепится к корпусу системы [2].
- 4 Снимите внутренний каркас с корпуса системы [3].

<span id="page-46-0"></span>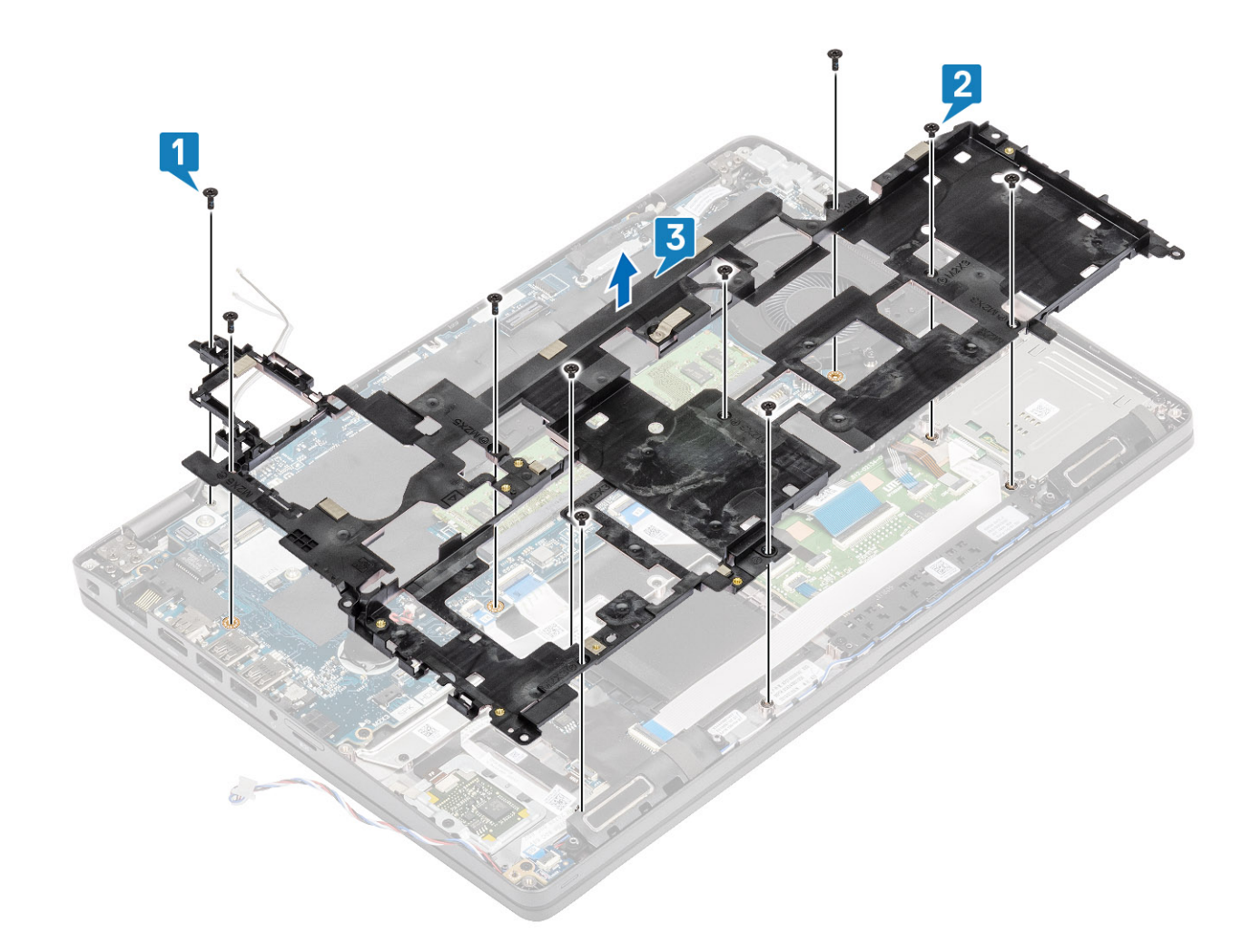

# **Установка внутреннего каркаса**

- 1 Выровняйте и установите внутренний каркас на корпусе системы [1].
- 2 Вкрутите обратно шесть винтов (М2х3), чтобы прикрепить внутренний каркас к корпусу системы [2].
- 3 Вкрутите обратно четыре винта (M2x5), чтобы прикрепить внутренний каркас к системной плате [3].

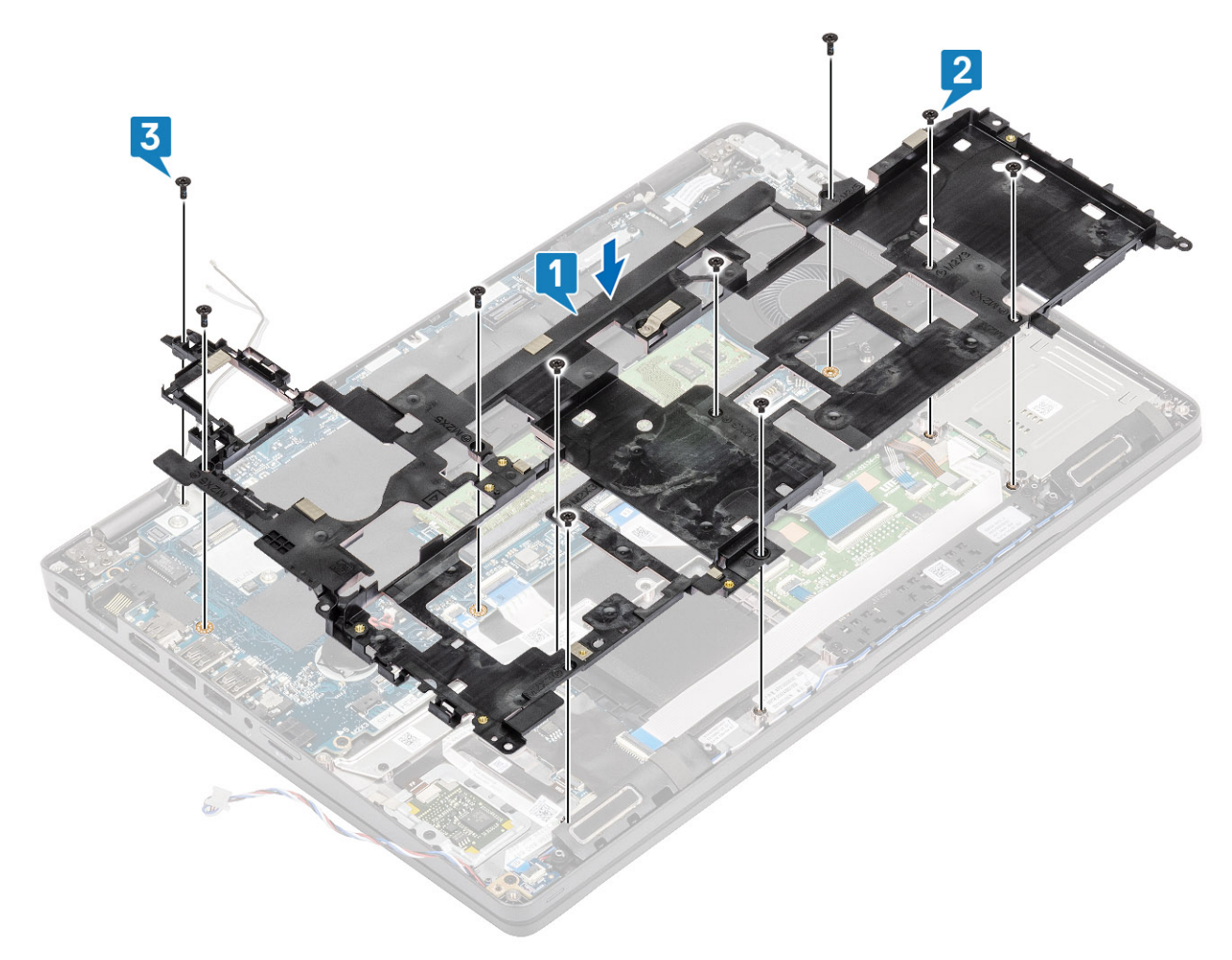

4 Снова проложите кабели антенны WLAN.

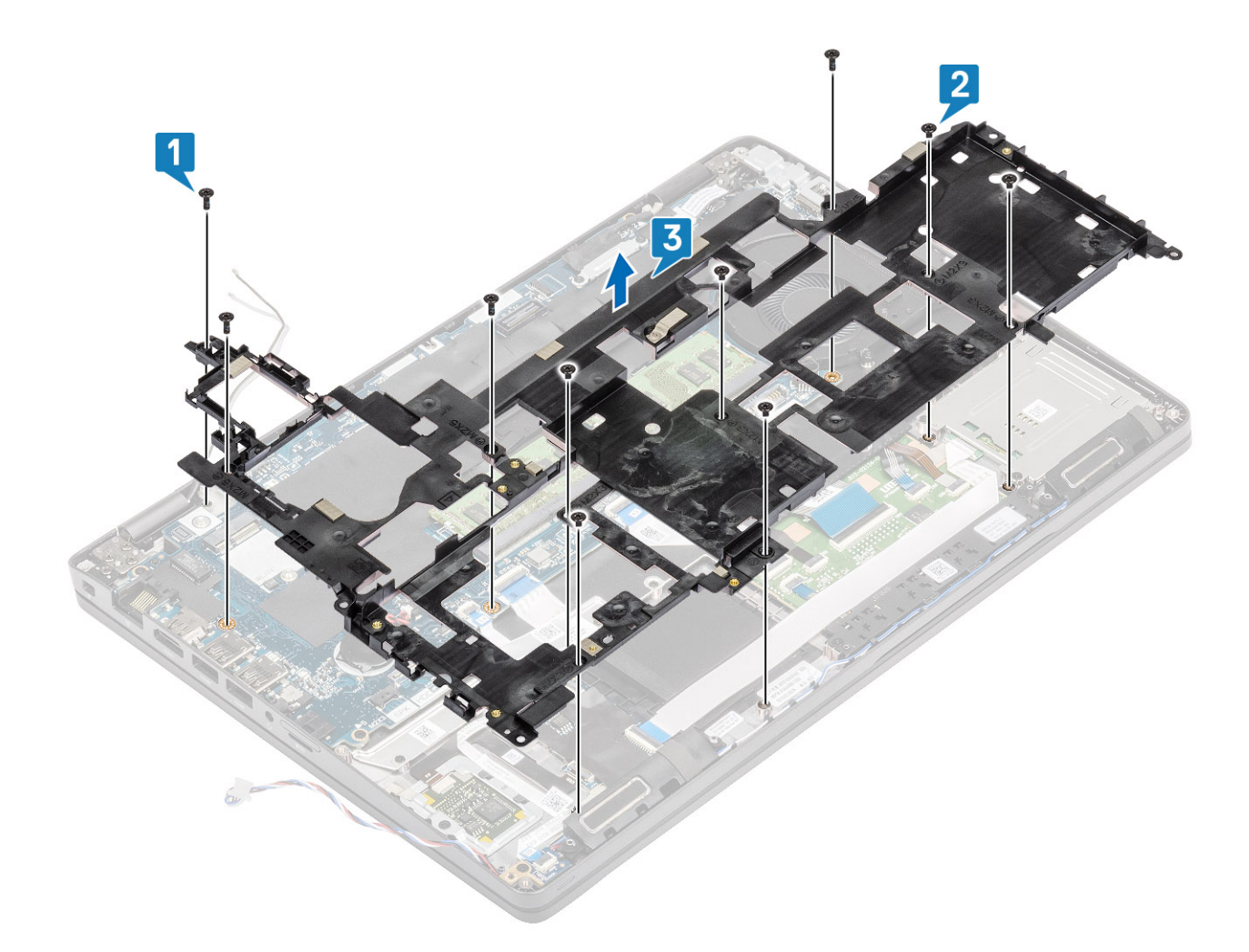

- Установите на место [держатель твердотельного накопителя](#page-31-0) M.2.
- Установите на место [твердотельный накопитель](#page-31-0) M.2.
- Установите плату [WLAN.](#page-31-0)
- Установите [аккумулятор.](#page-28-0)
- Установите на место [нижнюю крышку.](#page-22-0)
- 6 Установите [карту памяти](#page-18-0) microSD.
- Выполните процедуру, приведенную в разделе [После работы с внутренними компонентами компьютера.](#page-9-0)

# **Устройство чтения смарт-карт**

## **Извлечение устройства считывания смарт-карт**

#### **Предварительные условия**

- Выполните действия, предусмотренные разделом [Подготовка к работе с внутренними компонентами компьютера](#page-5-0).
- 2 Извлеките карту [microSD.](#page-18-0)
- Снимите [нижнюю крышку](#page-19-0).
- Извлеките [батарею](#page-26-0).
- Извлеките плату [WLAN.](#page-30-0)
- Снимите [внутренний каркас.](#page-44-0)

- 1 Отсоедините гибкий плоский кабель (FFC) устройства считывания смарт-карт от разъема на плате USH [1].
- 2 Отклейте этот FFC-кабель от упора для рук [2].

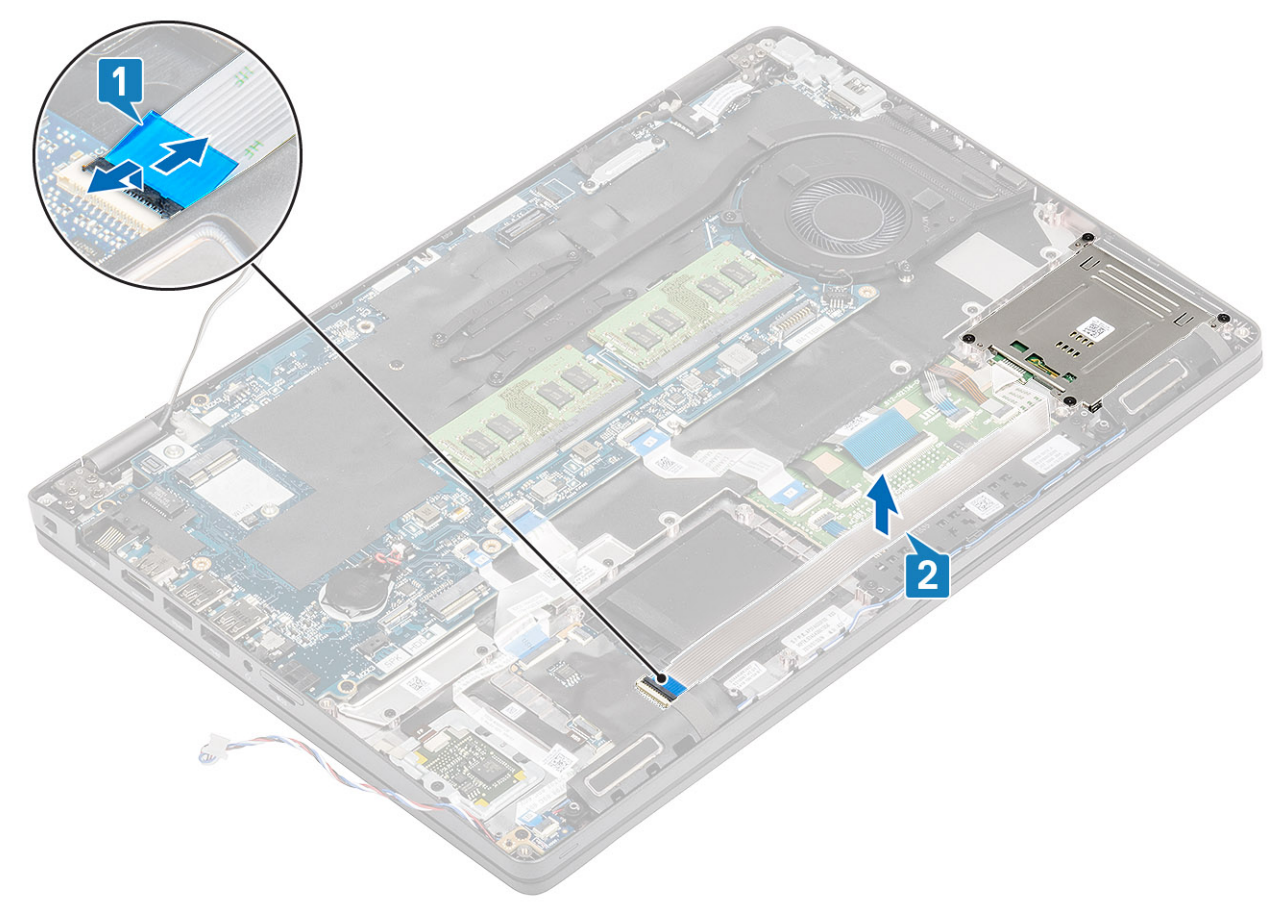

- 3 Открутите четыре винта (М2х3), которыми устройство считывания смарт-карт крепится к упору для рук [1].
- 4 Снимите плату устройства считывания смарт-карт с упора для рук [2].

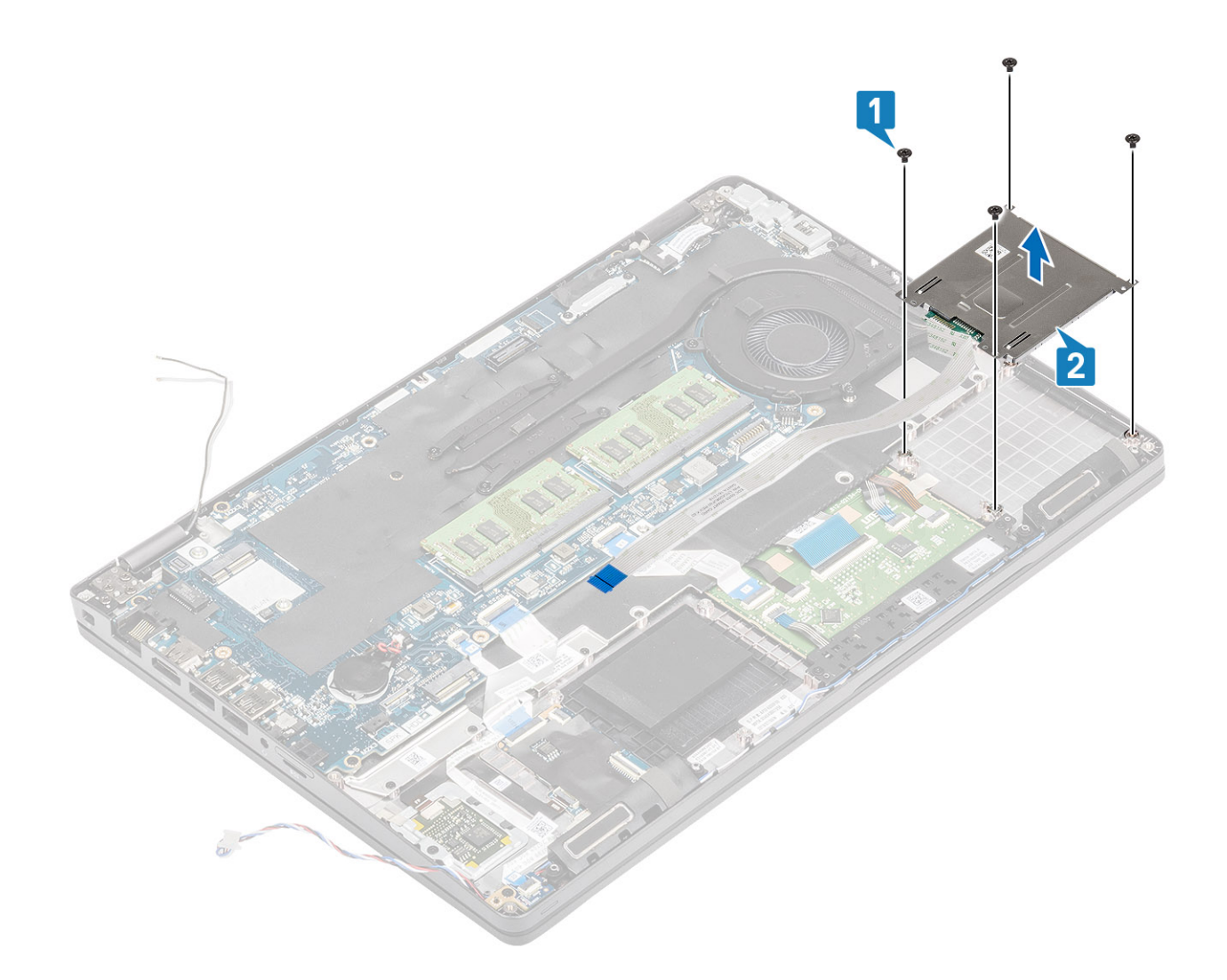

# **Установка устройства считывания смарт-карт**

- 1 Поместите плату устройства считывания смарт-карт на упор для рук [1].
- 2 Вкрутите обратно четыре винта (М2х3), чтобы прикрепить устройство считывания смарт-карт к упору для рук [2].

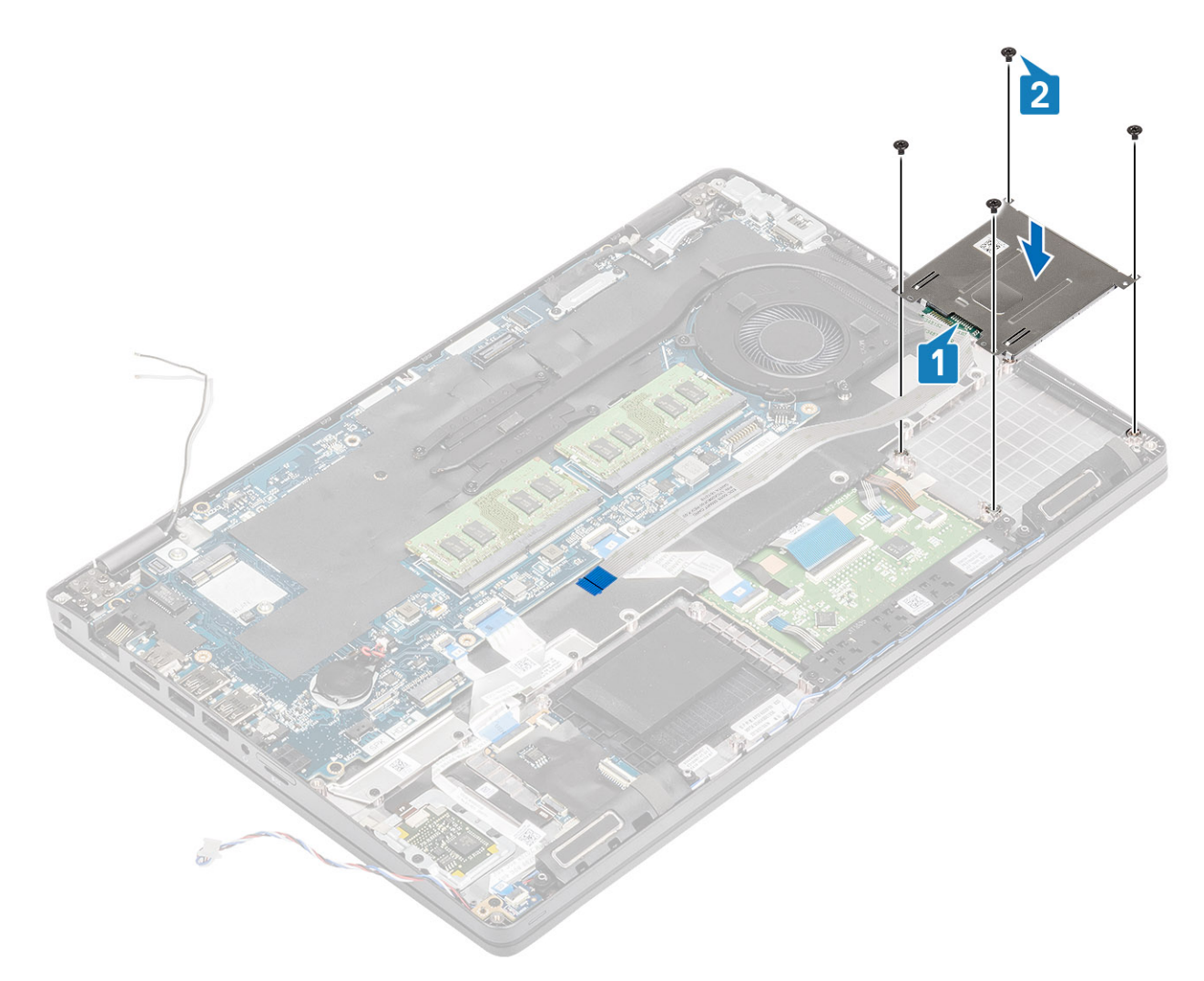

- 3 Подсоедините FFC-кабель устройства считывания смарт-карт к разъему на плате USH [1].
- 4 Приклейте FFC-кабель устройства считывания смарт-карт к упору для рук [2].

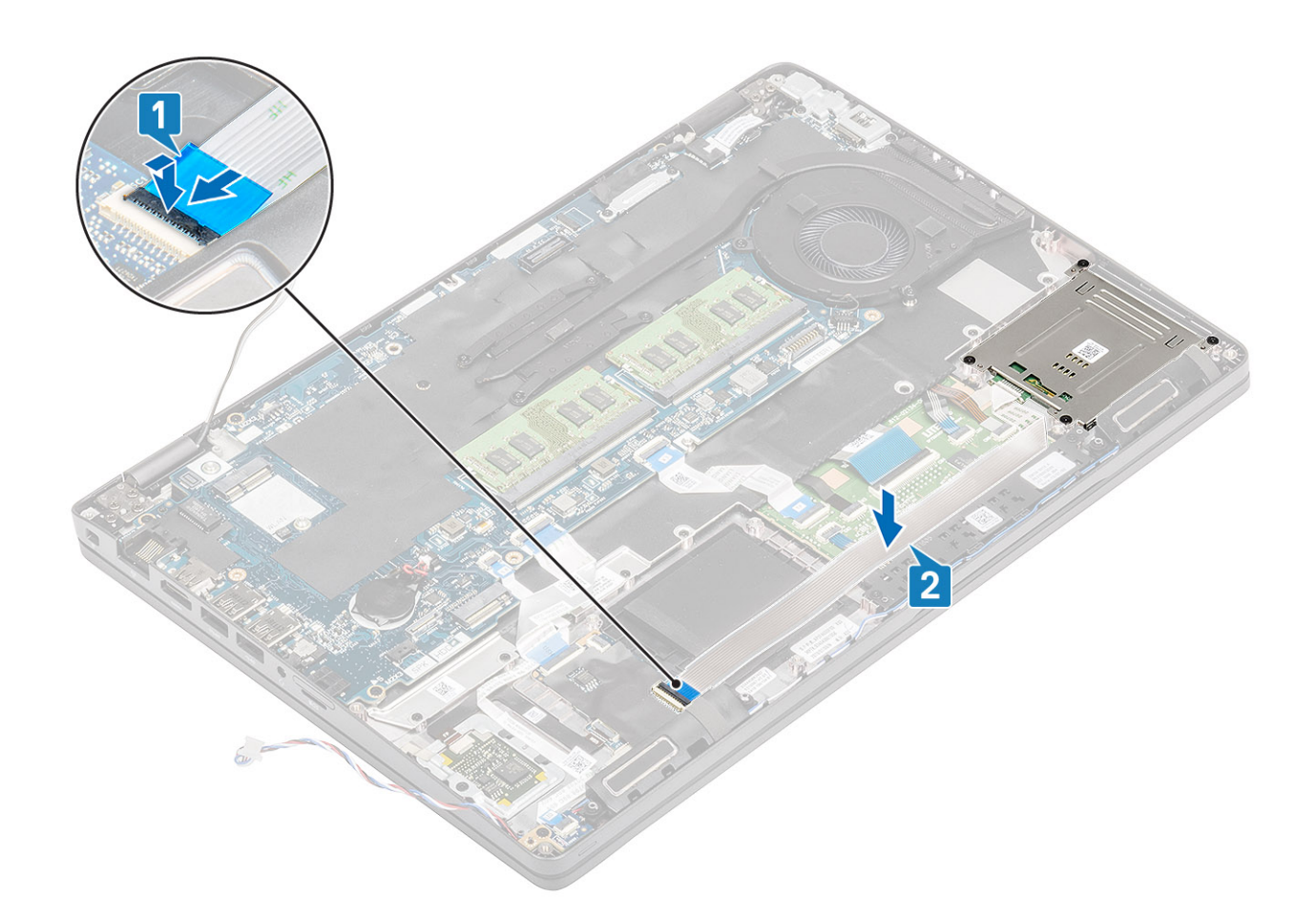

- 1 Установите [внутренний каркас](#page-46-0).
- 2 Установите плату [WLAN.](#page-31-0)
- 3 Установите [аккумулятор.](#page-28-0)
- 4 Установите на место [нижнюю крышку.](#page-22-0)
- 5 Установите [карту памяти](#page-18-0) microSD.
- 6 Выполните процедуру, приведенную в разделе [После работы с внутренними компонентами компьютера.](#page-9-0)

# **Кнопки сенсорной панели**

### **Извлечение платы кнопок сенсорной панели**

#### **Предварительные условия**

- 1 Выполните действия, предусмотренные разделом [Подготовка к работе с внутренними компонентами компьютера](#page-5-0).
- 2 Извлеките [карту памяти](#page-18-0) microSD.
- 3 Снимите [нижнюю крышку](#page-19-0).
- 4 Извлеките [батарею](#page-26-0).
- 5 Извлеките [динамик](#page-62-0).

- 1 Откройте защелку и отсоедините шлейф (FFC) устройства считывания смарт-карт от платы USH [1].
- 2 Отсоедините шлейф устройства считывания смарт-карт от упора для рук [2] и отсоедините кабель платы кнопок сенсорной панели от разъема на сенсорной панели [3].

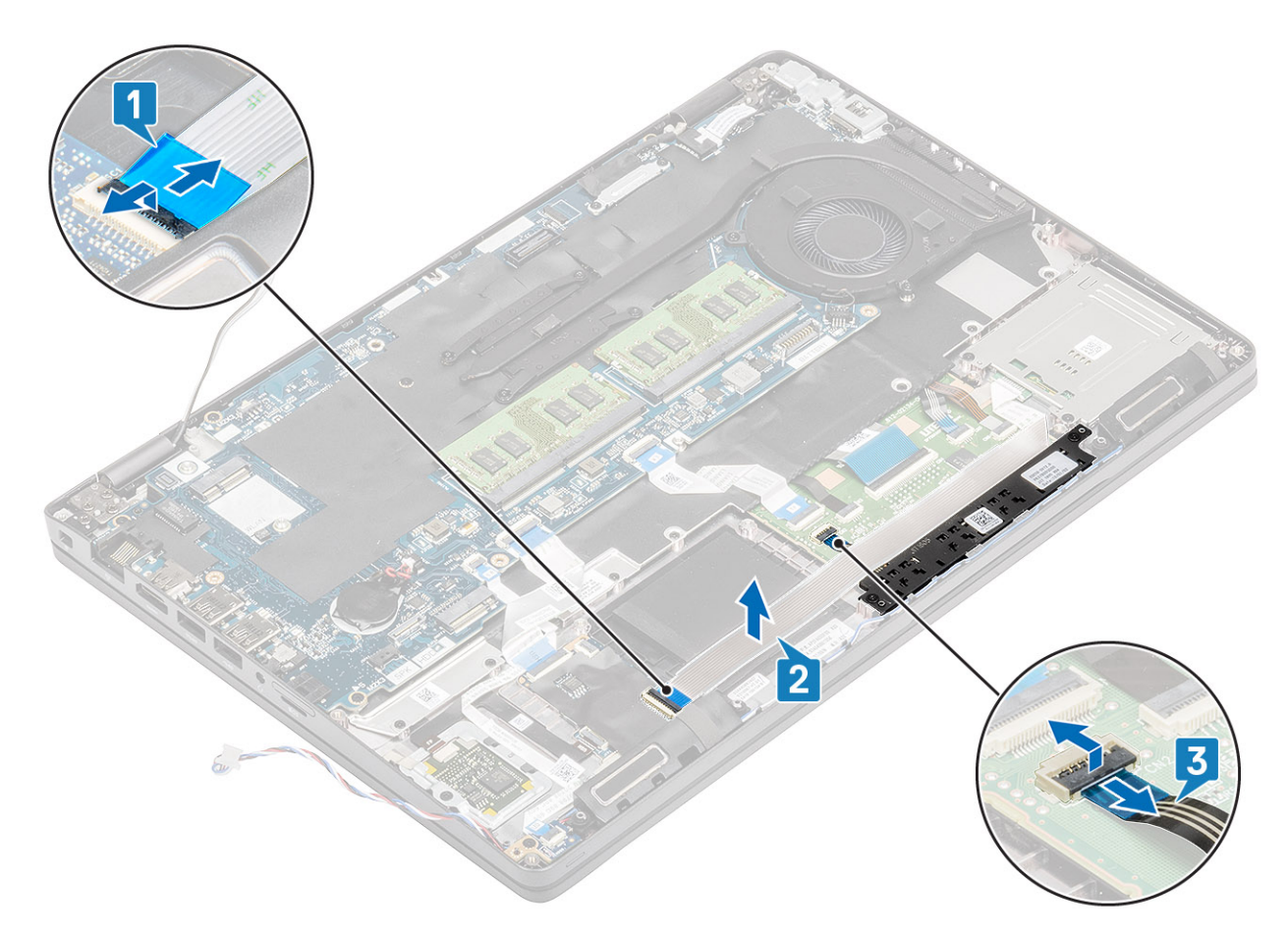

- 3 Выверните 2 винта M2x3, которыми кронштейн платы кнопок сенсорной панели крепится к упору для рук [1].
- 4 Извлеките кронштейн платы кнопок сенсорной панели из компьютера [2].

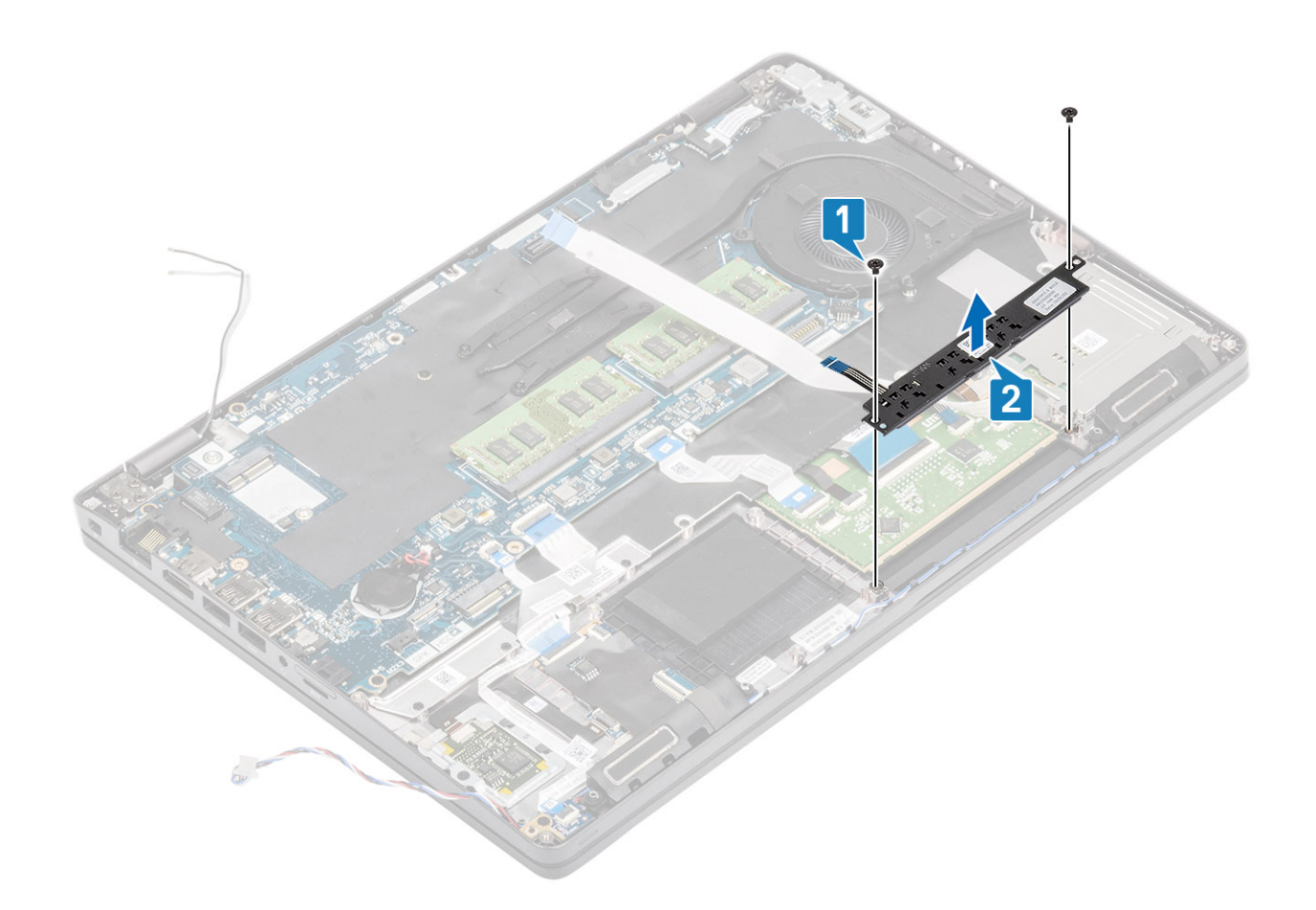

# **Установка платы кнопок сенсорной панели**

- 1 Поместите кнопку сенсорной панели в слот на упоре для рук [1].
- 2 Заверните два винта (M2x3), чтобы прикрепить плату кнопки сенсорной панели к упору для рук [2].

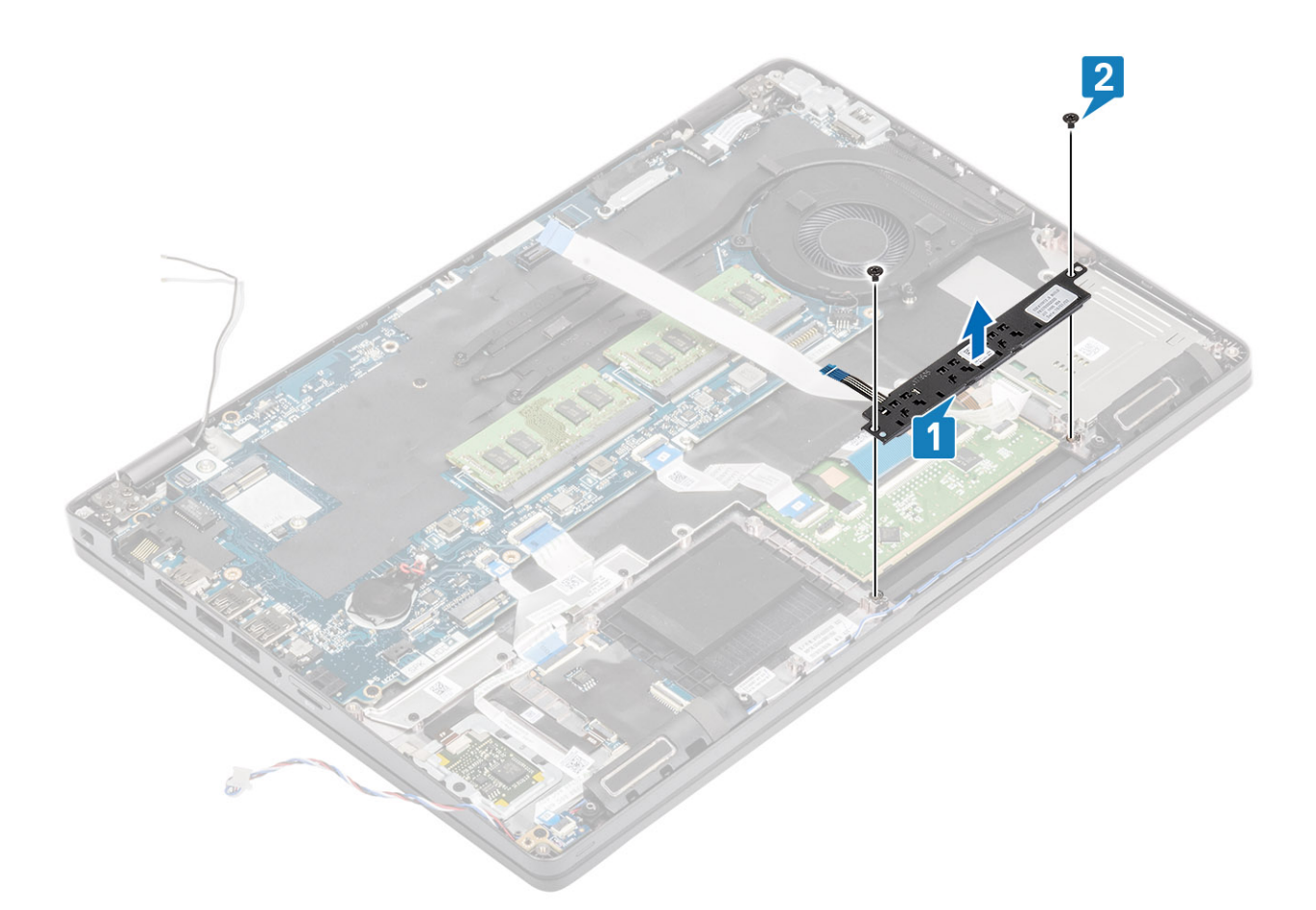

- 3 Подсоедините гибкий шлейф устройства чтения смарт-карт к плате USH [1].
- 4 Прикрепите гибкий кабель к упору для рук [2] и подсоедините кабель платы кнопки сенсорной панели к разъему на сенсорной панели [3].

<span id="page-56-0"></span>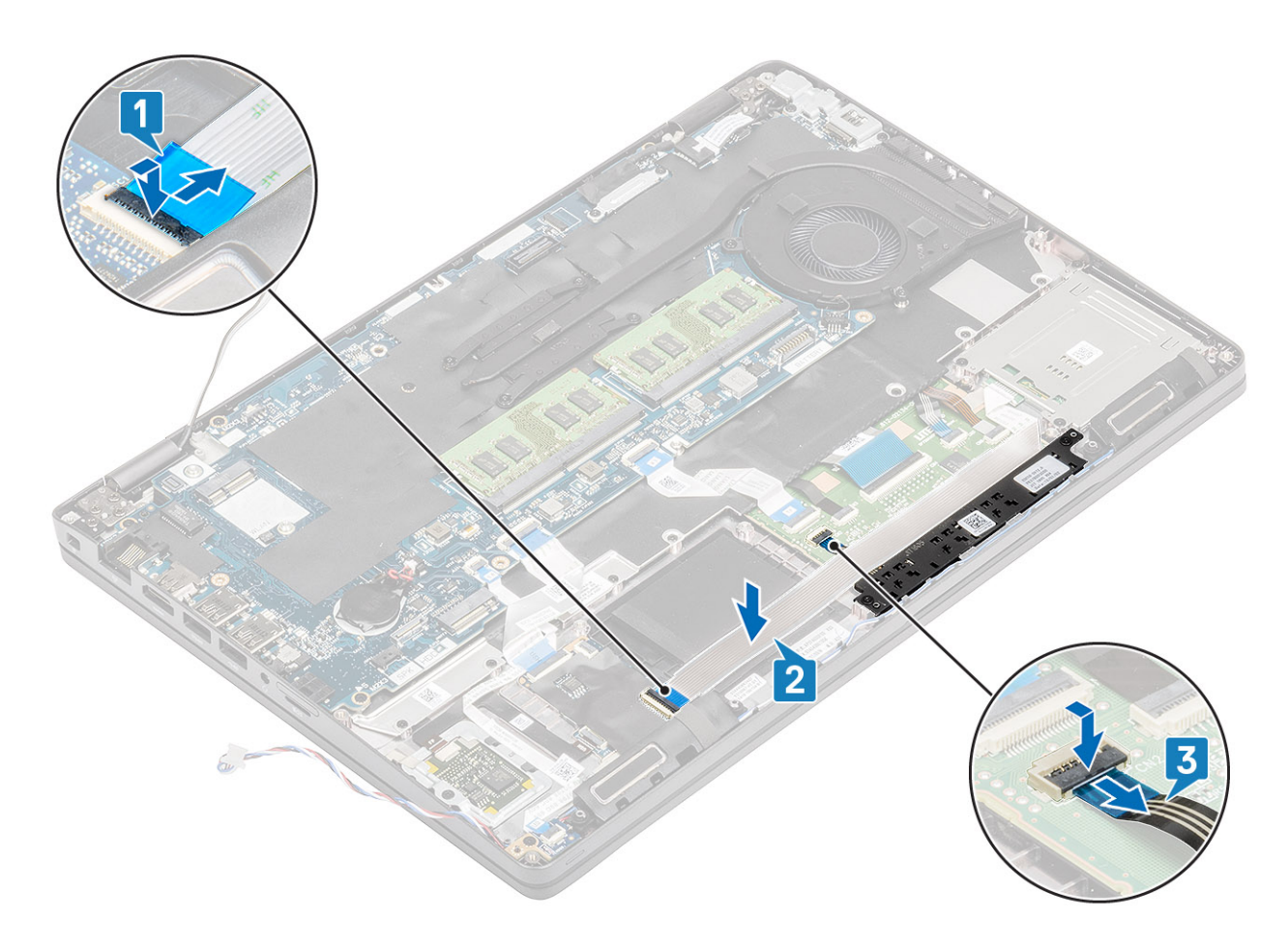

- 1 Установите [динамик](#page-64-0).
- 2 Установите [аккумулятор.](#page-28-0)
- 3 Установите на место [нижнюю крышку.](#page-22-0)
- 4 Установите [карту памяти](#page-18-0) microSD.
- 5 Выполните процедуру, приведенную в разделе [После работы с внутренними компонентами компьютера.](#page-9-0)

### **плата светодиодных индикаторов**

## **Извлечение платы светодиодных индикаторов**

#### **Предварительные условия**

- 1 Выполните действия, предусмотренные разделом [Подготовка к работе с внутренними компонентами компьютера](#page-5-0).
- 2 Извлеките [карту памяти](#page-18-0) microSD.
- 3 Снимите [нижнюю крышку](#page-19-0).
- 4 Извлеките [батарею](#page-26-0).

#### **Действия**

1 Отсоедините гибкий шлейф дочерней платы USH и отцепите от дочерней платы USH [1, 2].

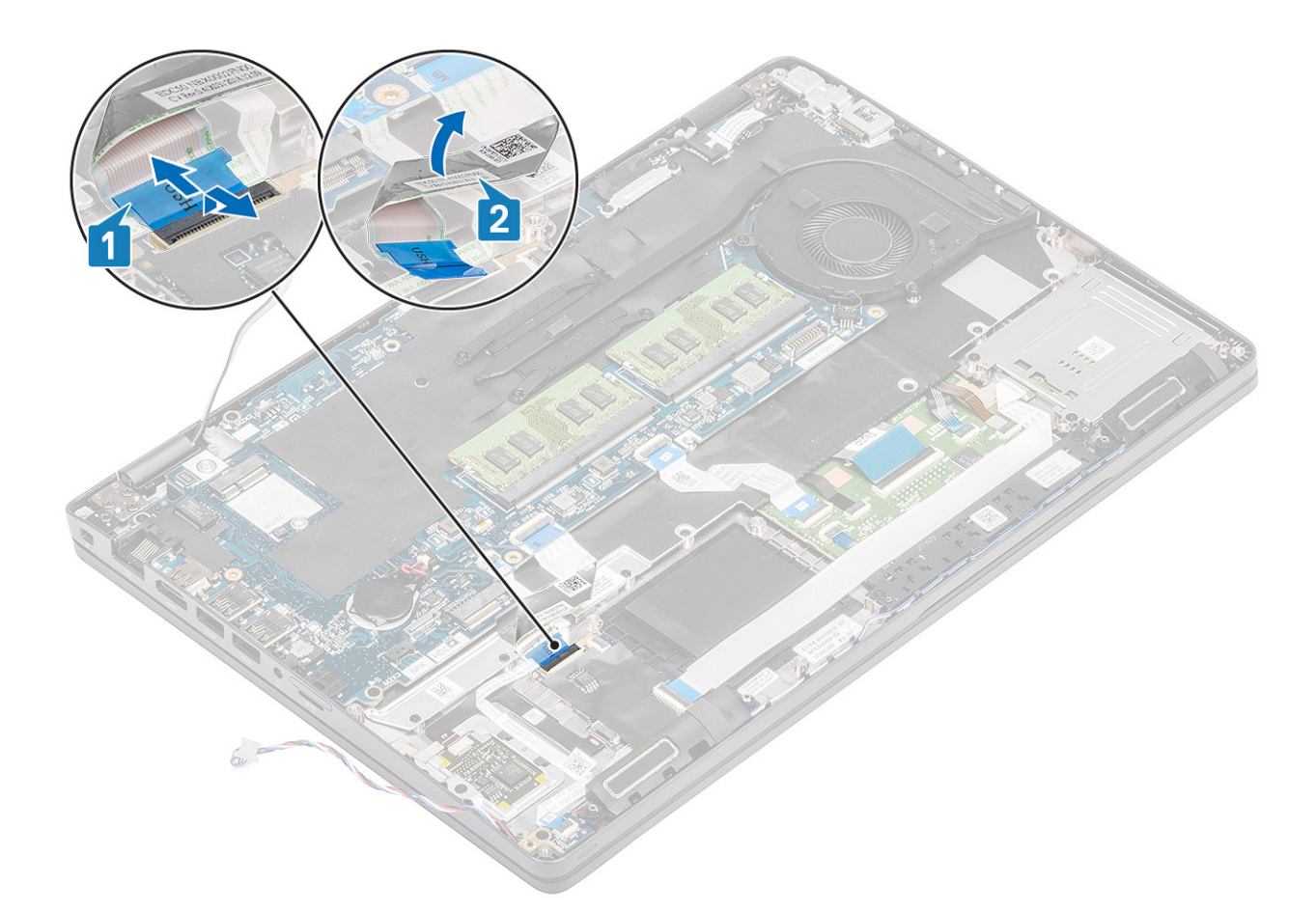

- 2 Отсоедините кабель платы LED от разъема на системной плате [1].
- 3 Извлеките кабель платы LED [2].

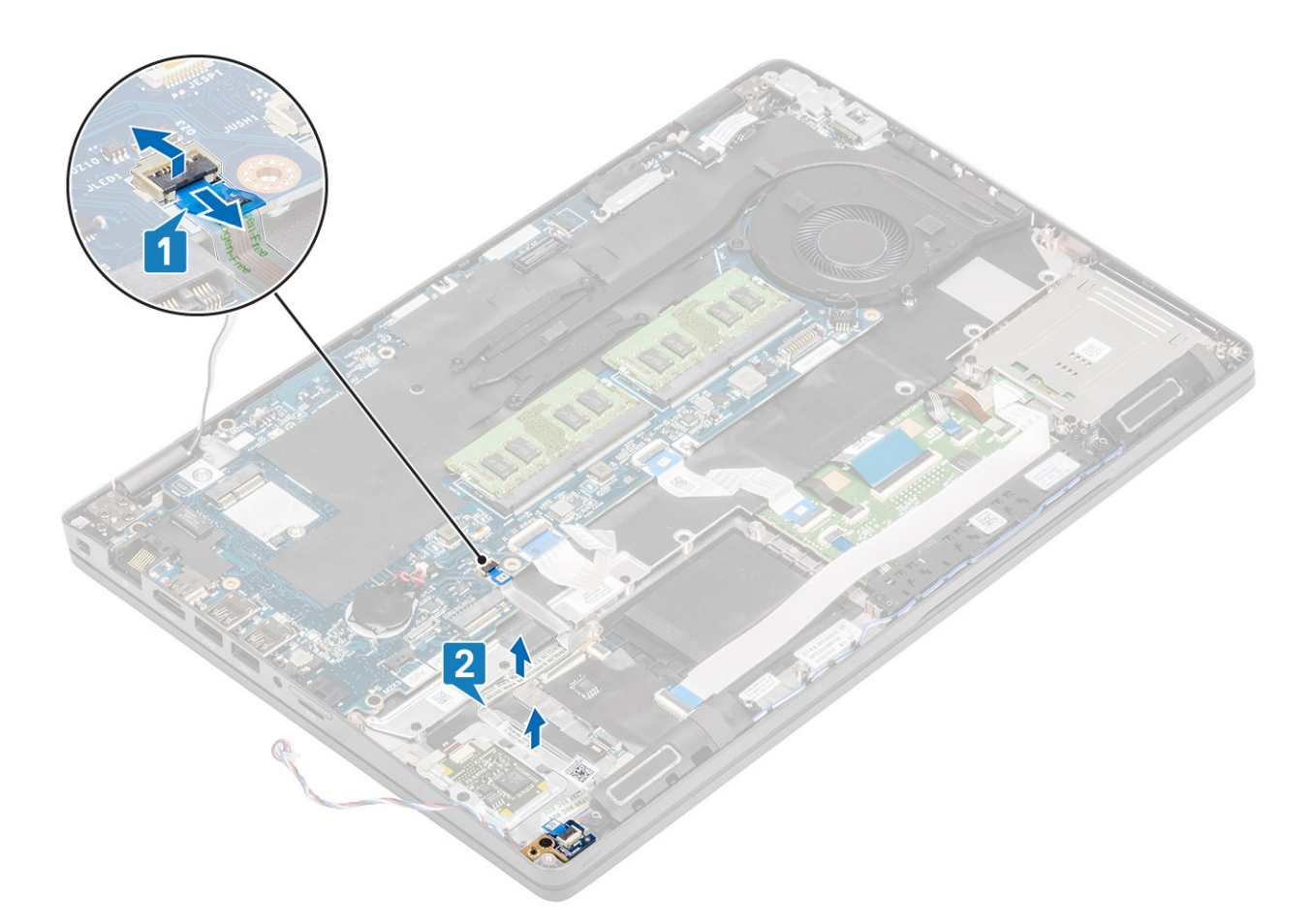

- 4 Выверните один винт (M2x3), которым плата LED крепится к упору для рук [1].
- 5 Приподнимите плату LED и снимите с компьютера [2].

<span id="page-59-0"></span>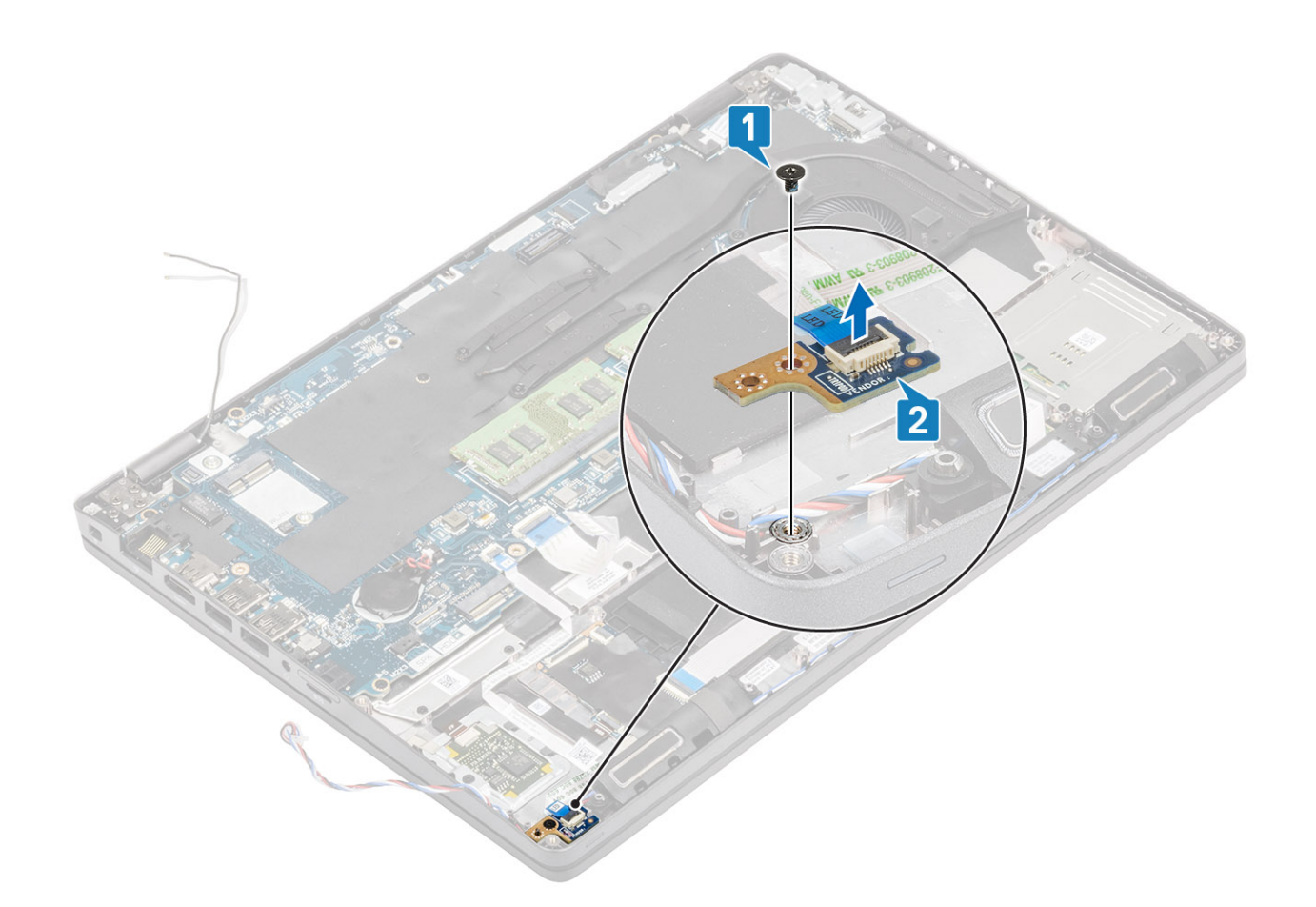

## **Установка платы светодиодных индикаторов**

- 1 Установите плату светодиодных индикаторов и совместите резьбовые отверстия на плате c резьбовыми отверстиями на упоре для рук [1].
- 2 Заверните один винт (M2x3), которым плата светодиодных индикаторов крепится к упору для рук [2].

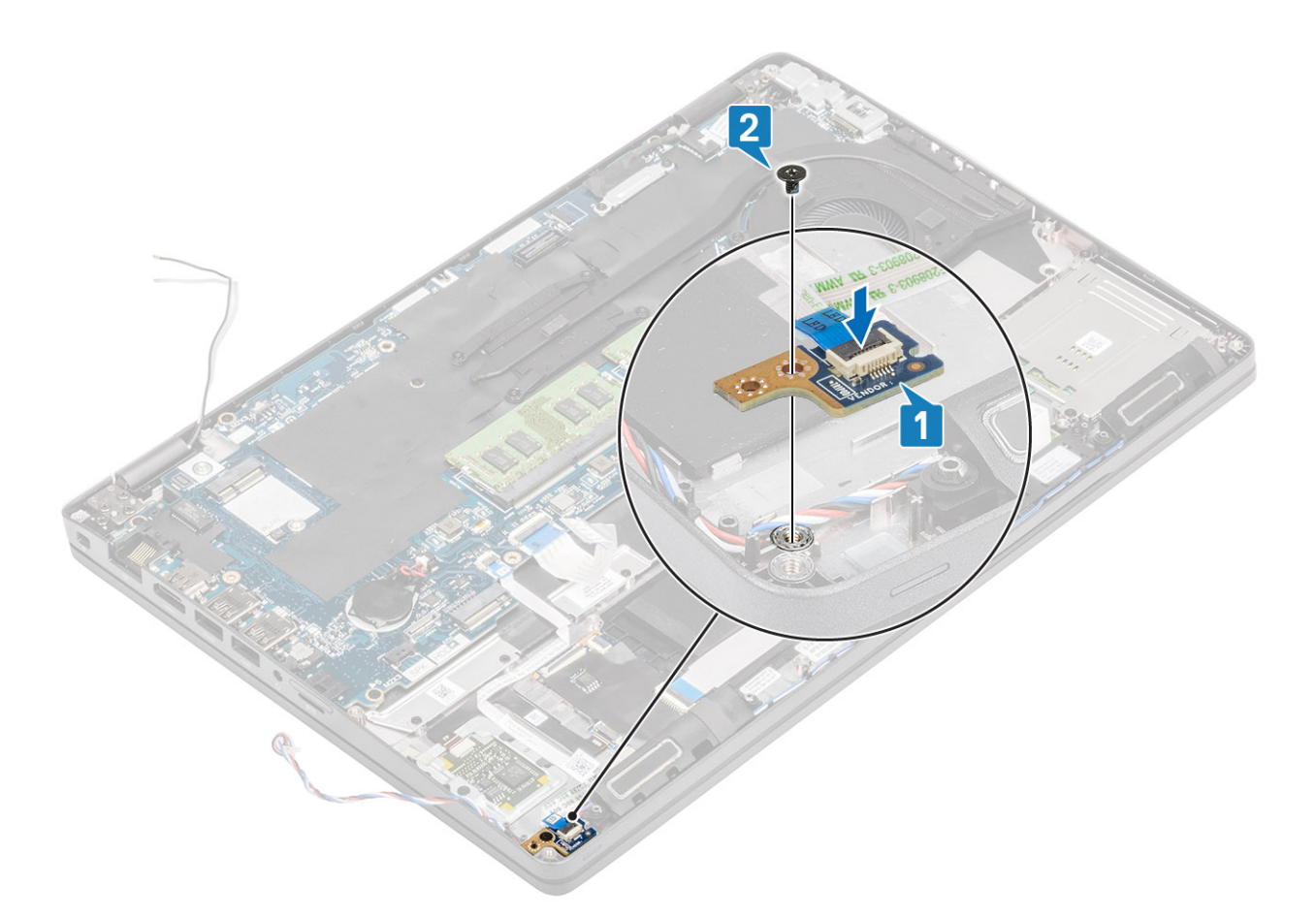

3 Подсоедините кабель платы светодиодных индикаторов к разъему на системной плате и проложите его [1, 2].

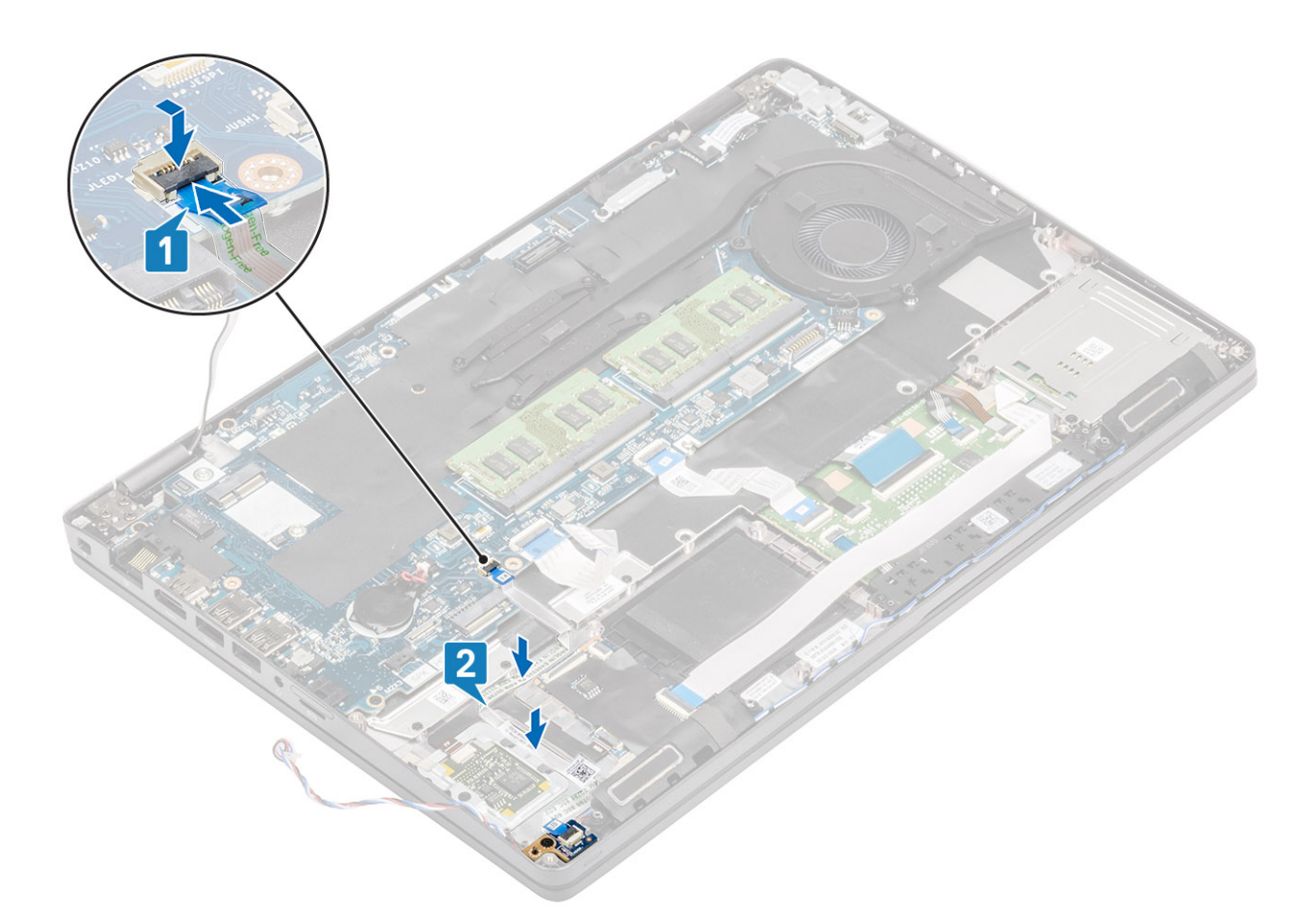

4 Подсоедините и закрепите гибкий шлейф дочерней платы USH [1, 2].

<span id="page-62-0"></span>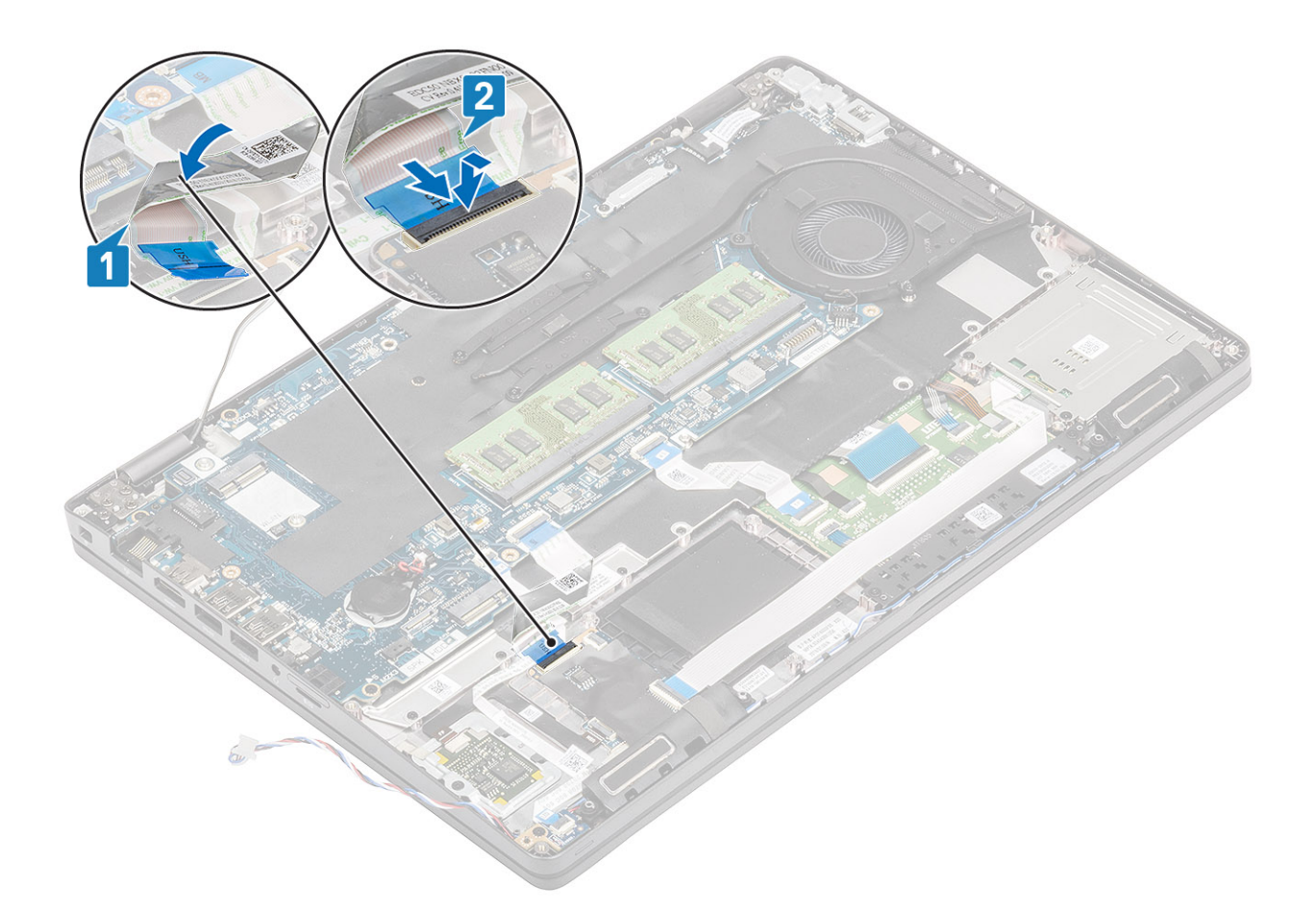

- 1 Установите [аккумулятор.](#page-28-0)
- 2 Установите на место [нижнюю крышку.](#page-22-0)
- 3 Установите [карту памяти](#page-18-0) microSD.
- 4 Выполните процедуру, приведенную в разделе [После работы с внутренними компонентами компьютера.](#page-9-0)

## **Динамики**

### **Извлечение динамиков**

#### **Предварительные условия**

- 1 Выполните действия, предусмотренные разделом [Подготовка к работе с внутренними компонентами компьютера](#page-5-0).
- 2 Извлеките [карту памяти](#page-18-0) microSD.
- 3 Снимите [нижнюю крышку](#page-19-0).
- 4 Извлеките [батарею](#page-26-0).
- 5 Извлеките [плату светодиодных индикаторов](#page-56-0).

- 1 Отсоедините кабель динамика от разъема на системной плате .
- 2 Отделите клейкие ленты и выньте кабель динамика.

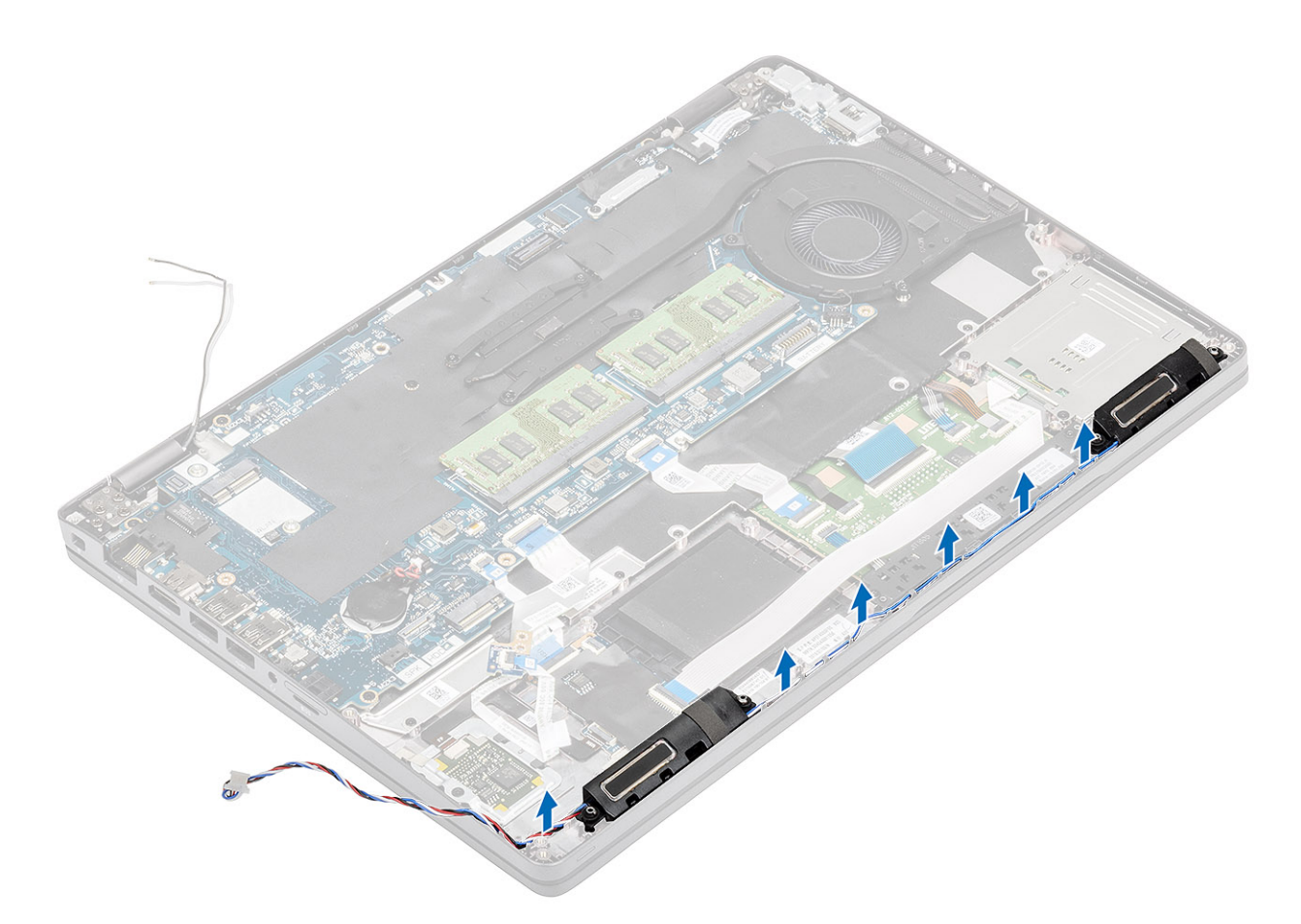

3 Приподнимите и извлеките динамики из упора для рук.

<span id="page-64-0"></span>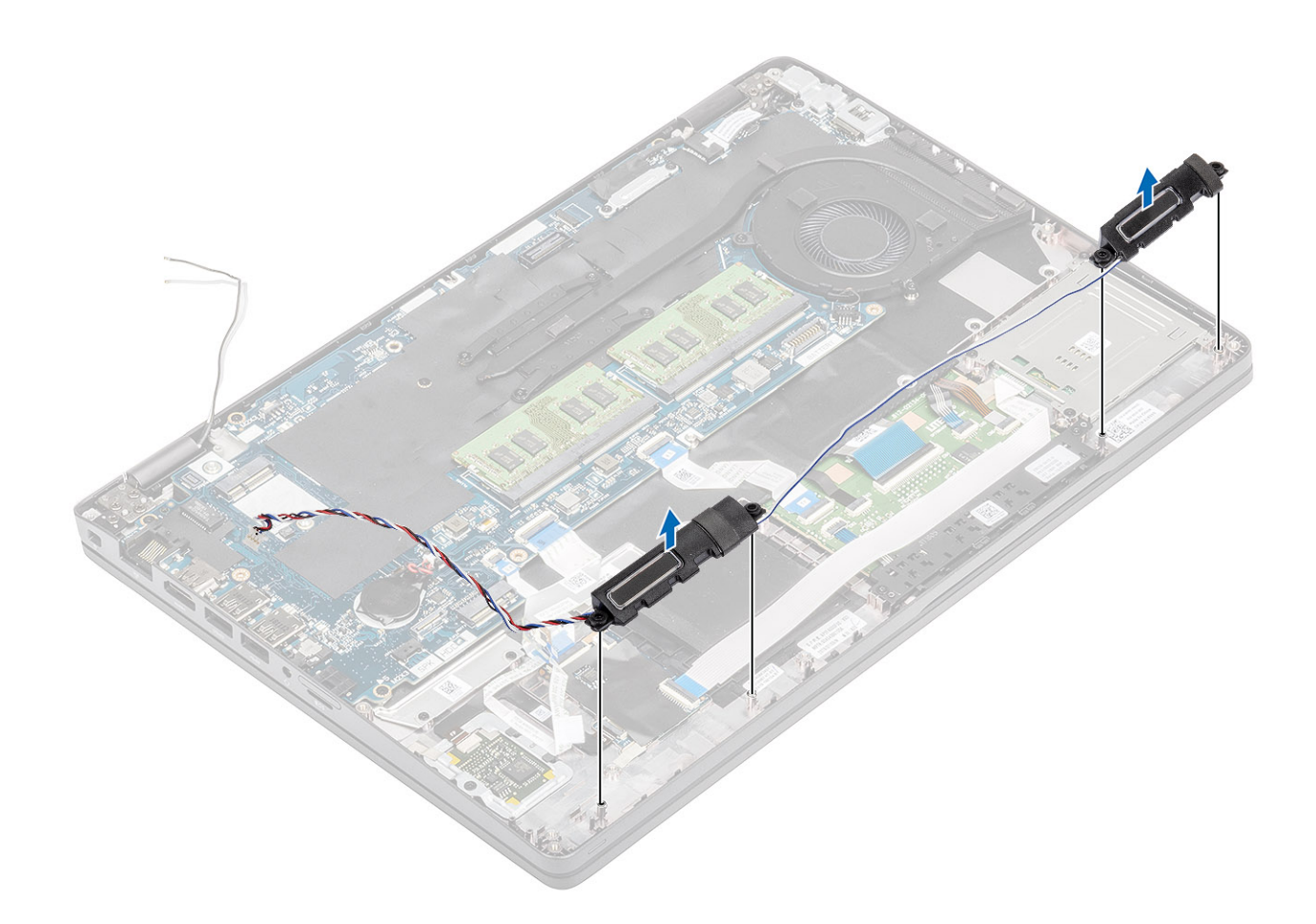

## **Установка динамиков**

- 1 С помощью направляющих штырей и резиновых втулок установите динамик в пазы на упоре для рук.
- 2 Проложите кабель динамиков через направляющие.

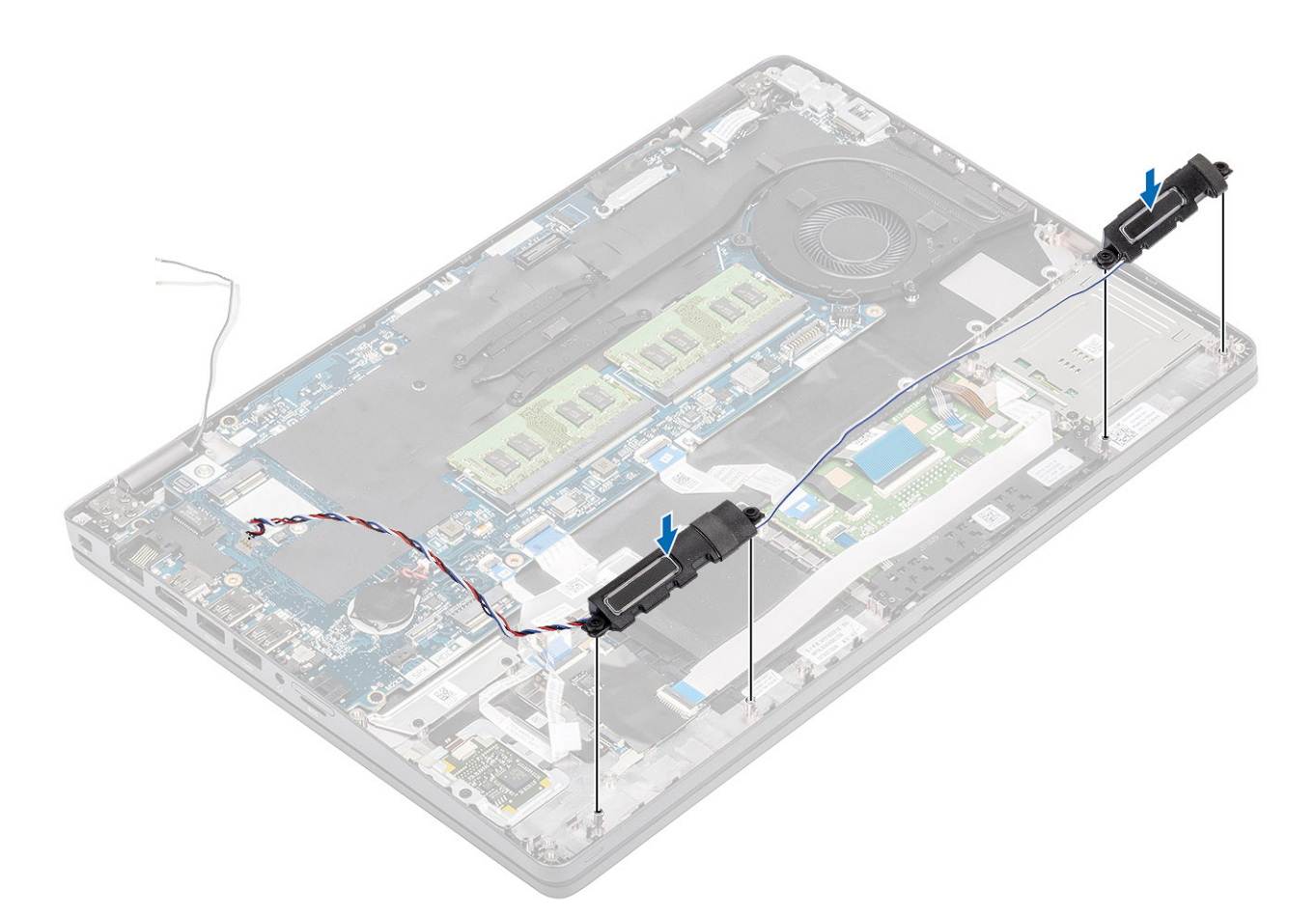

- 3 Закрепите клейкую ленту, чтобы прикрепить кабель динамика к упору для рук [1].
- 4 Подключите кабель динамика к разъему на системной плате .

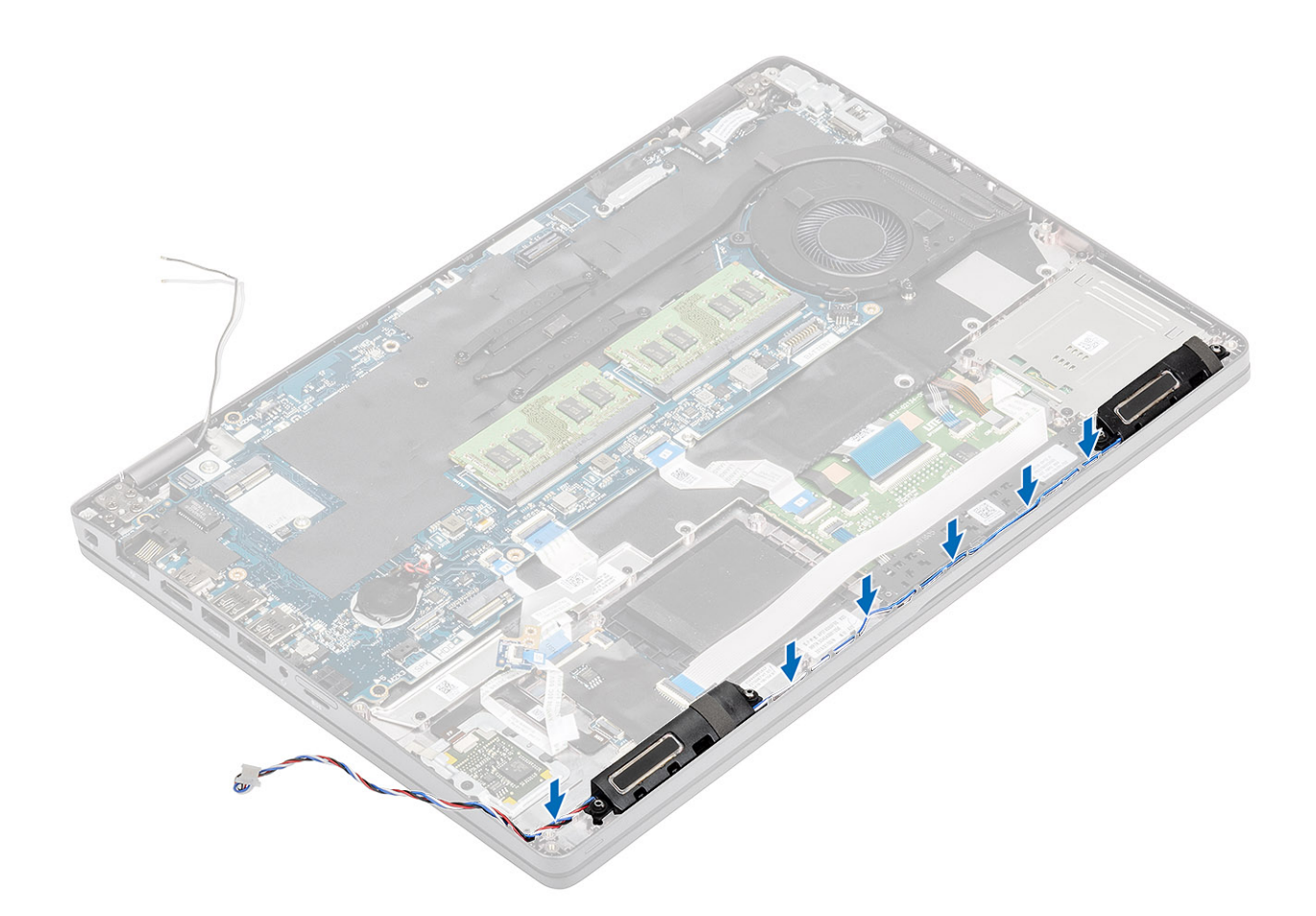

- 1 Установите на место [плату светодиодных индикаторов](#page-59-0).
- 2 Установите [аккумулятор.](#page-28-0)
- 3 Установите на место [нижнюю крышку.](#page-22-0)
- 4 Установите [карту памяти](#page-18-0) microSD.
- 5 Выполните процедуру, приведенную в разделе [После работы с внутренними компонентами компьютера.](#page-9-0)

# **Радиатор**

## **Извлечение радиатора — системы с архитектурой UMA**

#### **Предварительные условия**

- 1 Выполните действия, предусмотренные разделом [Подготовка к работе с внутренними компонентами компьютера](#page-5-0).
- 2 Извлеките [карту памяти](#page-18-0) microSD.
- 3 Снимите [нижнюю крышку](#page-19-0).
- 4 Извлеките [батарею](#page-26-0).

- 1 Ослабьте четыре винта (M2x3), которыми радиатор крепится к системной плате [1].
- 2 Снимите радиатор с системной платы [2].

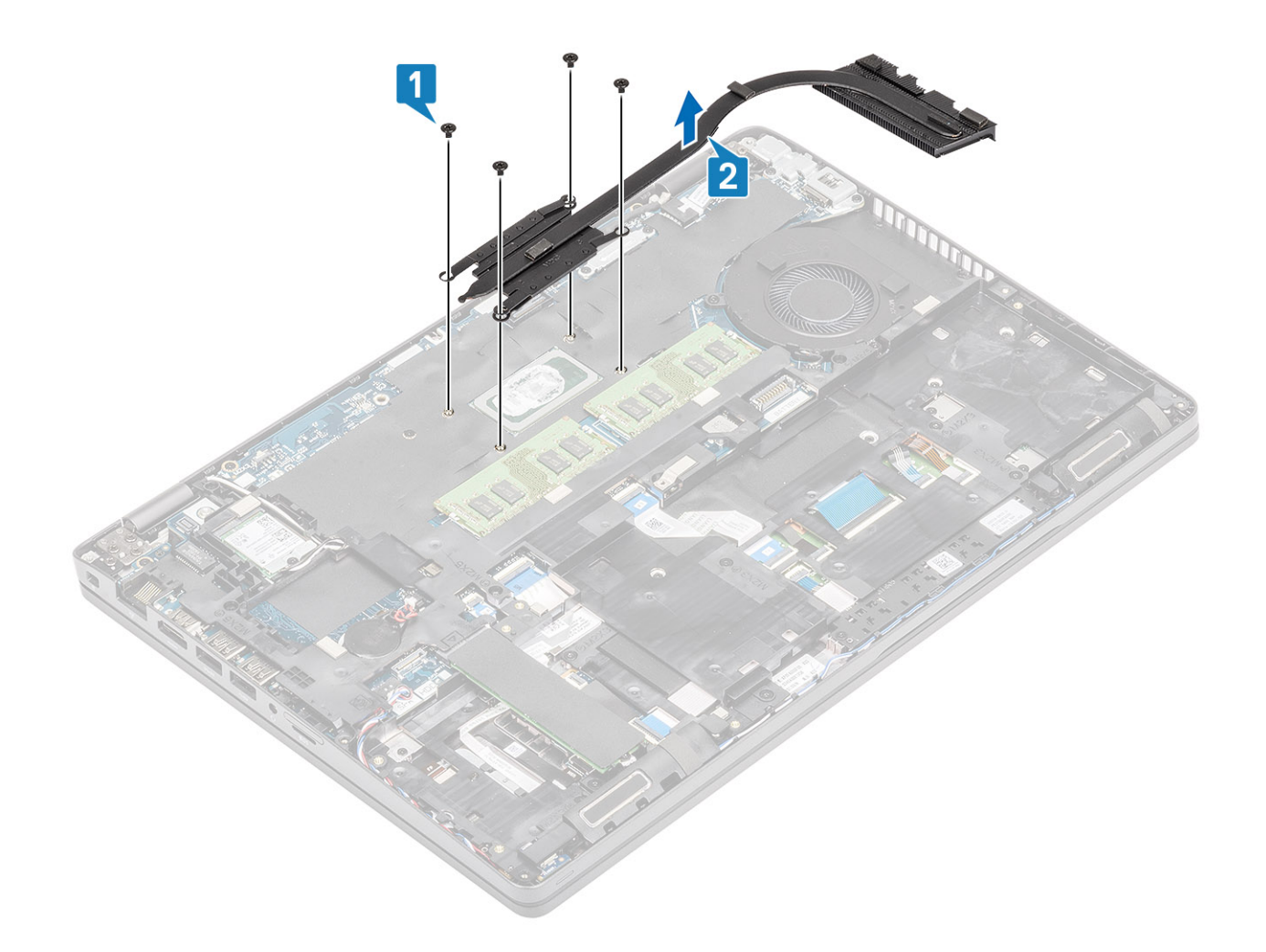

# **Установка радиатора — системы с архитектурой** UMA

- 1 Поместите радиатор на системную плату и совместите резьбовые отверстия на радиаторе и на системной плате [1].
- 2 В последовательном порядке (указанном на радиаторе) затяните четыре винта (M2x3), чтобы прикрепить радиатор к системной плате [2].

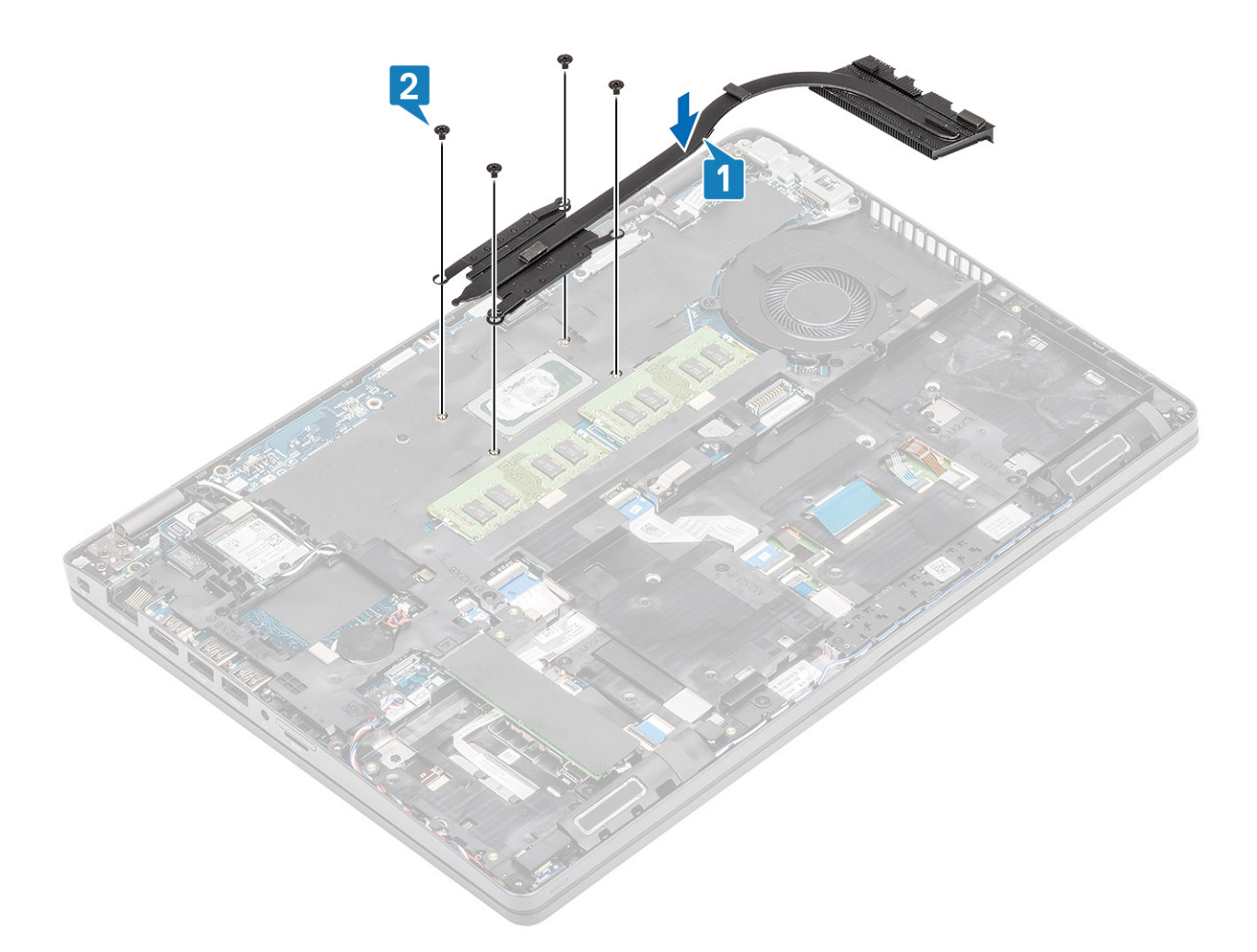

- 1 Установите [аккумулятор.](#page-28-0)
- 2 Установите на место [нижнюю крышку.](#page-22-0)
- 3 Установите [карту памяти](#page-18-0) microSD.
- 4 Выполните процедуру, приведенную в разделе [После работы с внутренними компонентами компьютера.](#page-9-0)

# **Системный вентилятор**

## **Извлечение системного вентилятора**

#### **Предварительные условия**

- 1 Выполните действия, предусмотренные разделом [Подготовка к работе с внутренними компонентами компьютера](#page-5-0).
- 2 Извлеките [карту памяти](#page-18-0) microSD.
- 3 Снимите [нижнюю крышку](#page-19-0).
- 4 Извлеките [батарею](#page-26-0).

#### **Действия**

1 Отсоедините кабель системного вентилятора от разъема на системной плате.

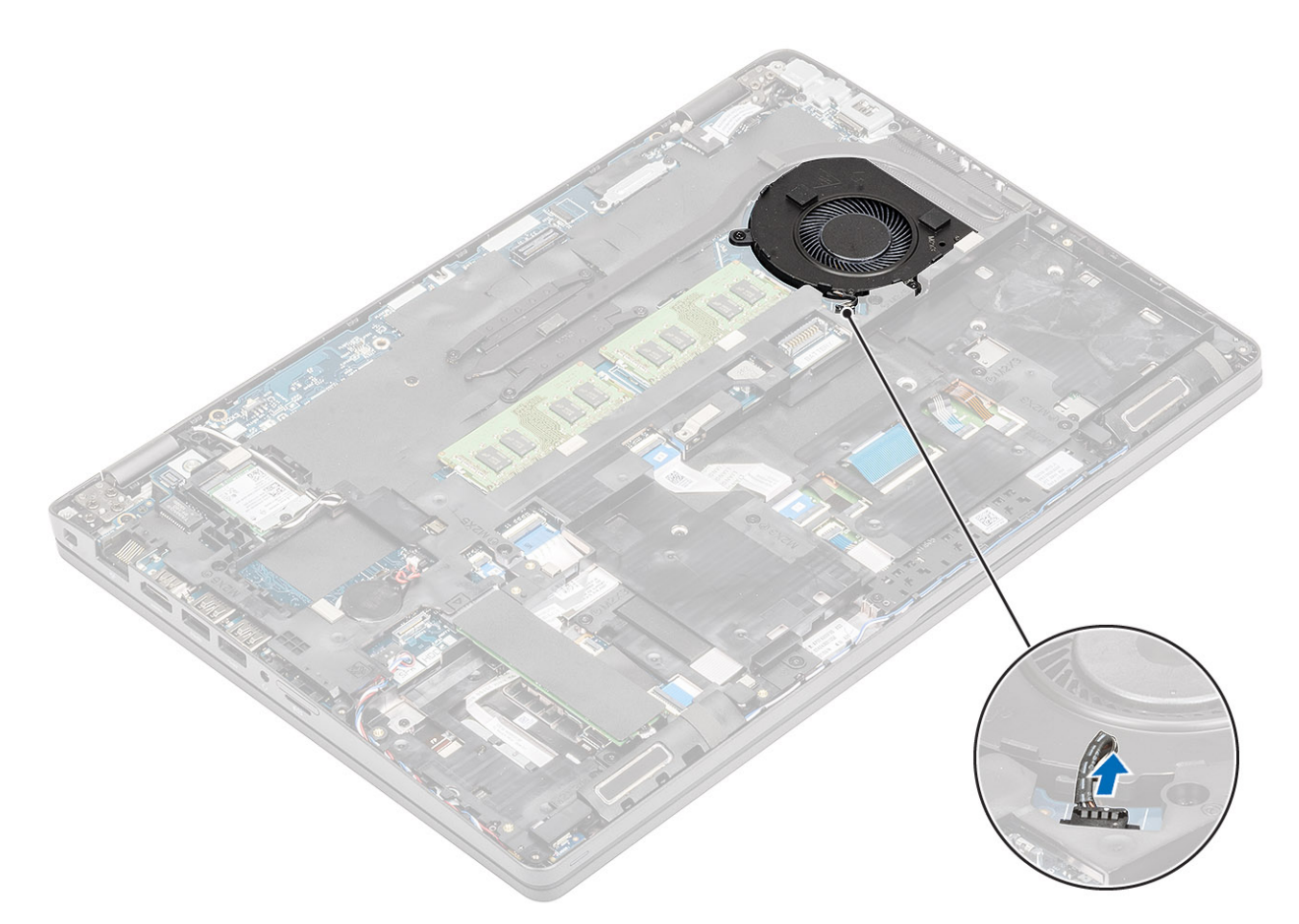

- 2 Выверните два винта (M2x5), которыми системный вентилятор крепится к упору для рук [1].
- 3 Поднимите системный вентилятор и извлеките из корпуса [2].

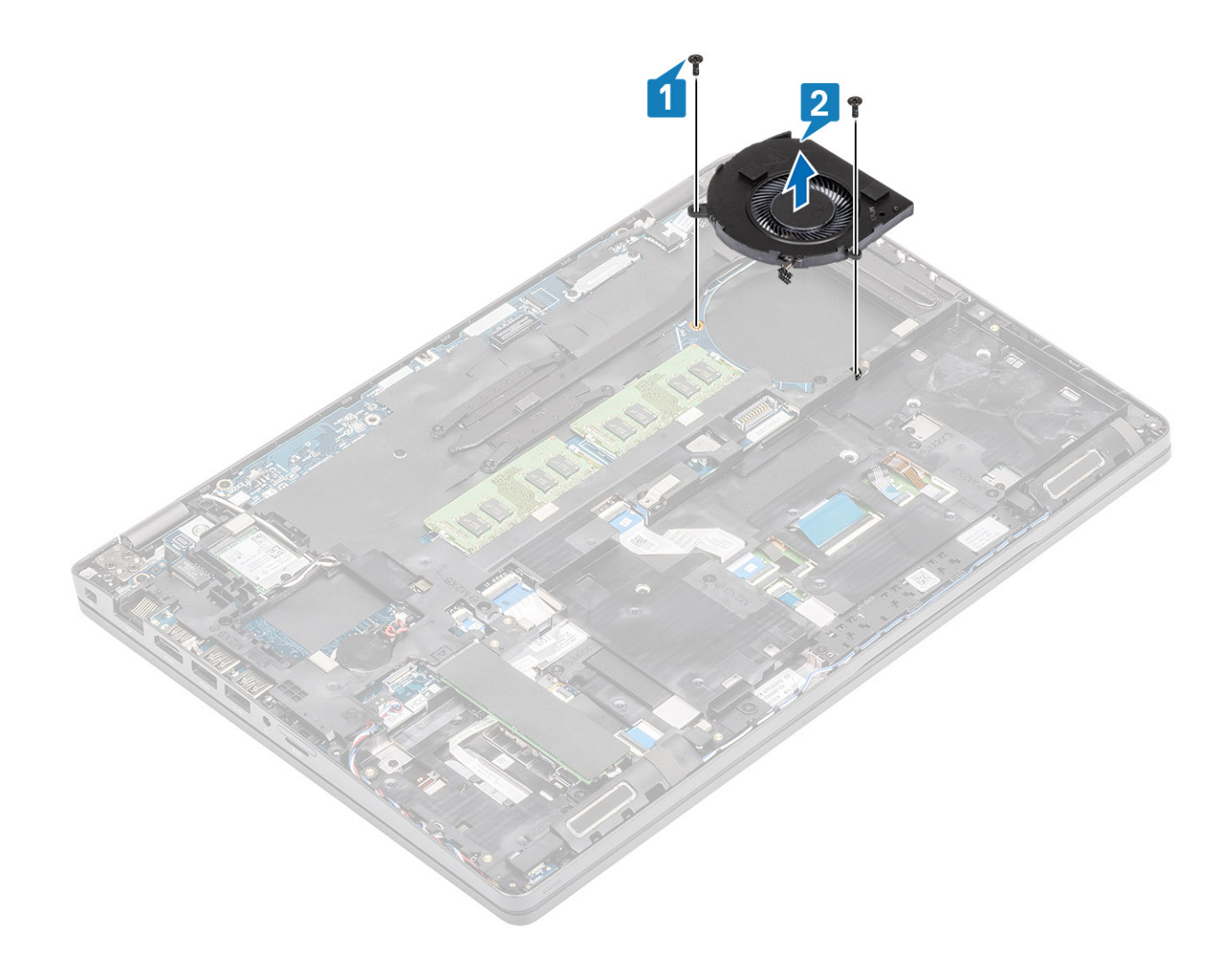

# **Установка системного вентилятора**

- 1 Установите и совместите резьбовые отверстия на системном вентиляторе с резьбовыми отверстиями на упоре для рук [1].
- 2 Заверните два винта (M2x5), чтобы прикрепить системный вентилятор к упору для рук [2].

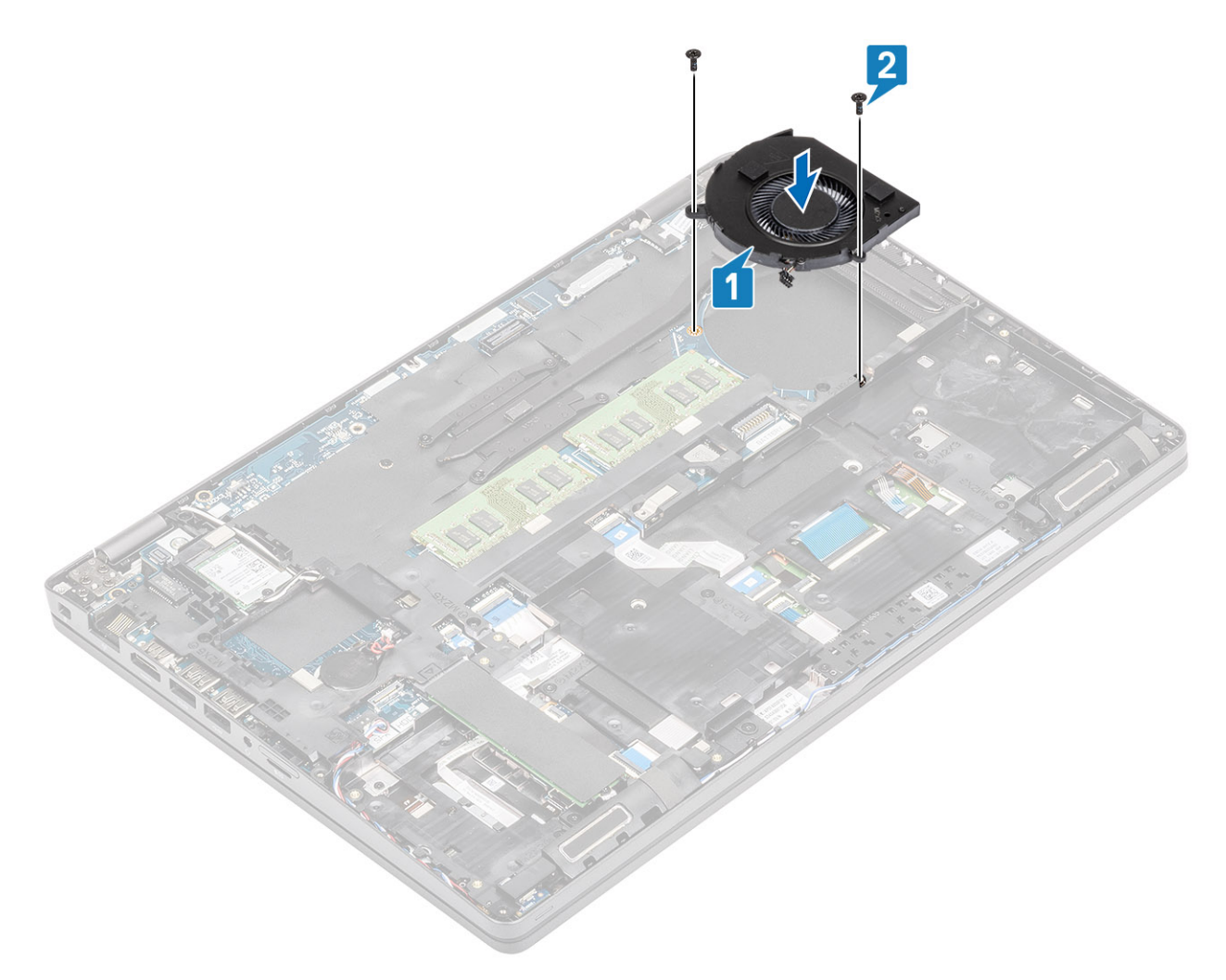

3 Подсоедините кабель системного вентилятора к разъему системной платы.
<span id="page-72-0"></span>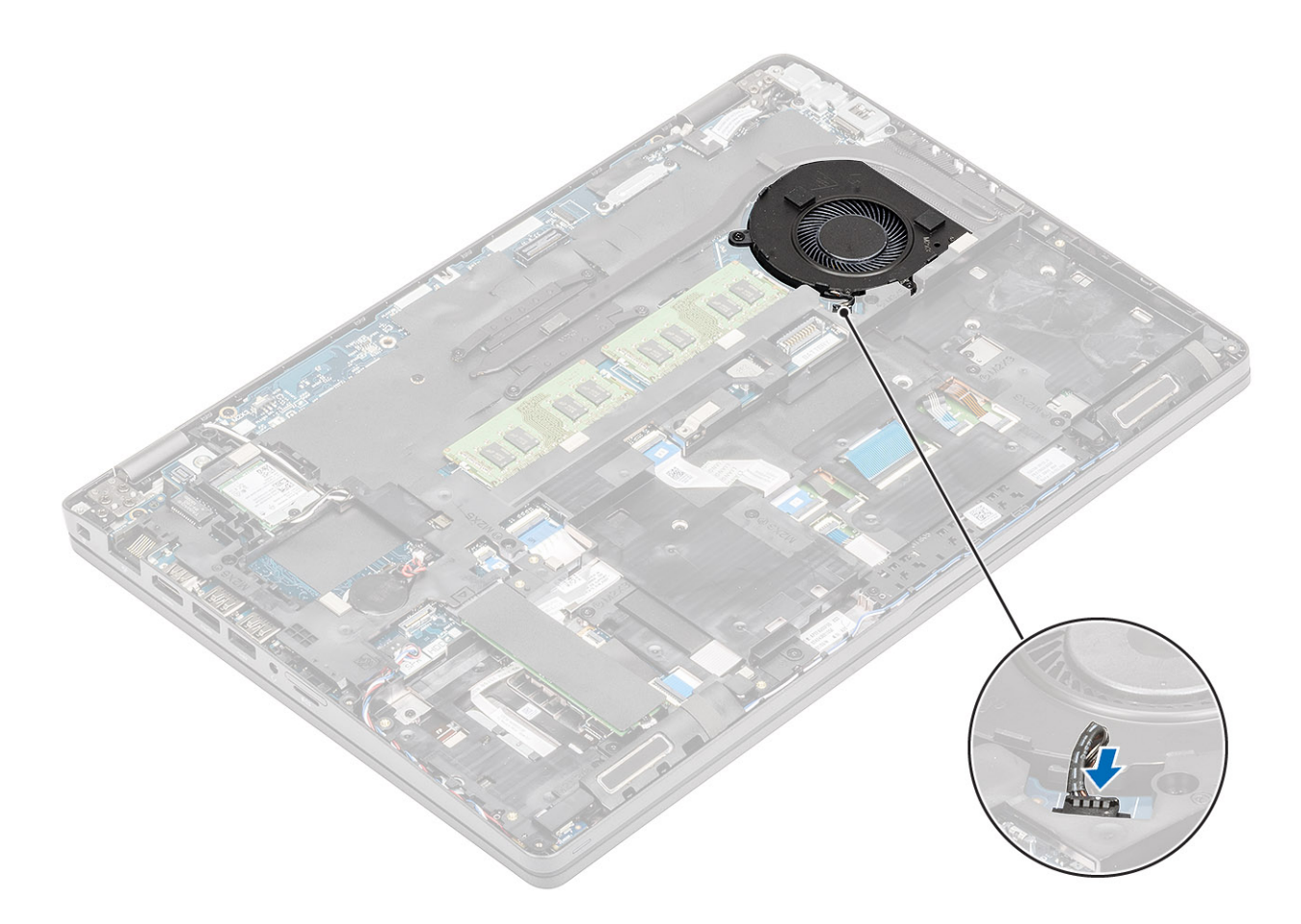

- Установите [аккумулятор.](#page-28-0)
- Установите на место [нижнюю крышку.](#page-22-0)
- Установите [карту памяти](#page-18-0) microSD.
- Выполните процедуру, приведенную в разделе [После работы с внутренними компонентами компьютера.](#page-9-0)

## **Системная плата**

## **Извлечение системной платы**

- Выполните действия, предусмотренные разделом [Подготовка к работе с внутренними компонентами компьютера](#page-5-0).
- 2 Извлеките карту [microSD.](#page-18-0)
- Снимите [нижнюю крышку](#page-19-0).
- Извлеките [батарею](#page-26-0).
- Извлеките [модуль памяти.](#page-34-0)
- Извлеките плату [WLAN.](#page-30-0)
- Извлеките [батарейку типа «таблетка»](#page-32-0).
- Извлеките [входной разъем постоянного тока.](#page-36-0)
- Извлеките [твердотельный накопитель](#page-40-0) M.2.
- Извлеките [радиатор.](#page-66-0)
- Извлеките [системный вентилятор.](#page-68-0)

- 1 Извлеките заглушку SIM-карты из слота для SIM-карты [1, 2].
- 2 Приподнимите защелку и отсоедините следующие кабели от системной платы:
	- a кабель платы индикаторов [3],
	- b FFC-кабель USH [4],
	- c FFC-кабель сенсорной панели [5].

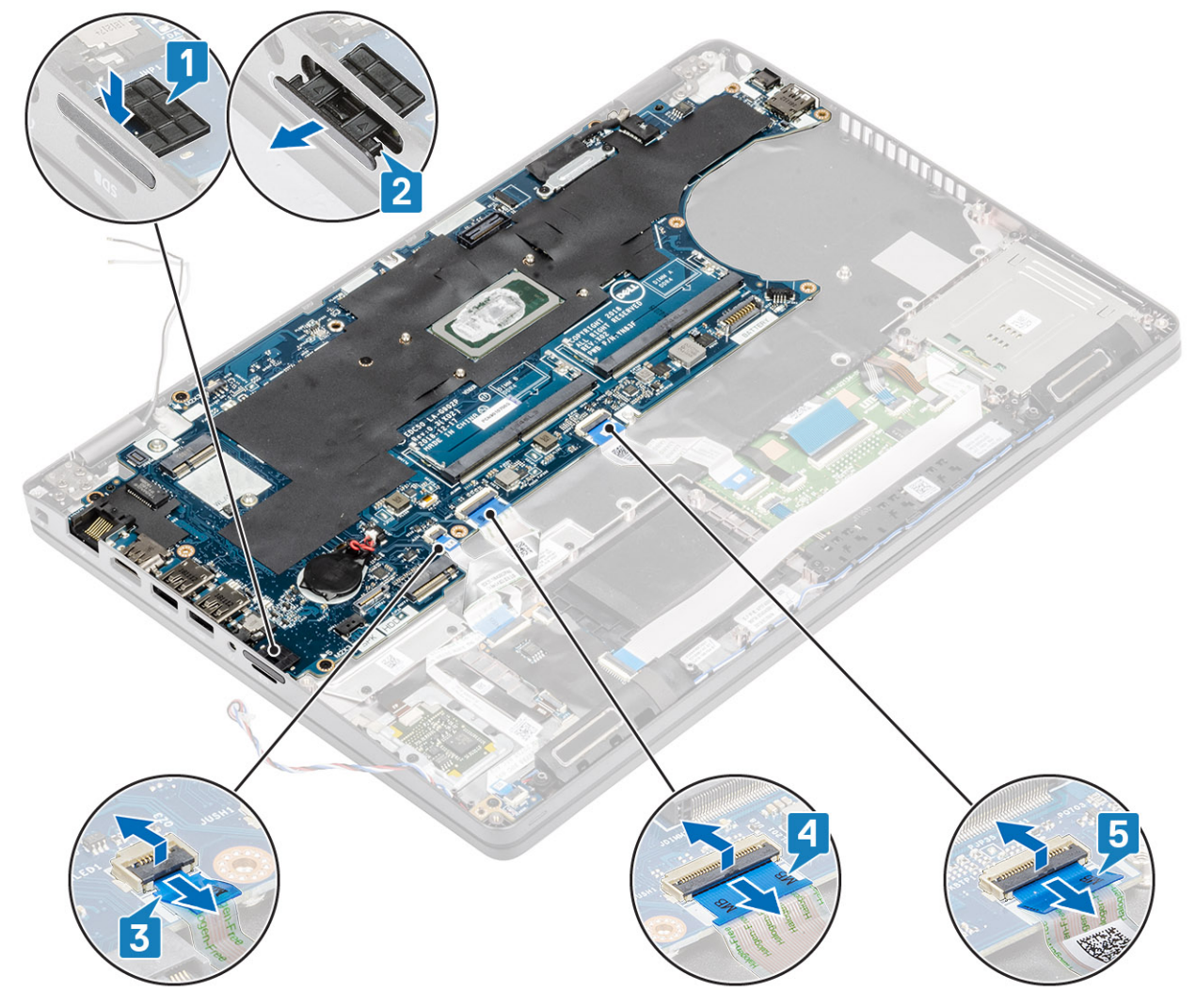

- 3 Открутите два винта (M2x3), которыми скоба eDP крепится к системной плате [1].
- 4 Извлеките скобу eDP из компьютера [2].
- 5 Приподнимите защелку и отсоедините кабель eDP от разъема на системной плате [3].

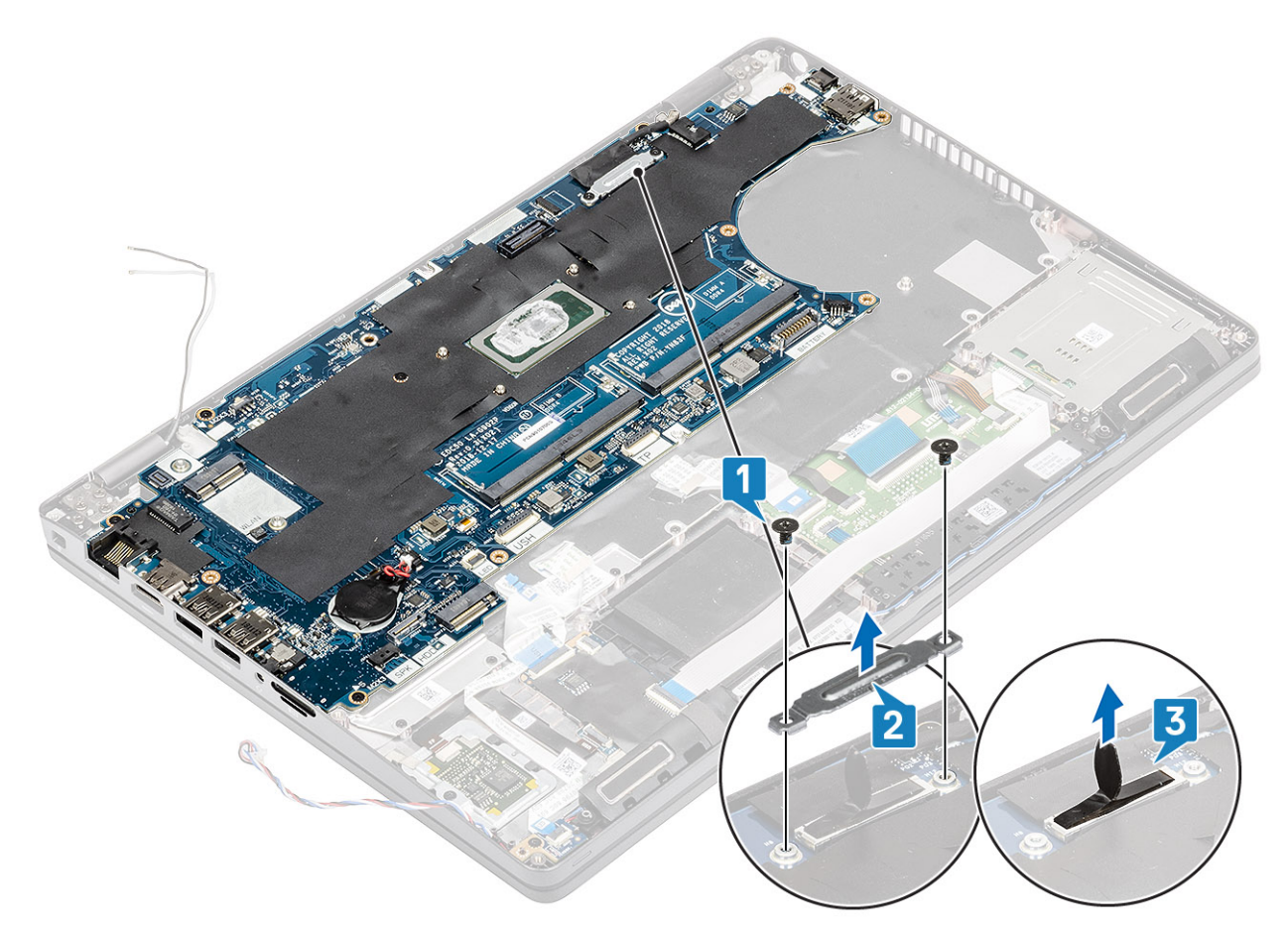

- 6 Открутите пять винтов (M2x3), которыми системная плата крепится к упору для рук [1].
- 7 Извлеките системную плату из компьютера [2].

<span id="page-75-0"></span>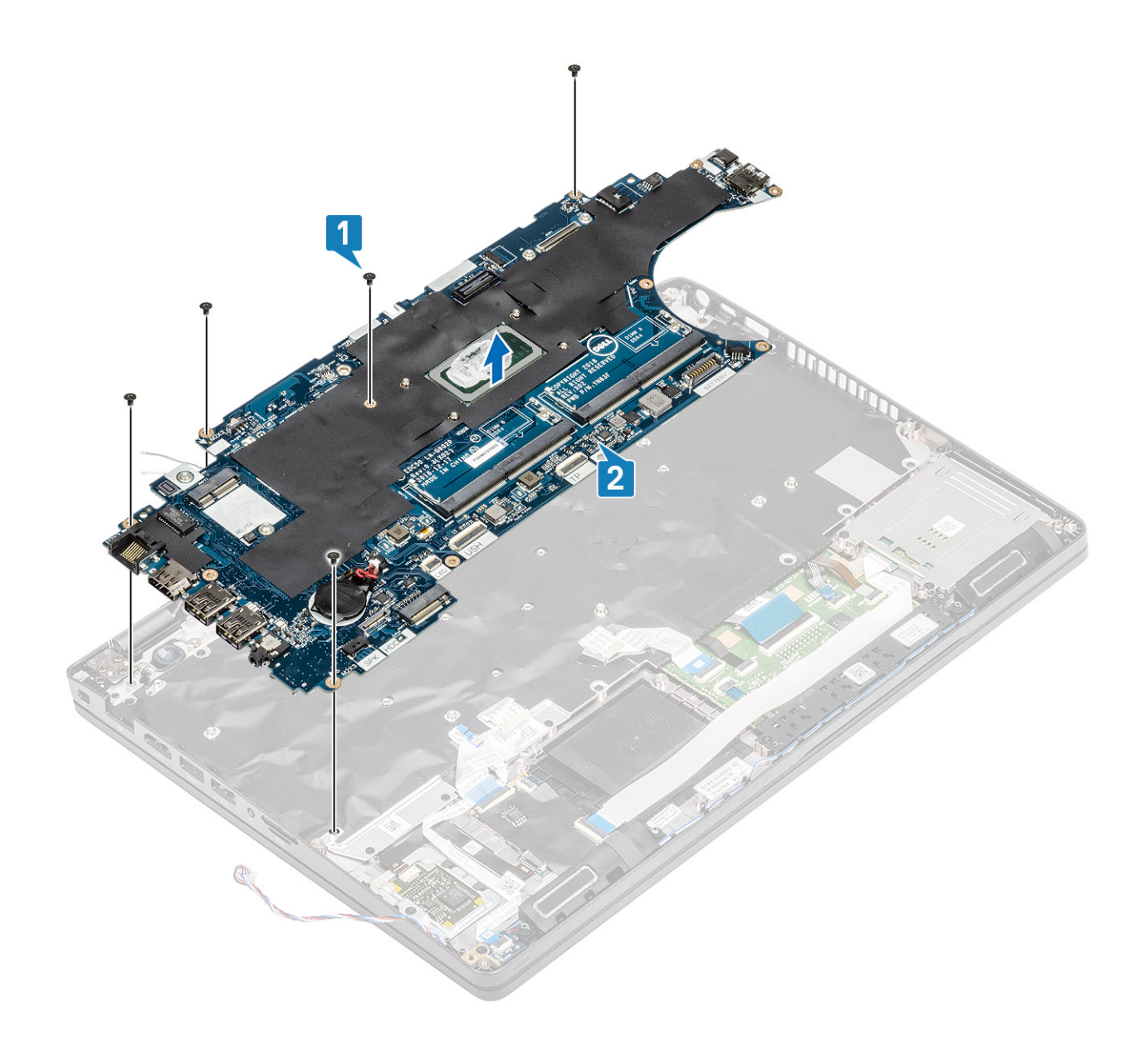

# **Установка системной платы**

- 1 Выровняйте и поместите системную плату на упор для рук [1].
- 2 Вкрутите обратно пять винтов (M2x3), чтобы прикрепить системную плату к упору для рук [2].

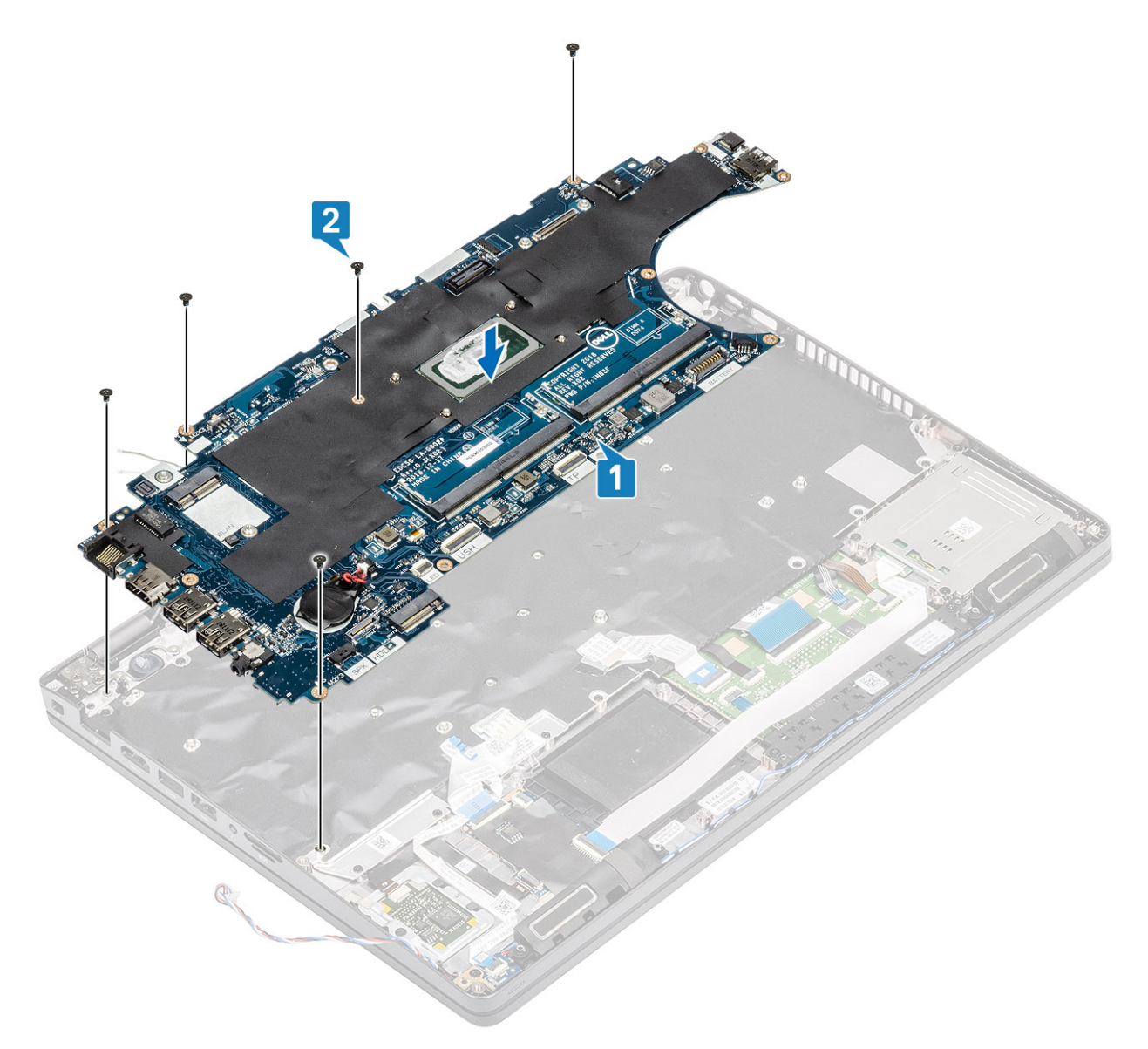

- 3 Подсоедините кабель eDP к разъему на системной плате [1].
- 4 Установите опорную скобу eDP над разъемом eDP [2].
- 5 Вкрутите обратно два винта (M2x3), чтобы прикрепить скобу eDP к системной плате [3].

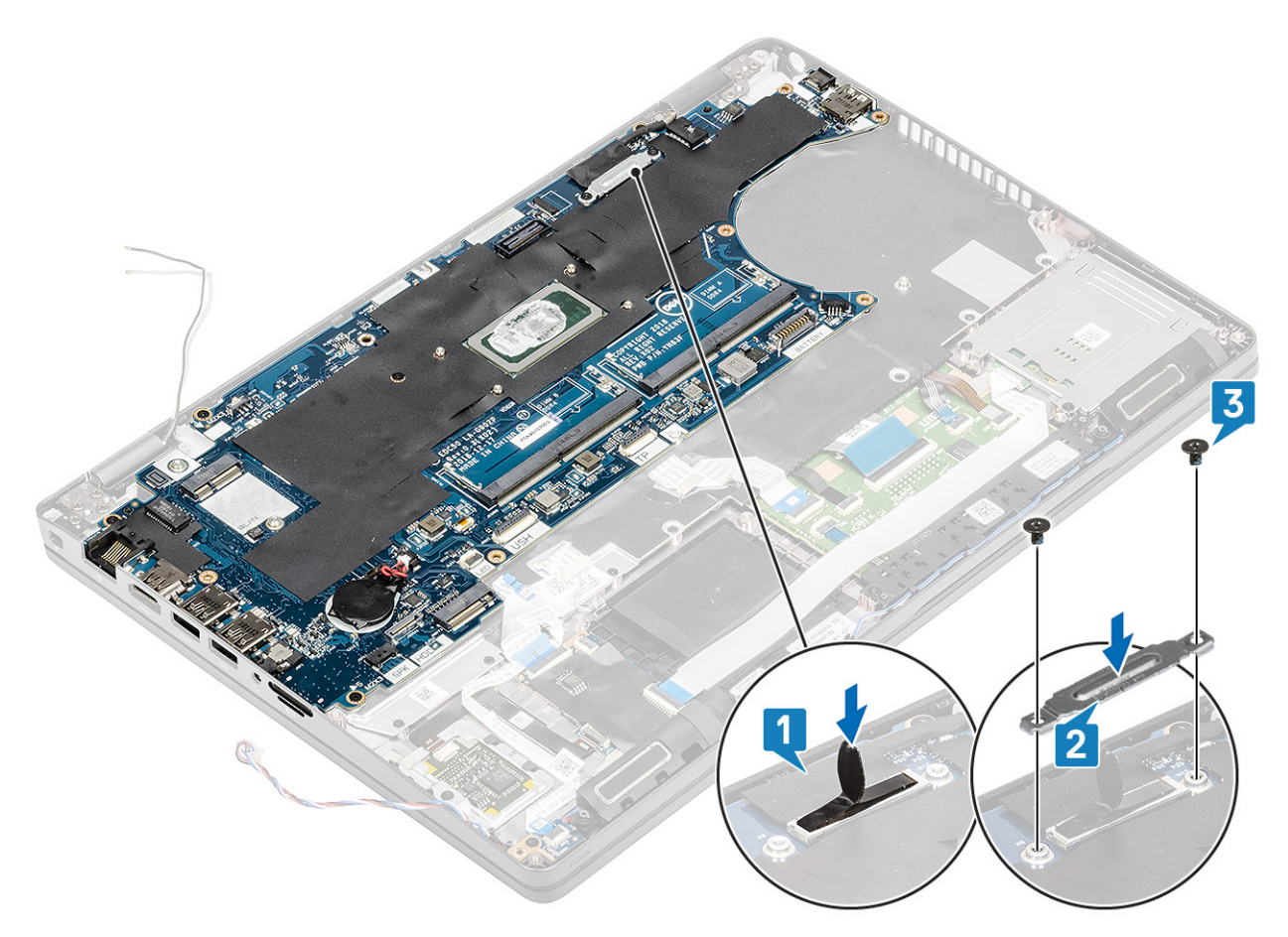

- 6 Вставьте заглушку SIM-карты в слот для SIM-карты [1].
- 7 Подсоедините к системной плате указанные кабели:
	- a Кабель платы LED [2].
	- b FFC-кабель USH [3],
	- c FFC-кабель сенсорной панели [4].

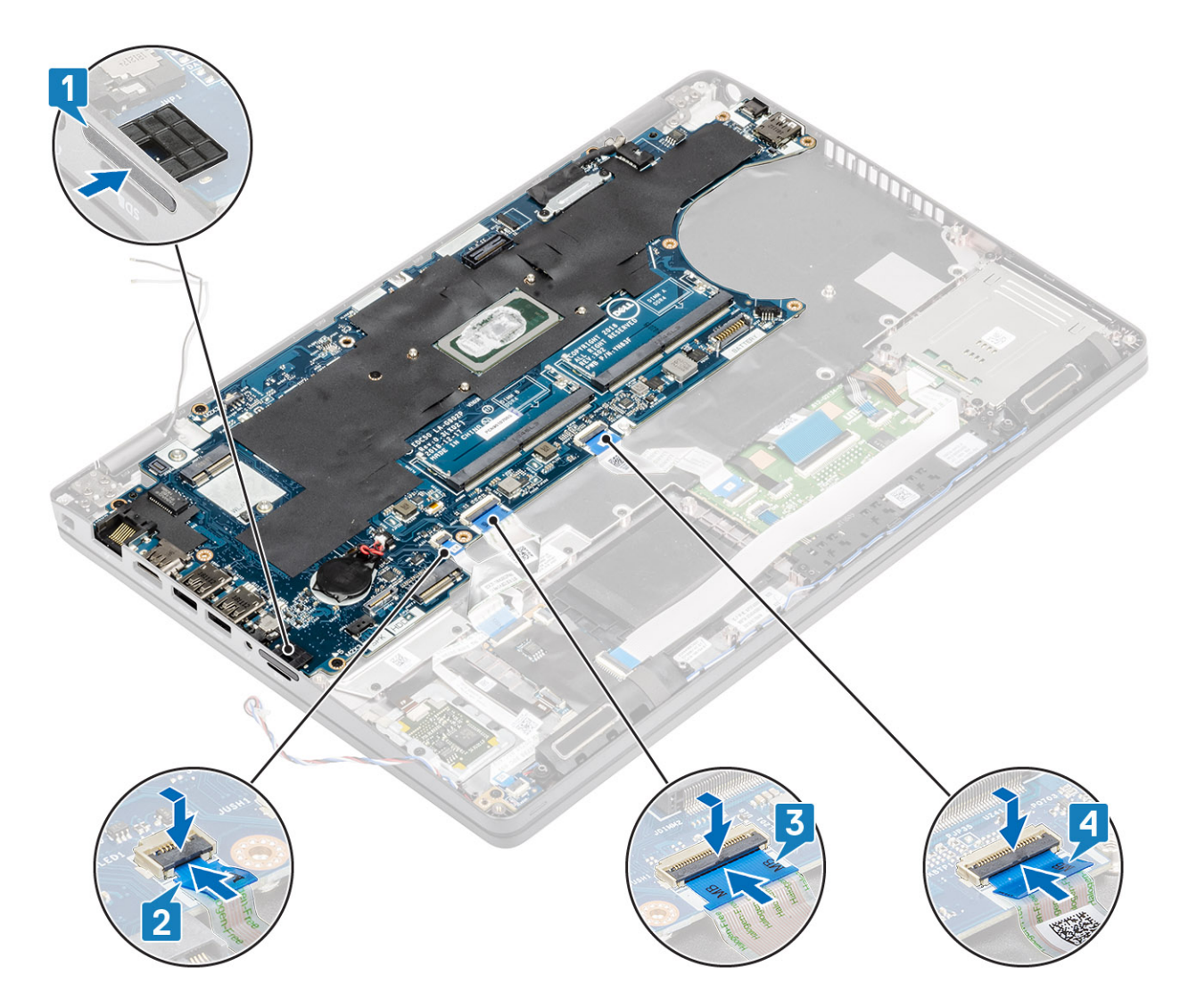

- Установите [системный вентилятор.](#page-70-0)
- Установите [радиатор.](#page-67-0)
- Установите на место [твердотельный накопитель](#page-41-0) M.2.
- Установите на место [порт питания постоянного тока](#page-38-0).
- Установите [батарейку типа «таблетка»](#page-33-0).
- Установите плату [WLAN.](#page-31-0)
- Установите [модуль памяти.](#page-35-0)
- Установите [аккумулятор.](#page-28-0)
- Установите на место [нижнюю крышку.](#page-22-0)
- 10 Установите [карту памяти](#page-18-0) microSD.
- Выполните процедуру, приведенную в разделе [После работы с внутренними компонентами компьютера.](#page-9-0)

# <span id="page-79-0"></span>**Клавиатура**

## **Снятие клавиатуры**

## **Предварительные условия**

- 1 Выполните действия, предусмотренные разделом [Подготовка к работе с внутренними компонентами компьютера](#page-5-0).
- 2 Извлеките [карту памяти](#page-18-0) microSD.
- 3 Снимите [нижнюю крышку](#page-19-0).
- 4 Извлеките [батарею](#page-26-0).
- 5 Извлеките [динамик](#page-62-0).
- 6 Извлеките [модуль памяти.](#page-34-0)
- 7 Извлеките [системный вентилятор.](#page-68-0)
- 8 Извлеките [порт питания постоянного тока](#page-36-0).
- 9 Извлеките плату [WLAN.](#page-30-0)
- 10 Извлеките [системную плату](#page-72-0).

## **ПРИМЕЧАНИЕ: Системную плату можно удалить с прикрепленным радиатором.**

11 Извлеките [батарейку типа «таблетка»](#page-32-0).

### **Действия**

1 Приподнимите защелку и отсоедините кабель подсветки и кабель клавиатуры от разъемов на сенсорной панели.

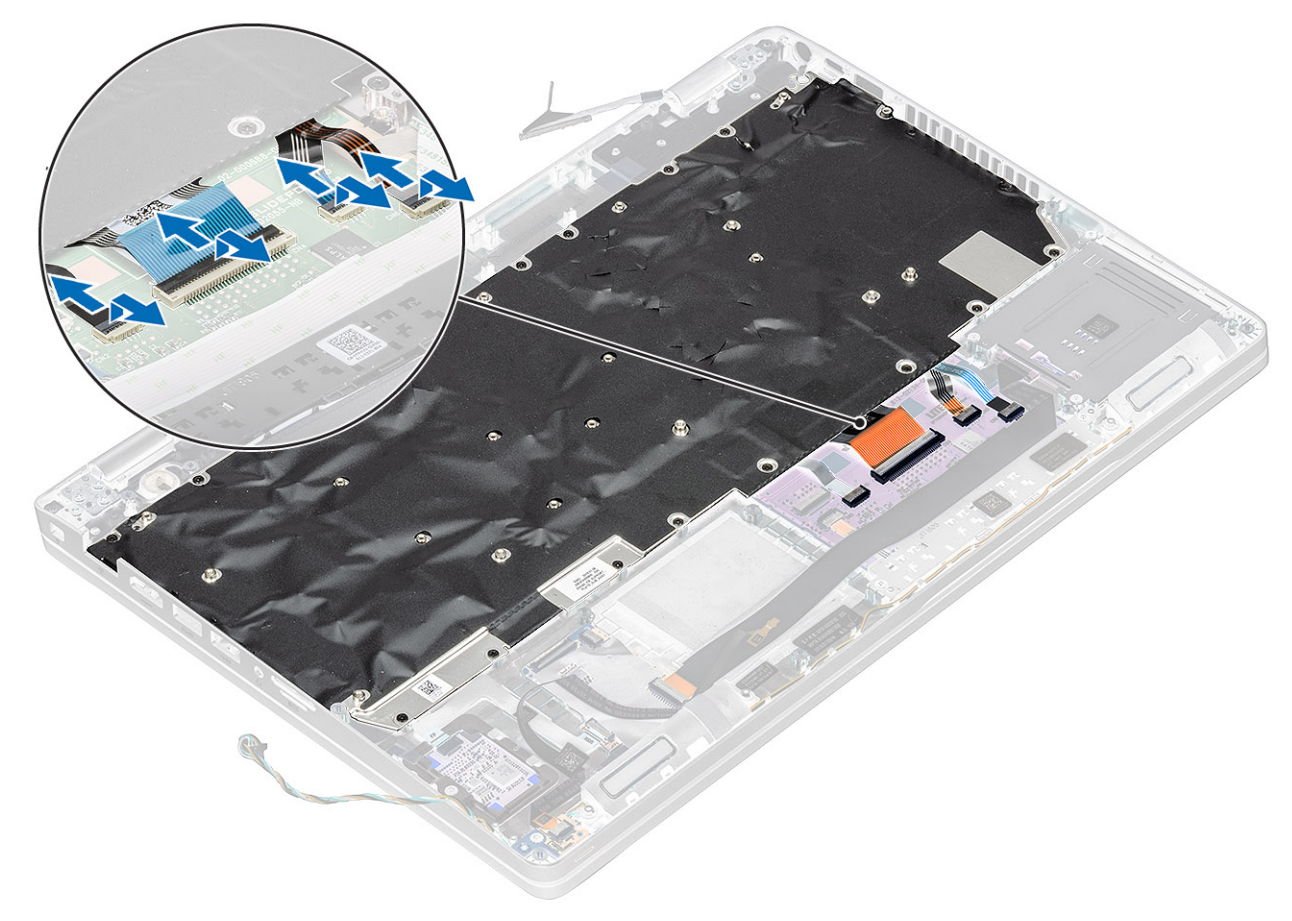

2 Открутите 22 винта (M2x2), которыми клавиатура крепится к упору для рук [1].

## <span id="page-80-0"></span>3 **ПРИМЕЧАНИЕ:** FFC-**кабель сенсорной панели закрывает один из винтов, которыми клавиатура в сборе крепится к упору для рук.**

Снимите клавиатуру с компьютера [2].

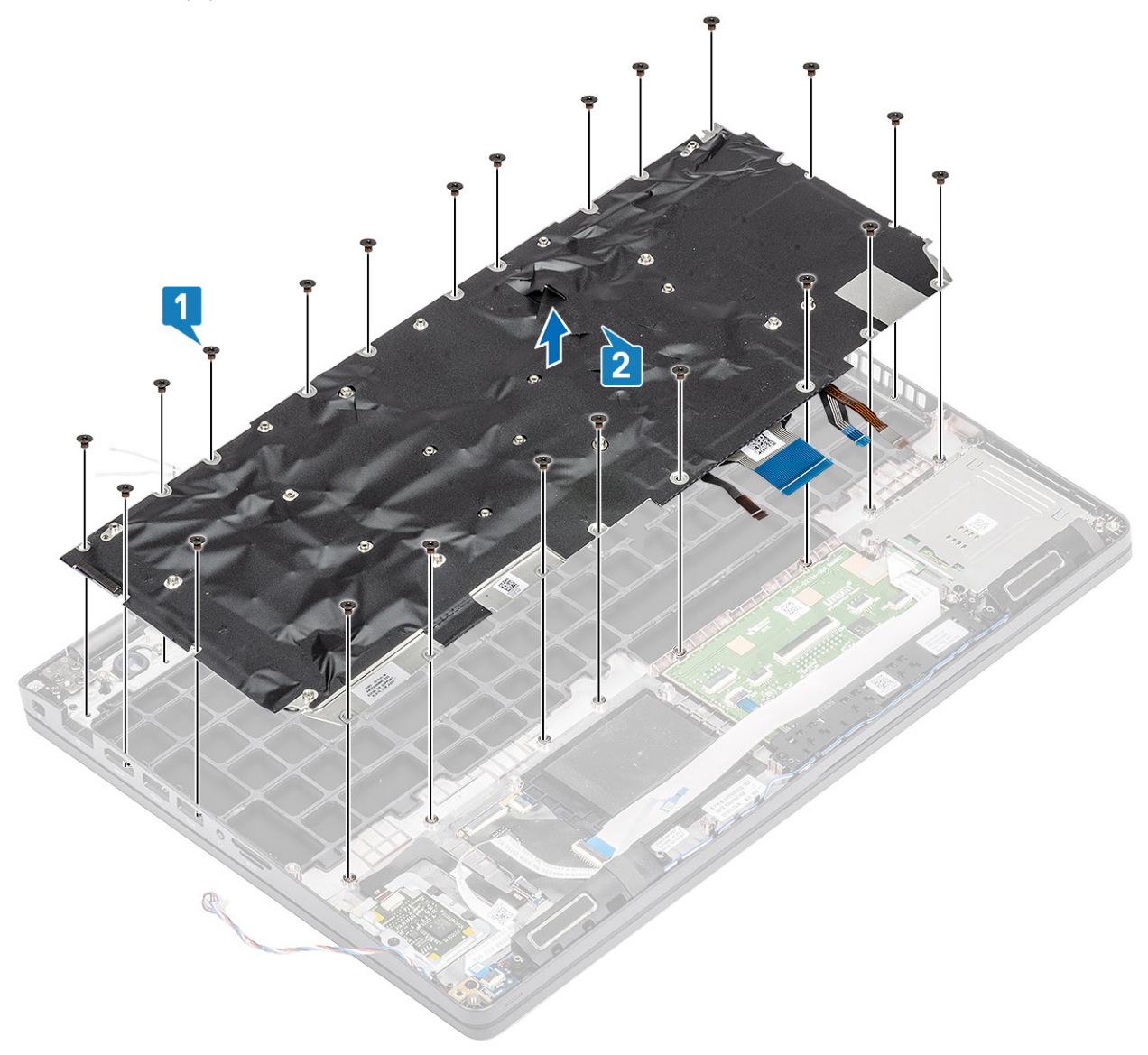

## **Установка клавиатуры**

- 1 Выровняйте и установите клавиатуру на упор для рук [1].
- 2 Вкрутите обратно 22 винта (M2x2), чтобы прикрепить клавиатуру к упору для рук [2].

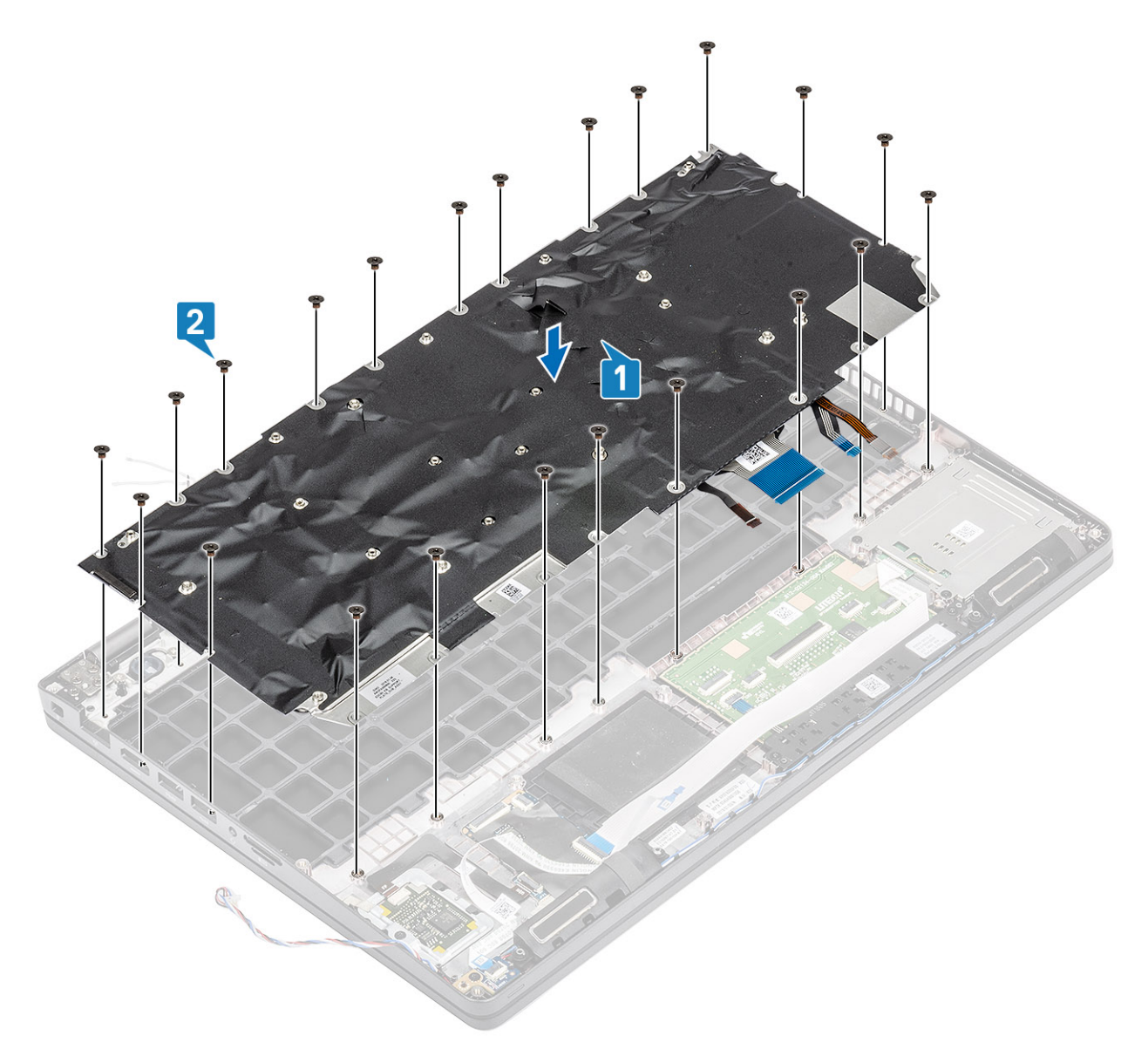

3 Подключите кабель подсветки и кабель клавиатуры к разъемам на сенсорной панели.

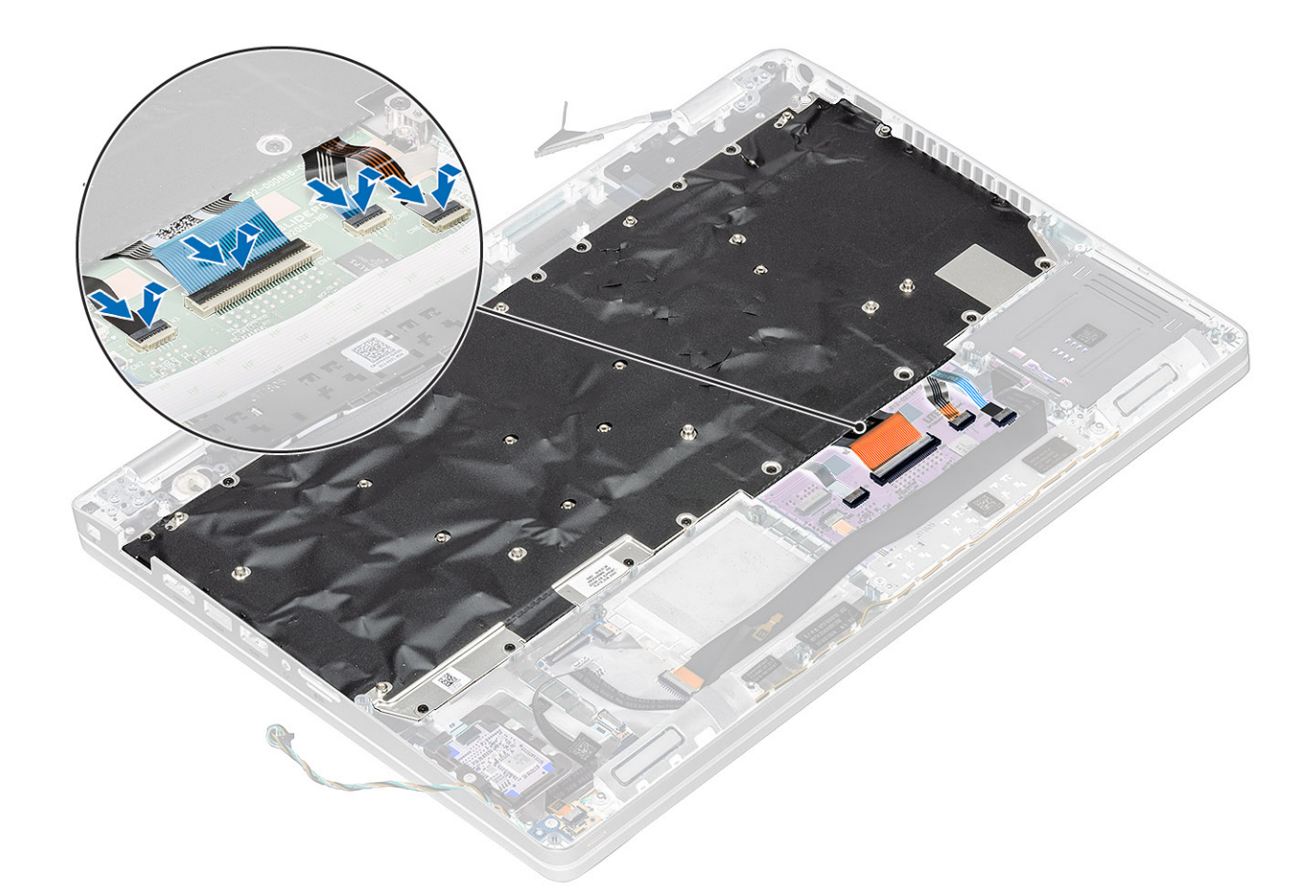

- 1 Установите [батарейку типа «таблетка»](#page-33-0).
- 2 Установите [системную плату](#page-75-0).

## **ПРИМЕЧАНИЕ: Системную плату можно заменить системной платой с прикрепленным радиатором.**

- 3 Установите плату [WLAN.](#page-31-0)
- 4 Установите на место [порт питания постоянного тока](#page-38-0).
- 5 Установите [системный вентилятор.](#page-70-0)
- 6 Установите [модуль памяти.](#page-35-0)
- 7 Установите [динамик](#page-64-0).
- 8 Установите [аккумулятор.](#page-28-0)
- 9 Установите на место [нижнюю крышку.](#page-22-0)
- 10 Установите [карту памяти](#page-18-0) microSD.
- 11 Выполните процедуру, приведенную в разделе [После работы с внутренними компонентами компьютера.](#page-9-0)

# **Крепежная скоба клавиатуры**

# **Снятие кронштейна клавиатуры**

- 1 Выполните действия, предусмотренные разделом [Подготовка к работе с внутренними компонентами компьютера](#page-5-0).
- 2 Извлеките [карту памяти](#page-18-0) microSD.
- 3 Снимите [нижнюю крышку](#page-19-0).
- 4 Извлеките [батарею](#page-26-0).
- 5 Извлеките [динамик](#page-62-0).
- 6 Извлеките [модуль памяти.](#page-34-0)
- 7 Извлеките [системный вентилятор.](#page-68-0)
- 8 Извлеките [порт питания постоянного тока](#page-36-0).
- 9 Извлеките плату [WLAN.](#page-30-0)
- 10 Извлеките [системную плату](#page-72-0).

## **ПРИМЕЧАНИЕ: Системную плату можно удалить с прикрепленным радиатором.**

- 11 Извлеките [батарейку типа «таблетка»](#page-32-0).
- 12 Снимите [клавиатуру](#page-79-0).

### **Действия**

- 1 Выверните двенадцать винтов (M2x2), которыми клавиатура крепится к кронштейну клавиатуры [1].
- 2 Извлеките клавиатуру из кронштейна клавиатуры [2].

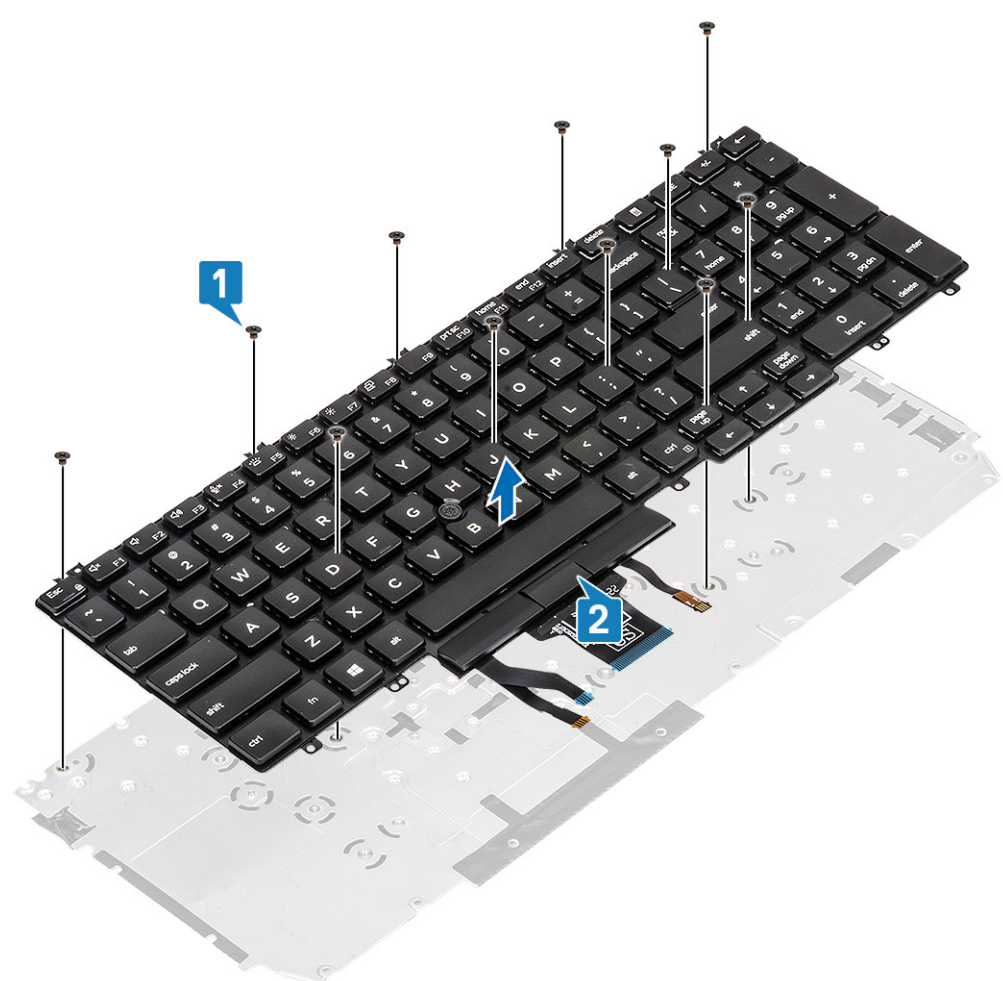

## **Установка кронштейна клавиатуры**

- 1 Выровняйте клавиатуру и установите на кронштейне клавиатуры [1].
- 2 Заверните 12 винтов (M2x2), которыми клавиатура крепится на кронштейне клавиатуры [2].

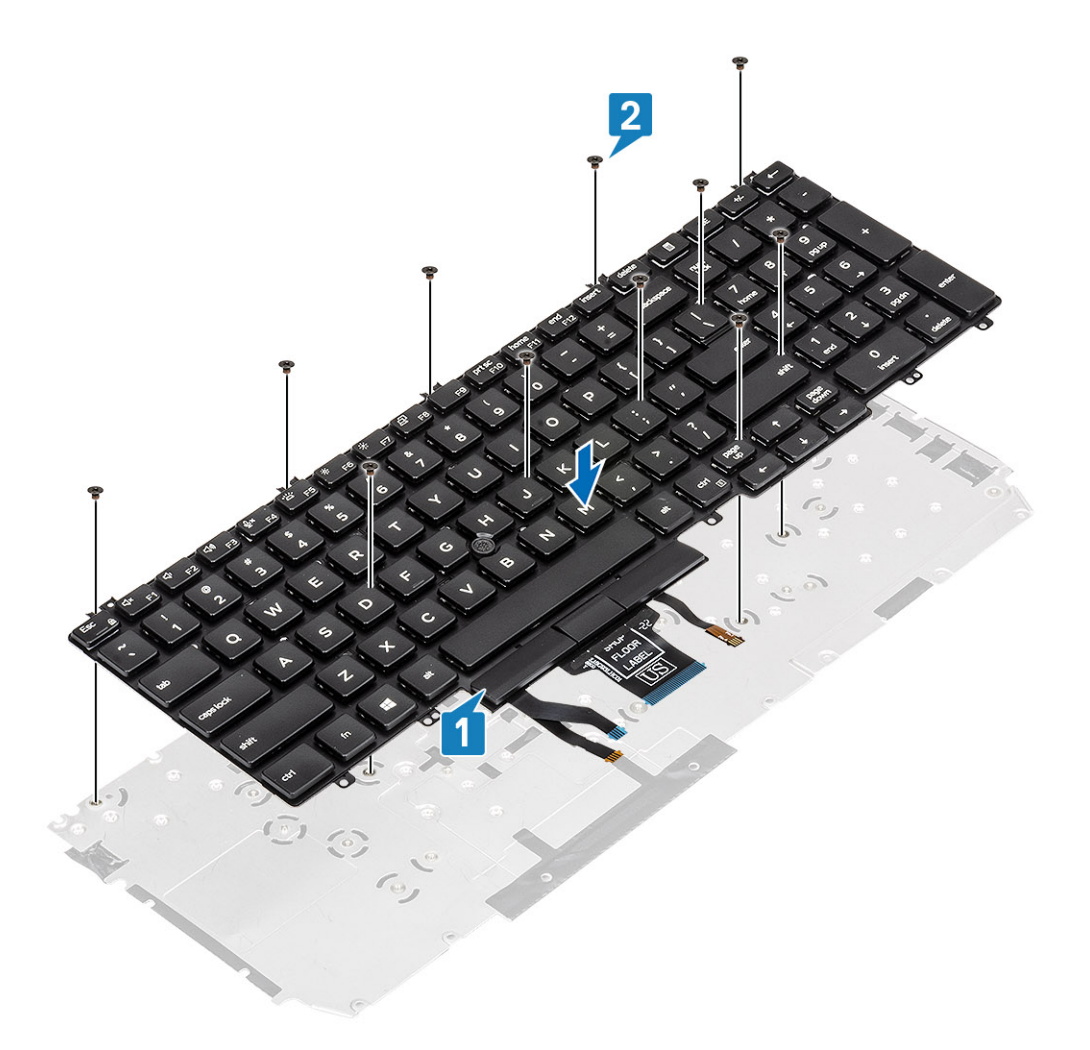

- Установите [клавиатуру.](#page-80-0)
- Установите [батарейку типа «таблетка»](#page-33-0).
- Установите [системную плату](#page-75-0).

## **ПРИМЕЧАНИЕ: Системную плату можно заменить системной платой с прикрепленным радиатором.**

- Установите плату [WLAN.](#page-31-0)
- Установите на место [порт питания постоянного тока](#page-38-0).
- Установите [модуль памяти.](#page-35-0)
- Установите [системный вентилятор.](#page-70-0)
- Установите [динамик](#page-64-0).
- Установите [аккумулятор.](#page-28-0)
- Установите на место [нижнюю крышку.](#page-22-0)
- 11 Установите [карту памяти](#page-18-0) microSD.
- Выполните процедуру, приведенную в разделе [После работы с внутренними компонентами компьютера.](#page-9-0)

# **Кнопка питания**

## **Извлечение кнопки питания**

## **Предварительные условия**

- 1 Выполните действия, предусмотренные разделом [Подготовка к работе с внутренними компонентами компьютера](#page-5-0).
- 2 Извлеките карту [microSD.](#page-18-0)
- 3 Снимите [нижнюю крышку](#page-19-0).
- 4 Извлеките [батарею](#page-26-0).
- 5 Извлеките [динамик](#page-62-0).
- 6 Извлеките [модуль памяти.](#page-34-0)
- 7 Извлеките [системный вентилятор.](#page-68-0)
- 8 Извлеките [входной разъем постоянного тока.](#page-36-0)
- 9 Извлеките плату [WLAN.](#page-30-0)
- 10 Извлеките [системную плату](#page-72-0).

## **ПРИМЕЧАНИЕ: Системную плату можно удалить с прикрепленным радиатором.**

- 11 Извлеките [батарейку типа «таблетка»](#page-32-0).
- 12 Снимите [клавиатуру](#page-79-0).

- 1 Открутите два винта (M2x2), которыми кнопка питания крепится к упору для рук [1].
- 2 Снимите кнопку питания с упора для рук [2].

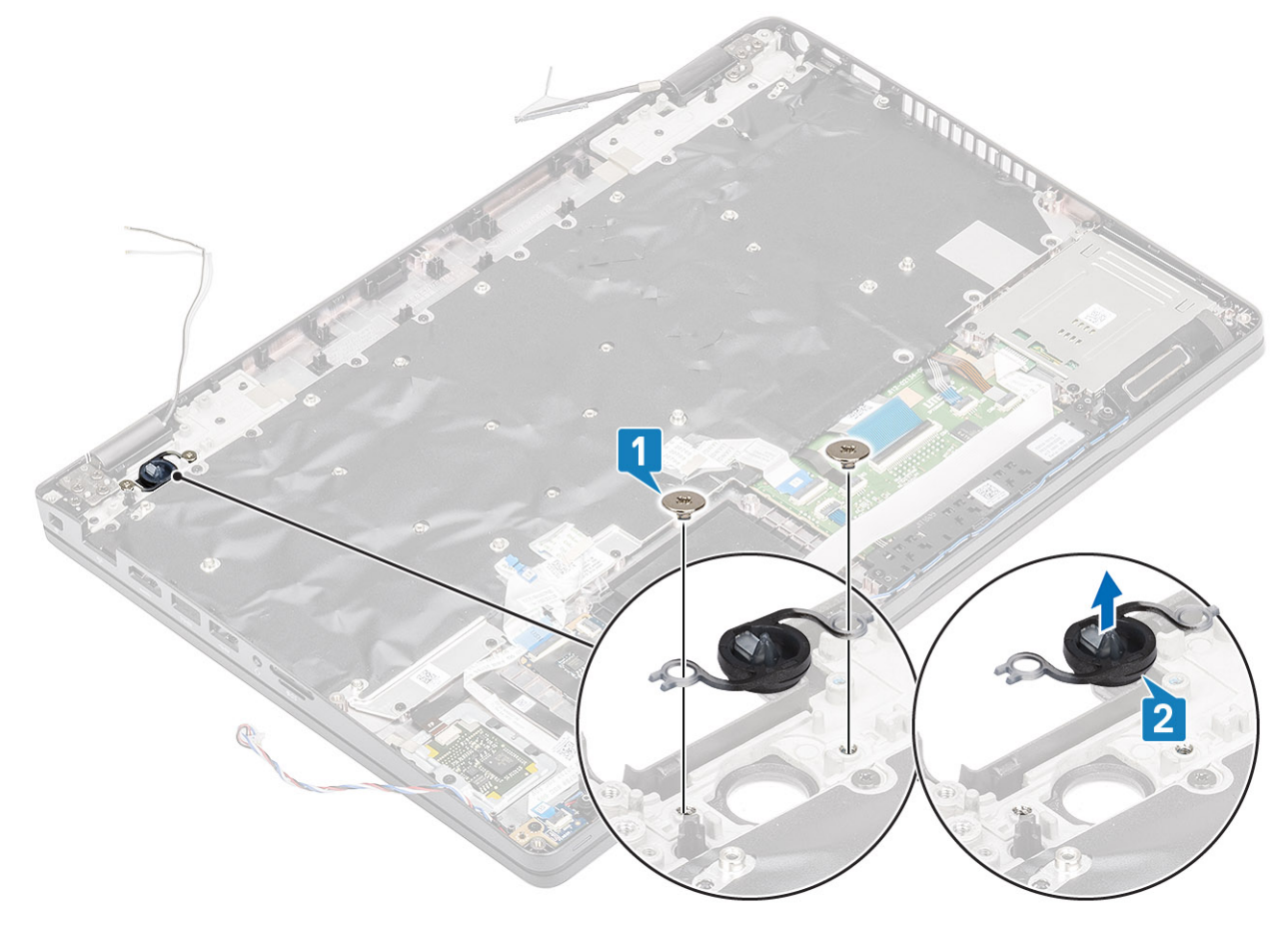

## **Установка кнопки питания**

## **Действия**

- 1 Поместите кнопку питания на упор для рук [1].
- 2 Вкрутите обратно два винта (M2x2), чтобы прикрепить кнопку питания к упору для рук [2].

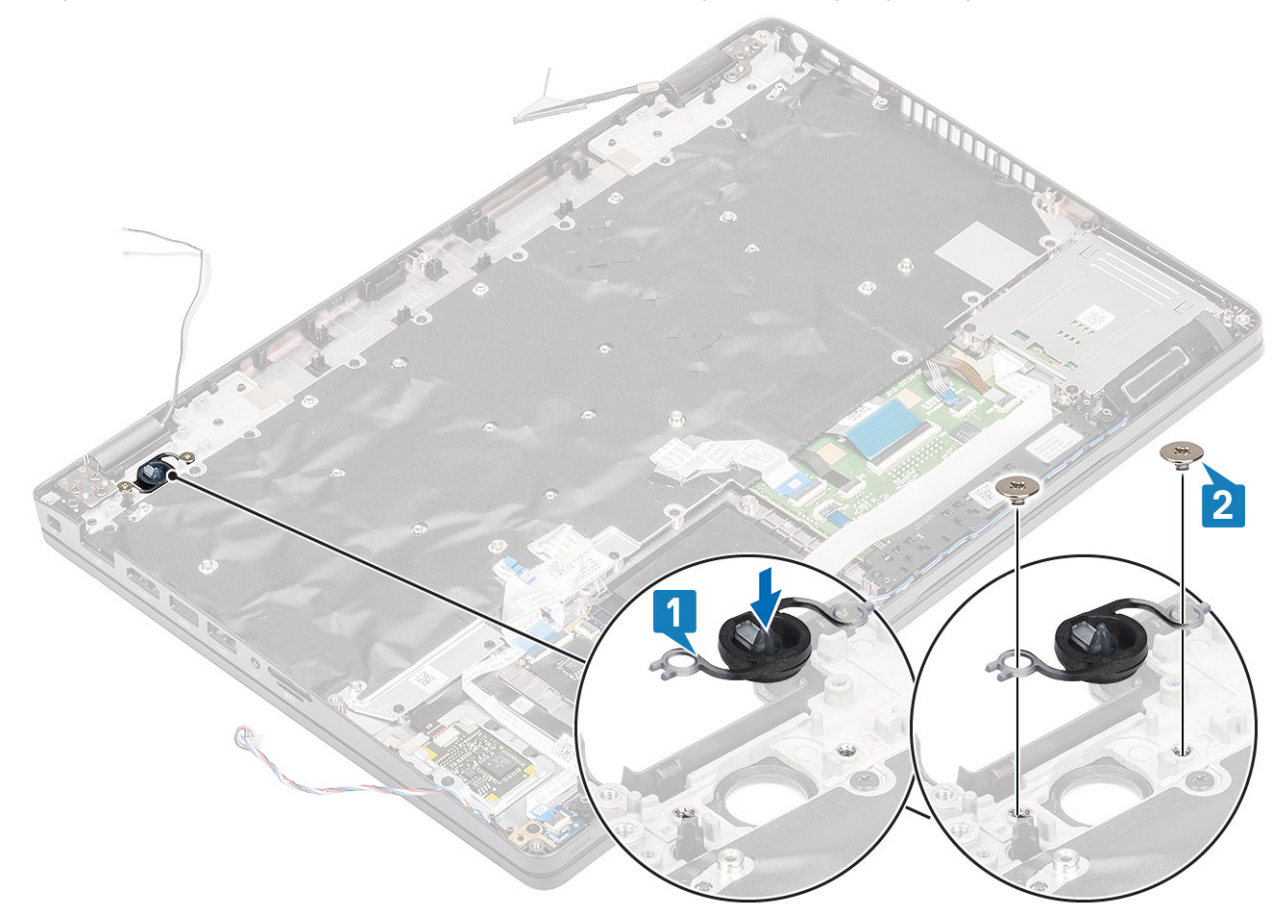

### **Следующие действия**

- 1 Установите [клавиатуру.](#page-80-0)
- 2 Установите [батарейку типа «таблетка»](#page-33-0).
- 3 Установите [системную плату](#page-75-0).

## **ПРИМЕЧАНИЕ: Системную плату можно заменить системной платой с прикрепленным радиатором.**

- 4 Установите плату [WLAN.](#page-31-0)
- 5 Установите на место [порт питания постоянного тока](#page-38-0).
- 6 Установите [модуль памяти.](#page-35-0)
- 7 Установите [системный вентилятор.](#page-70-0)
- 8 Установите [динамик](#page-64-0).
- 9 Установите [аккумулятор.](#page-28-0)
- 10 Установите на место [нижнюю крышку.](#page-22-0)
- 11 Установите [карту памяти](#page-18-0) microSD.
- 12 Выполните процедуру, приведенную в разделе [После работы с внутренними компонентами компьютера.](#page-9-0)

# <span id="page-87-0"></span>**Дисплей в сборе**

## **Снятие дисплея в сборе**

## **Предварительные условия**

- 1 Выполните действия, предусмотренные разделом [Подготовка к работе с внутренними компонентами компьютера](#page-5-0).
- 2 Извлеките карту [microSD.](#page-18-0)
- 3 Снимите [нижнюю крышку](#page-19-0).
- 4 Извлеките [батарею](#page-26-0).
- 5 Извлеките плату [WLAN.](#page-30-0)

### **Действия**

- 1 Извлеките антенну беспроводной связи из направляющих желобков на системной плате [1].
- 2 Открутите два винта (M2x3), которыми скоба кабеля eDP крепится к системной плате [2].
- 3 Снимите скобу кабеля eDP с системной платы [3].
- 4 Отсоедините и извлеките кабель eDP [4].

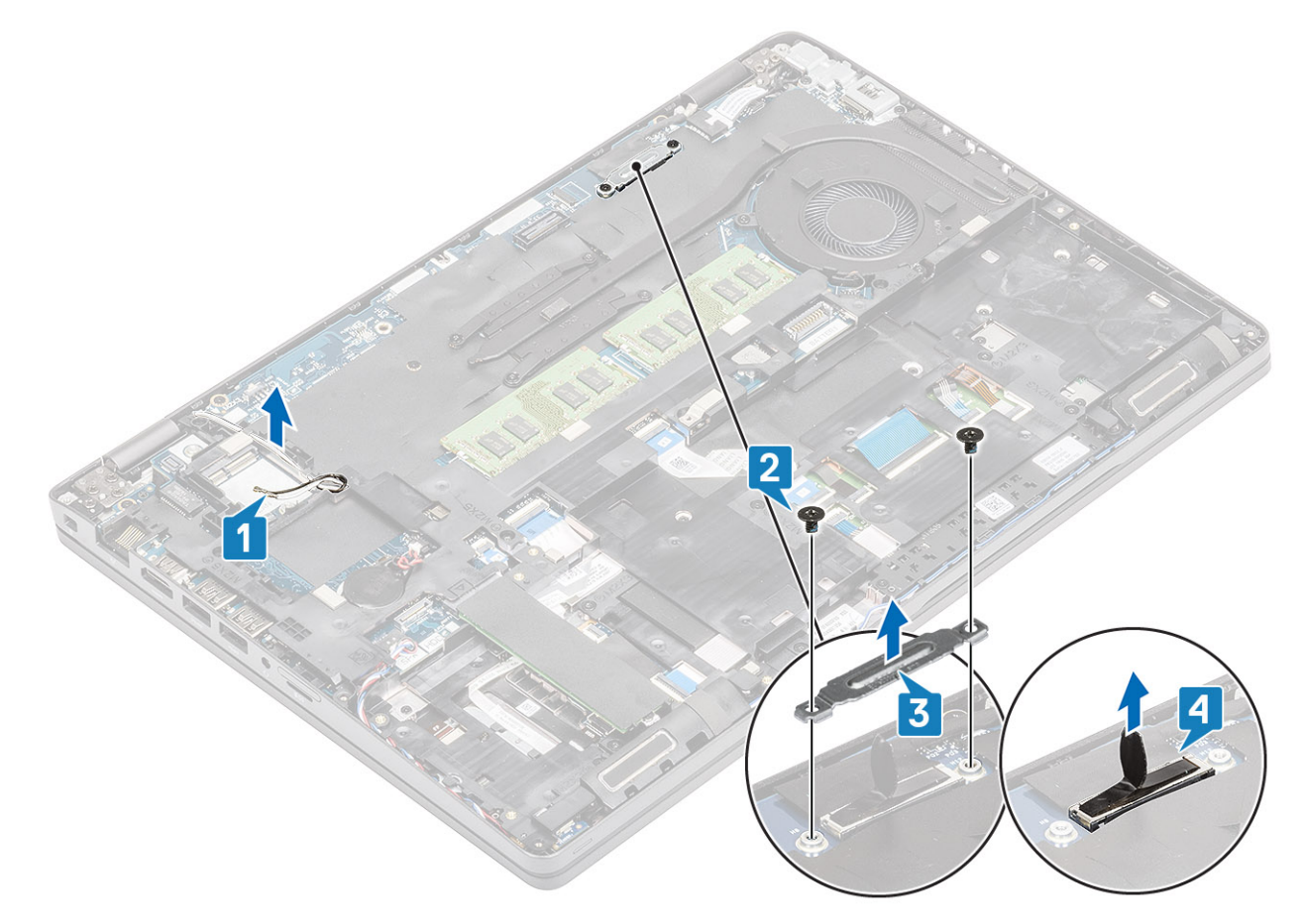

5 Откройте дисплей в сборе на 180 градусов, переверните систему, затем поставьте ее на ровную поверхность.

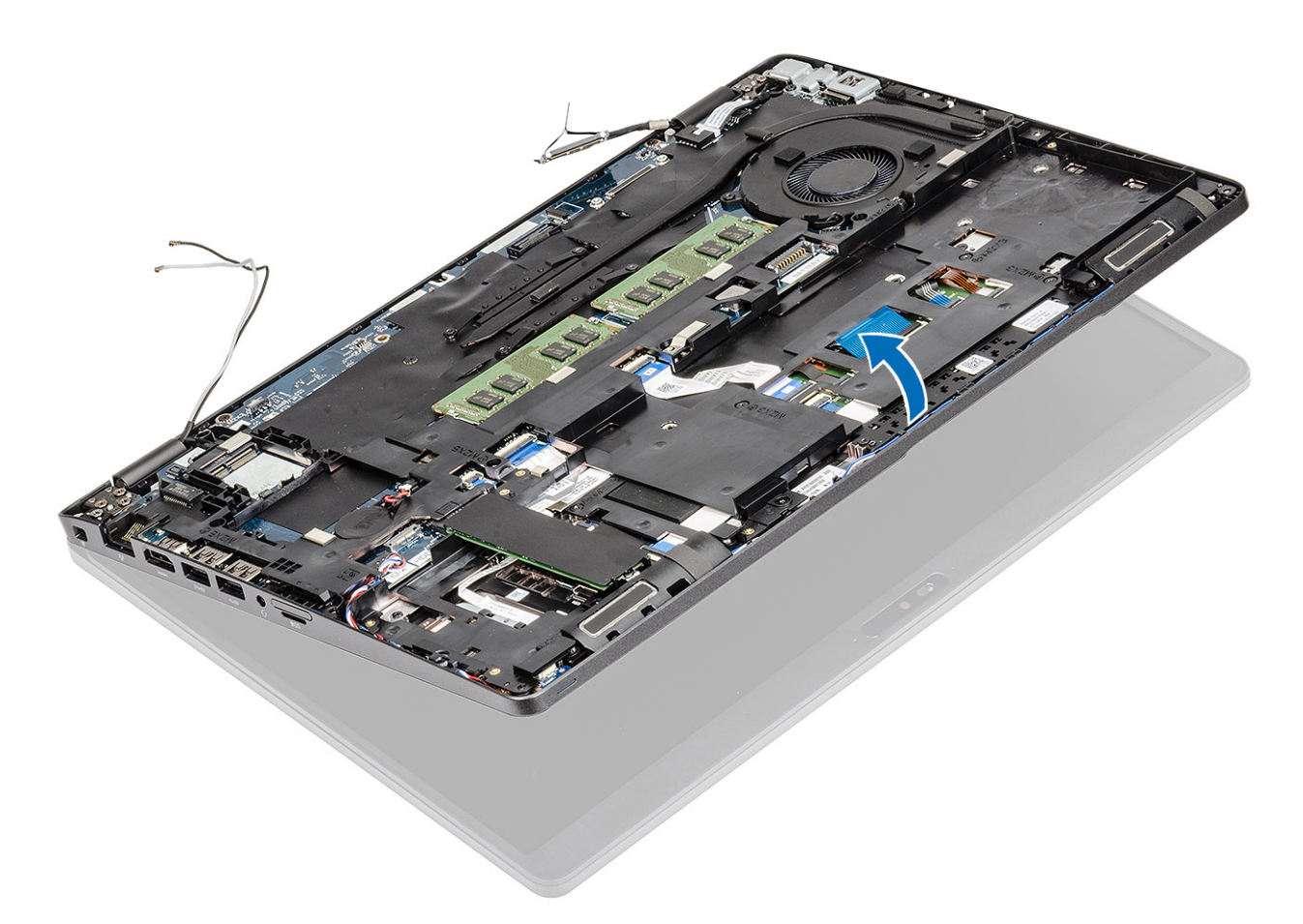

- 6 Открутите шесть винтов (M2.5x4), которыми дисплей в сборе крепится к корпусу системы [1].
- 7 Снимите дисплей в сборе с корпуса [2].

<span id="page-89-0"></span>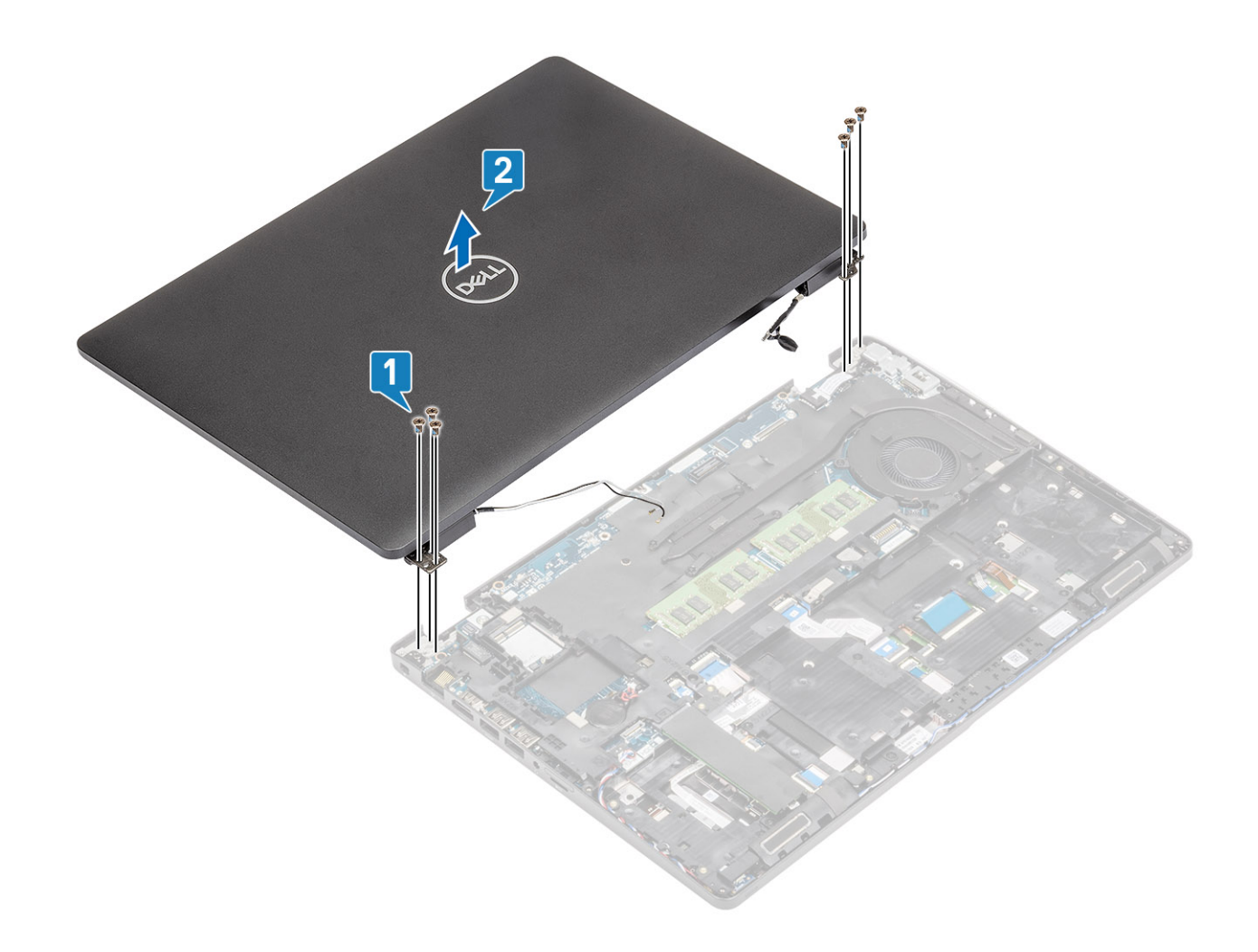

## **Установка дисплея в сборе**

## **Об этой задаче**

**ПРИМЕЧАНИЕ: Прежде чем установить дисплей в сборе на упор для рук, убедитесь в том, что шарниры максимально открыты.**

- 1 Выровняйте и разместите корпус системы под шарниры дисплея в сборе [1].
- 2 Вкрутите обратно шесть винтов (M2.5x4), чтобы прикрепить дисплей в сборе к корпусу системы [2].

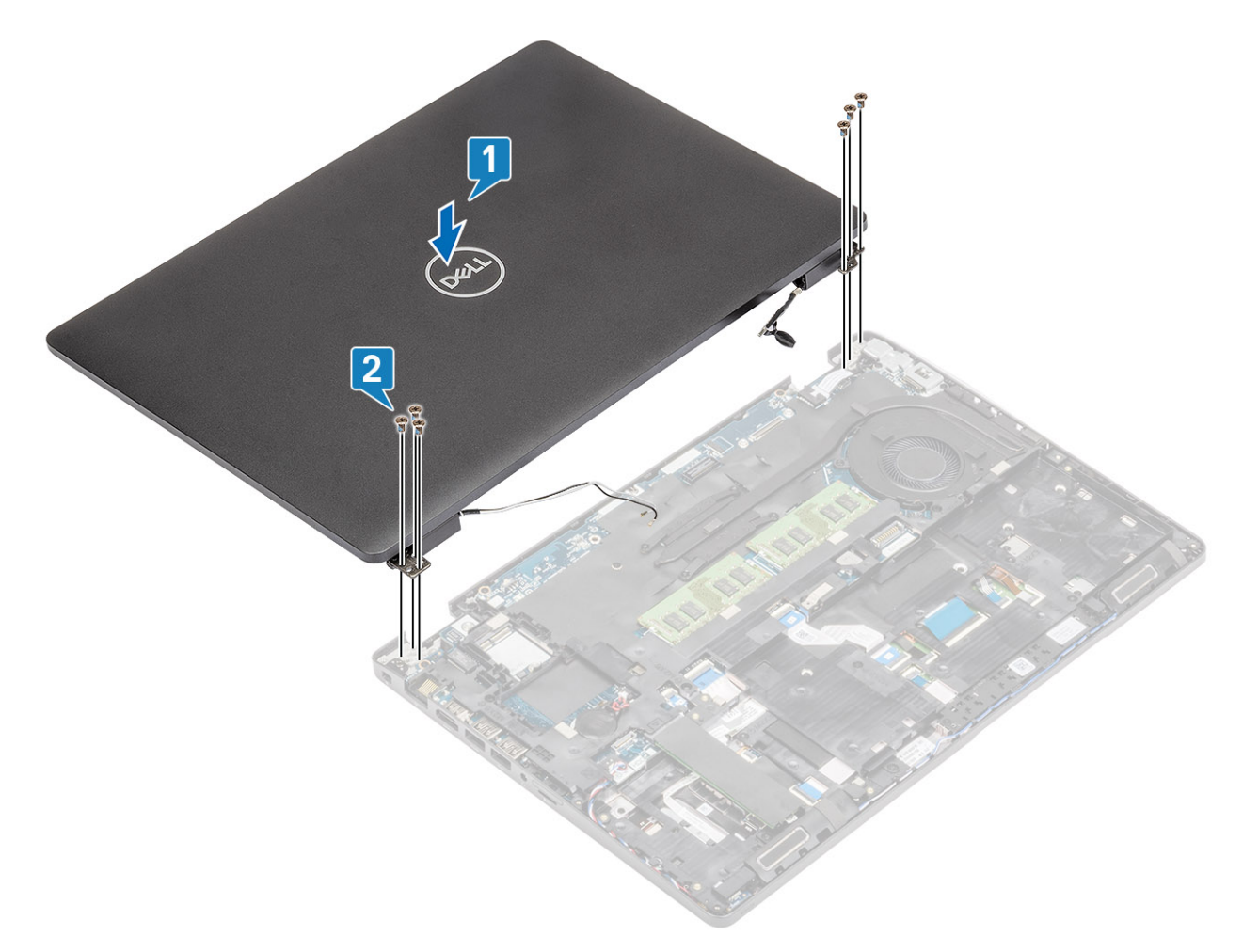

3 Установите корпус системы на дисплей в сборе.

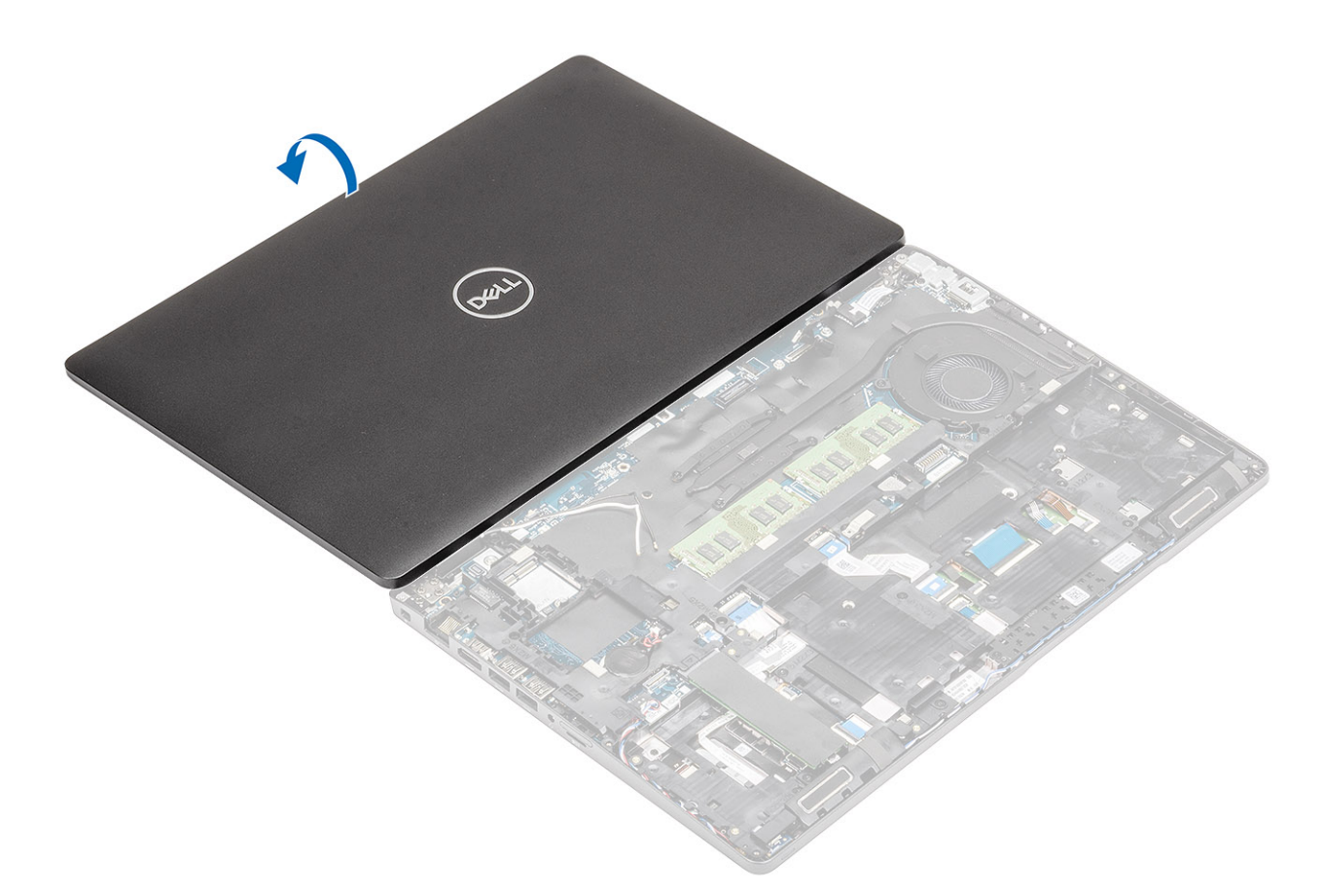

- 4 Снова проложите антенну беспроводной связи через направляющие желобки на системной плате [1].
- 5 Подсоедините кабель eDP к разъему eDP на системной плате [2].
- 6 Установите скобу кабеля eDP на системную плату [3].
- 7 Вкрутите обратно два винта (M2x3), чтобы прикрепить скобу кабеля eDP к системной плате [4].

<span id="page-92-0"></span>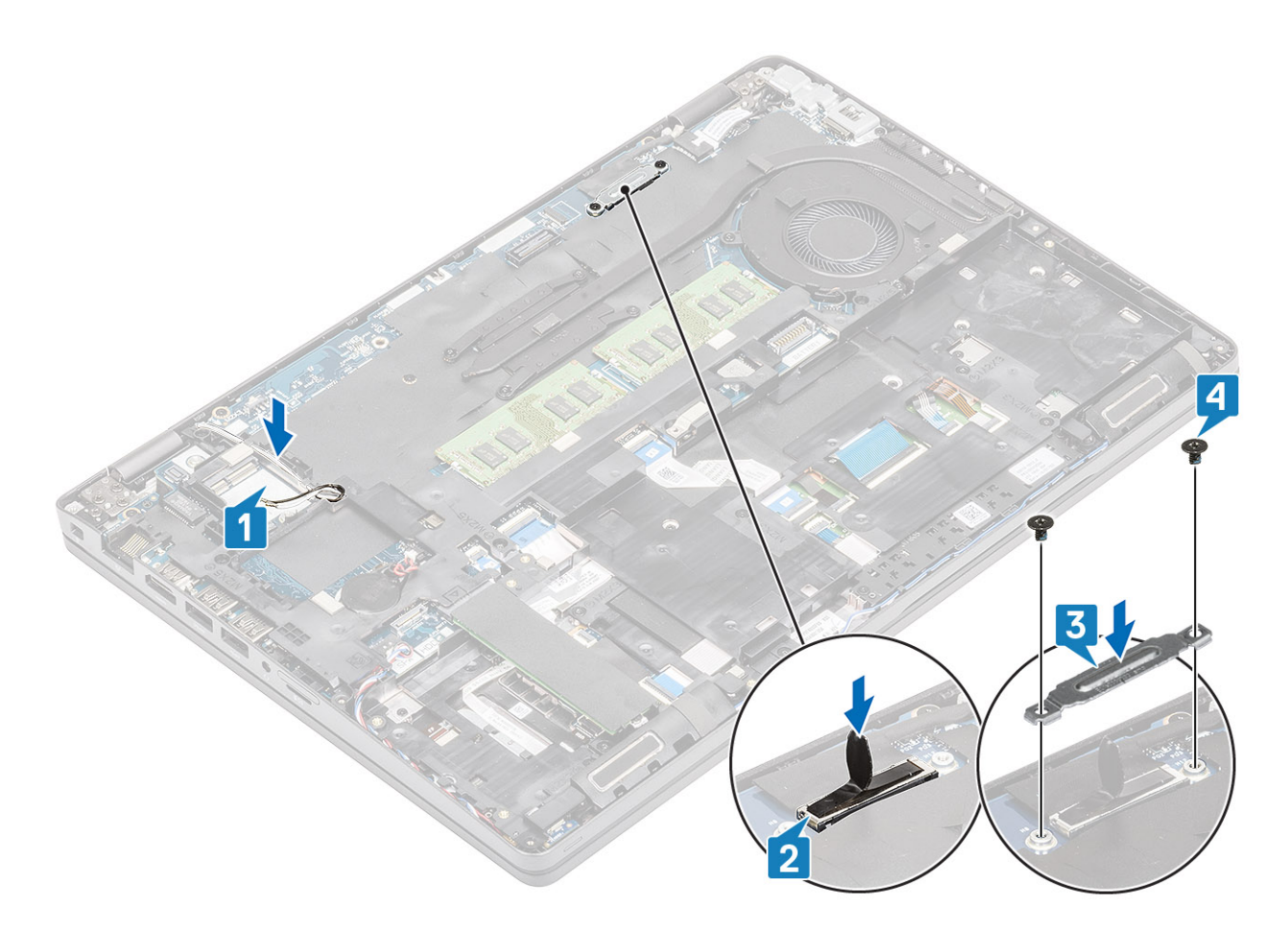

- 1 Установите плату [WLAN.](#page-31-0)
- 2 Установите [аккумулятор.](#page-28-0)
- 3 Установите на место [нижнюю крышку.](#page-22-0)
- 4 Установите [карту памяти](#page-18-0) microSD.
- 5 Выполните процедуру, приведенную в разделе [После работы с внутренними компонентами компьютера.](#page-9-0)

## **Лицевая панель дисплея**

## **Снятие лицевой панели дисплея**

### **Предварительные условия**

- 1 Выполните действия, предусмотренные разделом [Подготовка к работе с внутренними компонентами компьютера](#page-5-0).
- 2 Извлеките [карту памяти](#page-18-0) microSD.
- 3 Снимите [нижнюю крышку](#page-19-0).
- 4 Извлеките [батарею](#page-26-0).
- 5 Снимите [дисплей в сборе](#page-87-0).

## **Действия**

1 **ПРИМЕЧАНИЕ: Лицевую панель дисплея нельзя использовать повторно после снятия.**

С помощью пластмассовой палочки аккуратно подденьте выемки возле левого и правого шарниров на нижнем крае лицевой панели дисплея [1].

## 2 **ПРЕДОСТЕРЕЖЕНИЕ: Подденьте наружный край лицевой панели дисплея руками или пластмассовой палочкой — использование отвертки или другого острого предмета может повредить крышку дисплея.**

Осторожно откройте внутренний край лицевой панели дисплея, а затем откройте внутренний край с левой и правой сторон лицевой панели дисплея. [2].

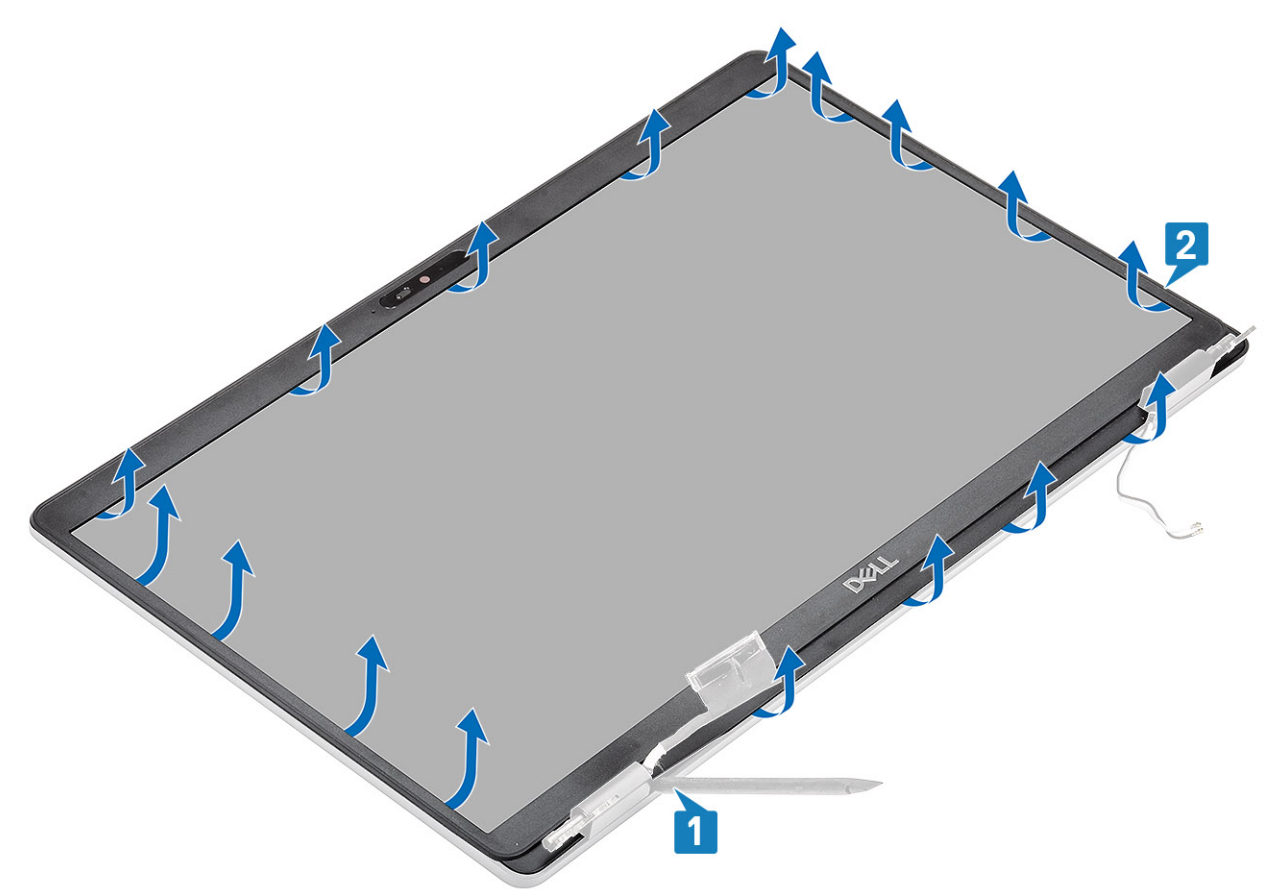

3 Извлеките лицевую панель из дисплея в сборе.

<span id="page-94-0"></span>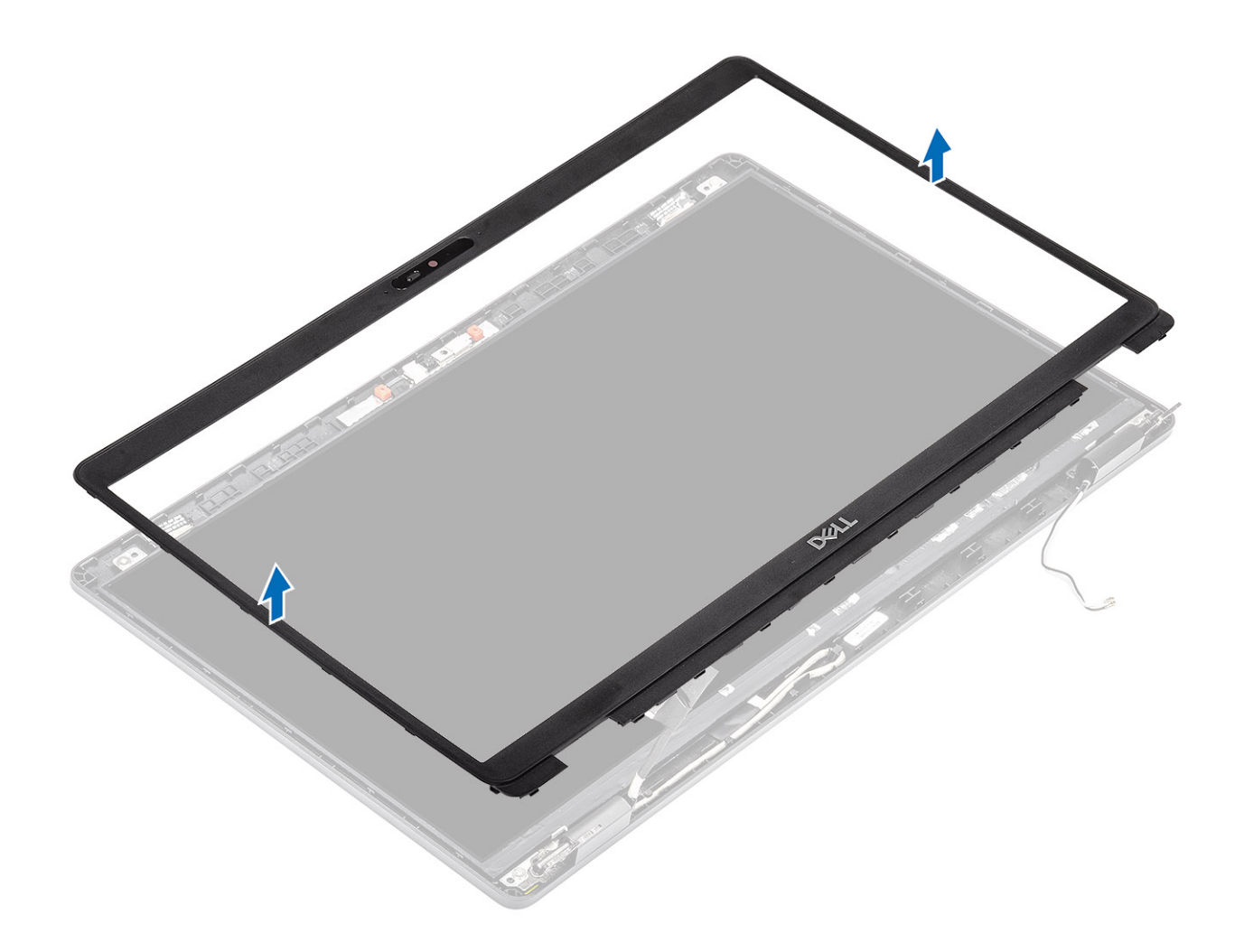

# **Установка лицевой панели дисплея**

## **Шаг**

Совместите лицевую панель дисплея с задней крышкой дисплея и антенной в сборе и аккуратно вставьте лицевую панель дисплея на место до щелчка.

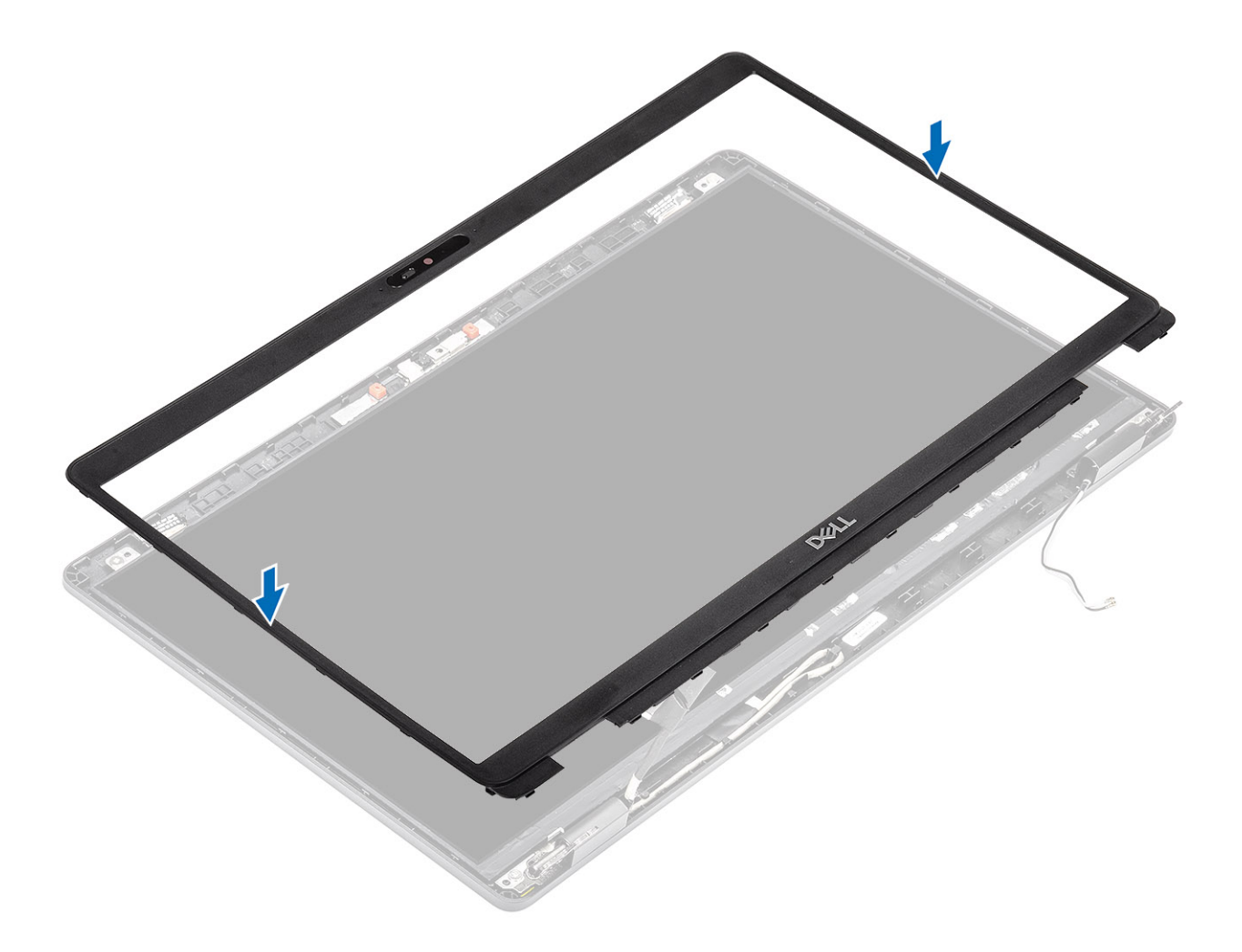

<span id="page-96-0"></span>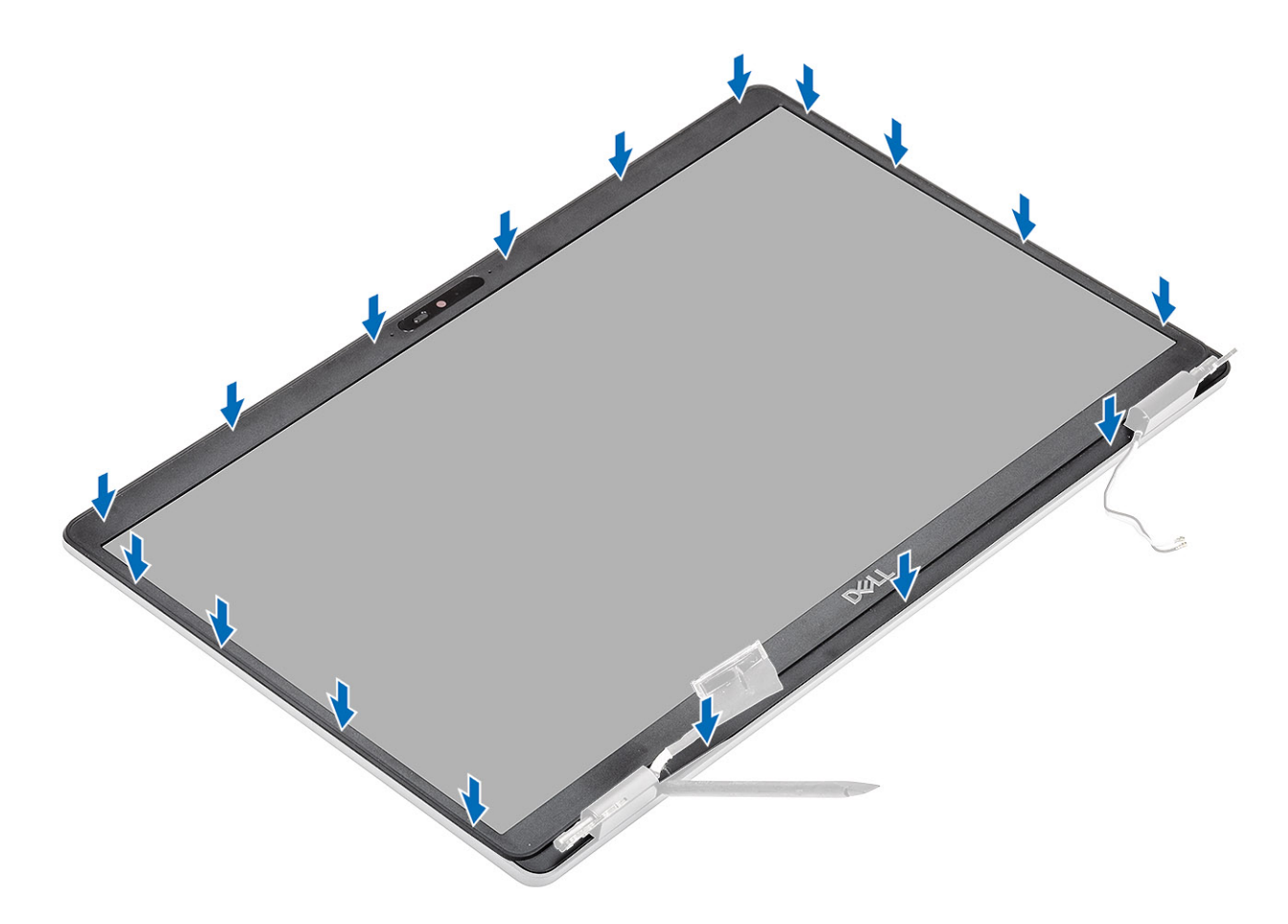

- 1 Установите [дисплей в сборе](#page-89-0).
- 2 Установите [аккумулятор.](#page-28-0)
- 3 Установите на место [нижнюю крышку.](#page-22-0)
- 4 Установите [карту памяти](#page-18-0) microSD.
- 5 Выполните процедуру, приведенную в разделе [После работы с внутренними компонентами компьютера.](#page-9-0)

## **Панель дисплея**

## **Снятие панели дисплея**

### **Предварительные условия**

- 1 Выполните действия, предусмотренные разделом [Подготовка к работе с внутренними компонентами компьютера](#page-5-0).
- 2 Извлеките [карту памяти](#page-18-0) microSD.
- 3 Снимите [нижнюю крышку](#page-19-0).
- 4 Извлеките [батарею](#page-26-0).
- 5 Снимите [дисплей в сборе](#page-87-0).
- 6 Снимите [лицевую панель дисплея.](#page-92-0)
- 7 Снимите [крышки шарниров](#page-102-0).
- 8 Снимите [шарниры дисплея](#page-106-0).

## **Действия**

1 Открутите четыре винта (M2.5x3,5), которыми панель дисплея крепится к дисплею в сборе [1], приподнимите и переверните панель дисплея для доступа к кабелю дисплея [2].

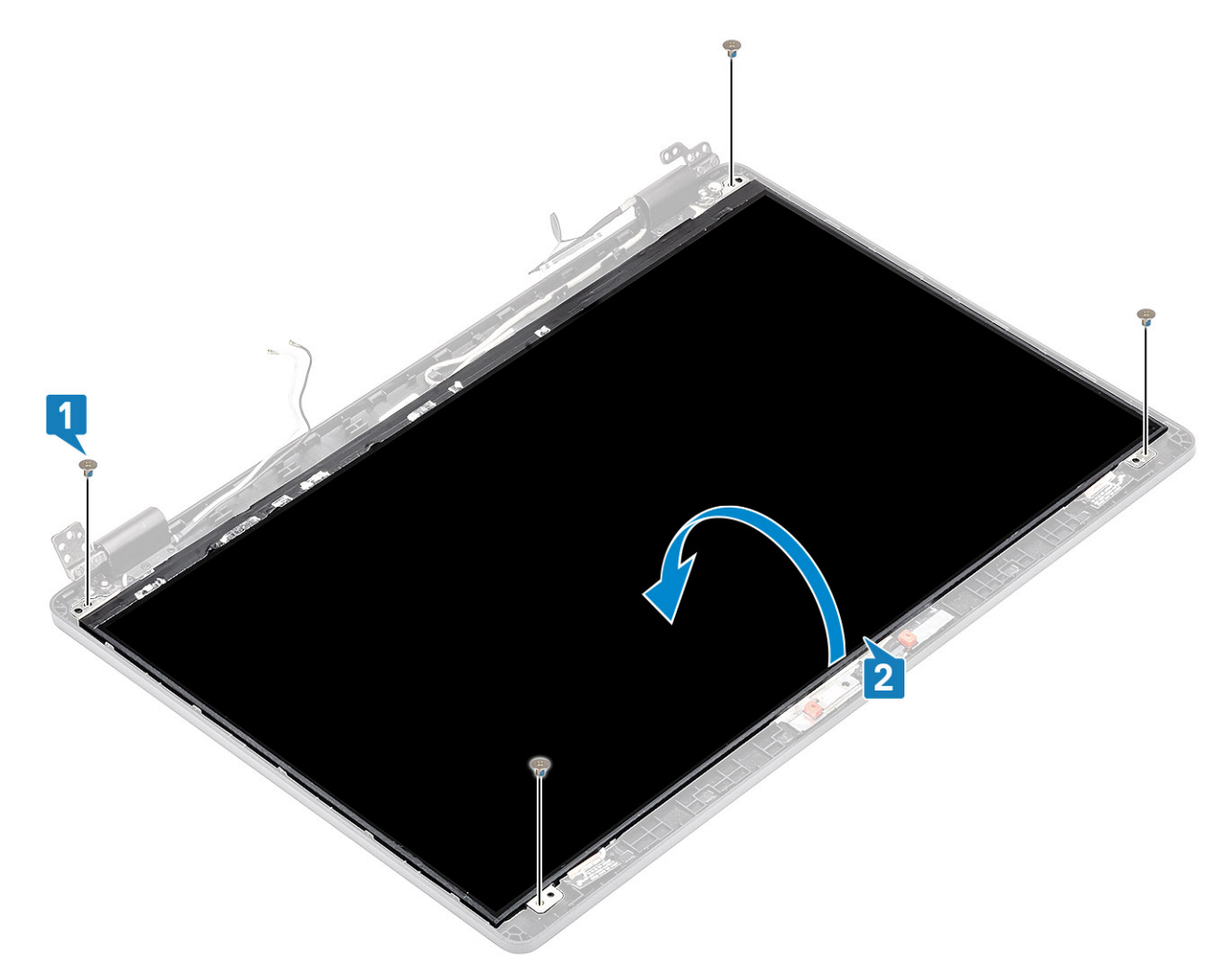

- 2 Отсоедините проводящую ленту [1] на разъеме кабеля дисплея.
- 3 Удалите клейкую полосу, которой крепится разъем кабеля дисплея [2].
- 4 Поднимите защелку и отсоедините кабель дисплея от разъема на панели дисплея [3, 4].

**ПРИМЕЧАНИЕ: Не тяните и не отпускайте эластичные ленты (**SR) **на панели дисплея. Не нужно отсоединять кронштейны от панели дисплея.**

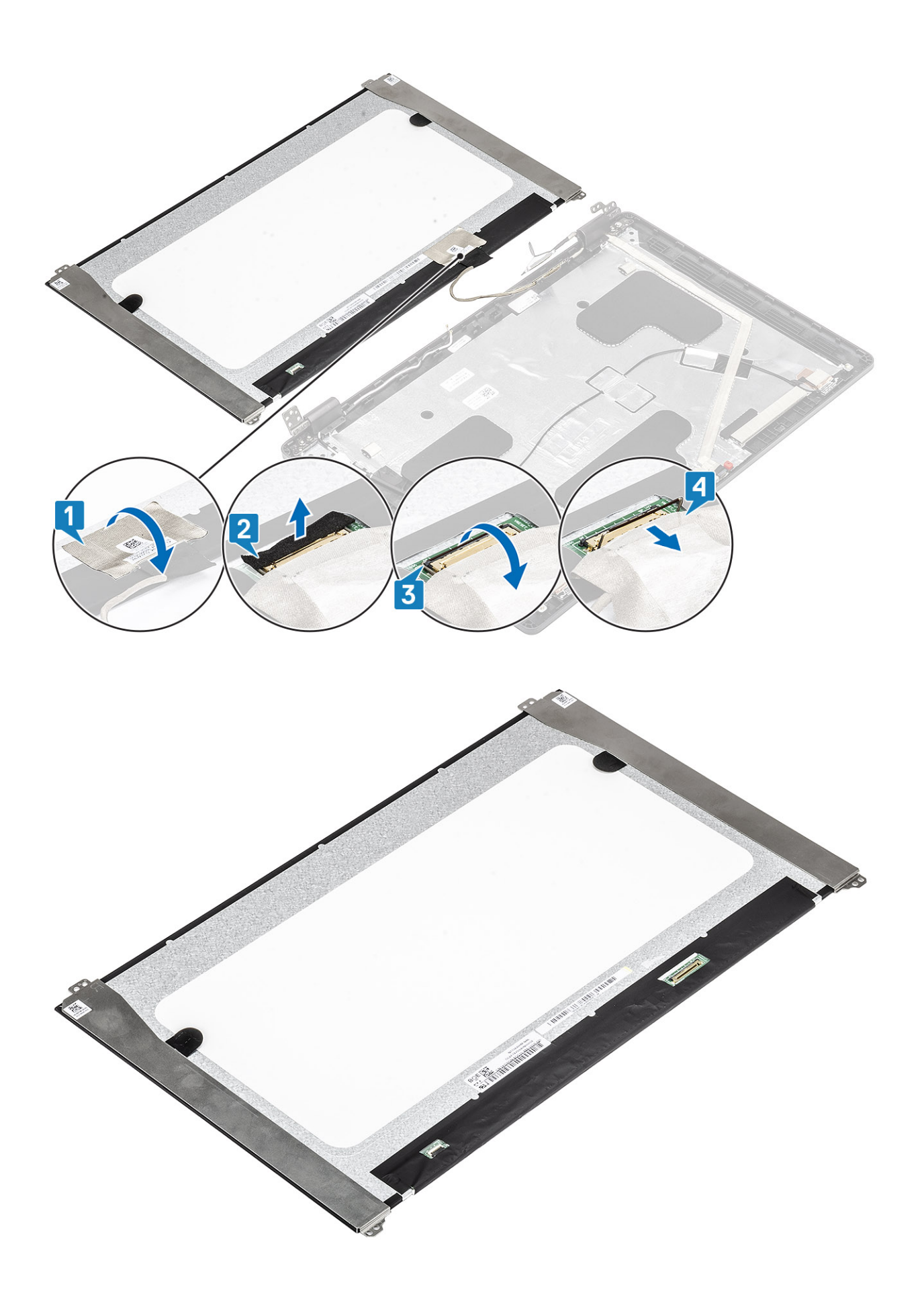

## <span id="page-99-0"></span>**Установка панели дисплея**

## **Действия**

- 1 Подсоедините кабель дисплея к разъему и закройте защелку [1, 2].
- 2 Прикрепите клейкую полосу, чтобы зафиксировать разъем кабеля дисплея [3].
- 3 Приклейте проводящую ленту, чтобы зафиксировать разъем кабеля дисплея [4].

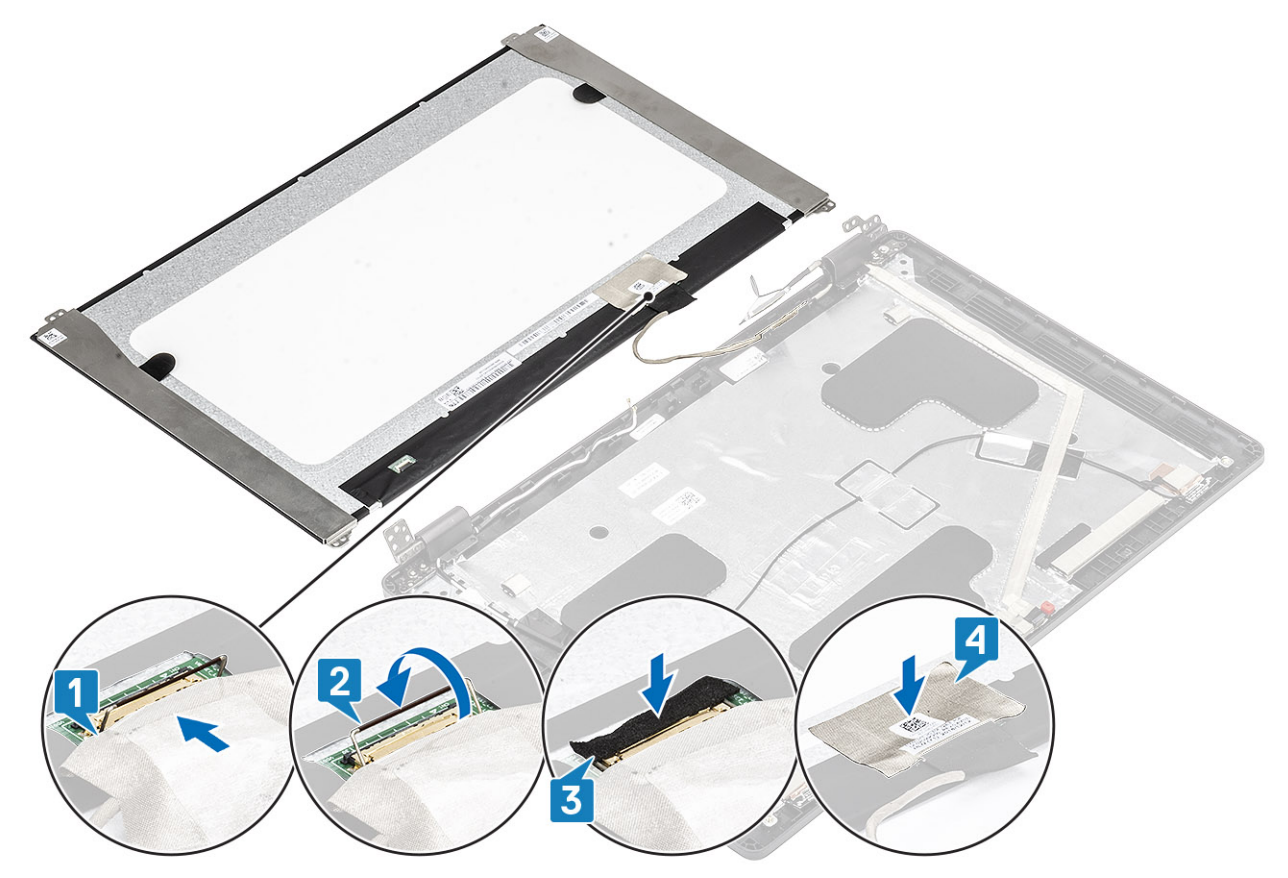

4 **ПРИМЕЧАНИЕ: В комплект поставки ЖК-панели входят две скобы (левая и правая), которые нужно сначала развернуть вовнутрь, а затем прикрепить двумя винтами на основании ЖК-панели.**

Вкрутите обратно четыре винта (M2.5x3,5), чтобы прикрепить панель дисплея к дисплею в сборе.

<span id="page-100-0"></span>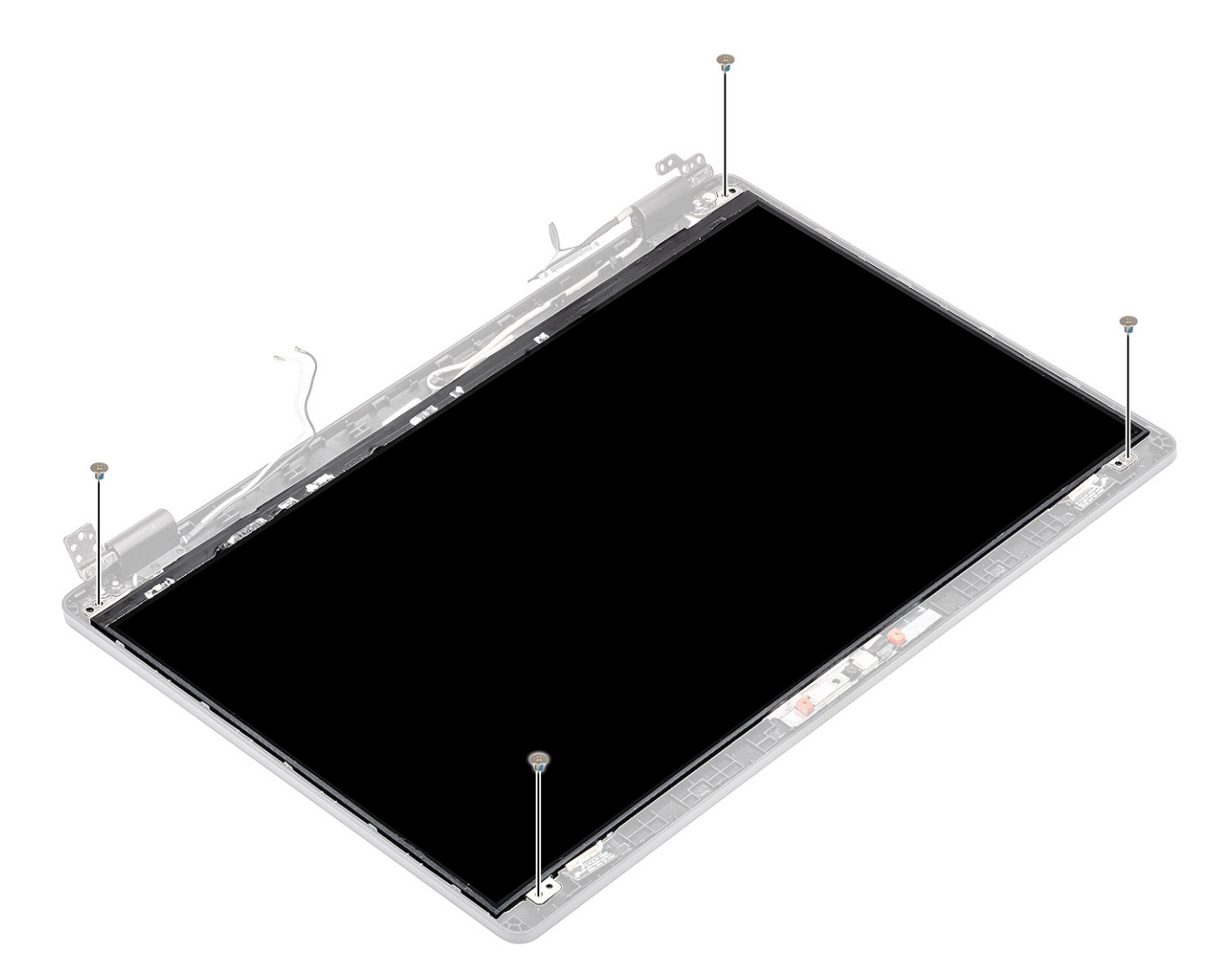

- 1 Установите [шарниры дисплея.](#page-105-0)
- 2 Установите на место [крышки шарниров.](#page-103-0)
- 3 Установите [лицевую панель дисплея](#page-94-0).
- 4 Установите [дисплей в сборе](#page-89-0).
- 5 Установите [аккумулятор.](#page-28-0)
- 6 Установите на место [нижнюю крышку.](#page-22-0)
- 7 Установите [карту памяти](#page-18-0) microSD.
- 8 Выполните процедуру, приведенную в разделе [После работы с внутренними компонентами компьютера.](#page-9-0)

# **Камера**

## **Извлечение камеры**

- 1 Выполните действия, предусмотренные разделом [Подготовка к работе с внутренними компонентами компьютера](#page-5-0).
- 2 Извлеките [карту памяти](#page-18-0) microSD.
- 3 Снимите [нижнюю крышку](#page-19-0).
- 4 Извлеките [батарею](#page-26-0).
- 5 Снимите [дисплей в сборе](#page-87-0).
- 6 Снимите [лицевую панель дисплея.](#page-92-0)
- 7 Снимите [крышки шарниров](#page-102-0).
- 8 Снимите [шарниры дисплея](#page-106-0).
- 9 Снимите [панель дисплея.](#page-96-0)

### **Шаг**

Отсоедините кабель камеры от разъема на модуле камеры [3].

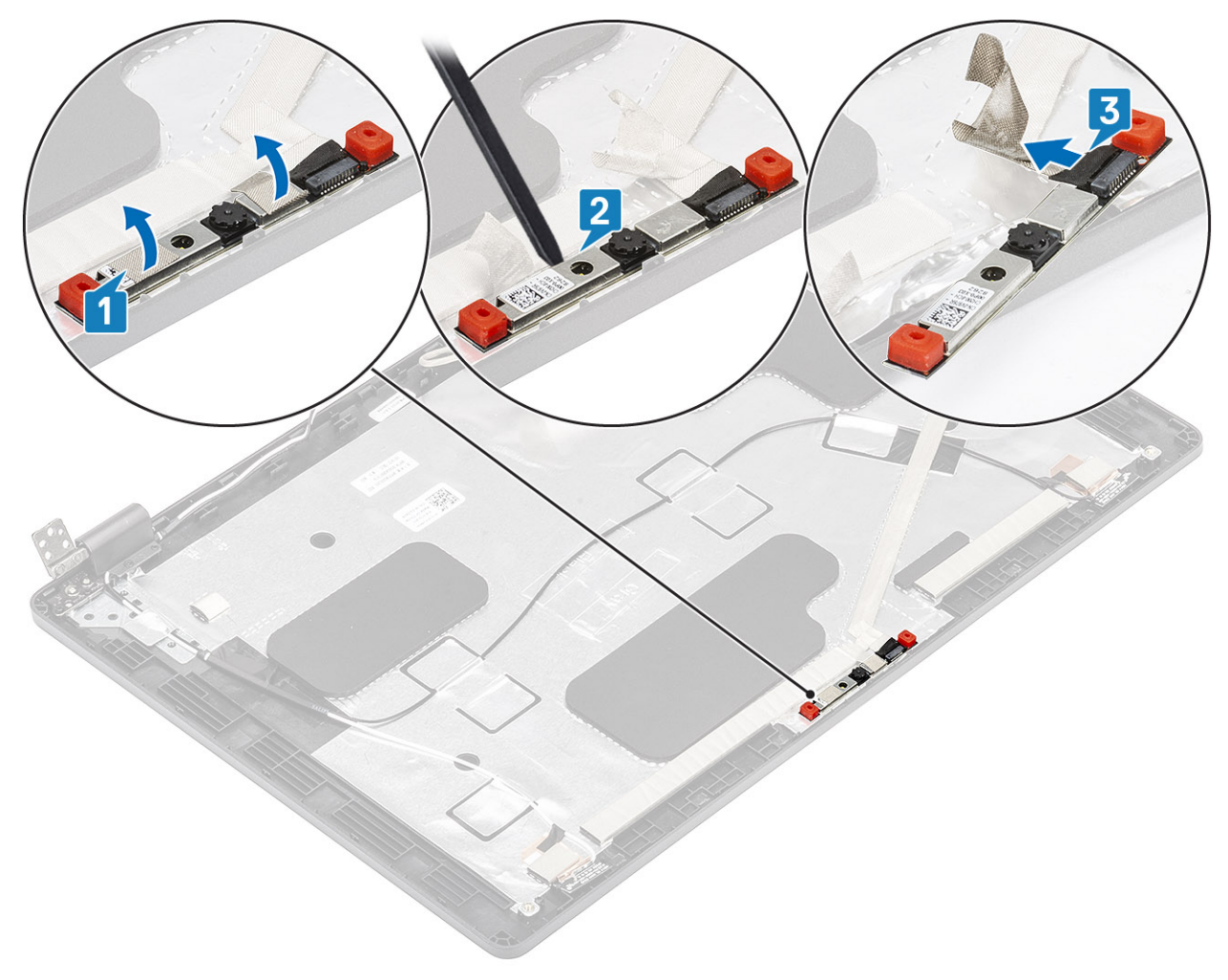

# **Установка камеры**

- 1 Подключите кабель камеры к разъему на модуле камеры [1].
- 2 Вставьте камеру в слот на тыльной крышке дисплея [2].
- 3 Приклейте две токопроводящие ленты над камерой [3].

<span id="page-102-0"></span>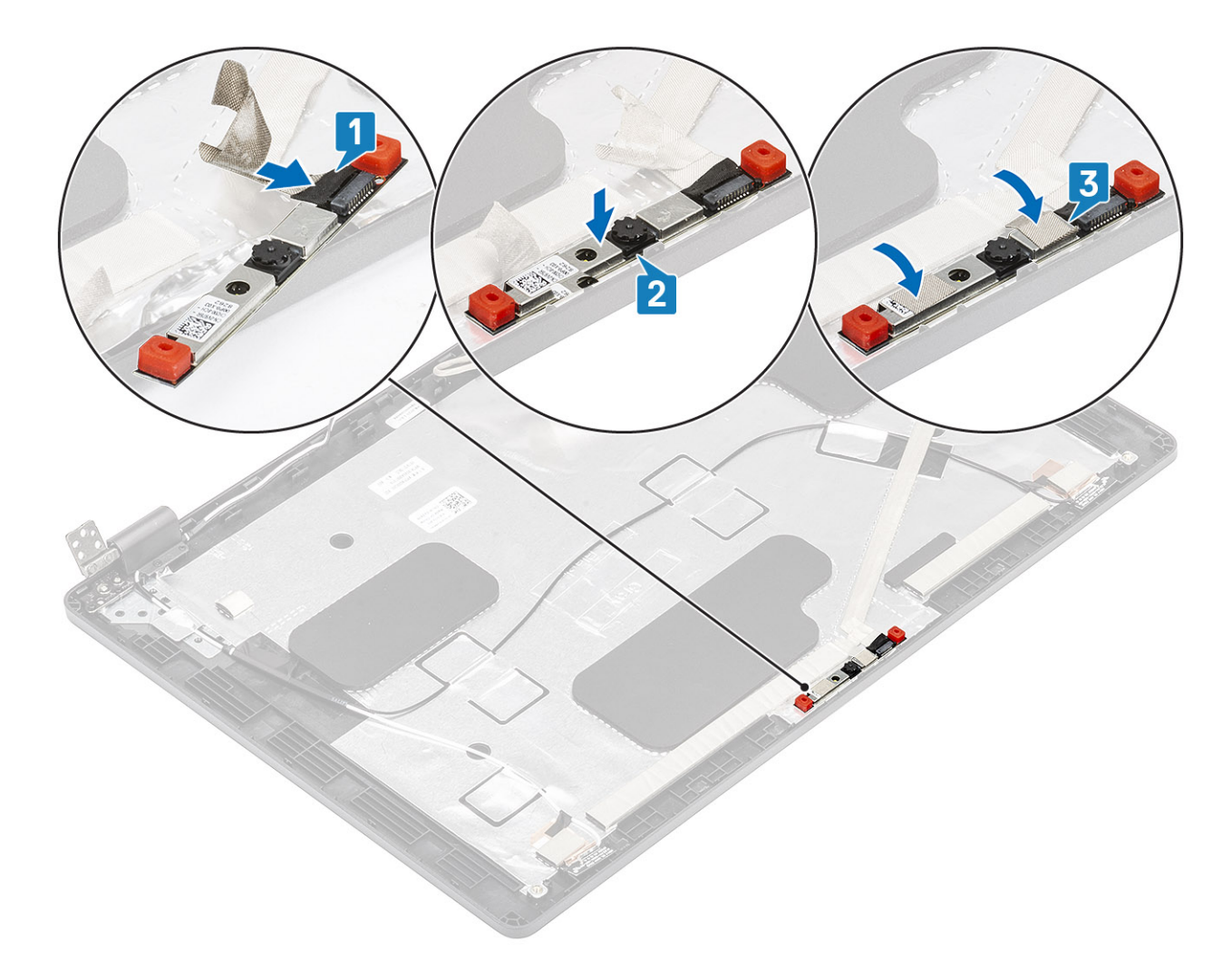

- 1 Установите [панель дисплея.](#page-99-0)
- 2 Установите [шарниры дисплея.](#page-105-0)
- 3 Установите на место [крышки шарниров.](#page-103-0)
- 4 Установите [лицевую панель дисплея](#page-94-0).
- 5 Установите [дисплей в сборе](#page-89-0).
- 6 Установите [аккумулятор.](#page-28-0)
- 7 Установите на место [нижнюю крышку.](#page-22-0)
- 8 Установите [карту памяти](#page-18-0) microSD.
- 9 Выполните процедуру, приведенную в разделе [После работы с внутренними компонентами компьютера.](#page-9-0)

# **Заглушки шарниров**

## **Извлечение заглушек шарниров**

- 1 Выполните действия, предусмотренные разделом [Подготовка к работе с внутренними компонентами компьютера](#page-5-0).
- 2 Извлеките [карту памяти](#page-18-0) microSD.
- 3 Снимите [нижнюю крышку](#page-19-0).
- <span id="page-103-0"></span>4 Извлеките [батарею](#page-26-0).
- 5 Снимите [дисплей в сборе](#page-87-0).
- 6 Снимите [лицевую панель дисплея.](#page-92-0)

## **Действия**

- 1 Открутите два винта (M2x2,5), которыми крышки шарниров крепятся к корпусу [1].
- 2 Сожмите крышки шарниров, чтобы высвободить их из ребер на тыльной крышке дисплея, а затем сдвиньте их внутрь и извлеките из шарниров [2].

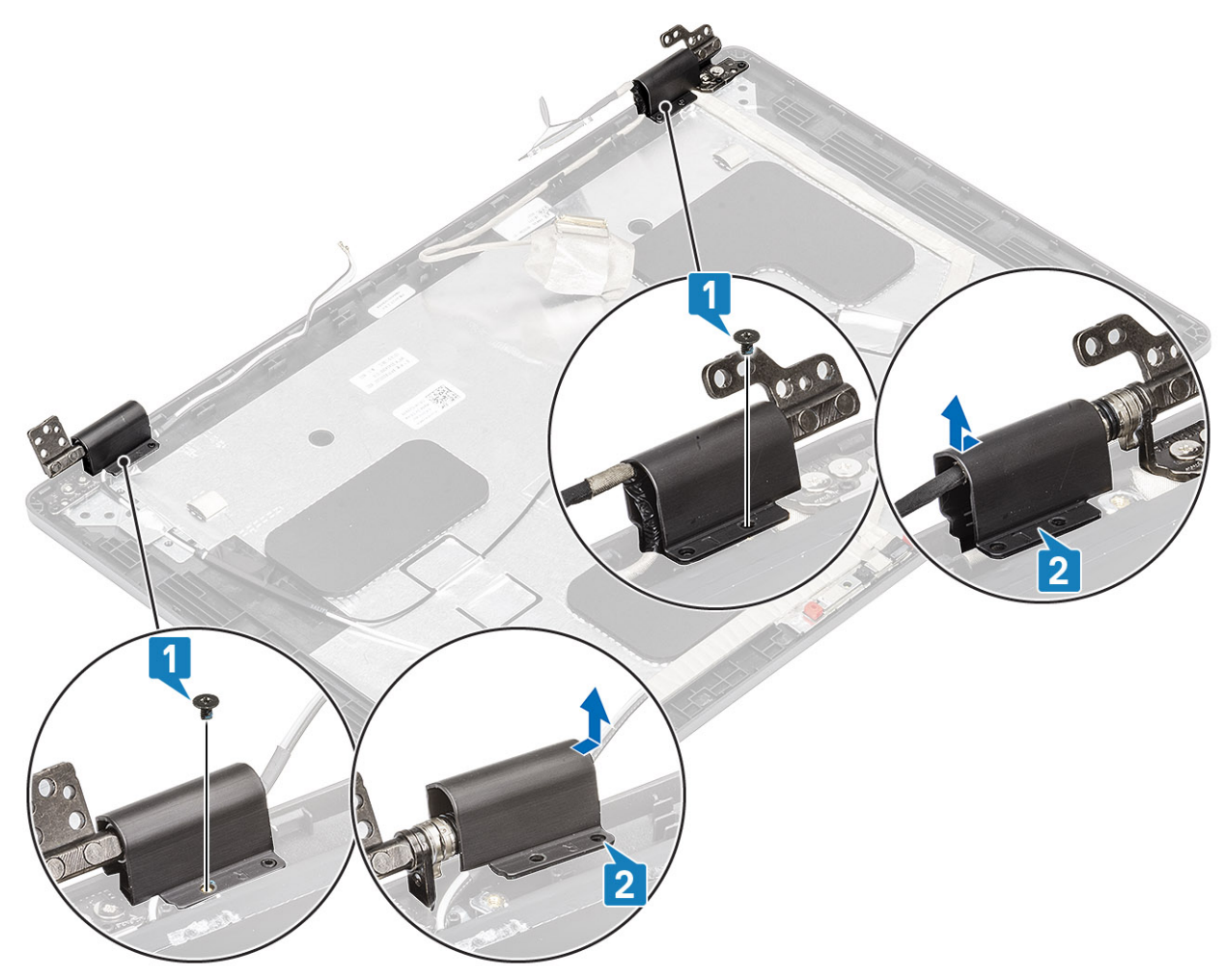

## **Установка крышек шарниров**

- 1 Установите крышки шарниров и продвиньте в направлении к наружной части на шарнирах дисплея [1].
- 2 Вкрутите обратно два винта (M2x2,5), чтобы прикрепить крышки шарниров к шарнирам дисплея.

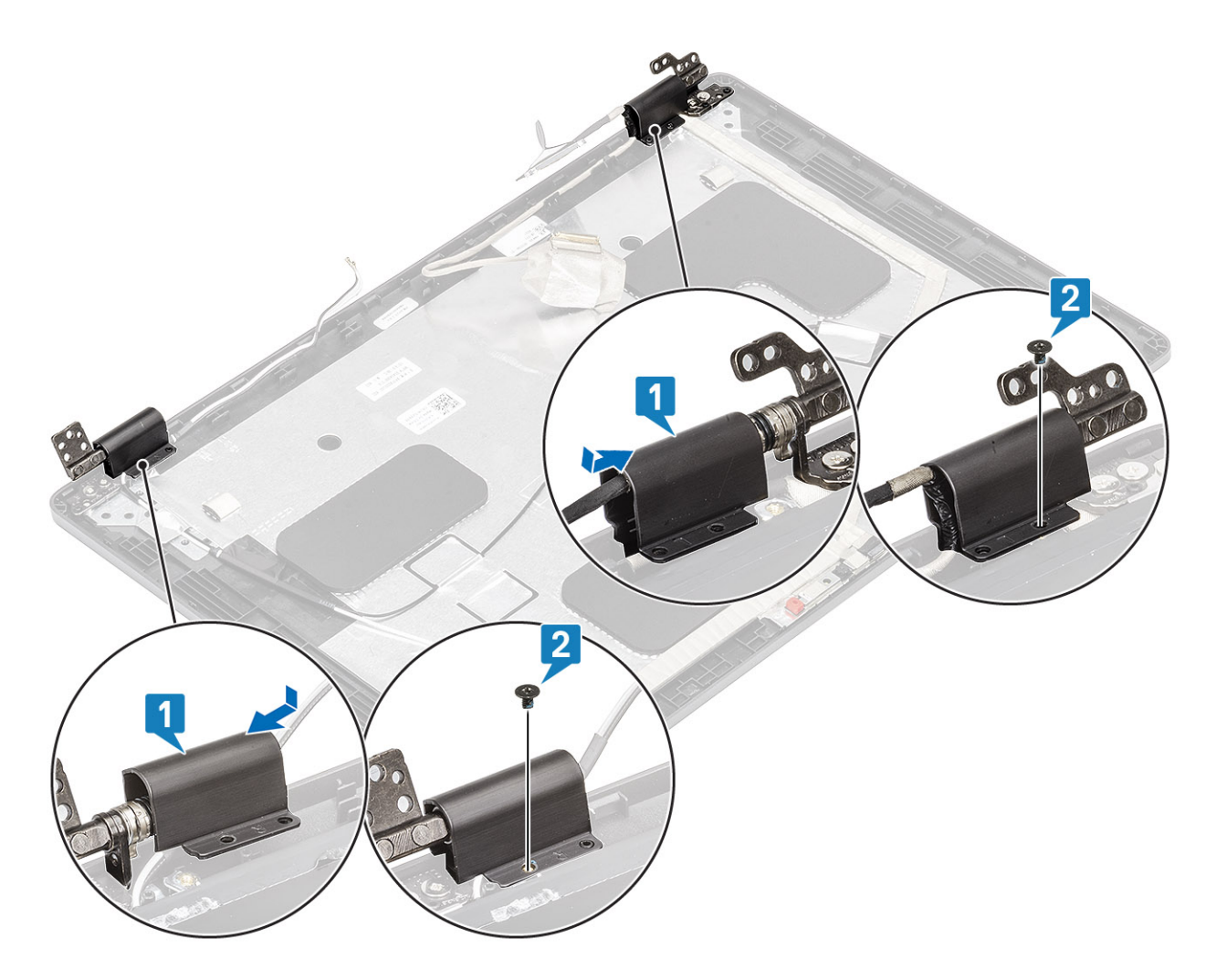

- 1 Установите [лицевую панель дисплея](#page-94-0).
- 2 Установите [дисплей в сборе](#page-89-0).
- 3 Установите [аккумулятор.](#page-28-0)
- 4 Установите на место [нижнюю крышку.](#page-22-0)
- 5 Установите [карту памяти](#page-18-0) microSD.
- 6 Выполните процедуру, приведенную в разделе [После работы с внутренними компонентами компьютера.](#page-9-0)

# **Шарниры дисплея**

## **Снятие шарниров дисплея**

- 1 Выполните действия, предусмотренные разделом [Подготовка к работе с внутренними компонентами компьютера](#page-5-0).
- 2 Извлеките [карту памяти](#page-18-0) microSD.
- 3 Снимите [нижнюю крышку](#page-19-0).
- 4 Извлеките [батарею](#page-26-0).
- 5 Снимите [дисплей в сборе](#page-87-0).
- 6 Снимите [лицевую панель дисплея.](#page-92-0)

## <span id="page-105-0"></span>7 Снимите [крышки шарниров](#page-102-0).

### **Действия**

- 1 Открутите четыре винта (M2.5x3,5), которыми шарнир дисплея крепится к дисплею в сборе [1].
- 2 Снимите шарниры дисплея с тыльной крышки дисплея [2].

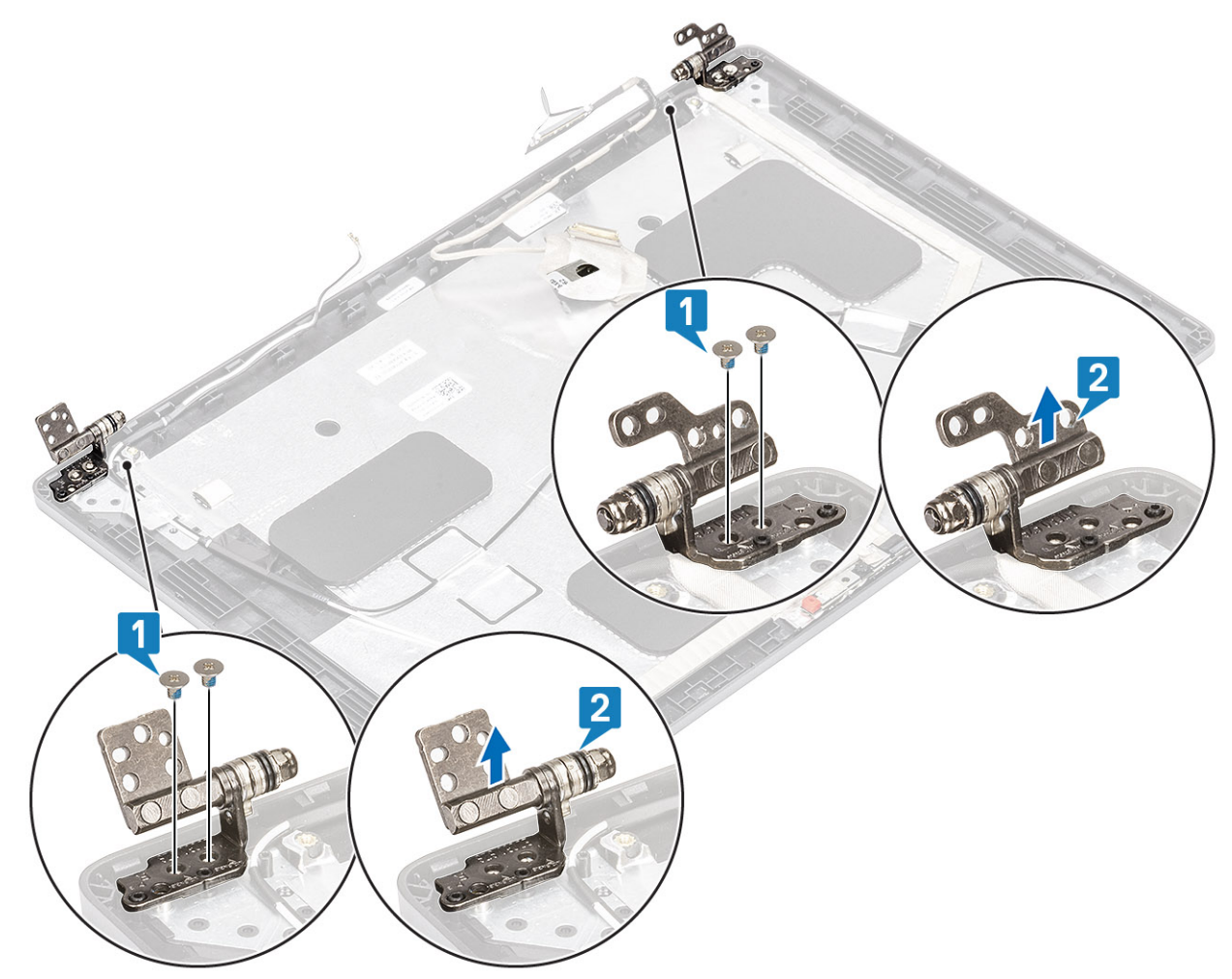

## **Установка шарнира дисплея**

- 1 Установите шарнир дисплея на дисплей в сборе.
- 2 Вкрутите обратно четыре винта (M2.5x3,5), чтобы прикрепить шарнир дисплея к дисплею в сборе.

<span id="page-106-0"></span>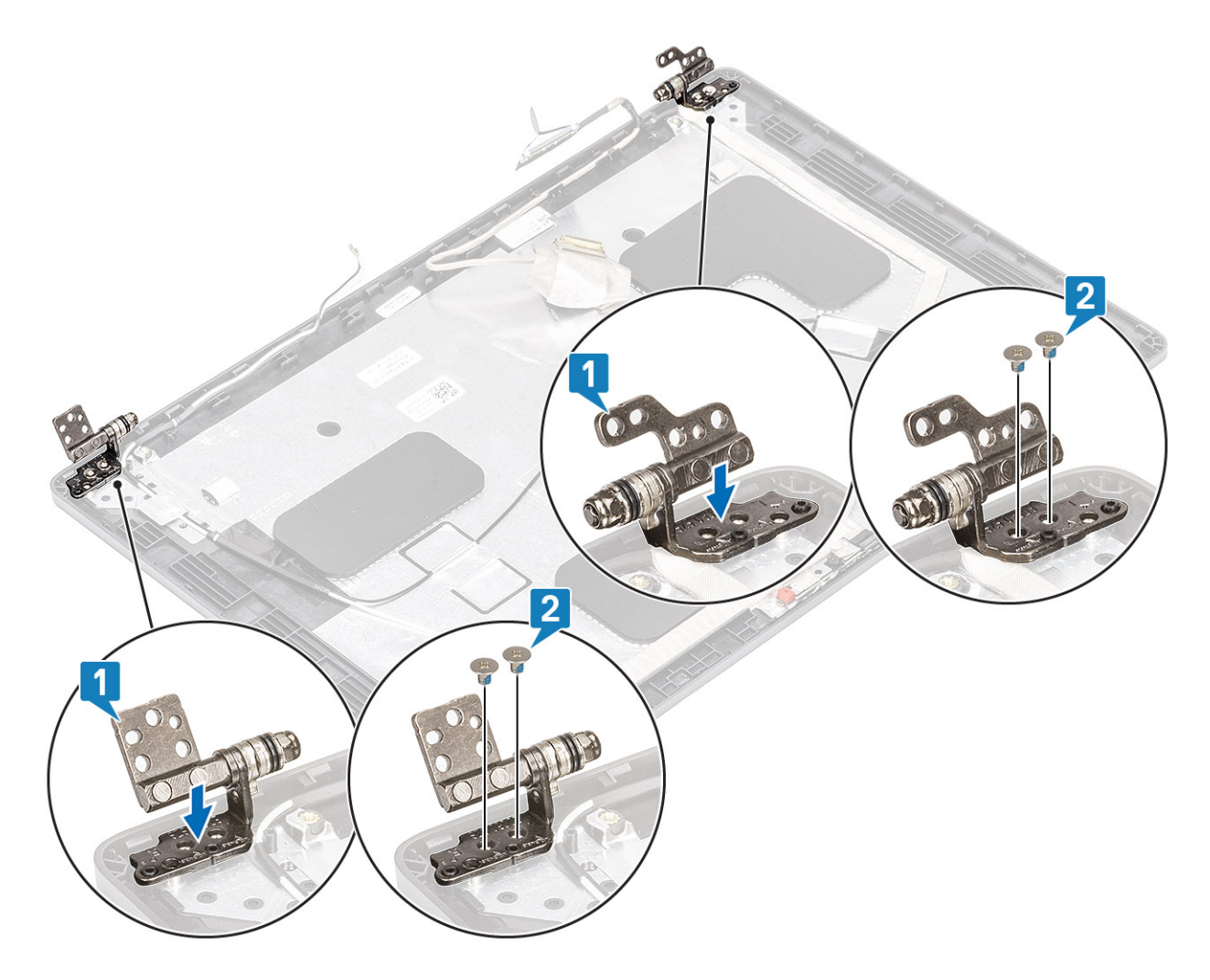

- 1 Установите [крышки шарниров.](#page-103-0)
- 2 Установите [лицевую панель дисплея](#page-94-0).
- 3 Установите [дисплей в сборе](#page-89-0).
- 4 Установите [аккумулятор.](#page-28-0)
- 5 Установите на место [нижнюю крышку.](#page-22-0)
- 6 Установите [карту памяти](#page-18-0) microSD.
- 7 Выполните процедуру, приведенную в разделе [После работы с внутренними компонентами компьютера.](#page-9-0)

# **Кабель дисплея (**eDP)

## **Извлечение кабеля дисплея**

- 1 Выполните действия, предусмотренные разделом [Подготовка к работе с внутренними компонентами компьютера](#page-5-0).
- 2 Извлеките [карту памяти](#page-18-0) microSD.
- 3 Снимите [нижнюю крышку](#page-19-0).
- 4 Извлеките [батарею](#page-26-0).
- 5 Снимите [дисплей в сборе](#page-87-0).
- 6 Снимите [лицевую панель дисплея.](#page-92-0)
- 7 Снимите [крышки шарниров](#page-102-0).
- 8 Снимите [шарниры дисплея](#page-106-0).
- 9 Снимите [панель дисплея.](#page-96-0)
- 10 Извлеките [камеру](#page-100-0).

### **Шаг**

Отклейте проводящую ленту и отсоедините кабель дисплея, чтобы освободить его от клейкой ленты, поднять и отсоединить от тыльной крышки дисплея.

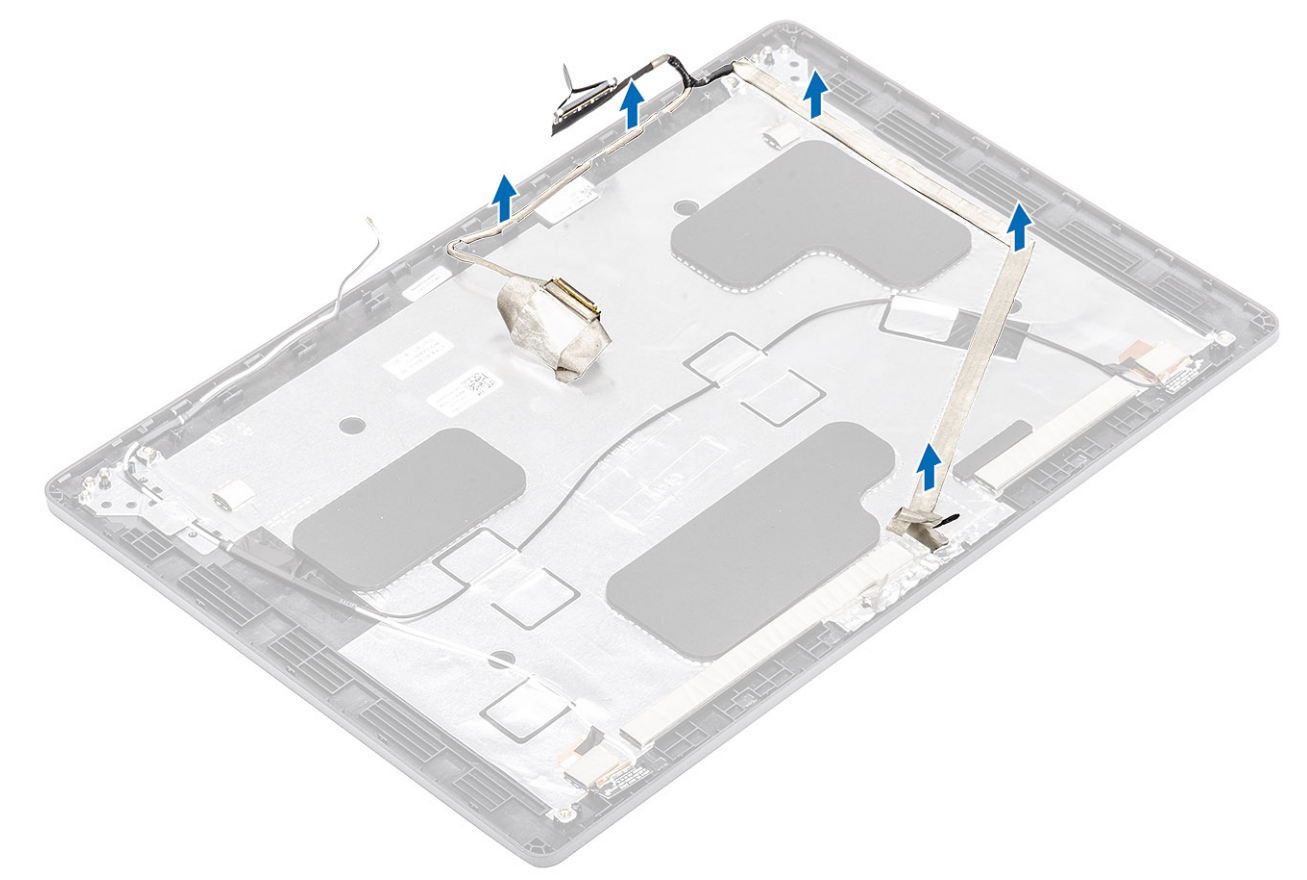

## **Монтаж кабеля дисплея**

- 1 Подсоедините кабель дисплея к тыльной крышке дисплея.
- 2 Приклейте токопроводящую ленту и проложите кабель дисплея на тыльной крышке дисплея.
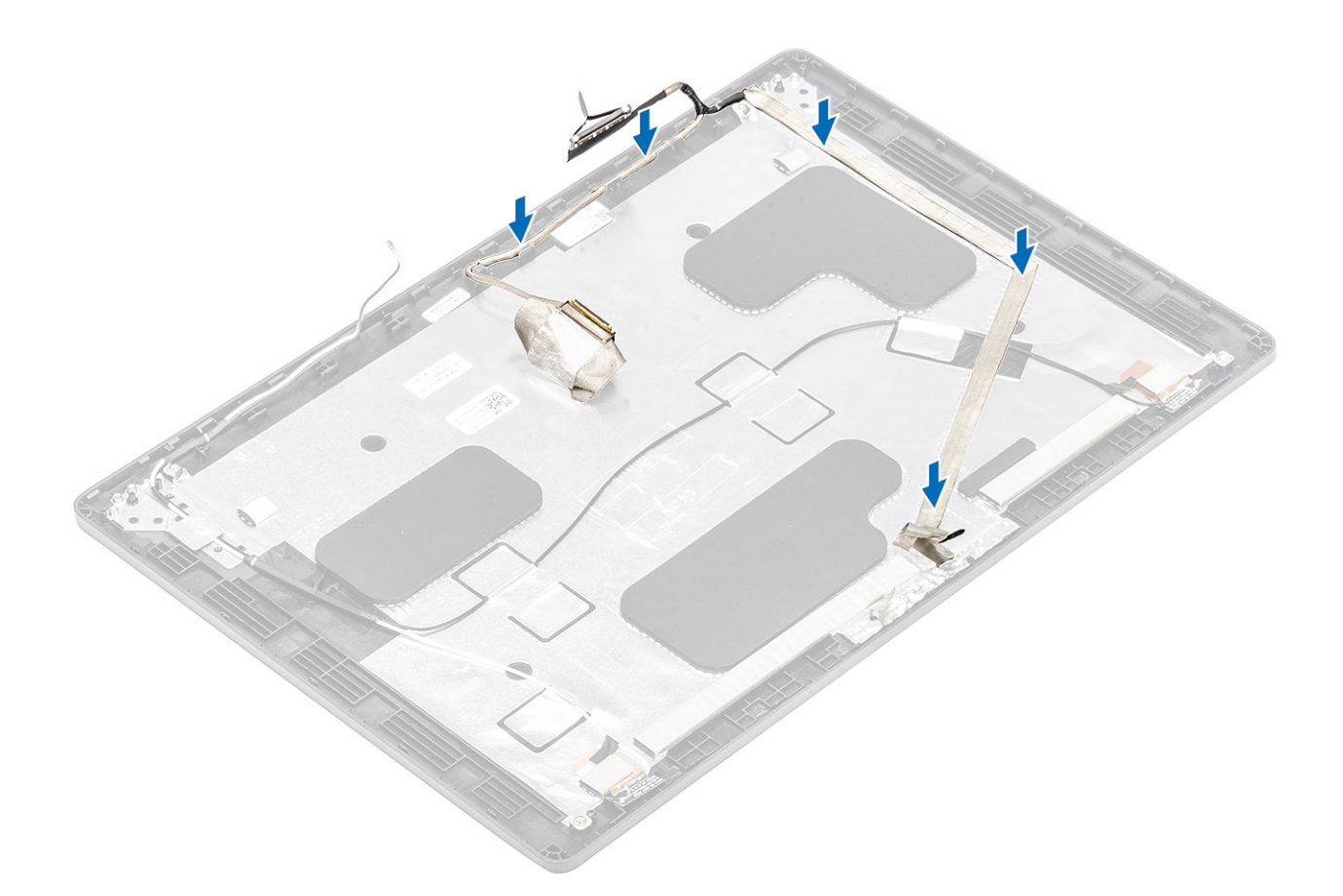

### **Следующие действия**

- Установите [камеру.](#page-101-0)
- Установите [панель дисплея.](#page-99-0)
- Установите [шарниры дисплея.](#page-105-0)
- Установите [крышки шарниров.](#page-103-0)
- Установите [лицевую панель дисплея](#page-94-0).
- Установите [дисплей в сборе](#page-89-0).
- Установите [аккумулятор.](#page-28-0)
- Установите на место [нижнюю крышку.](#page-22-0)
- 9 Установите [карту памяти](#page-18-0) microSD.
- Выполните процедуру, приведенную в разделе [После работы с внутренними компонентами компьютера.](#page-9-0)

# **Узел задней крышки дисплея**

## **Замена тыльной крышки дисплея**

### **Предварительные условия**

- Выполните действия, предусмотренные разделом [Подготовка к работе с внутренними компонентами компьютера](#page-5-0).
- 2 Извлеките [карту памяти](#page-18-0) microSD.
- Снимите [нижнюю крышку](#page-19-0).
- Извлеките [батарею](#page-26-0).
- Снимите [дисплей в сборе](#page-87-0).
- Снимите [лицевую панель дисплея.](#page-92-0)
- Снимите [крышки шарниров](#page-102-0).
- Снимите [шарниры дисплея](#page-106-0).
- Снимите [панель дисплея.](#page-96-0)
- Извлеките [камеру](#page-100-0).
- Извлеките [кабель дисплея.](#page-106-0)

### **Об этой задаче**

После выполнения всех описанных выше действий остается тыльная крышка дисплея.

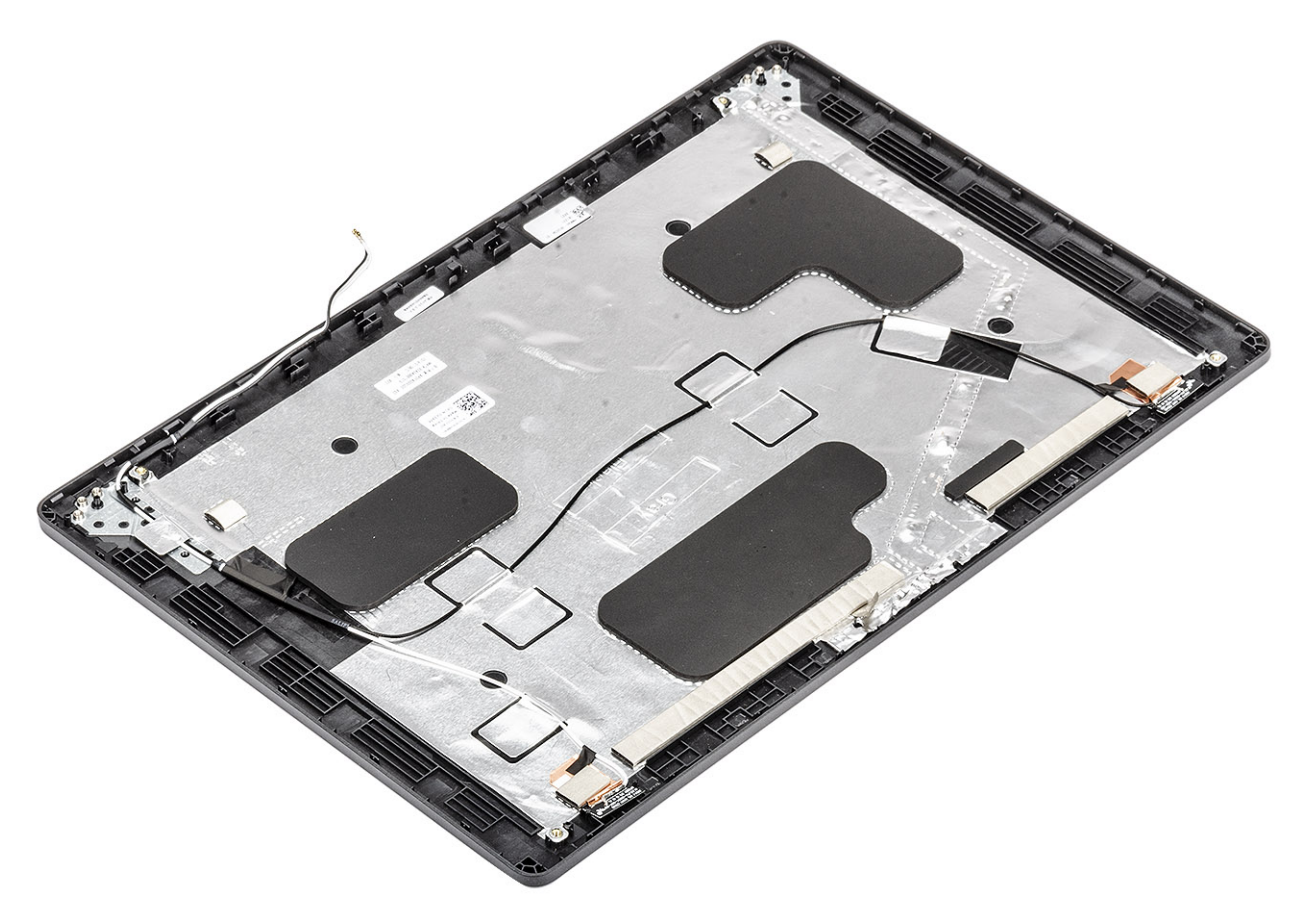

### **Следующие действия**

- Установите на место [кабель дисплея.](#page-107-0)
- Установите [камеру.](#page-101-0)
- Установите [панель дисплея.](#page-99-0)
- Установите [шарниры дисплея.](#page-105-0)
- Установите на место [крышки шарниров.](#page-103-0)
- Установите [лицевую панель дисплея](#page-94-0).
- Установите [дисплей в сборе](#page-89-0).
- Установите [аккумулятор.](#page-28-0)
- Установите на место [нижнюю крышку.](#page-22-0)
- 10 Установите [карту памяти](#page-18-0) microSD.
- Выполните процедуру, приведенную в разделе [После работы с внутренними компонентами компьютера.](#page-9-0)

# **Упор для рук в сборе**

## **Установка упора для рук и клавиатуры в сборе**

### **Предварительные условия**

- 1 Выполните действия, предусмотренные разделом [Подготовка к работе с внутренними компонентами компьютера](#page-5-0).
- 2 Извлеките [карту памяти](#page-18-0) microSD.
- 3 Снимите [нижнюю крышку](#page-19-0).
- 4 Извлеките [батарею](#page-26-0).
- 5 Извлеките [динамик](#page-62-0).
- 6 Извлеките [модуль памяти.](#page-34-0)
- 7 Извлеките [системный вентилятор.](#page-68-0)
- 8 Извлеките [порт питания постоянного тока](#page-36-0).
- 9 Извлеките плату [WLAN.](#page-30-0)
- 10 Извлеките [системную плату](#page-72-0).

### **ПРИМЕЧАНИЕ: Системную плату можно удалить с прикрепленным радиатором.**

- 11 Извлеките [батарейку типа «таблетка»](#page-32-0).
- 12 Снимите [клавиатуру](#page-79-0).
- 13 Извлеките [устройство считывания смарт-карт](#page-48-0).

### **Об этой задаче**

После выполнения указанных действий останутся упор для рук и клавиатура в сборе.

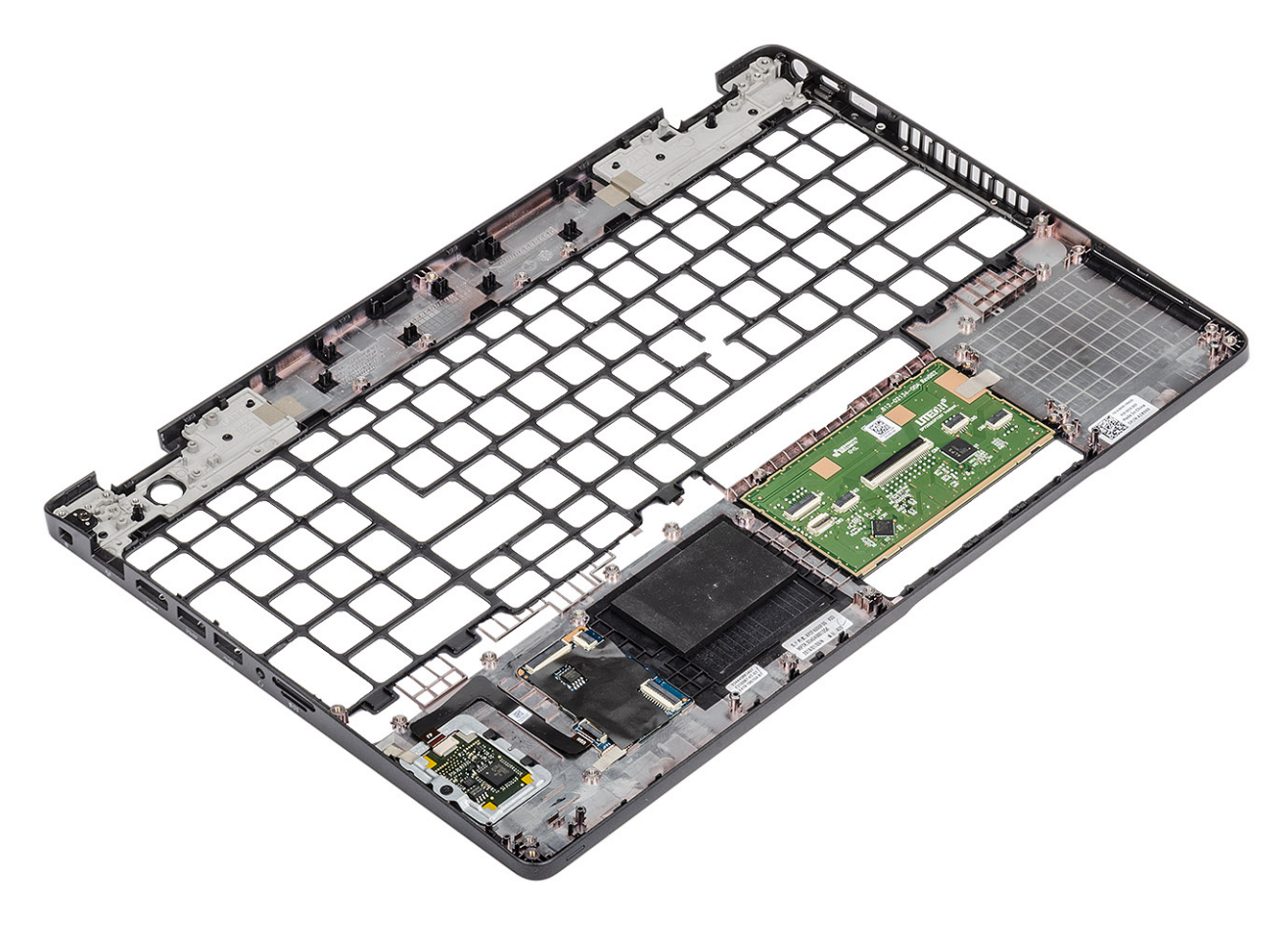

### **Следующие действия**

- Установите [устройство считывания смарт-карт](#page-50-0).
- Установите [клавиатуру.](#page-80-0)
- Установите [батарейку типа «таблетка»](#page-33-0).
- Установите [системную плату](#page-75-0).

### **ПРИМЕЧАНИЕ: Системную плату можно заменить системной платой с прикрепленным радиатором.**

- Установите плату [WLAN.](#page-31-0)
- Установите на место [порт питания постоянного тока](#page-38-0).
- Установите [модуль памяти.](#page-35-0)
- Установите [системный вентилятор.](#page-70-0)
- Установите [динамик](#page-64-0).
- Установите [аккумулятор.](#page-28-0)
- Установите на место [нижнюю крышку.](#page-22-0)
- 12 Установите [карту памяти](#page-18-0) microSD.
- Выполните процедуру, приведенную в разделе [После работы с внутренними компонентами компьютера.](#page-9-0)

# **Поиск и устранение неполадок**

**4**

## **Диагностика расширенной предзагрузочной оценки системы (**ePSA)

Программа диагностики ePSA (также называемая системной диагностикой) выполняет полную проверку оборудования. Программа ePSA встроена в BIOS и запускается из BIOS. Встроенная системная диагностика включает в себя несколько вариантов для определенных устройств или групп устройств и позволяет выполнять следующие действия.

- запускать проверки в автоматическом или оперативном режиме;
- производить повторные проверки;
- отображать и сохранять результаты проверок;
- запускать тщательные проверки с расширенными параметрами для сбора дополнительных сведений об отказавших устройствах;
- отображать сообщения о состоянии, информирующие об успешном завершении проверки;
- отображать сообщения об ошибках, информирующие о неполадках, обнаруженных в процессе проверки.
- **ПРИМЕЧАНИЕ: Для некоторых проверок определенных устройств требуется взаимодействие с пользователем. Не отходите от терминала компьютера, пока выполняются диагностические проверки.**

## **Запуск диагностики** ePSA

- 1 Включите компьютер.
- 2 Во время загрузки нажмите клавишу F12 при появлении логотипа Dell.
- 3 На экране меню загрузки, выберите функцию Diagnostics (**Диагностика)**.
- 4 Нажмите стрелку в левом нижнем углу экрана.

Откроется первая страница диагностики.

- 5 Нажмите стрелку в правом нижнем углу для перехода к списку страниц. Отображается перечень обнаруженных элементов.
- 6 Чтобы запустить проверку для отдельного устройства, нажмите Esc и щелкните Yes (**Да)**, чтобы остановить диагностическую проверку.
- 7 Выберите устройство на левой панели и нажмите Run Tests (**Выполнить проверки)**.
- 8 При обнаружении неполадок отображаются коды ошибок. Запишите эти коды и контрольные номера и обратитесь в Dell.

## **Индикаторы диагностики системы**

#### **Индикатор состояния аккумулятора**

Отражает состояние питания и заряд аккумулятора.

**Белый непрерывный** — подключен адаптер питания, заряд аккумулятора более 5%.

**Желтый** — компьютер работает от аккумулятора, заряд аккумулятора менее 5%.

**Выключено**

- Адаптер питания подключен и аккумулятор полностью заряжен.
- Компьютер работает от аккумулятора, заряд аккумулятора более 5 %.
- Компьютер в режиме ожидания, гибернации или выключен.

Индикатор питания и состояния аккумулятора мигает желтым цветом и одновременно подаются звуковые сигналы, указывающие на ошибки.

Например, индикатор питания и состояния аккумулятора мигает желтым цветом два раза, после чего следует пауза, а затем три раза мигает белым цветом, после чего следует пауза. Данная схема 2,3 повторяется до отключения компьютера, указывая на отсутствие модулей памяти или ОЗУ.

В приведенной ниже таблице показаны различные состояния индикаторов питания и аккумулятора и обозначаемые ими проблемы.

### **Таблица 3. Коды индикаторов**

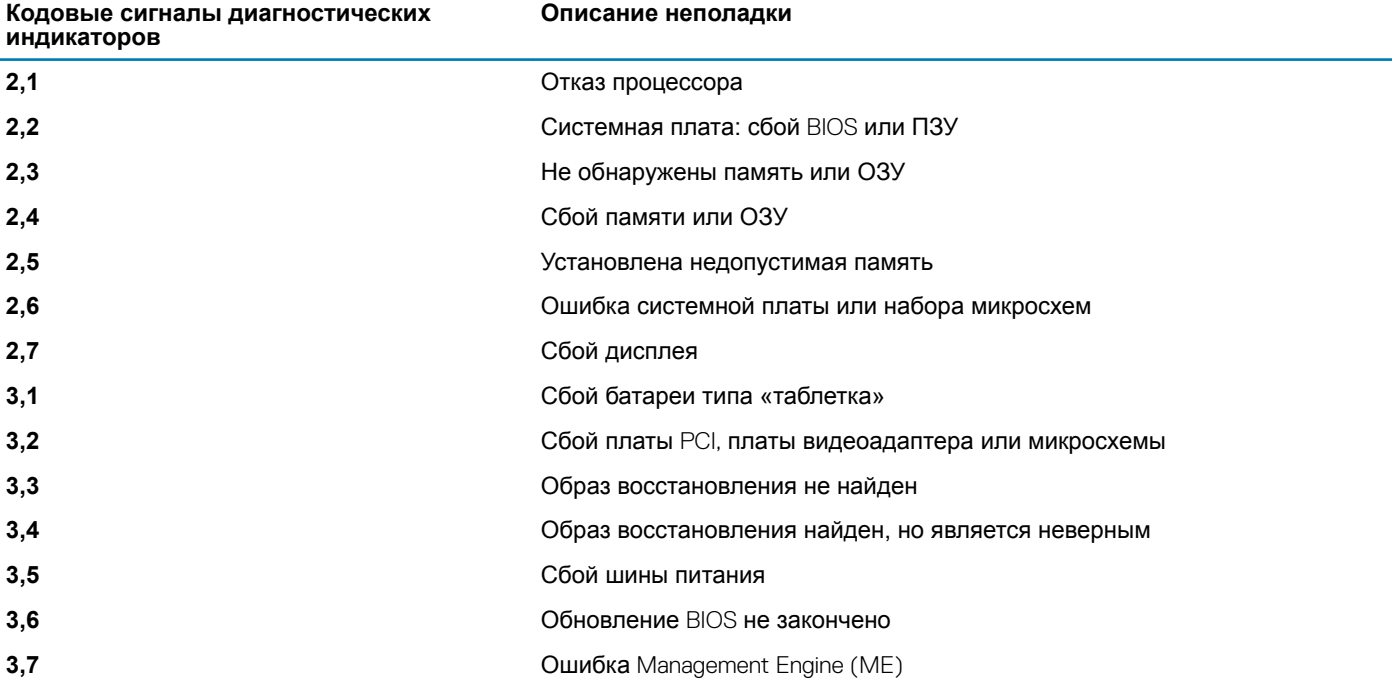

**Индикатор состояния камеры:** отображает использование камеры.

- Белый непрерывный камера используется.
- Выключен камера не используется.

### **Индикатор состояния клавиши** Caps Lock: отображает состояние нажатия клавиши Caps Lock.

- Белый непрерывный клавиша Caps Lock нажата.
- Выключен клавиша Caps Lock не нажата.

## **Цикл включение/выключение** Wi-Fi

### **Об этой задаче**

Если компьютер не может получить доступ к Интернету из-за проблемы подключения к Wi-Fi, то можно выполнить процедуру отключения и включения питания Wi-Fi. Описанная ниже процедура содержит инструкции по выполнению отключения и включения питания Wi-Fi.

**ПРИМЕЧАНИЕ: Некоторые поставщики услуг Интернета предоставляют комбинированное устройство модем/**  $\Omega$ **маршрутизатор.**

### **Действия**

- 1 Выключите компьютер.
- 2 Выключите модем.
- 3 Выключите беспроводной маршрутизатор.
- 4 Подождите 30 секунд.
- 5 Включите беспроводной маршрутизатор.
- 6 Включите модем.
- 7 Включите компьютер.

# **Получение справки**

## **Обращение в компанию** Dell

### **Необходимое условие**

### **ПРИМЕЧАНИЕ: При отсутствии действующего подключения к Интернету можно найти контактные сведения в счете на приобретенное изделие, упаковочном листе, накладной или каталоге продукции компании** Dell.

### **Об этой задаче**

Компания Dell предоставляет несколько вариантов поддержки и обслуживания через Интернет и по телефону. Доступность служб различается по странам и видам продукции, и некоторые службы могут быть недоступны в вашем регионе. Порядок обращения в компанию Dell по вопросам сбыта, технической поддержки или обслуживания пользователей описан ниже.

### **Действия**

- 1 Перейдите на веб-узел **Dell.com/support**.
- 2 Выберите категорию поддержки.
- 3 Укажите свою страну или регион в раскрывающемся меню Choose a Country/Region (**Выбор страны/региона)** в нижней части страницы.
- 4 Выберите соответствующую службу или ссылку на ресурс технической поддержки, в зависимости от ваших потребностей.